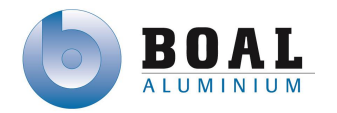

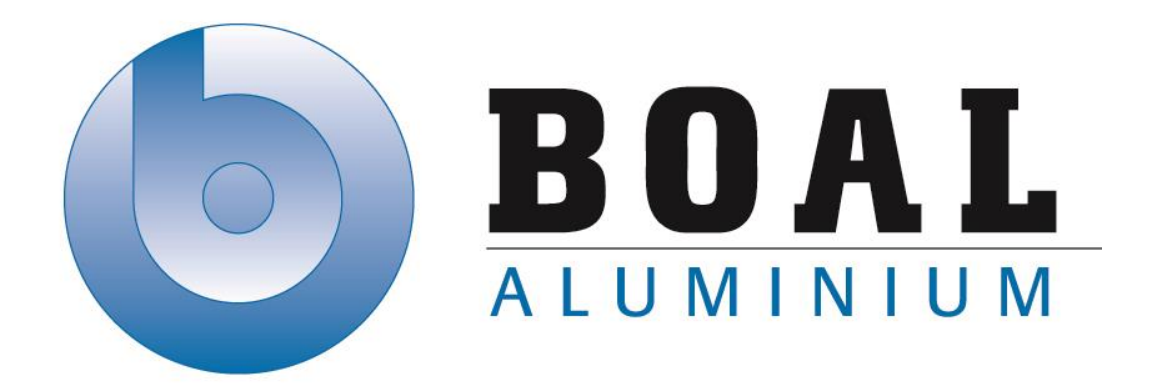

## Track & Trace Systemen

Onderzoeken en ontwerpen van een track & trace systeem met productie transport units voor de BOAL Group

11 februari t/m 4 oktober 2013

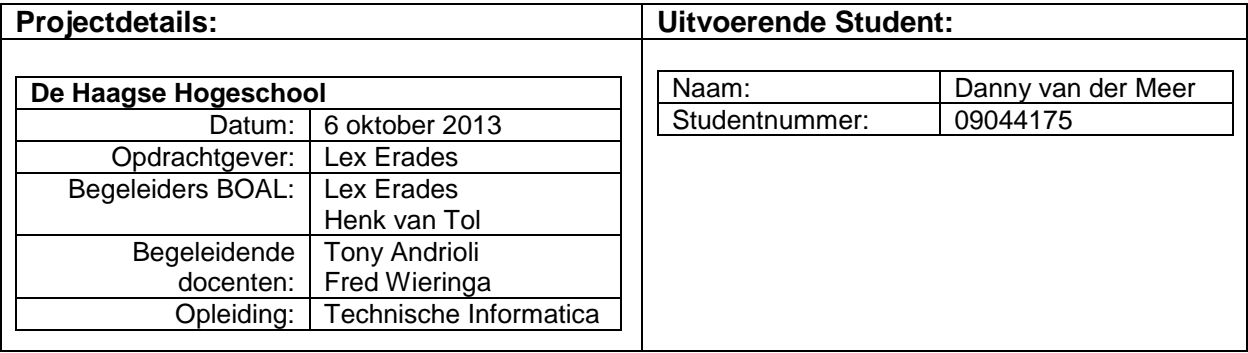

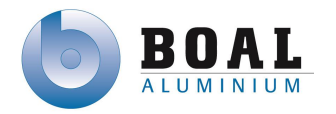

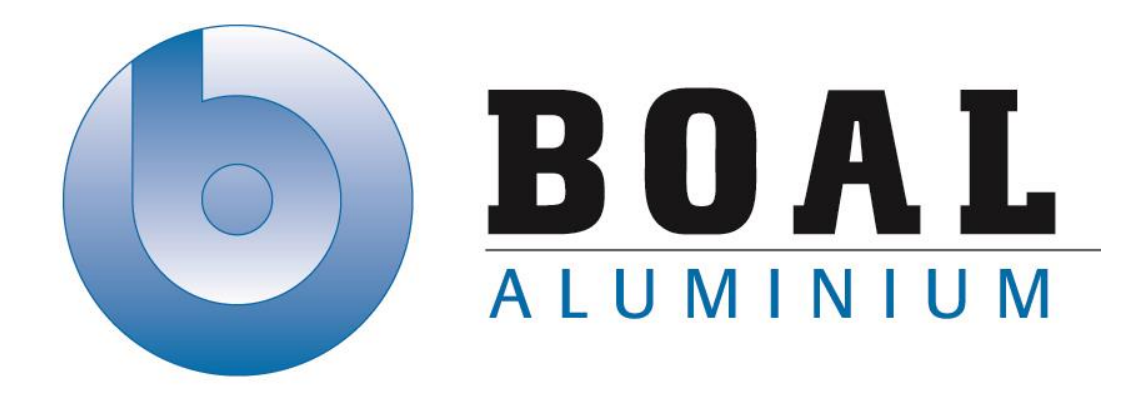

# Afstudeerplan

## Track & Trace Systemen

Onderzoeken en ontwerpen van een track & trace systeem met productie transport units voor de BOAL Group

11 februari t/m 4 oktober 2013

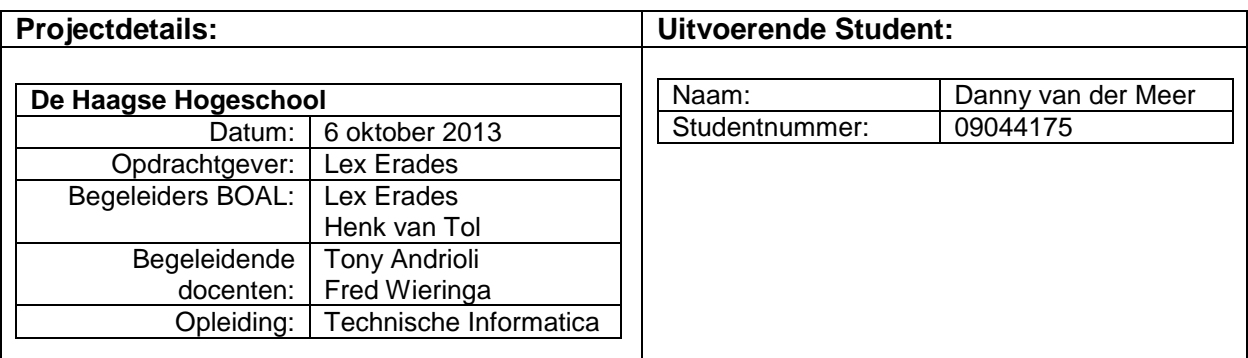

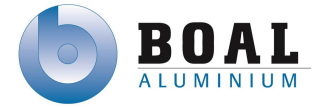

#### **Informatie afstudeerder en gastbedrijf (***structuur niet wijzigen***)**

**Afstudeerblok**: 2013-1.1 (start uiterlijk 11 februari 2013) **Startdatum uitvoering afstudeeropdracht**: **Inleverdatum afstudeerdossier volgens jaarrooster**: 7 juni 2013

**Studentnummer**: 09044175 **Achternaam**: dhr. van der Meer **Voorletters**: D.A.C **Roepnaam**: Danny **Adres**: Felderhofstraat 7 **Postcode**: 2692 CL **Woonplaats**: 's-Gravenzande **Telefoonnummer**: NVT **Mobiel nummer**: 06-12617973 **Privé emailadres**: danny@nachtwolf.eu

**Opleiding**: Technische informatica **Locatie**: Den Haag **Variant**: voltijd

**Naam studieloopbaanbegeleider**: Ellen van der Weijden **Naam begeleidend examinator**: Tony Andrioli **Naam tweede examinator**: Fred Wieringa

**Naam bedrijf**: BOAL Group **Afdeling bedrijf**: Beheer **Bezoekadres bedrijf**: De Hondert Margen 12 **Postcode bezoekadres**: 2678 AC **Postbusnummer**: Postbus 75 **Postcode postbusnummer**: 2678 ZH **Plaats**: De Lier **Telefoon bedrijf**: 0174-527200 **Telefax bedrijf**: 0174-527252 **Internetsite bedrijf**: http://www.boalgroup.com

**Achternaam opdrachtgever**: dhr. Erades **Voorletters opdrachtgever**: L **Titulatuur opdrachtgever**: **Functie opdrachtgever**: Group ICT Director **Doorkiesnummer opdrachtgever**: 0174-527200 **Email opdrachtgever**: l.erades@boalgroup.com

**Achternaam bedrijfsmentor**: dhr. Erades **Voorletters bedrijfsmentor**: L **Titulatuur bedrijfsmentor**: **Functie bedrijfsmentor**: Group ICT Director **Doorkiesnummer bedrijfsmentor**: 0174-527200 **Email bedrijfsmentor**: l.erades@boalgroup.com

#### **Titel afstudeeropdracht**:

*Ontwerpen en onderzoeken van een Track and Trace-systeem voor de productie transport units.*

**Opdrachtomschrijving** *(toelichtende tekst verwijderen)*

**1. Bedrijf**

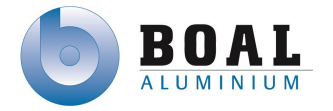

*De BOAL Group is sinds 1970 gespecialiseerd in de extrusie van klant specifieke en standaard aluminiumprofielen. Extrusie is het persen van aluminium met hoge druk door een matrijs, zodat het smelt en de vorm aanneemt van de matrijs. De BOAL Group heeft verschillende productie locaties in Nederland, Engeland en België. In totaal heeft de BOAL Group een capaciteit van 50.000 ton per jaar en heeft hiermee een belangrijke positie op de Europese markt.*

*De afdeling automatisering onderdeel van de holding (BOAL Beheer BV) is gevestigd op de hoofdlocatie in De Lier. Op deze vestiging worden vaak nieuwe technieken en applicaties ontwikkeld alvorens deze worden uitgerold over de andere vestigingen.*

#### **2. Probleemstelling**

*Productie transport units zijn regelmatig moeilijk traceerbaar en of onvindbaar door productie personeel, met als negatief gevolg daardoor productie orders opnieuw geperst moeten worden omdat de origineel geperste order zoekgeraakt is. In het huidige PLC netwerk zit nog geen track and trace-systeem om deze productie transport unit te tracen.*

*Voor het traceren van productie transport units zijn volgens de BOAL Group geen kanten-klaarsystemen die in haar complexe productie omgeving betrouwbaar kunnen functioneren.*

*Voor het track and trace-systeem is geen software of ontwerp voor de PLC's dat communiceert met het ERP systeem.*

#### **3. Doelstelling van de afstudeeropdracht**

*Het doel is om een onderzoek te doen naar verschillende mogelijkheden van een track and trace-systeem. Het eerste deel van dit onderzoek zal bestaan uit een literatuur onderzoek. Het tweede deel zal ik verschillende ontwerpen maken. Eén van deze ontwerpen zal ik verder uitwerken in een ontwerp waarmee de PLC met het ERP systeem communiceert.*

*Als de hardware die benodigd is voor het track and trace-systeem die uit het onderzoek voort komt, op tijd binnen de afstudeerperiode geleverd kan worden, dan zal ik een Prototype op leveren.*

#### **4. Resultaat**

Het onderzoeksrapport moet leiden tot mogelijke oplossingen voor het track and tracesysteem.

*In het ontwerprapport zal een PLC ontwerp staan voor het track and trace-systeem die communicatie mogelijk maakt met het ERP systeem.*

*Zoals aangegeven in de doelstelling als de hardware op tijd geleverd kan worden een werkende testopstelling met daarin het track and trace-systeem dat communiceert met het ERP systeem.*

*Als de hardware niet geleverd kan worden zal het ontwerp getest worden aan de hand van de eisen van de opdrachtgever.*

#### **5. Uit te voeren werkzaamheden, inclusief een globale fasering, mijlpalen en bijbehorende activiteiten**

Vaststellen requirements (4 dagen)

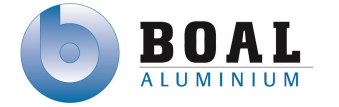

Requirements vastleggen voor het track and trace-systeem

- Onderzoeksplan/ (3 dagen) Hoofdvraag formuleren met daarbij deelvragen en een planning maken voor het onderzoek.
- Onderzoeken uitvoeren (17 dagen) Verzamelen en vergelijken van informatie van mogelijkheden voor een track and tracesysteem om de Productie transport units automatisch te volgen tijdens het (oven)verouderingsproces). Een aantal verschillende ontwerpen maken doormiddel van de gevonden informatie uit het literatuur onderzoek. Complexiteit is dat tijd en temperatuur van de oven een beperkende factor kan zijn, oplossing dient tegen hoge temperaturen (tot 200˚C) voor 6- 8 uur bestand te zijn. Een tweede complexiteit is de enorme hoeveel metaal rondom de te traceren transport units
- Onderzoeksrapport schrijven ( 4 dagen) Gevonden resultaten verwerken met een conclusie
- Vision document (3 dagen) Hierin komt de planning van het tweede en mogelijk derde gedeelte van het project. Een risico analyse met daarin mogelijke risico's en impact en risico vermindering.
- Architectuur rapport schrijven (5 dagen) Analyseren van de huidige situatie, beschrijven van het productie proces waarin het track and trace-systeem geïmplementeerd zal gaan worden. Requirements verder analyseren mogelijk opdelen in functionele en niet functionele eisen
- Ontwerpen (20 dagen) Het gekozen globale ontwerp dat gemaakt is tijdens het onderzoek gedetailleerder uitwerken, zodat het mogelijk is dat het *track and trace-systeem dat automatisch communiceert met het ERP systeem wat op een IBM Power7 draait (ook wel bekend als AS400)*
- Realiseren van het ontwerp ( 10 dagen) *Ontwikkelen van het track and trace-systeem in een test omgeving.*
- Testplan schrijven (2 dagen) Uit te voeren testen in vorm van testtaken. In deze testtaken staat beschreven welke stappen er doorlopen moeten worden en een verwacht resultaat.
- Testen(1 dag) Tijdens het testen wordt het testplan aangevuld met test resultaten en eventuele opmerkingen.
- Testrapport (1 dag) Met daarin de resultaten van de uitgevoerde testen volgens het testplan

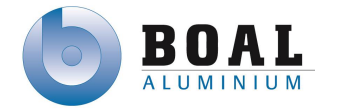

#### **6. Op te leveren (tussen)producten**

- *Onderzoeksplan*
- *Onderzoeksrapport*
- *Vision document*
- *Architectuur rapport*
- *Ontwerp rapport*
- *Test plan*
- *Test rapport*
- *Software track and trace-systeem*

#### **7. Te demonstreren competenties en wijze waarop**

- G1: Praktische aspecten hanteren in (internationale) projecten
- A1: Analyseren van het probleemdomein
- C8: Ontwerpen van een technisch informatie systeem
- C10: Ontwerpen van een systeemarchitectuur
- D17: Testen van software systemen
- H8: Creëren en innoveren

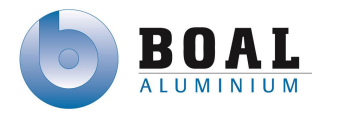

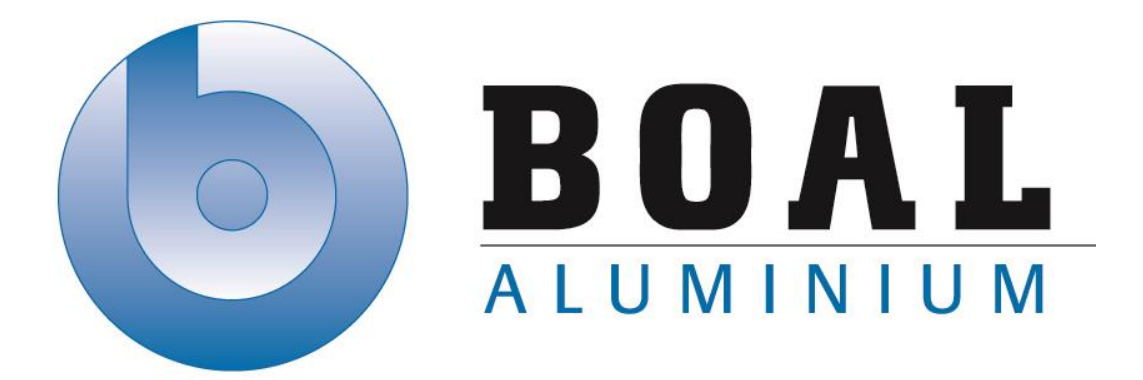

# Afstudeerverslag

# Track & Trace Systemen

Onderzoeken en ontwerpen van een track & trace systeem met productie transport units voor de BOAL Group

11 februari t/m 4 oktober 2013

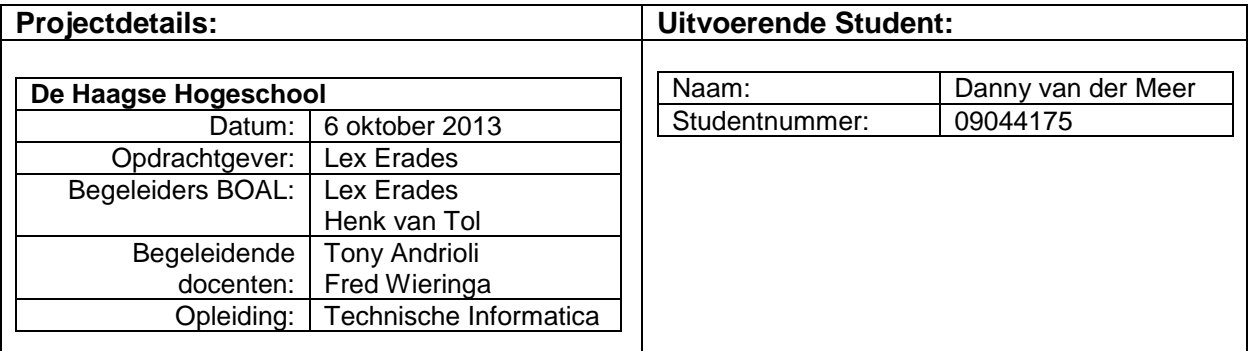

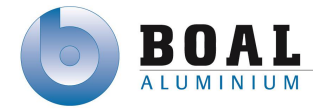

### **Referaat**

Danny van der Meer, afstudeeropdracht, Onderzoeken en ontwerpen van een track & trace systeem met productie transport units voor de BOAL Group, BOAL Group te De Lier, 7 oktober 2013.

Dit verslag is geschreven voor het afstuderen van Danny van der Meer, die een onderzoek heeft uitgevoerd naar track & trace systemen voor de complexe productie omgeving van de BOAL Group en het realiseren van een prototype voor een track & trace systeem. Het is geschreven in het kader van de opleiding Technische Informatica, aan de Haagse Hogeschool te Den Haag. De Opdracht is uitgevoerd bij de BOAL Group te De Lier van 11 februari 2013 tot en met 7 oktober 2013.

Descriptoren:

- Afstudeerverslag
- Procesverslag
- Onderzoek
- RUP methode
- Vision document
- Architectuurrapport
- Ontwerprapport
- Testplan & Testrapport
- Track & Trace

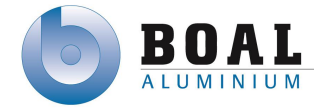

### **Voorwoord**

Dit verslag is geschreven in het kader van het afstuderen van Danny van der Meer voor de opleiding Technische Informatica aan de Haagse Hogeschool te Den Haag. De afstudeeropdracht is uitgevoerd voor en bij de BOAL Group te de Lier, waarbij ik de opdracht *"Onderzoeken en ontwerpen van een track & trace systeem met productie transport units voor de BOAL Group"* van 11 februari 2013 tot en met 24 september 2013 heb uitgevoerd.

Het verslag is geschreven voor studenten in een IT richting en voor mensen die werken in dezelfde branche. Enige voorkennis van PLC en software realisatie is een pre. Tijdens dit project is er gebruikt gemaakt van de aanpak van Heinze Oost voor het onderzoek en voor het realiseren van het prototype de methode RUP voor het voltooien van het project.

Mijn dank wil ik uitspreken voor iedereen die mij geholpen heeft met de totstandkoming van de opgeleverde producten en afstudeerverslag, maar in het bijzonder dank ik mijn begeleider en opdrachtgever Lex Erades. Hij heeft mij voorzien van de nodig informatie. Als opdrachtgever en als begeleider heeft hij mij tijdens de gehelde duur van de opdracht van ondersteuning voorzien.

Ivan Martin wil ik bedanken voor zijn ondersteuning en technische kennis op het gebied van de PLC infrastructuur bij BOAL.

Ik dank ook Henk van Tol met de begeleiding van het schrijven van de verschillende documenten en het afstudeerverslag.

Tenslotte dank ik de docenten van de Haagse Hogeschool, Tony Andrioli en Fred Wieringa voor het advies wat zij gegeven hebben, tijdens het uitvoeren van de opdracht

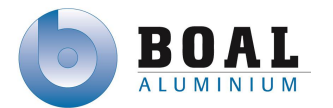

### Inhoudsopgave

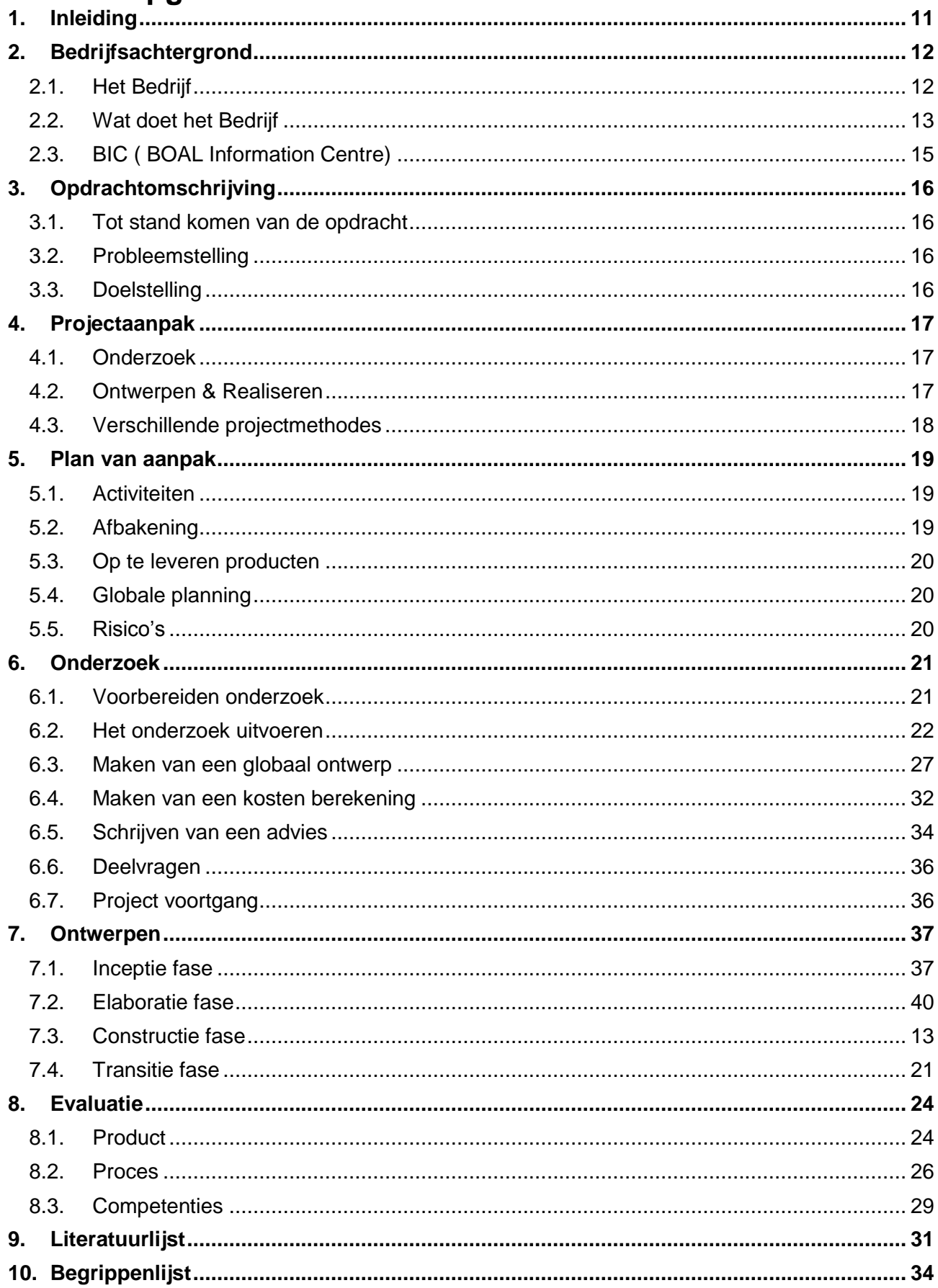

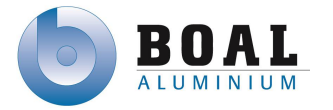

### <span id="page-10-0"></span>**1. Inleiding**

In het document dat voor u ligt, het afstudeerverslag, kunt u lezen over mijn afstuderen en het proces wat ik doorlopen heb tijdens het afstuderen. U kunt lezen over het uitgevoerde onderzoek en de realisatie van de software

Als eerste begin kunt u lezen over het afstudeer bedrijf en wat het bedrijf doet.

Vervolgende heb ik de project aanpak beschreven, hoe heb ik het onderzoek uit ga uitvoeren en op welke wijze ik het prototype ga realiseren.

Het plan van aanpak beschrijft de probleem stelling en de doelstelling van het bedrijf met daarin een globale planning en risico's

In het hoofdstuk onderzoek kunt u de resultaten van het onderzoek lezen en hoe ik tot deze resultaten ben gekomen.

In het daarop volgende hoofdstuk beschrijf ik de realisatie van het prototype, het ontwerpen en realiseren daarvan.

<span id="page-10-1"></span>Het afstudeerverslag sluit ik af met een evaluatie over de producten en het proces.

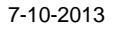

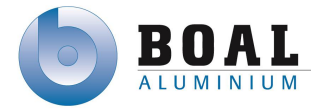

### **Bedrijfsachtergrond**

In dit hoofdstuk beschrijf ik het bedrijf, wat het bedrijf doet. Hoe de organisatie in elkaar zit en wat mijn plek is binnen de afdeling.

### <span id="page-11-0"></span>**1.1.Het Bedrijf**

De BOAL Group is sinds 1970 gespecialiseerd in de extrusie van klant specifieke en standaard aluminiumprofielen. Met vier productielocaties twee in Nederland, één in Engeland en België produceren ze samen een totale capaciteit van 50.000 ton per jaar. Sinds april 2013 heeft BOAL in Naaldwijk een locatie erbij gekregen waar het Management van BOAL Beheer gevestigd is. De BOAL Group telt in totaal 250 users verdeeld over de productielocaties.

BOAL heeft gekozen voor een sterk gecentraliseerde ICT infrastructuur en maakt gebruik van een AS400 en een ESX server infrastructuur van VMWare. De locatie in De Lier en een Tier 1 carrier Data Centre (Rotterdam) vormen de backbone van BOAL.

#### **BOAL Profielen**

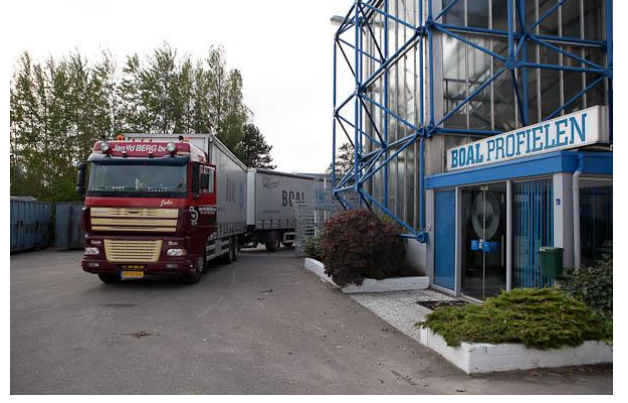

BOAL Profielen is gevestigd in De Lier. Deze locatie beschikt over een extrusiepers van 1600 ton en een van 2200 ton. BOAL Binnen de BOAL Group is BOAL profielen de meest ervaren extrusiesite dat is gekwalificeerd in profiel en matrijsontwerp. BOAL Profielen richt zit vooral op de Nederlandse en Duitse markt.

Figuur 1:BOAL Profielen

#### **BOAL UK**

De Locatie in Shepshed beschikt over een extrusiepers van 1600 ton en een van 3250 ton Het extrusie proces in BOAL UK is uniek in de wereld door long aging. Bij uitstek is BOAL UK geschikt voor het efficiënt produceren van grotere profielen in grote volumes met een korte doorlooptijd. De commerciële activiteiten van BOAL UK richten zicht op de Engelse, Ierse, Schotse en Scandinavische markt, daarnaast produceert BOAL UK ook grotere profielen voor BOAL Profielen.

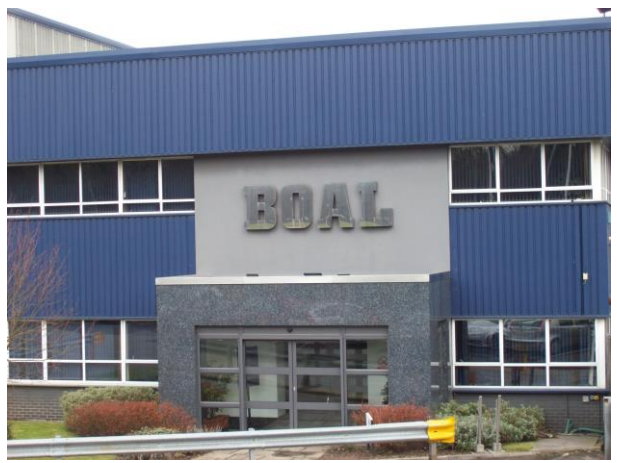

Figuur 2: BOAL UK

#### **BOAL Belgium**

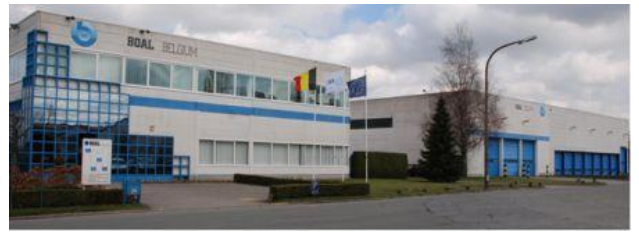

Figuur 3: BOAL Belgium

BOAL Belgium is gevestigd in Moorsele in de buurt van Kortrijk. BOAL Belgium heeft twee extrusie persen van 1600 ton. Deze productie locatie onderscheidt zich door jarenlange ervaring in het produceren van hoogwaardige profielen met strenge kwaliteitseisen. BOAL Belgium is voornamelijk gericht op de Belgische en Franse markt.

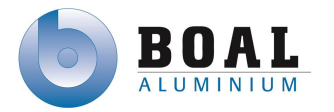

#### **BOAL Systemen**

BOAL systemen was 40 jaar geleden grondlegger van aluminium kasconstructies. Door een directe relatie met de extrusiebedrijven in de BOAL Group, heeft BOAL systemen de mogelijkheid om snel en efficiënt te innoveren in nieuwe en bestaande oplossingen. Door een jaarlijkse distributie van 250 hectare kasdek is BOAL systemen marktleider in aluminium kassystemen. Deze markpositie hebben ze te danken aan goede samenwerking met klanten en kassenbouwers.

#### **BOAL Beheer**

Sinds april 2013 is het Management van BOAL Beheer gevestigd in Naaldwijk.

### <span id="page-12-0"></span>**1.2.Wat doet het Bedrijf**

De BOAL Group heeft zich gespecialiseerd in extrusie van aluminium. extrusie is het persen van metaal met hoge druk door een matrijs. Het metaal smelt dan en krijgt de vorm van de matrijs.

#### **Extrusie**

Extrusie is een vormgevingstechniek waarbij een materiaal gebruikt wordt dat vervormbaar is en tijdens het proces door een matrijs wordt

geperst. Bij BOAL wordt gebruik gemaakt van discontinu extruderen. Een staaf aluminium

wordt voorverwarmd in een oven op 450 graden Celcius. Vervolgens wordt deze staaf in kleinere stukken gemaakt die billets genoemd worden. De staaf gaat de pers in en wordt door een matrijs heen geperst.

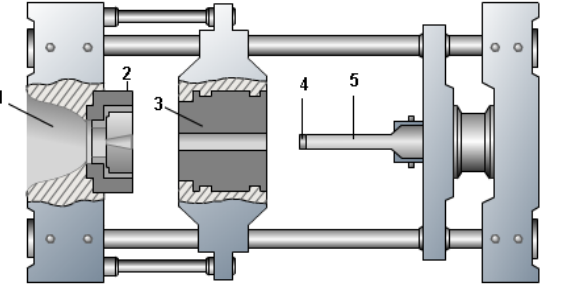

Figuur 6: Extrusiepers

- volledige kracht
- matrijzen kracht
- tegendruk

Figuur 5: Aluminium palen

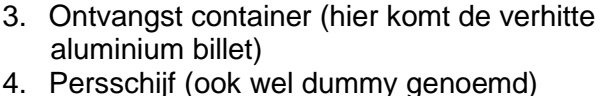

1. Pressmond (profielen komen hier uit) 2. Matrijs (de vorm van het profiel)

Figuur 4: BOAL Systemen

- 5. Pers stempel ( pers stempel zorgt dat het
- aluminium door de matrijs wordt gedrukt.)

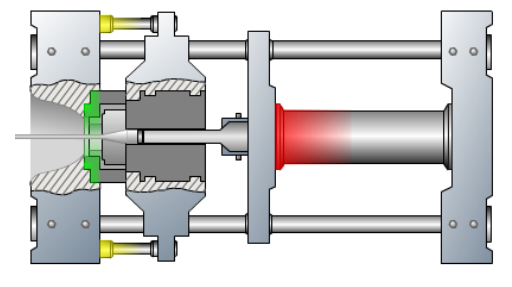

Figuur 7: Extrusieproces

De billet wordt met volle kracht door de persschijf geperst waarna het profiel door de matrijs geperst wordt en deze de zijn vorm krijgt, tegendruk wordt gebruikt om niet te veel druk op de matrijs te zetten om vervorming van het profiel en de matrijs tegen te gaan.

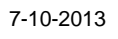

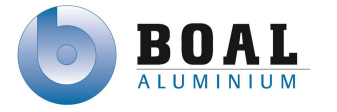

Tijdens het persen wordt het profiel met een puller uit de oven getrokken en gaat het profiel over de stretch tafel om af te koelen en neemt het zijn uiteindelijke vorm aan.

Aan het eind van de stretch tafel staat een zaag die de profielen op het gewenste formaat zaagt van de klant. Bij de zaag staat een stacker die de profielen in een productie transport unit plaatst.

Vervolgens worden de gevulde productie transport units

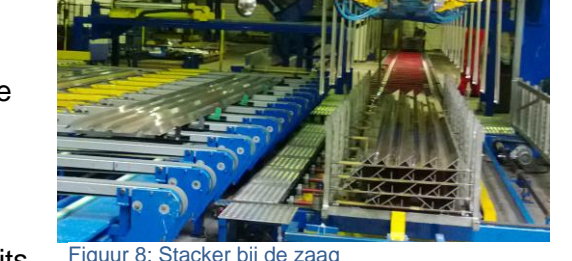

klaargezet om in de oven te gaan voor het verouderingsproces. Deze gaan ongeveer 4 tot 6 uur in de oven. Als ze uit de oven komen worden ze in de hal gezet om verder af te koelen, als deze voldoende afgekoeld zijn gaan ze naar de inpaklijn.

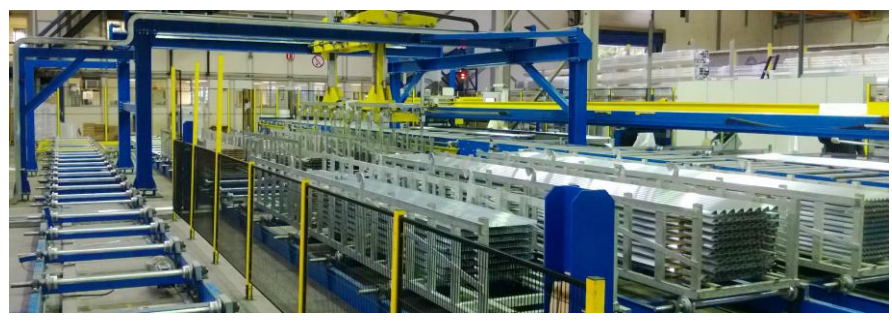

Figuur 9: Destacker bij de inpaklijn

Bij de inpaklijn worden ze op één van de begin posities geplaatst om vervolgens door een destacker leeggehaald te worden. Vervolgens zal deze lege productie transport unit opnieuw de productie cyclus doorlopen.

Bij het produceren van profielen wordt er gebruikt gemaakt van matrijzen. Bij BOAL wordt gebruikt gemaakt van de volgende twee matrijzen:

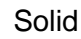

Solid **Hollow** 

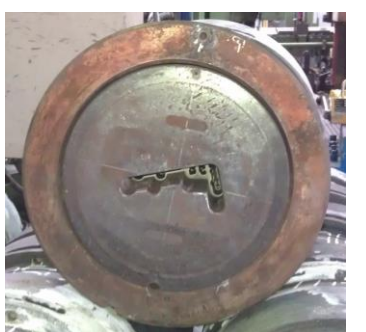

Figuur 10: Solid matrijs Figuur 11: Hollow matrijs

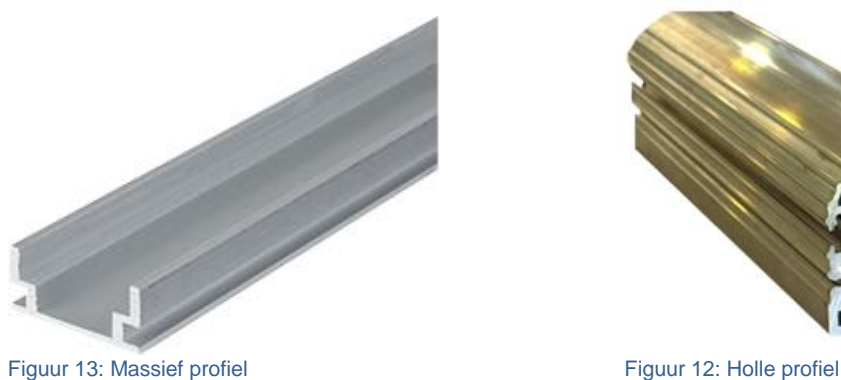

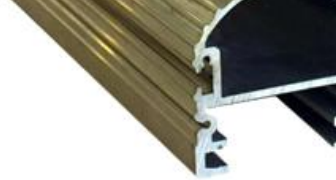

Solid matrijzen zijn massief en hollow matrijzen hebben een dichte opening in de profiel.

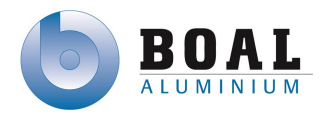

#### **De organisatie**

Het onderstaande organogram geeft een overzicht hoe de organisatie van de BOAL Group in elkaar zit.

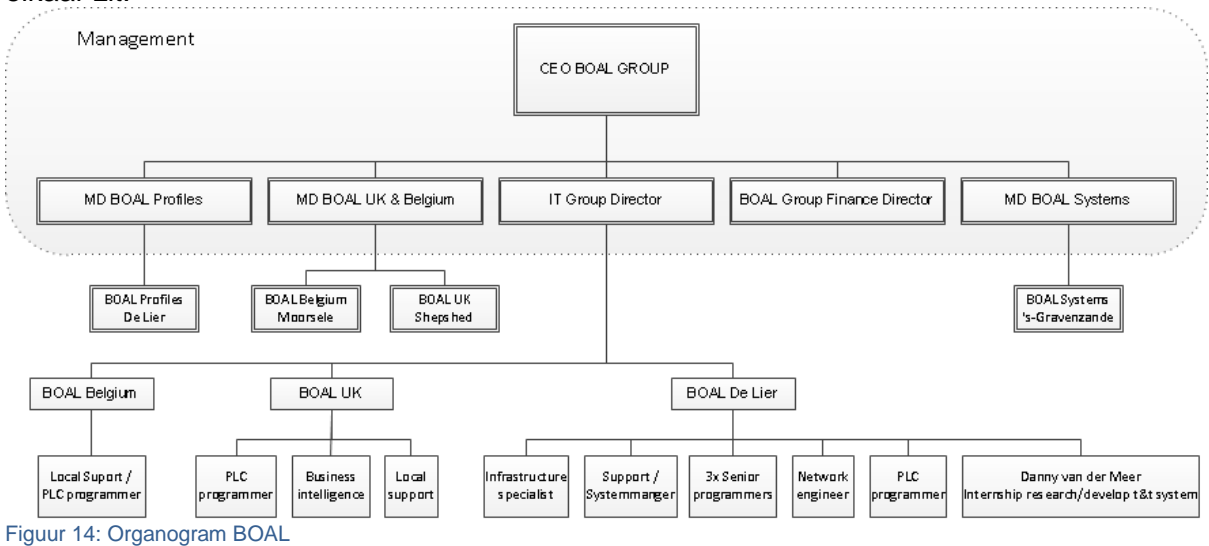

### <span id="page-14-0"></span>**1.3.BIC ( BOAL Information Centre)**

De IT afdeling beheert alle servers, cliënts, printers maar ook telefooncentrales en netwerkapparatuur voor alle vestigingen.

#### **IT Group Director**

Lex Erades is IT Group Director van de BOAL Group. De IT Group Director is verantwoordelijk voor de IT afdeling en IT management van de BOAL Group. Hij is bevoegd om beslissingen te maken voor projecten binnen de IT afdeling. Lex is zowel mijn opdrachtgever als begeleider tijdens het afstuderen

#### **Beheer en Support**

Rob Bregten is Infrastructure specialist en is dus verantwoordelijk voor de gehele IT infrastructuur binnen de BOAL Group. In de loop der jaren heeft hij de complete IT infrastructuur opgebouwd van BOAL. Op de afdeling is Rob de hoofdsysteembeheerder en biedt hij tweede lijns support.

Ron den Held biedt eerste lijns support aan BOAL op IT gebiedt. Naast support is hij ook verantwoordelijk voor voorbereiding van nieuwe IT apparatuur en het beheren van Microsoft servers en Citrix omgeving.

Henk van Tol is vorig jaar afgestudeerd HHS TI-er en meteen begonnen bij BOAL als Network engineer. Henk is verantwoordelijk voor de volledige netwerk infrastructuur. Naast het netwerk biedt hij ook eerste lijns support.

#### **ERP Programmeurs**

BOAL maakt gebruikt van twee IBM 7 series het ERP systeem genaamd Extrusie. Armand Perquin en Bert Turion zijn Senior programmers. Beide geven support op het ERP systeem en maken aanpassingen. Tijdens het project kan ik veel informatie bij hun verkrijgen over het ERP systeem.

#### **PLC Programmeurs**

Bij BOAL werken drie PLC programmeurs. Ivan Martin(NL), Grzegorz Prokuski(UK) en Jo Luysterman(BE). Ivan werkt al jaren bij BOAL aan de PLC's en beheert op alle vestigingen de PLC's. Bij grote industriële installaties en of migratie is hij betrokken. Gedurende dit project zal ik nauw samenwerken met hem, om zoveel mogelijk informatie te verkrijgen over de huidige PLC omgeving.

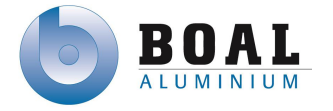

### <span id="page-15-0"></span>**2. Opdrachtomschrijving**

In dit hoofdstuk kunt u lezen wat de probleemstelling van de opdracht is en welke doelen behaald moeten worden, om het project met succes af te ronden. Tenslotte kunt u de afbakening van het project lezen.

### <span id="page-15-1"></span>**2.1.Tot stand komen van de opdracht**

Tijdens mijn vorige stage bij BOAL, was het mij opgevallen, dat op de productie transport units stukken karton lagen met een sticker daarop. Op deze sticker staat een barcode en informatie over de profielen in deze units. Sommige units hadden soms helemaal geen sticker. Ik vroeg mezelf af hoe ze dan weten wat er in een productie transport unit zit.

Met deze vraag ben ik naar de IT Group Director gegaan en gevraagd hoe ze weten wat er in z'n unit zit als er geen stuk karton met barcode op ligt. Productie medewerkers gaan dan controleren aan de hand van de orders wat voor een profiel er in de productie transport unit zit, komen ze hier niet uit dan wordt de order opnieuw geperst. Het systeem wat gebruikt wordt om te weten welke profielen in deze units ligt is niet efficiënt. Ik kon me daarbij wel voorstellen dat hierdoor geperste productie orders zoek raken en dan opnieuw geperst moeten worden, om te voldoen aan de orders van de klant.

In overleg met de IT Group Director besproken of er een mogelijk project in zit om de productie transport unit te kunnen tracken & tracen. Zodat orders niet op nieuw geperst hoeven te worden. Tijdens het gesprek kwam naar boven dat volgens de BOAL Group geen kant en klare systemen bestaan die gebruikt kunnen worden binnen de complexe productie omgeving van de BOAL Group. De omgeving wordt complex gemaakt doordat er veel metaal in de omgeving is en de productie transport units 6 uur lang door een oven gaan op 200 graden Celsius.

Bij de eerste versie van het afstudeerplan zaten nog te weinig TI elementen doordat ik niet duidelijk had beschreven dat het systeem zal moeten communiceren met de verschillende PLC systemen en het ERP systeem. Binnen de BOAL Group worden meerdere merken PLC's en types gebruikt dat het communiceren met een track & trace systeem nog complexer kan maken.

### <span id="page-15-2"></span>**2.2.Probleemstelling**

Productie transport units zijn regelmatig moeilijk traceerbaar en of onvindbaar door productie personeel, met als ultiem negatief gevolg daardoor productie orders opnieuw geperst dienen te worden om aan de vraag te voldoen van de klant. In het huidige PLC netwerk zit geen track and trace-systeem om deze productie transport unit te tracen.

Voor het traceren van productie transport units zijn volgens de BOAL Group geen kant-en-klare systemen die in haar complexe productie omgeving betrouwbaar kunnen functioneren.

Voor het track and trace-systeem is geen software of ontwerp voor de PLC's dat communiceert met het ERP systeem.

### <span id="page-15-3"></span>**2.3.Doelstelling**

Het doel is om track & trace prototype te ontwerpen en realiseren. Het prototype is om aan te tonen dat een track & trace systeem haalbaar is voor de complexe productie omgeving van BOAL.

Voordat er begonnen wordt aan het ontwerpen of realiseren van een prototype zal eerst een haalbaarheidsonderzoek gedaan worden naar de mogelijkheden van track & trace voor binnen de complexe productie omgeving van BOAL.

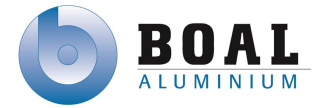

### <span id="page-16-0"></span>**3. Projectaanpak**

Het Project heb ik opgedeeld in twee delen, omdat ik vindt dat de afstudeer opdracht uit twee projecten bestaat. Het eerste deel is een haalbaarheidsonderzoek waarin doormiddel van een literatuur onderzoek een hardware ontwerp een advies gegeven kan worden. In het tweede deel wordt een software ontwerp ontworpen en gerealiseerd voor een proof of concept.

### <span id="page-16-1"></span>**3.1.Onderzoek**

Voor het uitvoeren van het onderzoek heb ik twee verschillende aanpakken geleerd tijdens de opleiding namelijk Heinze Oost en Nel Verhoefen. De aanpak beschreven in de boeken van Heinze Oost heb ik meerdere malen gebruikt tijdens onderzoeken. De aanpak van Nel Verhoefen heb ik nog nooit toegepast. Ik wilde geen tijd kwijt raken aan het leren van een andere aanpak, ben ik de aanpak gaan gebruiken van Heinze Oost, omdat ik met deze aanpak eerder onderzoeken heb uitgevoerd.

Om het onderzoek zo goed mogelijk uit te kunnen voeren heb ik een onderzoeksplan opgesteld conform het boek "een onderzoek voorbereiden" van Heinze Oost.

### <span id="page-16-2"></span>**3.2.Ontwerpen & Realiseren**

Voor het tweede deel van het project heb ik een aantal criteria opgesteld, waaraan de gekozen project methode aan moeten voldoen, om het project zo succesvol mogelijk te laten verlopen.

#### **Opgestelde criteria**

- **De methode moet geschikt zijn voor systeem ontwikkeling.** Er zal een informatie systeem ontwikkeld moeten worden voor een prototype.
- **Geschikt voor een klein project**

De methode moet geen overhead hebben op gebied van managen. De documenten worden opgesteld en de verschillende taken worden uitgevoerd door mij alleen en niet door een project groep.

**Duidelijke fasering**

Een duidelijk verloop van de verschillende fase met daarin mijlpalen en een planning met de einddatum. Algemene methodes zijn niet geschikt, doordat deze uitgebreid zijn en er methodes zijn specifiek gericht op software ontwikkeling.

**De methode moet adaptief zijn**

Tijdens het project kunnen risico's voorkomen en keuzes worden gemaakt waar de methode aanpasbaar op moet zijn, om het project succesvol te laten verlopen

#### **De methode moet iteratief zijn**

De ontwikkeling van software kan worden opgedeeld in kleine stukken (modules), zodat risico's eerder zichtbaar worden en in een later stadium voorkomen kunnen worden.

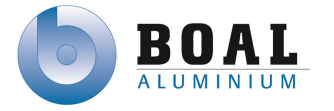

### <span id="page-17-0"></span>**3.3.Verschillende projectmethodes**

Er zijn veel project methodes, vele hiervan zijn algemene methodes en niet specifiek voor software ontwikkeling. De volgende methodes zijn specifiek voor systeem ontwikkeling

- DSDM
- RAD
- RUP
- $\bullet$  XP

#### **DSDM (Dynamic Systems Development Method)**

DSDM is een iteratief ontwikkel proces dat zich richt op de meest belangrijke functionaliteiten. Bij DSDM is het belangrijk dat de eindgebruiker deelneemt aan het proces, waardoor deze methode zeer toepasbaar is op GUI applicaties, omdat deze als eerste worden gerealiseerd, om het zo gebruiksvriendelijke mogelijk te maken voor de gebruikers.

#### **RAD ( Rapid Application Development)**

RAD is een ontwikkel proces met veel prototypes om zoveel mogelijk feedback te verkrijgen van gebruikers. Veel prototypes en herhaalde gebruiker testen van de modellen maken deze methode minder geschikt voor een kleine project groep en korte periode.

#### **RUP (Rational Unified Process)**

RUP is een iteratief methode met duidelijk fasering. Met RUP kunnen 4 fases doorlopen worden. Vaak worden fase met meerdere iteraties doorlopen. De methode vergt veel tijd op het gebied managen doordat bij het einde van een fase of iteratie de planning en risico herzien dienen te worden.

#### **XP ( eXtremen Programming)**

eXtreme Programming is een iteratief proces, tijdens het proces wordt er veel feedback verwacht van de klant. Programmeren bij het gebruik van XP wordt gedaan in koppels, wordt ook wel pair programming genoemd.

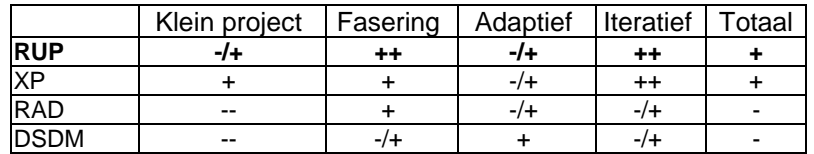

Tabel 1: Vergelijkingstabel methodes

++ zeer goed | + goed | -/+ neutraal | - slecht | -- zeer slecht

De methode DSDM is naar mijn mening niet geschikt, doordat met deze methode vereist dat de eindgebruikers deel nemen aan het project, er zullen geen gebruikers deel nemen aan mijn afstudeer project.

Doordat er met de methode RAD veel prototypes ontwikkeld worden en deze veel getest moet worden door de eindegebruiker is deze methode minder goed toepasbaar in dit project omdat er maar één prototype ontwikkeld zal worden.

De XP methode is meer geschikt om te gebruiken in kleine project groepen, waarbij veel wordt samengewerkt. Dit project doe ik alleen en er is geen sprake van een projectgroep.

RUP is niet heel erg geschikt voor kleine project groepen omdat er veel overhead is bij het manage van het project. Doordat RUP een duidelijke fasering heeft, aanvang project, detaillering, bouwen en de overgang fase. Ik heb gekozen voor RUP omdat de andere methodes volgens mij niet goed bij dit project passen, de overhead in het managen van het project kan ik minimalistisch uitvoeren. Waardoor ik het project zonder veel management goed kan uitvoeren.

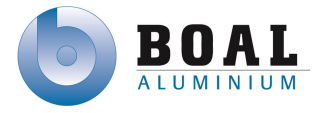

### <span id="page-18-0"></span>**4. Plan van aanpak**

In dit hoofdstuk beschrijf ik het plan van aanpak voor het onderzoek en het realiseren van het prototype.

### <span id="page-18-1"></span>**4.1.Activiteiten**

#### **Het onderzoek**

De volgende activiteiten voer ik uit tijdens het eerste deel van mijn project: het onderzoek

- Opstellen van een onderzoeksplan met daarin hoofdvraag en deelvragen
- Verzamelen van informatie
- Analyseren van de gevonden informatie
- Maken van verschillende hardware ontwerpen
- Kosten berekening voor de verschillende ontwerpen
- Onderzoeksrapport opstellen met daarin de resultaten van het onderzoek en een advies

#### **Ontwerpen en realiseren prototype**

Tijdens het ontwerpen en realiseren maak ik gebruik van de methode RUP. Met deze methode doorloop ik vier fases, de volgende activiteiten voer ik uit tijdens deze fases.

#### **Inceptie fase**

- Vaststellen van eisen en wensen
- Opstellen Vision document
- Risico's vastleggen
- Scope beschrijven
- Globale planning maken

#### **Elaboratie fase**

- Opstellen van het Architectuurrapport
- Huidige situatie beschrijven
- Gewenste situatie beschrijven
- Eisen en wensen specificeren
- Systeemarchitectuur ontwerpen

#### **Constructie fase**

- Realiseren van het prototype
- Aanpassen/verbeteren van de ontwerpen

#### **Transitie fase**

- Opstellen van een testplan
- Testen van het prototype conform het testplan
- Testresultaten beschrijven in een testrapport
- Systeemdocumentatie gereed maken voor overdracht aan de opdrachtgever

### <span id="page-18-2"></span>**4.2.Afbakening**

- Tijdens het project vindt er geen implementatie plaats in de fabriek.
- Het ontwerp wordt ontworpen voor het proces vanaf het technische bewerkings punt van de zaag tot aan de inpaklijn.
- Het ontwerp is gebaseerd op de fabriek van BOAL Profielen.
- Het programma wordt modulair opgebouwd, zodat uitbreiding van het systeem mogelijk is.
- <span id="page-18-3"></span>Tijdens het project mogen er geen kosten gemaakt worden.

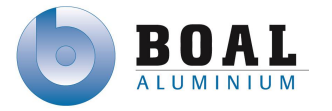

### **4.3.Op te leveren producten**

#### **Haalbaarheidsonderzoek**

- Onderzoeksplan
- Onderzoeksrapport

#### **Realiseren van een prototype**

- Vision document
- Architectuurrapport
- Ontwerprapport
- Test plan
- Testrapport
- Prototype track & trace systeem

### <span id="page-19-0"></span>**4.4.Globale planning**

Dit is mijn uiteindelijke planning weest gedurende het project, De begint datum is 11 februari en de eind datum was 28 juni. Door een onderbreking heb ik mijn planning aan moeten passen en is de eind datum 30 augustus geworden.

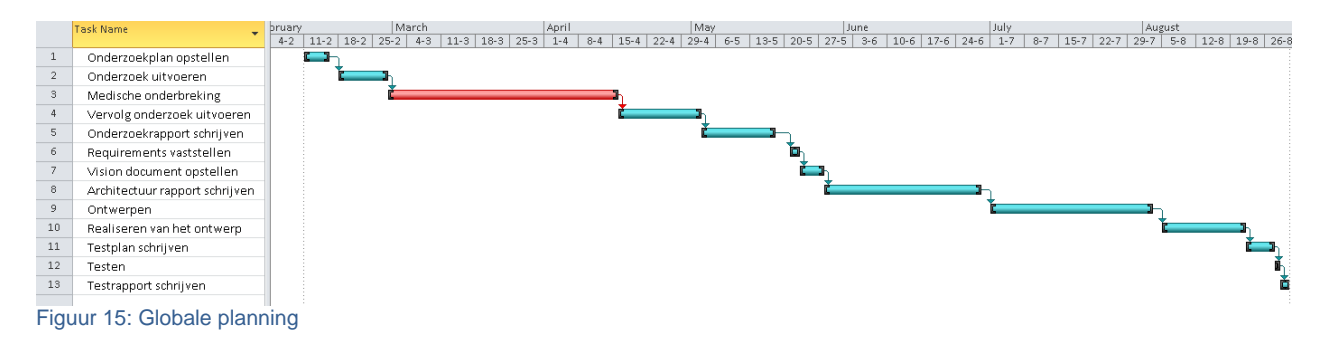

### <span id="page-19-1"></span>**4.5.Risico's**

Voordat ik begon met dit project waren er twee risico's bekend.

- Een track & trace project is niet haalbaar binnen de complexe productie omgeving.
- Het prototype kan niet opgeleverd worden doordat hardware niet op tijd geleverd kan worden.

Voor de eerste risico betekent dat ik mijn afstudeerproject betrekking op track & trace systemen in een andere vorm zou moeten voortzetten. *Kans dat deze voorkomt is gemiddeld, de impact voor mij is erg groot voor het bedrijf klein.*

Mocht de tweede risico voorkomen dan zou ik het ontwerp theoretisch moeten testen of deze voldoen aan de eisen van de opdrachtgever. *Kans dat deze risico voorkomt is klein, impact is gemiddeld doordat ik mijn planning zal moeten aanpassen op het theoretisch testen van het ontwerp.*

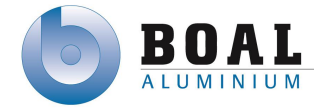

### <span id="page-20-0"></span>**5. Onderzoek**

In dit hoofdstuk kunt u lezen hoe ik het onderzoek uitgevoerd hebt. Met het uitgevoerde onderzoek ben ik begonnen met het maken van een onderzoeksplan, vervolgens heb ik informatie verzameld en deze geëvalueerd. Voor het track & trace project heb ik een aantal globale ontwerpen gemaakt, met daarbij een kosten berekening en op basis daarvan heb ik een ontwerp geadviseerd.

Tijdens onderzoek heb ik de volgende fases doorlopen:

- Voorbereiden onderzoek
- Informatie verzamelen & analyseren
- Uitwerken van ontwerpen
- Schrijven van een advies

### <span id="page-20-1"></span>**5.1.Voorbereiden onderzoek**

Bij het voorbereiden op het onderzoek, ben ik begonnen met het schrijven van een onderzoeksplan met daarin de aanleiding en de probleemstelling. Vanuit de probleemstelling heb ik de volgende hoofdvraag geformuleerd:

*Welke track & trace systemen in combinatie met welke hardware zijn geschikt voor de complexe productie omgeving van de BOAL Group en voor communicatie tussen de PLC's en het ERP systeem.*

Tijdens het bespreken van het onderzoeksplan met de opdrachtgever kwam de vraag naar voren wat de complexe productie omgeving inhoud. Ik heb een extra hoofdstuk toegevoegd in het onderzoeksplan, waarin beschreven staat welke elementen in de productie omgeving ervoor zorgen dat deze complex is. De omgeving is complex doordat tijdens het productie proces de productie transport units door ovens gaan en er veel metaal in de productie omgeving aanwezig is, daarnaast zijn er veel verschillende merken en type PLC's in gebruik.

Om de hoofdvraag te kunnen beantwoorden heb ik deelvragen opgesteld. Als ik de deelvragen beantwoordt hebt, met deze informatie kan ik de hoofdvraag beantwoorden in de vorm van een advies. De volgende deel vragen heb ik opgesteld om de hoofdvraag te kunnen beantwoorden:

- Welke track & trace systemen zijn er?
- Welke hardware wordt er toegepast in deze systemen?
- Welke hardware kan gebruikt worden voor een track and trace systeem?
- Welke oplossingen kunnen er gemaakt worden met de gevonden hardware?
- Welke van deze systemen zijn geschikt binnen de productie omgeving van de BOAL Group?
- Welke systemen zijn geschikt voor communicatie tussen PLC's en het ERP systeem?
- Welke alternatieve oplossingen zijn er voor communicatie tussen de PLC's en het ERP systeem?

In het plan staat beschreven wat voor onderzoek ik ga uitvoeren en de wijze waarop het uitgevoerd wordt. Ik heb beschreven dat ik een evaluerend onderzoek ga uitvoeren, omdat er mogelijk verschillende systemen zijn waarmee units getraceerd kunnen worden. Deze systemen worden met elkaar vergeleken, zodat er een systeem uit komt dat gebruikt kan worden binnen de complexe productie omgeving van BOAL.

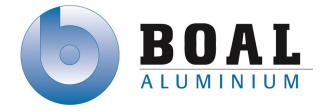

### <span id="page-21-0"></span>**5.2.Het onderzoek uitvoeren**

#### **Informatie verzamelen**

In het begin van het onderzoek ben ik begonnen met het verzamelen van zoveel mogelijk informatie van track & trace systemen. Door zo veel mogelijk informatie te verzamelen van verschillende websites zoals Wikipedia waar veel doorverwijzingen staan naar organisaties zoals die van RFID.net en HBD.nl (Hoofdbedrijfschap Detailhandel). Informatie over de verschillende track & trace system heb ik naast elkaar gelegd om de betrouwbaarheid te kunnen controleren van deze informatie bronnen.

Informatie over klant en klare systemen heb ik niet kunnen vinden voor industriële productie omgevingen. De systemen die ik gevonden heb, zijn bedoeld voor wereld tracking. Met wereld tracking wordt bedoeld het traceren van pakketten en pallets bij postorder bedrijven. Bij zoeken naar track & trace systemen ben ik veel verschillende tracking technieken tegen gekomen die gebruikt kunnen worden bij het tracken & tracen van objecten.

- Barcode
- RFID (Radio Frequency IDentification)
- OIT (Optical Identification Terminal)
- GPS ( Global Global Positioning System)
- DGPS (Differentiaal Global Positioning System)

#### *Barcode*

Een barcode, ook wel streepjescode genoemd, is een symbool met een patroon bestaande uit zwarte en witte strepen die uitgelezen kan worden door een laserscanner. De barcode heeft twee categorieën 1D en 2D.

#### 1D barcode

1D barcodes zijn traditionele barcodes die bestaan uit zwarte en witte strepen met soms cijfers en leestekens onder de code. Deze worden ook wel lineaire code genoemd. Deze codes kunnen uitgelezen worden door een laser scanner.

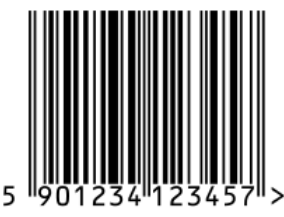

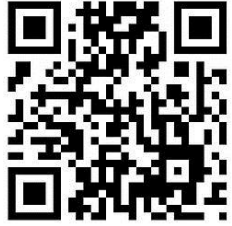

#### 2D barcodes

Figuur 16: 1D Barcode

2D barcode, ook wel matrix code genoemd, is een tweedimensionale manier om informatie te verkrijgen. Dit is meestal een vierkante afbeelding bestaande uit grote vierkante pixels die zwart of wit zijn.

Figuur 17: 2D Barcode (QR code)

Barcodes worden gebruikt op locaties met veel verschillende

producten. Ook om een prijs te berekenen bij parkeer automaten en/of slagbomen te openen. Scannen van bagage op luchthavens gebeurt met een automatisch barcode scanner.

#### *RFID*

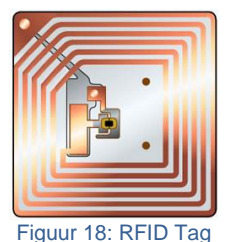

RFID staat voor Radio Frequency IDentification. Door gebruik te maken van radiogolven kan er op afstand informatie gelezen en opgeslagen worden. Dit wordt gedaan met RFID-tags die op objecten of levende wezens geplaatst kunnen worden. Er bestaan veel uiteenlopende vormen en afmetingen. Deze kunnen alleen lezen of lezen/schrijven zijn. RFID heeft drie verschillende type namelijk Actief, Passief en Semi-actief. RFID tag hebben ook vier verschillende frequenties

Er zijn drie verschillende RFID-tags:

- Actief
- Passie
- Semi-actief

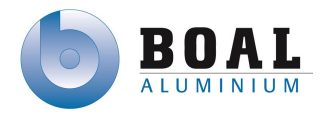

#### **Actief**

Actieve tags zijn uitgerust met een batterij die d.m.v. een antenne radiogolven zendt en ontvangt. Daarmee kan er informatie gelezen of op de tag geschreven worden. Door de batterij kunnen ze een signaal uitzenden over een grotere afstand.

#### **Passief**

Passieve tags hebben geen batterij, maar benutten wel het elektromagnetisch veld. Door stroom te induceren d.m.v. een spoel kan er spanning opgewerkt worden, waarmee de tag een signaal met informatie zendt. Maximale afstand ligt rond de vijf meter, dit is afhankelijk van de omgeving.

#### **Semi-actief**

Semi-actieve tags zijn ook uitgerust met een batterij maar zenden geen signaal uit. Het signaal wordt verzonden als er een signaal is binnengekomen.

Naast deze type RFID-tags kunnen ze ook nog verdeeld worden onder de verschillende frequenties .

De volgende frequenties worden gebruikt bij RFID-tags

- LF, Low Frequency (125 KHz)
- HF, High Frequency (13,56 MHz)
- UHF, Ultra High Frequency (860 tot 950 MHz)
- MW, Microwave (2,45 GHz)

Enkele voorbeelden waar RFID wordt toegepast:

- Personen- en dierenidentificatie
- Productie- en assemblageprocessen.
- Logistieke systemen

#### *OIT system (Optical Identification Terminal system)*

OIT system is een identificatie systeem dat gebruikt kan worden met hoge temperaturen tot 500 °C. OIT maakt gebruikt van een twee dimensionale code die gemaakt wordt in een stuk metaal. Deze code is een soort data matrix code met een fout tolerantie.

Doormiddel van infrarood detectie wordt de leesbaarheid

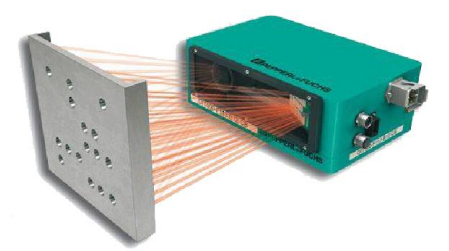

Figuur 19: OIT Tag met Scanner

van het contrast geoptimaliseerd waardoor detectie bijna altijd mogelijk is. Zelfs als de tag vuil of bedekt is met verf heeft dat geen invloed op de werking van het systeem.

#### *GPS*

GPS staat voor Global Positioning System en wordt gebruikt om locatie te bepalen doormiddel van afstandsmeting. GPS is de Amerikaanse variant voor satelliet navigatie.

GPS maakt gebruik van 32 verschillende satellieten die elke in één van de zes banen op 20.000 km hoogte rond cirkelen. Deze banen zijn samengesteld zodat er altijd vanaf elke plaats op aarde minimaal 4 satellieten waarneembaar zijn. GPS meet de afstand tussen satelliet en ontvanger, doordat de positie van de satelliet bekend is kan de afstand uit de gemeten looptijden van de radiogolven afgeleid worden.

Een product dat voorzien is van GPS kan tussen de 5 – 15 meter nauwkeurig de plaats van worden bepaald.

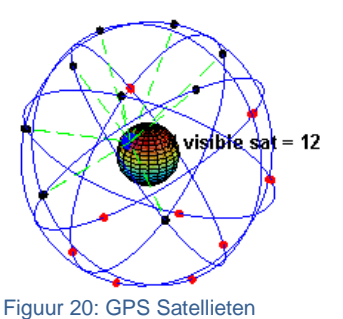

GPS wordt vaak toegepast in navigatie systemen en systemen die nauwkeurig de plaats bepaald moeten worden.

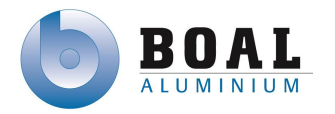

#### *DGPS*

DGPS staat voor Differentiaal Global Positioning System en wordt gebruikt om de positienauwkeurigheid van GPS te verbeteren. In Nederland staan drie publieke DGPSreferentieontvangers die worden gebruikt om de verschillen tussen de bekende positie en die met de GPS berekende positie te bereken, zodat de positie een nauwkeurigheid behaalt van ongeveer twee meter.

#### **Analyseren verzamelde informatie**

Als snel werd duidelijk dat van deze systemen GPS en DGPS niet bruikbaar zijn binnen BOAL, omdat deze niet gebruikt kunnen worden binnen een gebouw. Er bleven drie systemen over Barcode, RFID en OIT.

Vervolgens heb ik de verschillende systemen naast elkaar gelegd en vergeleken. Door een gesprek met de opdrachtgever en de opdrachtomschrijving heb ik een beschrijving kunnen maken van de complexe productie omgeving. Met behulp van deze beschrijving, heb ik de volgende criteria opgesteld:

#### **Geen invloed van metaal**

Binnen de productie bevindt zicht veel metaal, dus dit mag geen invloed hebben op de nauwkeurigheid van het systeem

#### **Bestand tegen hoge temperaturen**

De productie transport unit gaan gedurende vier tot zes uur de oven in op 200 °C. Deze moeten bestand zijn tegen deze temperaturen, tijden en meerdere cyclussen

#### **Geen zicht op de tag**

Op de tag hoeft niet direct zicht te zijn

#### **Gelijktijdig scannen van tag**

Het scannen van alle tags tegelijker tijd maakt het aantal scanners dat nodig is bij de bewerkingspunten mogelijk minder.

#### **Opslaan van informatie op de tag**

Door informatie op de tag op te slaan, zal tijdens het uitlezen van een tag geen verbinding nodig te zijn met de order database

#### **Grote leesafstand**

Leesafstand is belangrijk, niet op alle bewerkingspunten is veel ruimte om een scanner op korte afstand te plaatsen

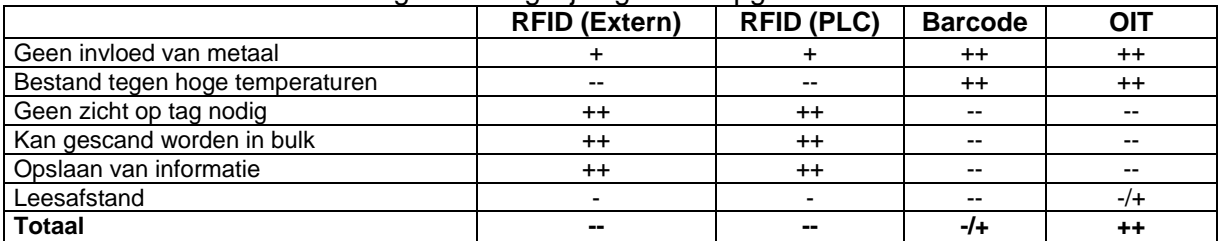

#### Met deze criteria heb ik de volgende vergelijkingstabel opgesteld

Tabel 2: Vergelijkingstabel verschillende systemen

++ zeer goed | + goed | -/+ neutraal | - slecht | -- zeer slecht

De criteria voor invloed van metaal en/of deze bestand zijn tegen hoge temperaturen zijn het meest belangrijk, als deze negatief zijn dan is de oplossing niet bruikbaar voor binnen de productie omgeving van BOAL.

Tijdens het verzamelen van informatie kwam ik tot de conclusie dat RFID niet geschikt zou zijn i.v.m. de hoge temperatuur van de ovens. RFID zou niet de oplossing zijn om te gebruiken voor in de productie omgeving.

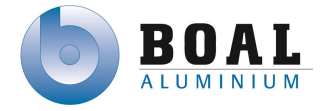

De resultaten van de verschillende systemen heb ik voorgelegd aan de opdrachtgever. Deze hebben wij samen besproken en zijn we tot de conclusie gekomen dat Informatie over de afleesafstand, temperatuur van de verschillende systemen erg vaag was.

#### **Informatie van externe partijen**

Om de informatie over track & trace systemen volledig en duidelijk te maken, ben ik gaan zoeken naar verschillende bedrijven die daar meer informatie over konden geven. Enkele bedrijven heb ik gevonden daarvan waren er twee die een vestiging hadden in Nederland:

- Inotag (leverancier van RFID en barcode systemen)
- Pepperl+Fuchs (leverancier van Barcode & OIT)

Beide bedrijven heb ik uitgenodigd en zijn langs geweest. Ze hebben veel informatie gegeven over de betreffende systemen, zoals nieuwe ontwikkelingen op gebied van RFID. Waaronder RFID tags die geschikt zijn tegen hoge temperaturen. Daarnaast gaven ze ook veel informatie die ik tijdens het onderzoek ook gevonden had. Afsluitend aan de gespreken gaven ze ook een overzicht van de kosten van de tags.

Na het gesprek met Inotag veranderde de resultaten van de vergelijkingstabel, Want naast een grote afleesafstand kunnen hun tags ook tegen de hoge temperaturen van de ovens.

#### **Demonstratie**

Het bedrijf Inotag heb ik voor een tweede keer uitgenodigd om een demonstratie te geven van de RFID tags. Tijdens de test zijn er twee RFID tags uitgelezen, die bestand zijn tegen hoge temperaturen en meerdere malen door de ovens kunnen. Verrast waren wij over de afleesafstand van deze tags.

Tijdens het verzamelen van informatie kwam ik tegen dat de afleesafstand te maken had met de Frequentie van de tags, maar dat de afleesafstand niet groter is dan een halve meter. Echter tijdens deze test kon de tag van tweeën halve meter uitgelezen worden. We waren echter nog niet overtuigd over het feit dat deze bestand zijn tegen hoge temperaturen, dus heeft het bedrijf een viertal tags & labels achter gelaten om te bevestigen aan productie transport units en deze een periode van twee maanden met het productie proces mee te laten draaien.

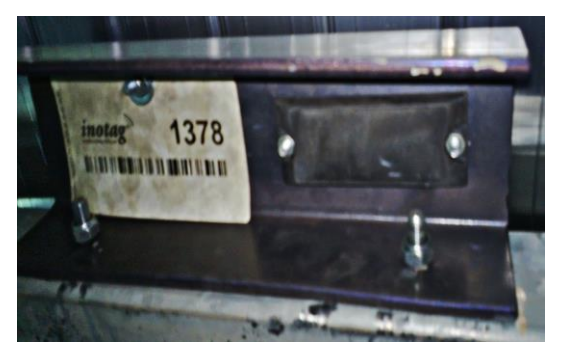

Figuur 21: Geteste RFID tag & label

Tijdens een test periode van twee maanden gaan de productie transport units twee keer per week de ovens in en doorlopen zo meerdere cyclussen. Na deze periode weten wij of deze tags wel/of niet geschikt zijn voor binnen BOAL. Tijdens het ontwerpen van de software ontwerp kom ik terug op de resultaten van deze testen.

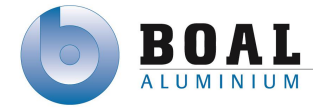

#### **Communicatie software**

Op zoek naar informatie over communicatie oplossingen tussen ERP en PLC, heb ik eerst geïnformeerd bij de PLC programmeur over de gebruikte PLC's in de productie omgeving en welke software gebruikt wordt voor communicatie. Binnen BOAL worden veel verschillende merken en type PLC's gebruikt. De meest gebruikte PLC's zijn van Allen Bradley en Schneider Electric. In de afbeelding hiernaast ziet u tekening die een beeld geeft hoe de PLC's met elkaar verbonden zijn.

De OPC server (1) en de AS400 (2) (ERP systeem) bevinden zicht in het kantoor netwerk deze heeft verbinding met het industriële netwerk.

Alle HMI schermen (3) zijn verbonden met het industriële netwerk doormiddel van Ethernet. PLC's verbonden met rode lijnen zijn verbonden door middel van DeviceNet (4). De overige PLC's via ethernet (5).

Binnen de productie omgeving wordt gebruikt gemaakt van OPC software van zowel Schneider Electric als Allen Bradley PLC's. Factory Talk is de OPC server van Alleen Bradley, die van Schneider

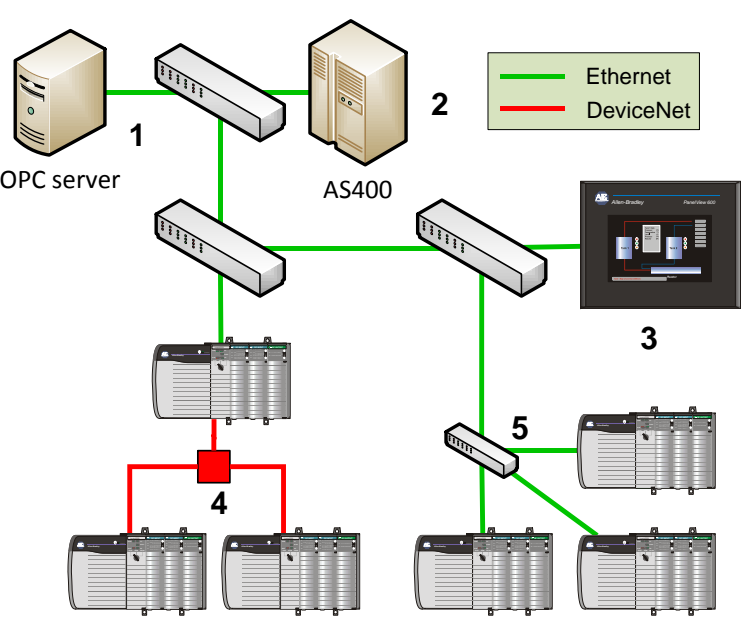

Figuur 22: Netwerkoverzicht

Electric is OFS (OPC Factory Sever). Deze worden nu gebruikt in de productie omgeving om informatie op te halen uit de PLC's en door te geven aan het ERP systeem.

Voor communicatie tussen ERP en PLC heb ik maar één alternatieve oplossing gevonden die zowel met PLC's van Schneider Electric als die van Alleen Bradley overweg kan, namelijk Matrikon OPC server. Deze software is deels opensource, maar voor sommige communicatie drivers zal een licentie voor aangeschaft moeten worden. Doordat er al een OPC server gebruikt wordt binnen de productie omgeving, adviseer ik om deze uit te breiden met wederzijdse communicatie tussen de PLC's en ERP.

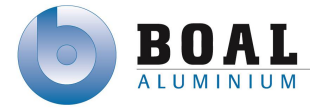

### <span id="page-26-0"></span>**5.3.Maken van een globaal ontwerp**

Bij het maken van de verschillende ontwerpen heb ik geanalyseerd hoe het huidige productie proces in elkaar zit. Op welke technische bewerkingspunten worden productie transport units gebruikt.

### **Proces beschrijving:**

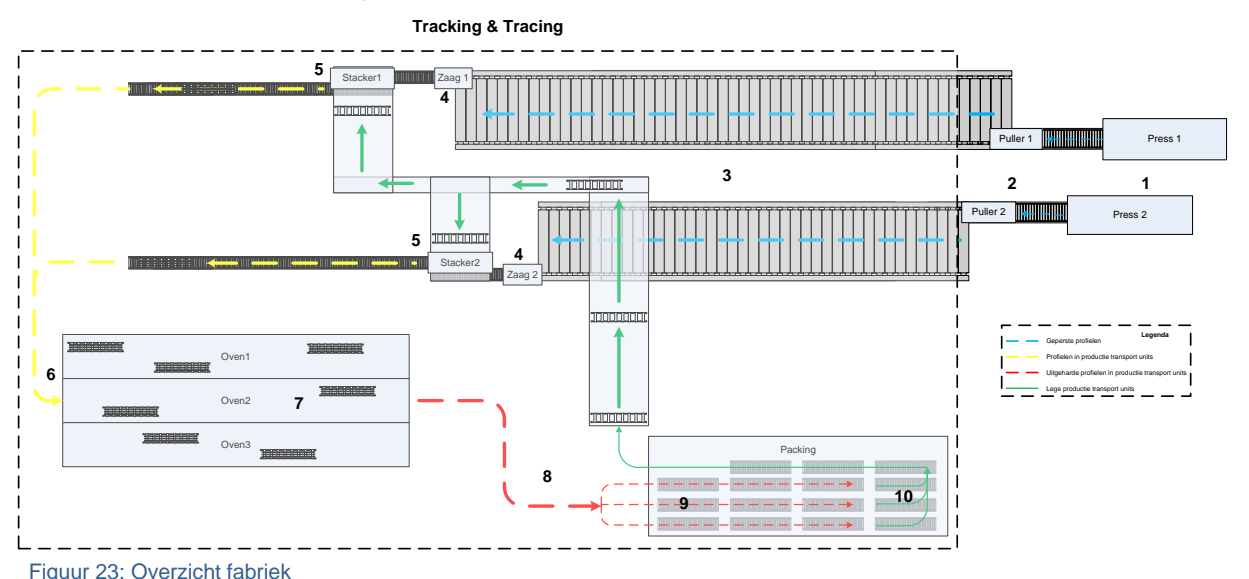

Vanuit de pers (1) worden profielen weggetrokken door een puller (2) om de profielen zo recht mogelijk te houden.

Aan het eind van de stretch tafel (3) staat een zaag (4) waar de profielen op maat gezaagd worden op basis van de afmetingen die de klant vereist.

Als de profielen op maat zijn gezaagd, worden ze bij de stacker (5) in de unit gestapeld en klaar gezet om de oven in te gaan.

Vervolgens staan de unit te wachten totdat ze de oven in kunnen (6). In de oven (7) doorlopen de profielen het verouderingsproces, waardoor de profielen uitharden.

Na een periode van 4-6 uur komen ze de oven uit en staan ze een bepaalde tijd in de fabriek (8) om af te koelen.

Als deze profielen afgekoeld zijn worden ze op de inpaklijn (9) geplaatst, waar ze profielen met een destacker uit de productie transport units gehaald worden.

Als de units leeg (10) zijn gaan deze retour richting de zaag om het proces weer opnieuw te doorlopen.

Vanuit het proces heb ik kunnen opmaken dat er vier technische bewerkingspunten zijn voor het project, waar gebruik gemaakt wordt van productie transport units namelijk:

- Zaag
- Ingang Oven
- Uitgang Oven
- $\bullet$  Inpak

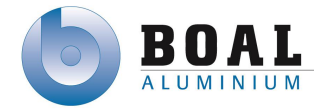

### **Globale ontwerpen**

In dit hoofdstuk beschrijf ik een aantal oplossingen voor een track & trace systeem bij de volgende technische bewerking punten in het productie proces:

- Zaag
- Oven
- Inpak

Bij het ontwerpen heb ik rekening gehouden met het bereik van de scanners voor Barcode en OIT, deze hebben direct zicht nodig op het identificatie middel. RFID scanners hebben een bepaald bereik waarin ze tags kunnen scannen. Het bereik is afhankelijk van de omgeving, als deze veranderd kunnen de tags mogelijk minder goed gescand worden.

Uit de ontwerpen zijn de volgende deel ontwerpen gekomen:

#### **Zaag**

Voor alle toepasbare track & trace systemen is de plaatsing van de sensor/antenne het zelfde. Bij elke zaag kan een scanner geplaatst worden, zodat de productie transport unit automatisch

gescand kan worden door het systeem. Het label/tag nummer kan automatisch in het scherm komen te staan en kan door de operator gekoppeld worden aan de betreffende order. Onderzocht zou kunnen worden of het mogelijk is het order/productienummer automatisch te kunnen koppelen aan de tag/label.

De antenne kan zo geplaatst worden zodat deze van uit een vaste positie de productie transport units kan scannen. Indien dit niet mogelijk is i.v.m. de leesafstand of technisch niet mogelijk is door het huidige productie proces, kan er een mechanische schuif of klap mechaniek gebruikt worden die de scanner/antenne op de juiste positie positioneert zodra de lege productie transport unit is gearriveerd.

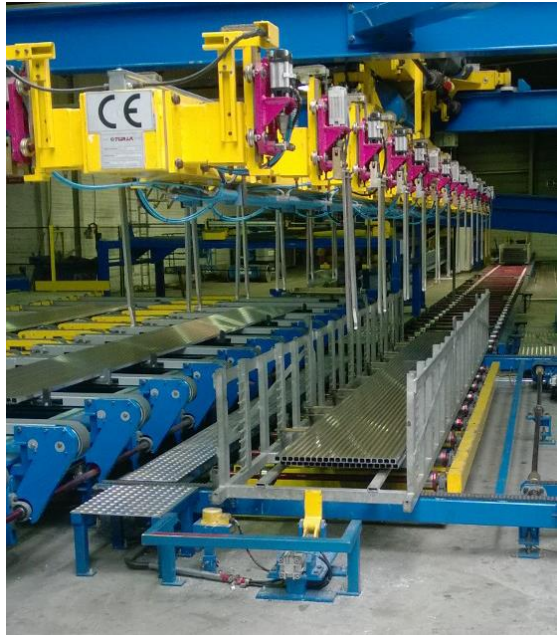

Figuur 24: Stacker bij de bewerkingspunt zaag

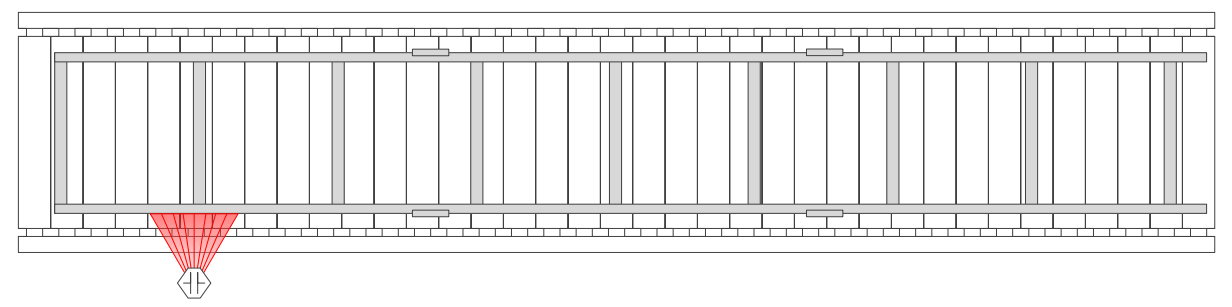

Figuur 25: Schematisch bovenaanzicht bewerkingspunt zaag

U ziet een transportband met daarop een productie transport unit, de scanner kan zowel aan de linker kant als aan de rechter kant geplaatst worden afhankelijk waar de tag geplaatst wordt op de productie transport unit

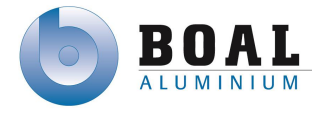

Bij gebruik van één controller bij de bewerkingspunten voor de zaag zal deze op een centraal punt geplaatst moeten worden, zodat beide scanners/antennes hierop aangesloten worden.

### **Oven**

In de oven kunnen 18 productie transport units tegelijk de oven in, deze zijn drie hoog opgestapeld en staan in twee rijen naast elkaar.

#### **RFID**

Voor RFID zijn er twee oplossingen mogelijk bij de oven. In beide oplossingen wordt gebruik gemaakt van twee antennes aan één zijde. Getest zal moeten worden of één sensor voldoende is om alle productie transport units uit te kunnen lezen.

De scanners/antennes zouden geactiveerd kunnen worden door een trigger van de PLC zodra de deuren van de Oven geopend wordt en gedeactiveerd kunnen worden als deze worden gesloten. Dit om voorkomen dat labels/tags gescand worden op het moment dat ze in de buurt komen van de ovens als deze aan staan.

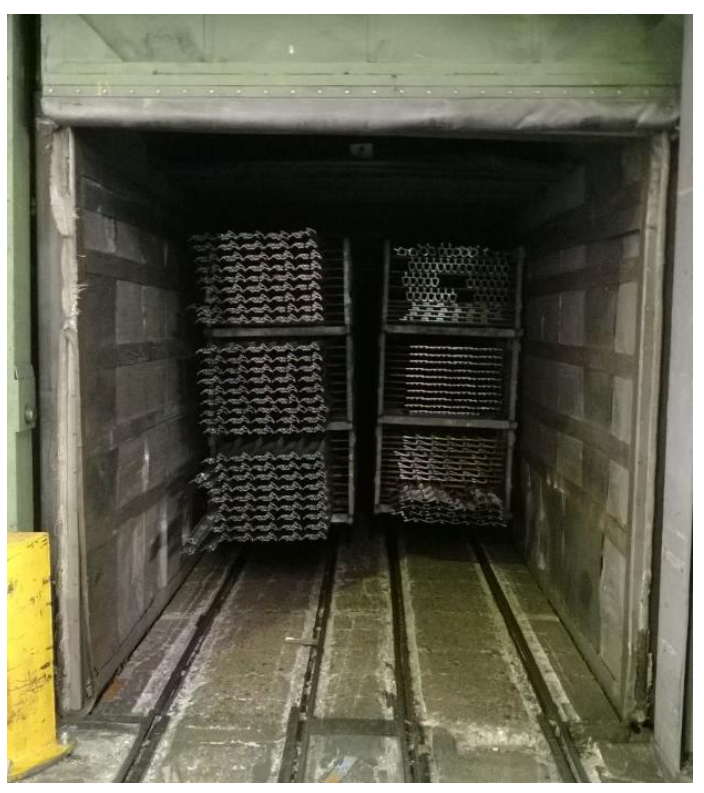

Figuur 26: Bewerkingspunt oven

Om de scanners/antennes te beschermen tijdens het productie proces moet er een constructie komen om de scanners aan/in te bevestigen, waardoor deze beter beschermd wordt tegen fysieke impact.

**Oplossing 1**: aan één zijde van de oven zal een constructie geplaatst worden zodat er twee antennes en een controller geplaatst kunnen worden bij de ovens zowel aan de ingang als de uitgang.

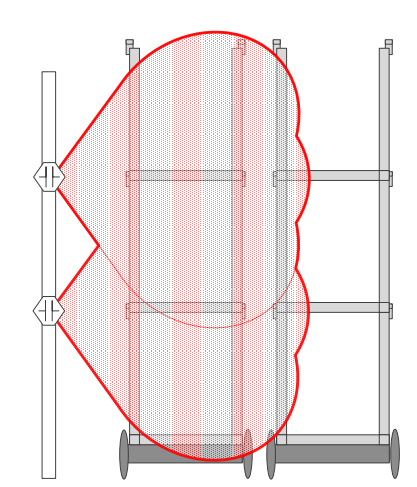

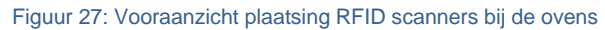

**Oplossing 2**: aan beide zijden van de oven een constructie met daarin twee antennes. Door aan beide kanten antennes te plaatsen wordt de leeszone versterkt.

Figuur 28: Vooraanzicht plaatsing RFID scanners bij de ovens

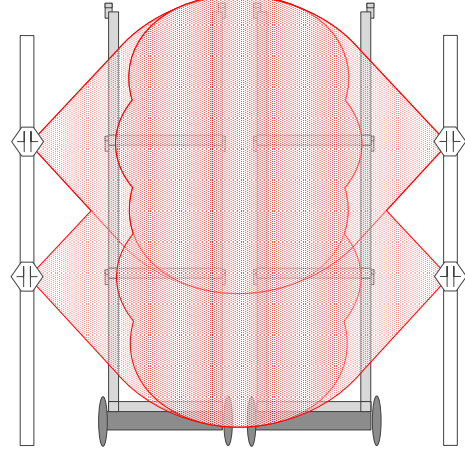

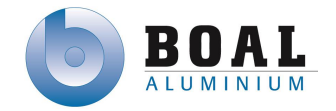

#### **Barcode & OIT**

Doordat het bereik van de scanners, voor barcode en OIT systeem, klein is zal er aan beide zijden van de oven sensoren geplaatst moeten worden, om alle productie transport units uit te kunnen lezen. Productie transport units worden willekeurig op elkaar gestapeld (max. drie units) om de oven in te gaan, daardoor is het niet mogelijk een deel van de units te voorzien van een label/tag aan de linker zijde en voor de andere units aan de rechter zijde. Daardoor zal er voor deze systemen aan beide zijden een label/tag bevestigd moeten worden.

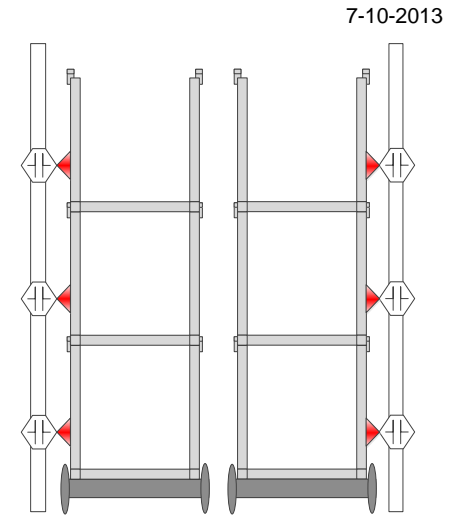

#### **Inpak**

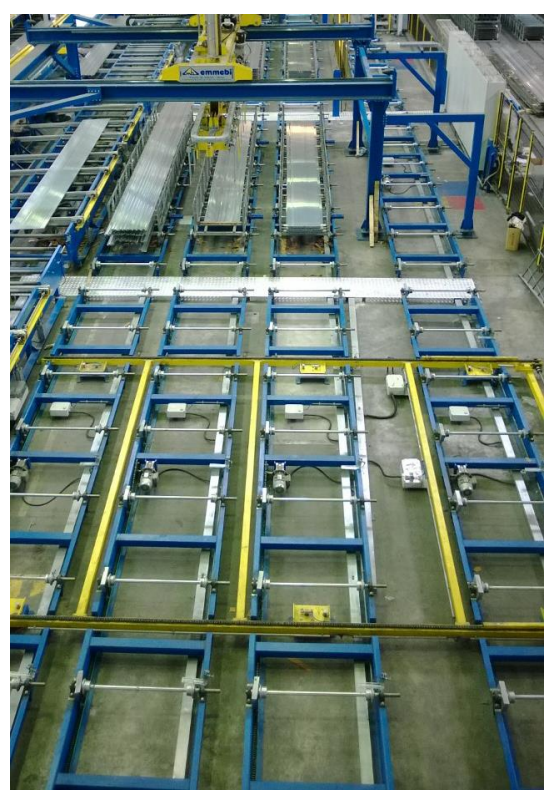

Figuur 30: Inpaklijn

De inpak heeft drie aanmeld posities waar een productie transport unit op geplaatst kan worden. Figuur 29: Vooraanzicht plaatsing Barcode & OIT scanners bij de ovens

In de huidige situatie wordt een barcode gescand met een handscanner die op een productie transport unit ligt. Daarna wordt via een scherm bij de inpaklijn de locatie ingevoerd waar deze unit naar verplaatst moet worden.

Bij het track & trace systeem is de handmatige handeling niet meer nodig, doordat aan het begin van de inpak lijn een scanner/antenne kan komen te staan die de productie transport unit automatisch scant en door het PLC systeem automatisch voorzien wordt van een positie. Een handscanner kan gebruikt worden om een specifieke productie transport unit op te zoeken door Quality Control om orders te onderzoeken. OIT heeft geen handscanner mogelijkheid.

Bij alle oplossingen voor de inpaklijn zijn drie scanner/antennes nodig bij de aanmeld posities om de productie transport units aan te melden bij de inpaklijn.

**Oplossing 1:** Bij de afmelding posities zijn er drie posities waar een lege productie transport unit kan staan, op elk van deze posities zal een scanner staan om de productie transport unit af te melden. Voor alle overige positie, bij de inpak lijn kan een scanner/antenne geplaatst worden voor het bepalen van de positie van de productie transport unit tijden het inpak proces. In totaal zijn er voor deze oplossing 15 scanners nodig.

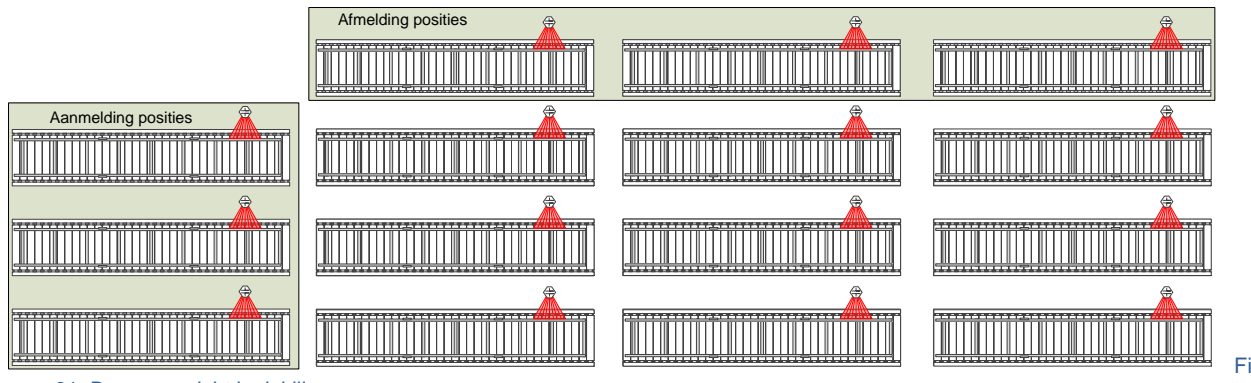

guur 31: Bovenaanzicht inplaklijn

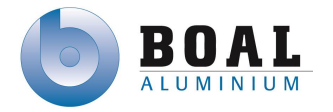

**Oplossing 2:** De aanmelding en afmelding posities zijn hetzelfde als oplossing één. Bij de overige posities is het niet nodig om een scanner/antenne te plaatsen, doordat de PLC omgeving van de inpak lijn zelf kan bepalen welke positie leeg is en waar de betreffende productie transport unit naartoe zal moeten gaan.

In totaal zijn voor deze opstelling 6 sensoren nodig.

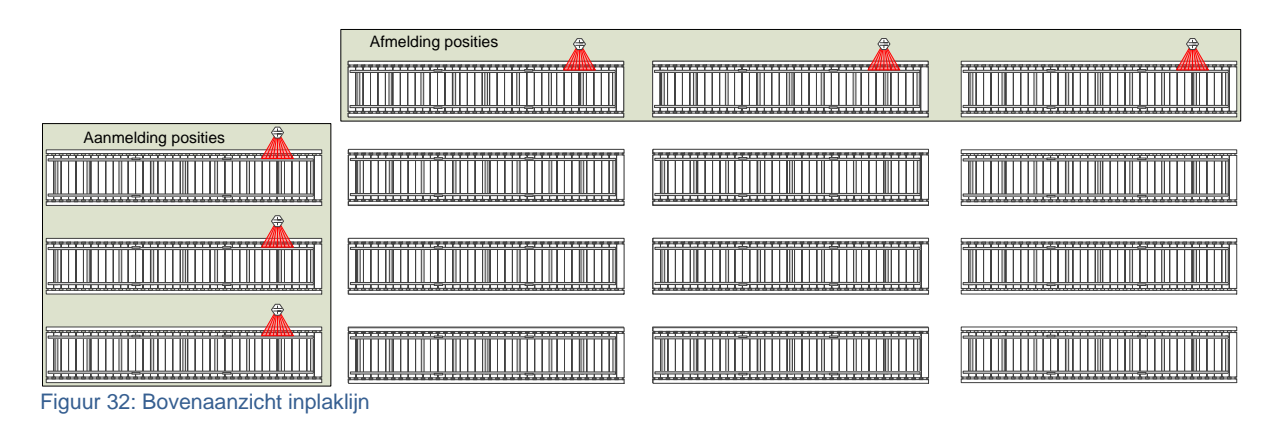

**Oplossing 3:** Deze oplossing is de minimale oplossing, deze heeft alleen scanners op alle aanmelding posities en één scanner/antenne op de eerste afmeld positie waar een lege productie transport unit altijd komt. Als een scanner/antenne geplaats wordt bij de laatste afmeld positie kan het voorkomen dat een productie transport unit niet wordt afgemeld en deze opnieuw gebruikt wordt in de nieuwe productie cyclus.

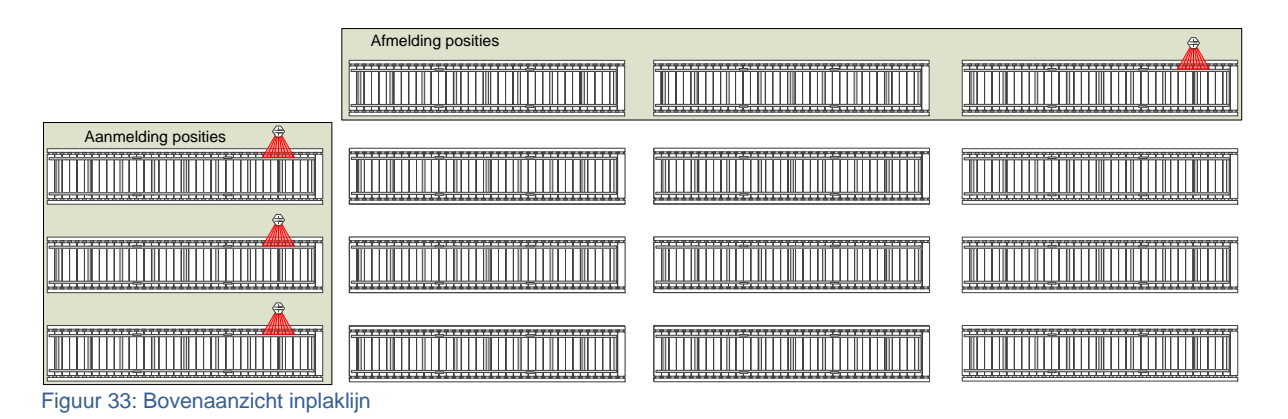

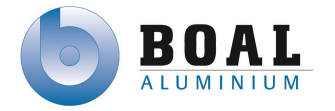

### <span id="page-31-0"></span>**5.4.Maken van een kosten berekening**

Voor het advies heb ik een kosten berekening gemaakt om de huidige kosten zonder track & trace systeem in kaart te brengen. De kosten voor het realiseren en implementeren van een track & trace systeem. Zodat ik samen met deze berekeningen een terug verdien tijd kan berekenen. Deze kan ik dan gebruiken in het advies als extra argument voor een bepaalde oplossing.

Bij het maken van een kosten berekening van de huidige kosten, in het productie proces voor het opnieuw produceren, ben ik eerst gaan informeren bij Quality Control voor data van het aantal schroot van de afgelopen twee jaar. Na het ontvangen van deze informatie ben ik gaan zoeken naar oude LME (Londen Metal Exchange) prijzen voor aluminium. LME prijzen zijn de kosten per kilo aluminium, deze ben ik gaan zoeken omdat ik de hoeveelheid schroot van 2011/2012 gekregen had. Hiermee heb ik berekend wat de jaarlijkse kosten zijn op basis van de hoeveelheid schroot en de kosten van aluminium. Voor het percentage schroot, heb ik besloten om deze variabel te maken in de kosten berekening. Mocht dit percentage lager of hoger zijn kan dit altijd aangepast kan worden.

#### **Kosten berekening**

Voor de verschillende globale ontwerpen beschreven in hoofdstuk 4 heb ik een kosten berekening gemaakt met daarin de globale kosten per oplossing en de kosten die nu gemaakt worden zonder track & trace systeem. Tenslotte een overzicht van de terugverdien tijd van een track & trace oplossing.

Technische bewerkingspunten

- De Zaag heeft 1 oplossing
- De Oven heeft 2 oplossingen
- De Inpak heeft 3 oplossingen

Met de verschillende oplossingen kunnen zes totaal oplossingen gemaakt worden de opbouw van deze oplossingen staan verder op deze pagina beschreven.

#### **Kosten overzicht oplossingen**

De oplossingen zijn als volgt op gebouwd:

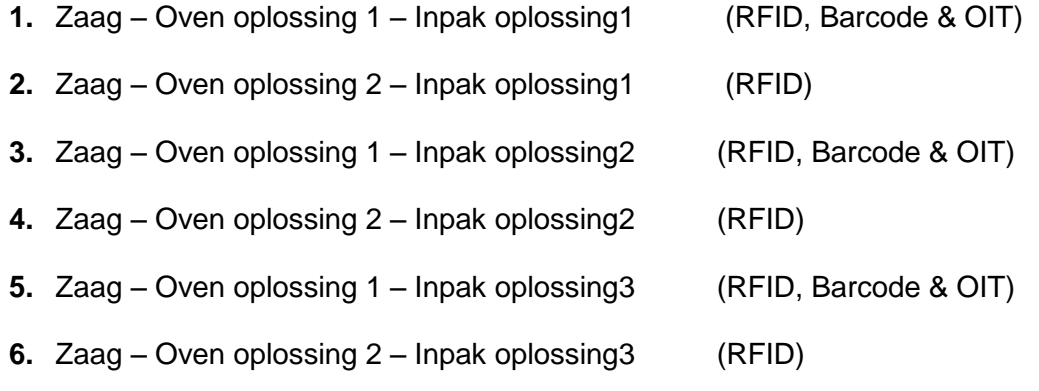

In tabel 3 vindt u een overzicht van de kosten per oplossing, dit is een globale schatting voor het implementeren van een track & trace oplossing.

In de kosten per oplossing zijn de volgende kosten opgenomen:

- Hardware (scanners/controllers/labels/bekabeling)
- Software (software licenties/controller software)
- Aanleggen van bekabeling
- Certificering bekabeling

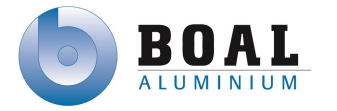

Ontwerp en realiseren van track & trace software

Deze kosten zijn gebaseerd voor implementatie door een externe partij:

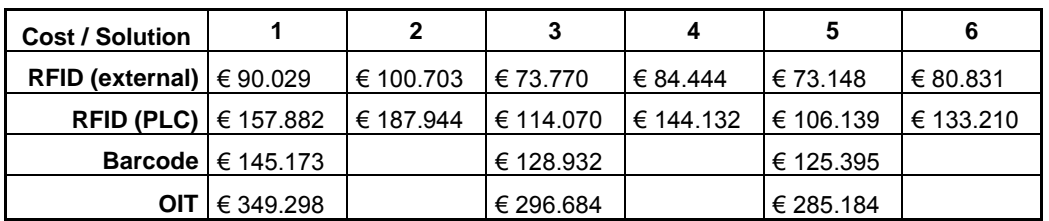

Tabel 3: Kosten per Totaal oplossing

External = systeem dat naast de PLC's functioneert PLC = een geïntegreerd systeem met de PLC's

### **Gemaakte kosten zonder track & trace systeem**

Hieronder vindt u de berekeningen die ik gebruikt hebt om de kosten in kaart te brengen, de tabel met de uitwerkingen van deze berekeningen heb ik niet toegevoegd i.v.m. Bedrijfsgevoelige informatie.

Om te bereken hoeveel schroot er tussen de Ovens en de ingepakte profielen ontstaan heb ik de volgende berekening gemaakt.

*Kilo's in productie transport unit – Kilo's ingepakt = schroot in kilo's*

Doordat de profielen twee keer het productie proces doorlopen en de kosten voor het omsmelten mee gerekend moet worden, ben ik tot de volgende berekening gekomen die de totale productie kosten berekend per kilo:

*Productie kosten + Omsmeltkosten + Productie kosten = Totaal productie kosten per KG*

De volgende berekening, berekend de totale productie kosten voor het opnieuw produceren van profielen per KG:

*Totaal productie kosten per kg \* schroot in kg = Totale productie kosten*

#### **Terugverdientijd**

De berekening voor de terugverdientijd is gebaseerd op de gemaakte kosten van 2012. Per oplossing kunt u de terugverdientijd zien in aantal maanden.

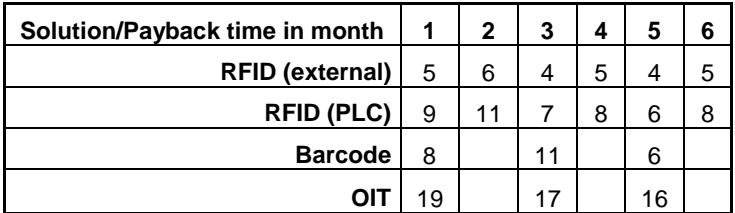

Tabel 4: Terugverdientijd in maanden

Om zeker te zijn dat de berekening die ik gemaakt hebt voor de kosten van het aluminium klopt, ben ik deze gaan verifiëren door middel van een gesprek bij de inkoper van aluminium binnen BOAL.

Voor een nauwkeurigere berekening van het productie proces ben ik langs geweest bij het hoofd R&D, hij heeft berekeningen gemaakt voor alle profielen. Met de berekening kunnen de kosten per profiel nauwkeurig berekend wordt.

De kosten per profiel zijn variërend doordat de lengte en de aantallen per productie order verschillen. Waardoor de productie kosten voor het ene profiel groter zijn dan het andere profiel.

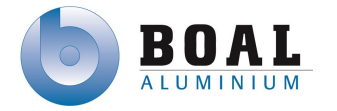

De complexiteit van het profiel is ook een grote factor, doordat hoe complexer het profiel is, hoe groter de kans op schroot toeneemt tijdens het persen. Vervolgens heeft hij een gemiddeld profiel laten zien, waarvan ik de productie kosten genomen hebt. Dit getal was iets lager dan ik zelf gebruikt had.

De kosten van de label en tags heb ik gekregen via de leveranciers die ik uitgenodigd had. De kosten voor het aanleggen van bekabeling heb ik geïnformeerd bij de infrastructure specialist, om zeker te zijn dat de bekabeling goed is adviseerde hij mij de bekabeling te certificeren. De overige kosten zoals kosten van kabel bescherming en connectoren ben ik gaan opzoeken bij leveranciers van bekabeling.

Uiteindelijk heb ik de kosten kunnen berekenen van elk ontwerp door per technische bewerkings punt de globale kosten te berekenen en de oplossingen vervolgens samen te voegen.

### <span id="page-33-0"></span>**5.5.Schrijven van een advies**

Bij het schrijven van het advies heb ik de voor- en nadelen van elk systeem vergeleken in een vergelijking tabel, waaruit duidelijk het meest geschikte systeem naar voren komt.

Voor deze tabel heb ik de tabel gebruikt die ik tijdens het afronden van mijn literatuurstudie gemaakt had uitgebreid en aangepast naar de informatie verkregen tijdens de demonstratie van de bedrijven.

#### **Kosten label/tag & kosten scanners**

In de tabel heb ik criteria voor de kosten van scanners en labels toegevoegd deze criteria is voortgekomen uit de kosten berekeningen.

#### **Opslaan van informatie**

Tijdens het bezoek van Inotec, gaven hun aan dat de RFID tags die hun leveren de mogelijkheid heeft om informatie op te slaan, ikzelf zag daar de voordelen voor het opvragen van informatie met een mobiele scanner.

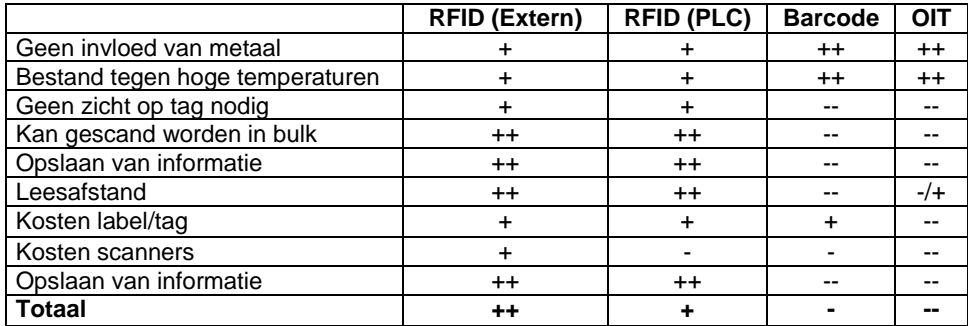

Tabel 5: Vergelijkingstabel verschillende systemen

++ zeer goed | + goed | -/+ neutraal | - slecht | -- zeer slecht

In de tabel is duidelijk te zien dat RFID de meest geschikte oplossing is binnen de complexe productie omgeving van BOAL.

Vervolgens ben ik gaan beschrijven wat de voor- en nadelen zijn van elk systeem. Zodat duidelijk is waarom een bepaald track & trace systeem meer geschikt is dan een ander systeem.

Tenslotte heb ik mijn advies gebaseerd op het meest geschikte systeem, met daarbij uitleg waarom deze het meest geschikt is binnen de productie omgeving van BOAL.

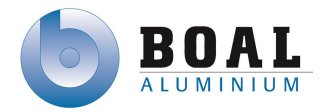

#### **Advies**

Als advies raad ik oplossing 5 of 6 aan voor een extern RFID track & trace systeem, voor binnen de productie omgeving. Het verschil tussen oplossing 5 en 6 zijn de scanners bij de oven die aan beide kanten geplaatst zijn. Als het bereik voldoende is en het scannen altijd mogelijk is van alle productie transport units, zou oplossing 5 mogelijk zijn. Voor maximale betrouwbaarheid adviseer ik oplossing 6.

Als advies kies ik voor een extern systeem, omdat aanpassingen in de huidige PLC omgeving risicovol is en mogelijk problemen zou kunnen veroorzaken in het productieproces. Storingen in het track & trace systeem zouden het productie proces stil kunnen leggen.

Met een extern systeem zou de productie in manuele modus bij systeem uitval door kunnen gaan. Een extern systeem zou naast het huidige systeem geïmplementeerd kunnen worden en gebruik maken van triggers van de PLC en of het ERP systeem, die ontvangen kunnen worden van uit een OPC server.

Voor communicatie tussen het ERP systeem en de verschillende PLC's adviseer ik om de huidige Factory Talk uit te breiden, zodat communicatie vanuit beide omgevingen mogelijk is en het productieproces nog meer geautomatiseerd kan worden.

Implementatie van een track & trace systeem heeft de volgende voordelen:

- 1. Volgen van productie transport units tijdens het productie proces
- 2. Geen fouten bij aanmelden van productie transport units bij de zaag
- 3. Registratie wanneer productie transport unit de oven in en uit gaan
- 4. Afnemen van productie kosten door minder schroot tussen de oven en de inpaklijn
- 5. Geen fouten bij de inpaklijn door automatisch plaatsbepaling door de PLC's
- 6. De basis het systeem zou mogelijk gebruikt kunnen worden in het expeditie proces

Beschrijving van de voordelen:

- 1. De productie transport units worden bij de technische bewerkingspunten uitgelezen en deze punten worden geregistreerd in het systeem, waardoor de units tijdens het productie proces gevolgd kunnen worden.
- 2. Bij de zaag wordt automatisch het label gelezen en de bijbehorende order zou automatisch aan het label gekoppeld kunnen worden door het systeem.
- 3. Doordat de productie transport units worden uitgelezen wanneer ze de oven in en uit gaan, kan het systeem een overzicht door de doorgebrachte tijd in de oven te toetsen aan de eisen van de specifieke order.
- 4. De productie kosten kunnen afnemen, doordat het productie proces beter gecontroleerd kan worden. Productie transport units kunnen gecontroleerd worden op tijd of deze te kort of te lang de oven is in geweest. Maar ook of de unit niet of twee keer de oven in is geweest.
- 5. Bij de inpaklijn kunnen de productie transport units automatisch gelezen worden, het PLC systeem kan automatisch de positie bepalen waar deze betreffende unit naar toe dient te gaan.
- 6. De basis van het systeem dat gemaakt is voor het productie proces kan ook gebruikt worden voor het proces bij de expeditie. Pakketten kunnen voorzien worden van een bedrukte RFID label. Deze kan gelezen worden bij de wikkelmachine zodat automatisch de verpakkingsvoorschriften getoond worden. Pakketten geplaatst in de opslag kunnen getraceerd worden door het RFID label. Bij het laden van een vrachtwagen kunnen pakketten gescand worden, zodat bevestigd kan worden dat het pakket daadwerkelijk verzonden is.

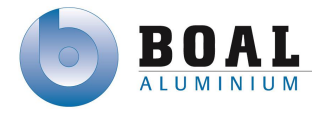

### <span id="page-35-0"></span>**5.6.Deelvragen**

In dit hoofdstuk geef ik het antwoord op de deelvragen en waar in het verslag of onderzoeksrapport u meer informatie kunt lezen over de betreffende deelvraag.

Welke track & trace systemen zijn er?

Tijdens het onderzoek heb ik de volgende bruikbare systemen gevonden:

- Barcode
- RFID
- $\bullet$  OIT

De beschrijving van deze systemen kunt u teruglezen op pagina 15 en in het onderzoeksrapport in bijlage B.

Welke hardware wordt er toegepast in deze systemen?

Voor de systemen Barcode, RFID en OIT wordt verschillende hardware toegepast voor zowel externe systemen, als systemen die direct deel uitmaken van het PLC netwerk en programmatuur. De hardware staat beschreven in het onderzoeksrapport in bijlage B.

- Welke hardware kan gebruikt worden voor een track and trace systeem? Voor de verschillende systemen zijn ook verschillende labels en tags. Meer informatie over de labels en tags die gebruikt kunnen worden in de complexe productie omgeving van BOAL, kunt u lezen in het onderzoeksrapport in bijlage B
- Welke oplossingen kunnen er gemaakt worden met de gevonden hardware? Doormiddel van de kennis van de verschillende hardware en leesafstanden heb ik voor alle bewerkingspunten ontwerpen gemaakt met deze ontwerpen kunnen er zes totaal oplossingen gemaakt worden. De ontwerpen en oplossingen kunt u lezen op pagina 22 en in het onderzoeksrapport in bijlage B.
- Welke van deze systemen zijn geschikt binnen de productie omgeving van de BOAL Group? Deze vraag heb ik beantwoord door criteria op te stellen vanuit de beschrijving van de complexe productie omgeving van BOAL. Door middel van de criteria heb ik een tabel gemaakt met aan elke criteria een waarde voor de verschillende systemen. RFID is het meest geschikte systeem voor BOAL. Meer informatie over de criteria en vergelijkingstabel kunt u lezen op pagina 26 en het onderzoeksrapport in bijlage B.
- Welke systemen zijn geschikt voor communicatie tussen PLC's en het ERP systeem? OPC software van zowel Allen Bradley als Schneider Electric zijn geschikt voor communicatie tussen PLC en het ERP systeem. Meer informatie over deze systemen kunt u lezen op pagina 20 of in het onderzoeksrapport in bijlage B
- Welke alternatieve oplossingen zijn er voor communicatie tussen PLC's en het ERP systeem? Als alternatieve oplossing voor communicatie heb ik software gevonden van Matrikon die geschikt is voor zowel PLC's van Allen Bradley als Schneider Eletric. Meer over deze alternatieve oplossing kunt u lezen in het onderzoeksrapport in bijlage B

### <span id="page-35-1"></span>**5.7.Project voortgang**

Tijdens het onderzoek ben ik te lang bezig geweest met de kostenberekening waardoor het onderzoek een week langer geduurd heeft dan gepland was. Hierdoor heb ik een week minder tijd voor het ontwerpen en realiseren van de software.

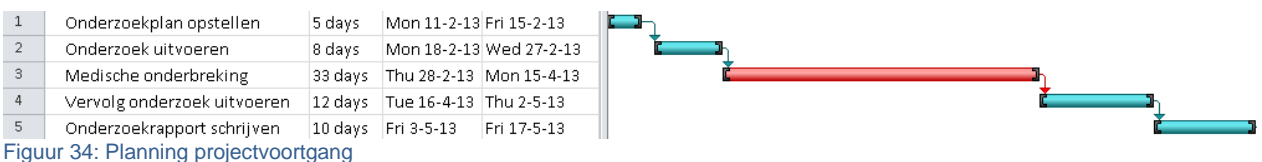
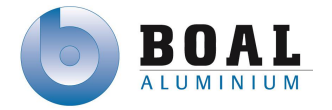

# **6. Ontwerpen**

# **6.1.Inceptie fase**

Tijdens de inceptie fase heb ik het Vision document geschreven, met daarin een beschrijving van het project en het productie proces. Ik heb dit Vision document geschreven om de opdrachtgever inzicht te geven over het project door middel van een planning en de project omschrijving. In de inceptie fase wordt ook gekeken naar de haalbaarheid van het project in combinatie met een kosten berekening. Deze heb ik eerder al gedaan in het onderzoek en aangetoond dat een track & trace oplossing toepasbaar is binnen de complexe productie omgeving van BOAL.

## **Eisen & wensen**

In deze fase heb ik de eisen en wensen in kaart gebracht door middel van een interview met de opdrachtgever.

De volgende vragen had ik voorbereid voor het interview:

- Wat verwacht u van een track & trace systeem?
	- o Op welke wijze denkt u de kwaliteit te verhogen met dit systeem?
	- o Hoeveel schroot wilt reduceren met dit systeem?
- Op welke posities in de fabriek moet een productie transport unit gescand worden? o Moet het systeem ook een handscanner mogelijkheid hebben?
- Zit er in elke productie transport unit één order or meerdere orders?
	- o Welke informatie staat er in deze orders?
	- o Kunnen er meerdere productie transportunits zijn voor één order?
- Hoe wilt u dat de informatie opgeslagen en verwerkt wordt voor een track & trace systeem?
- Welke informatie wilt u dat de PLC's en het ERP met elkaar delen,

De volgende eisen en wensen heb ik opgemaakt uit het interview:

#### **Eisen**

- Het systeem werkt zo veel mogelijk automatisch
- Informatie wordt automatisch bewerkt door het systeem
- Moet informatie kunnen uitlezen uit de PLC's en het ERP systeem
- Scannen van de tags aan het begin van het productie proces
- Tags kunnen gekoppeld zijn aan één order of meerdere orders
- Op de tags kunnen order nummers weggeschreven worden
- Afmelden van een tag bij het einde van het productie proces
- Opslaan van positie van de tag

#### **Wensen**

- Order informatie op de tag wegschrijven
- Overzicht van tags en orders

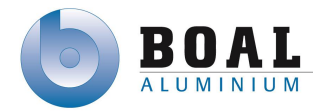

#### **Afbakening**

.

De opdracht heb ik afgebakend, zodat deze binnen de afstudeerperiode afgerond kan worden. In overleg met de opdrachtgever heb ik de volgende scope opgesteld die buiten het project valt:

- Implementatie van het project in de huidige productie omgeving
- Onderhoud uitvoeren aan de hardware van de proefopstelling.
- De implementatie van de geschreven software in de huidige installatie

#### **Randvoorwaarden**

Om het project succesvol te laten verlopen, moet er aan een aantal randvoorwaarden moeten voldaan om een prototype te realiseren:

- PLC test omgeving
- RFID antennes, controllers en labels)
- Test server voor een OPC omgeving
- Toegang tot het ERP systeem
- PLC programmeer software

#### **Risico's**

Voor het Vision document heb ik de volgende risico's beschreven:

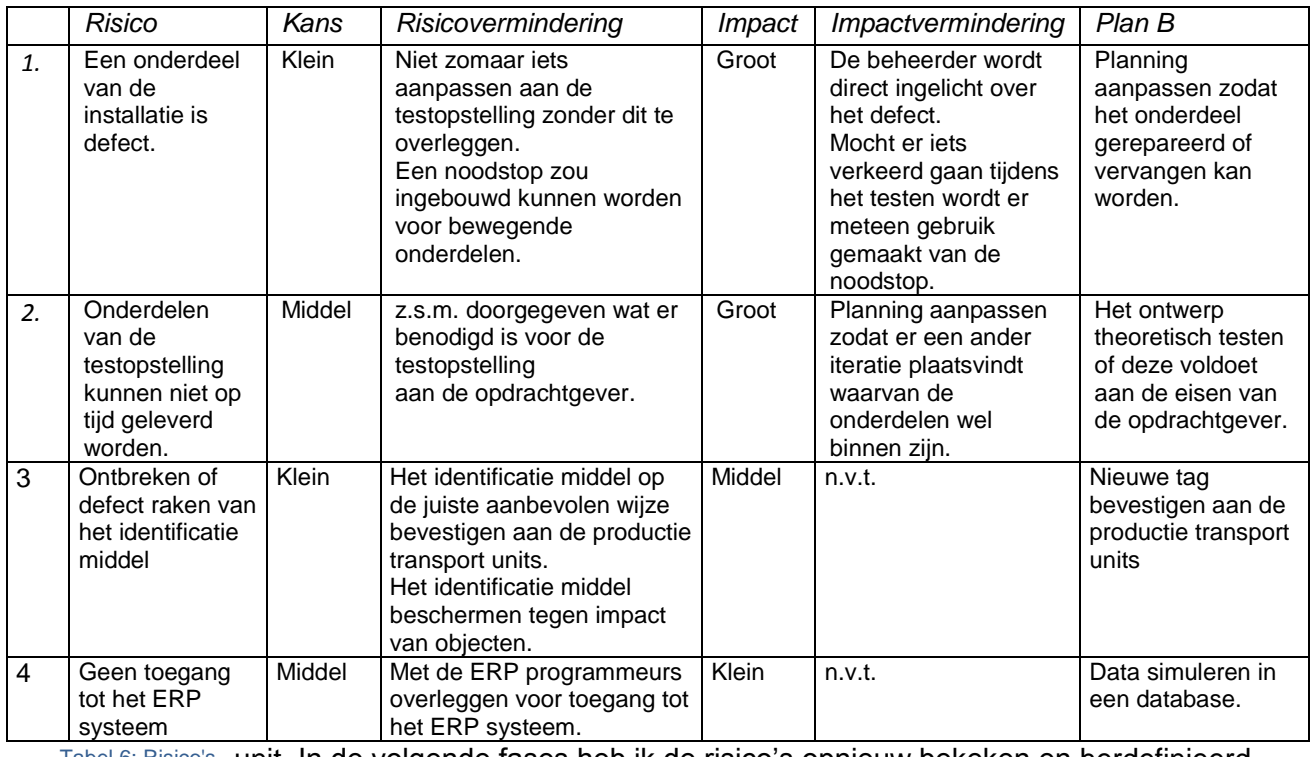

Deze risico's zijn voornamelijk gericht op de testopstelling en de hardware voor een productie

Tabel 6: Risico's unit. In de volgende fases heb ik de risico's opnieuw bekeken en herdefinieerd.

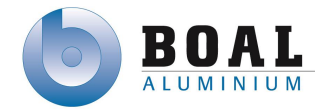

## **Planning**

Om de opdrachtgever een duidelijk beeld te geven over het project heb ik een mijlpalen planning gemaakt en een globale planning van alle fases. Aan het eind van elke fase zal de globale planning worden herzien en waar het nodig bijgesteld voor de volgende fase.

De faseplaning is opgedeeld in de volgende vier fases:

- Inceptie fase
- Elaboratie fase
- Constructie fase
- Transitie fase

De transitie fase is opgedeeld in kleinere delen (iteraties), zodat het realiseren van de software in kleine stappen gerealiseerd kan worden.

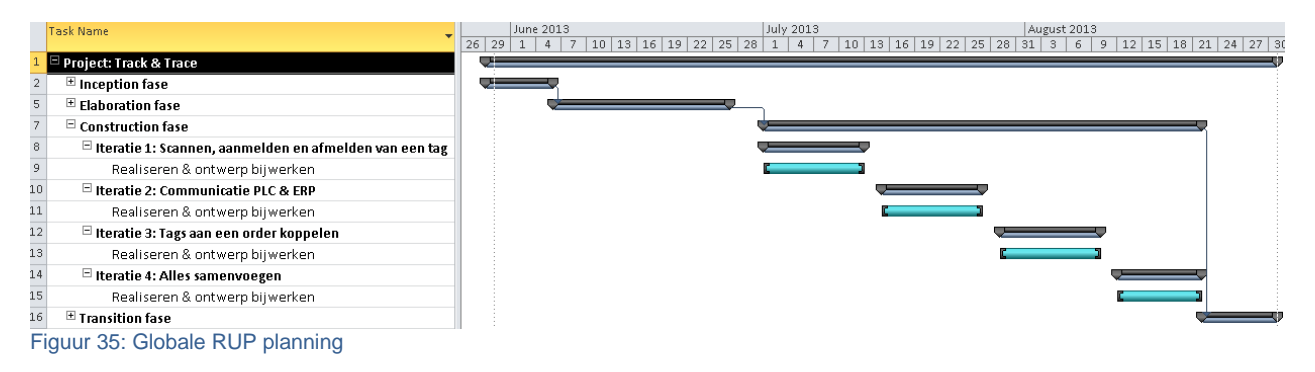

# **Go/No Go**

Nadat ik het Vision document afgerond had heb ik deze besproken met de opdrachtgever ter goedkeuring om te mogen beginnen aan het uitwerken van de ontwerpen van het prototype. Tijdens het gesprek kwam naar voren, dat hij eerst zekerheid van slagen van een track & trace systeem binnen de BOAL omgeving door middel van een prototype wil hebben, voordat er apparatuur aangeschaft zou worden voor RFID oplossingen. Ook in afwachting van het resultaat van de testen van de RFID tags.

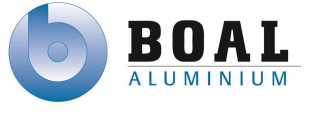

# **6.2.Elaboratie fase**

Tijdens het onderzoek heb het huidige productie proces al beschreven. In de elaboratie fase ben ik begonnen met het beschrijven van het track & trace proces, om de opdrachtgever inzicht te geven in het project. Het proces kunt u in de afbeelding 36 bekijken, onder de afbeelding

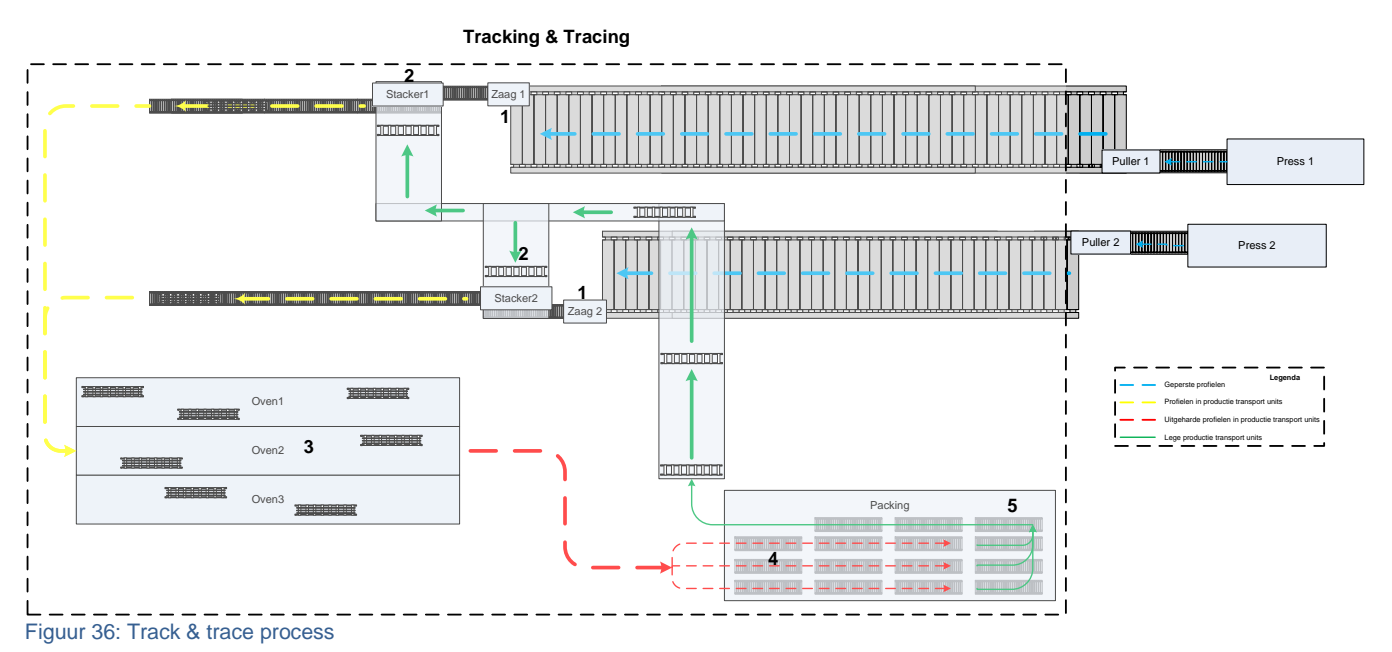

staat een beschrijving van het proces. **Beschrijving van het track en trace proces**

Vanaf het moment dat de profielen vanuit de zaag (1), met de stacker (2) in de productie transport unit gedaan worden zullen deze aangemeld worden in het systeem. De order wordt gekoppeld aan de tag van de productie transport unit.

Vervolgens gaan deze richting de oven om het veroudering proces te ondergaan (3).

Uit de oven gekomen worden de profielen ingepakt op de inpaklijn (4).

De lege productie transport unit wordt afgemeld (5) en zal vervolgens het proces opnieuw doorlopen met een nieuwe order.

Ik heb kunnen opmaken dat er vier technische bewerkingspunten zijn voor het project waar gebruik gemaakt wordt van productie transport units namelijk:

- Zaag
- Ingang Oven
- Uitgang Oven
- Inpaklijn

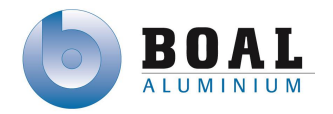

#### **ISA88**

De ISA88 standaard heb ik gebruikt om het proces logisch in te delen en daarmee de besturing van de machines duidelijk aan te geven. Het productie proces van BOAL gebeurt in batches (discontinu proces), daarom heb ik gekozen voor de ISA88 standaard. Deze standaard wordt gebruikt om een batch proces te beschrijven in een continu of discontinu proces. Daarnaast zijn de meeste standaarden, bijvoorbeeld Raton, bedoeld voor een continu proces. Het productie proces bij BOAL is discontinu.

ISA88 maakt gebruik van een de volgende modellen

- Proces model
- Fysiek model (proces cell met units & equiment modules)
- Procedureel control model

#### **Proces model**

Als eerste ben ik begonnen met het maken van het proces model om globaal het track & trace systeem te moduleren.

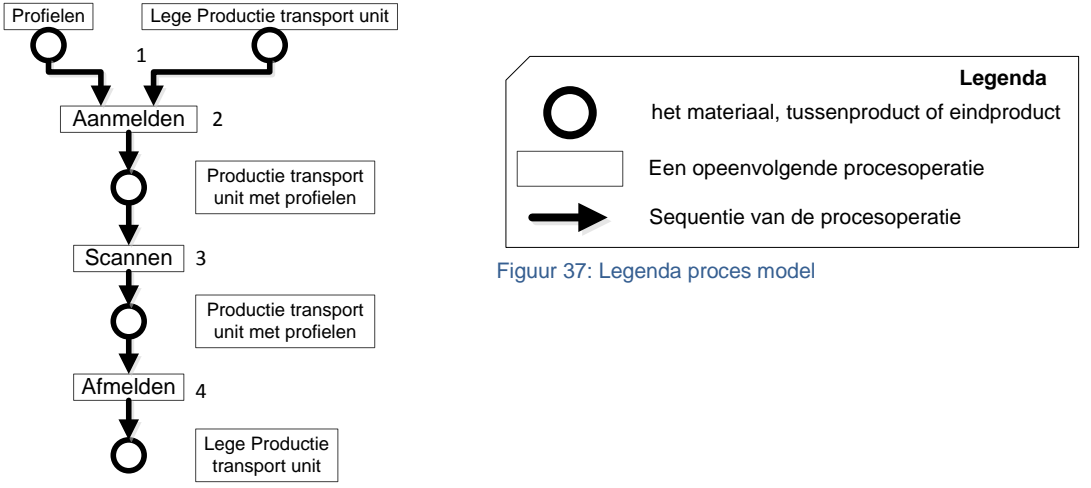

Figuur 38: Proces model

- 1. Aan het begin van het track & trace proces worden profielen en lege productie transport units samengevoegd
- 2. Deze worden samen aangemeld
- 3. Vervolgens worden deze meerde malen gescand op de bewerkingspunten
- 4. Tenslote zal deze op het afmeldt punt afgemeld worden en zal de lege productie transport unit weer terug gaan naar het begin van het track & trace proces

#### **Fysiek model**

Bij het fysieke model wordt de fabriek/prototype verdeelt in units, equipment modules en control modules.

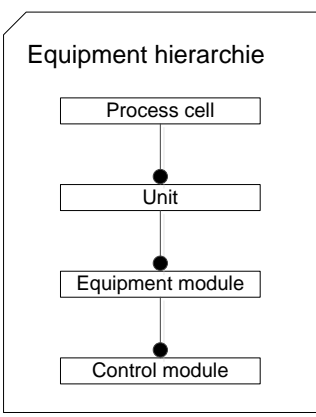

Figuur 39: Fysiek model

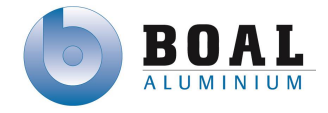

7-10-2013

# **Units / equipment modules**

Hieronder staat een schematisch overzicht van de fabriek, voor het project ingedeeld in units, met de bijbehorende equipment modules. De indeling van de units en equipment modules wordt gebruikt bij de unit processen, om aan te geven welke activiteiten uitgevoerd worden in een bepaald unit. Dit zorgt voor overzichtelijk en gestructureerd ontwerp.

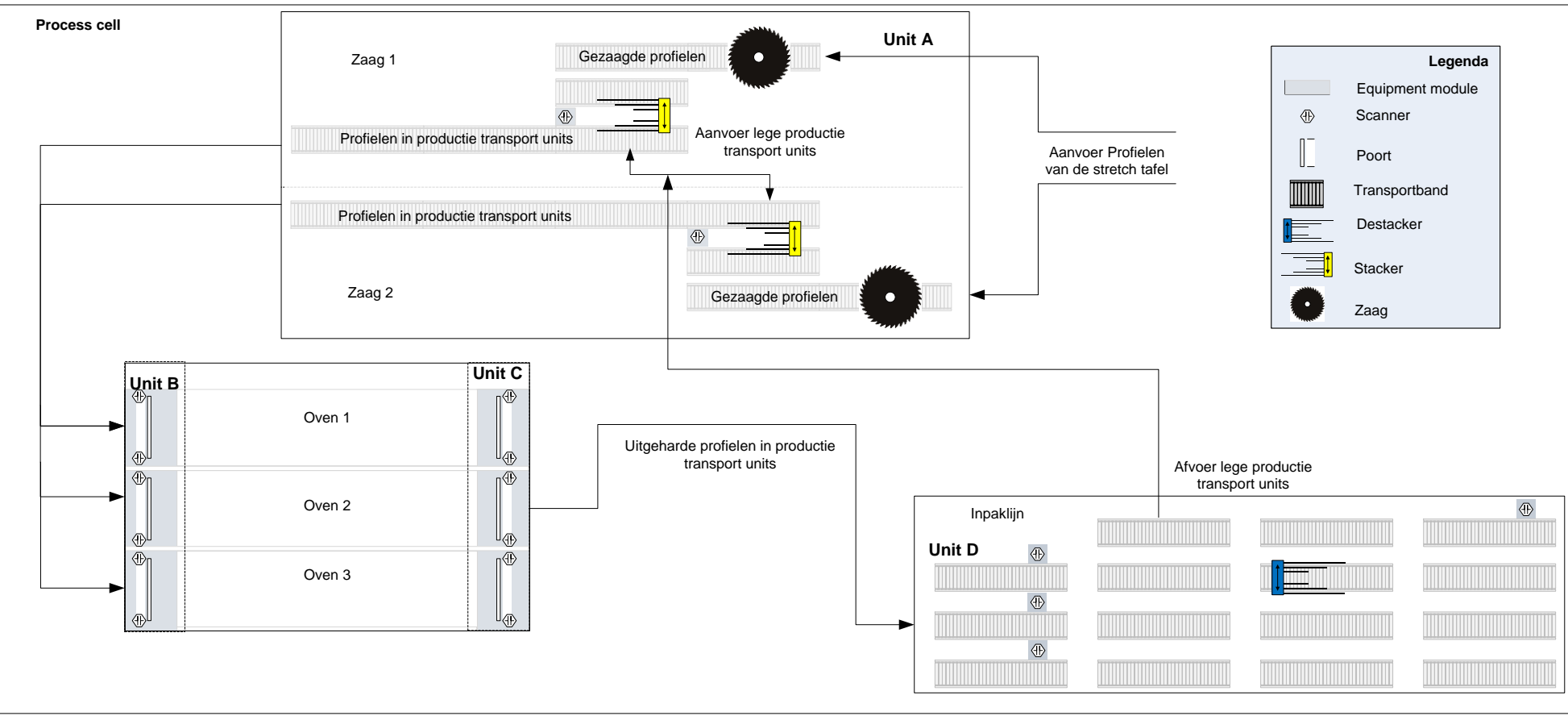

Figuur 40: Process cell met daarin Units & equipment modules

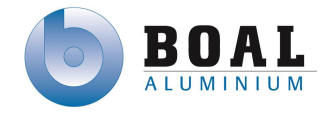

# **Procedureel control model**

Vanuit het proces model en het fysieke model heb ik het procedureel control model kunnen maken, in het procedureel control model ziet u de samenhang tussen de processen en units. Op de volgende pagina in figuur 41 vindt kunt de uitleg lezen van het procedureel control model.

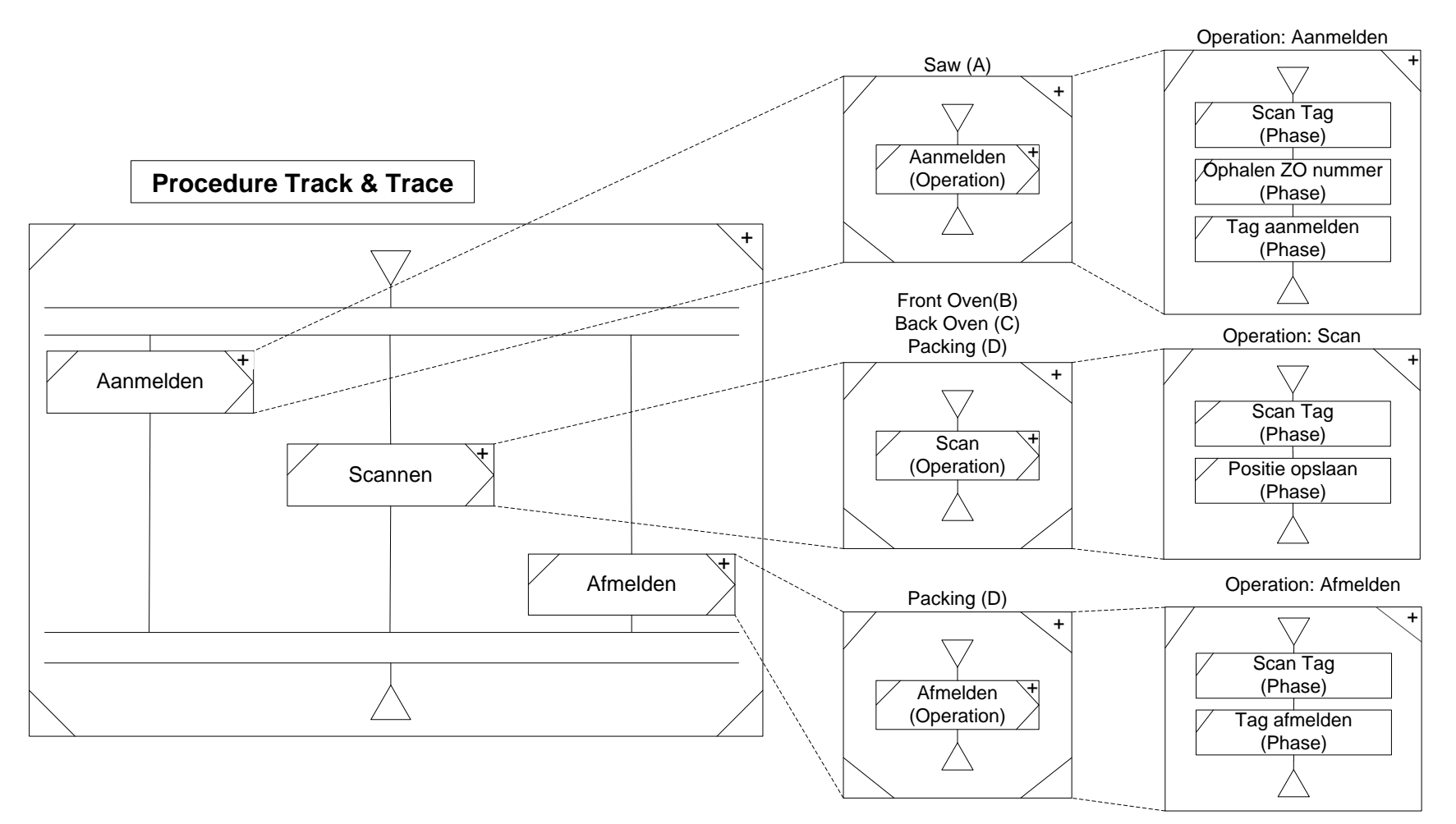

Figuur 41: Procedureel control model

### **Uitleg procedureel control model**

In de tabel hieronder kunt u zien welke informatie wordt gebruikt bij tag het management

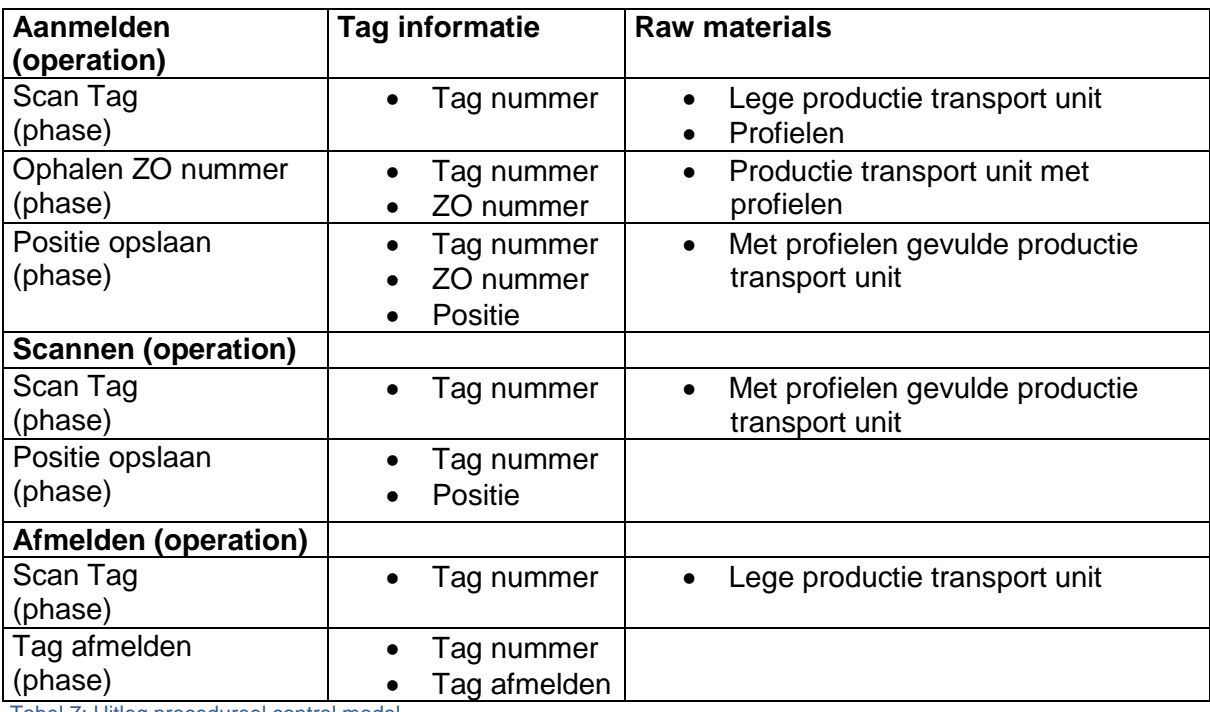

Tabel 7: Uitleg procedureel control model

#### **Beschrijving opstelling prototype**

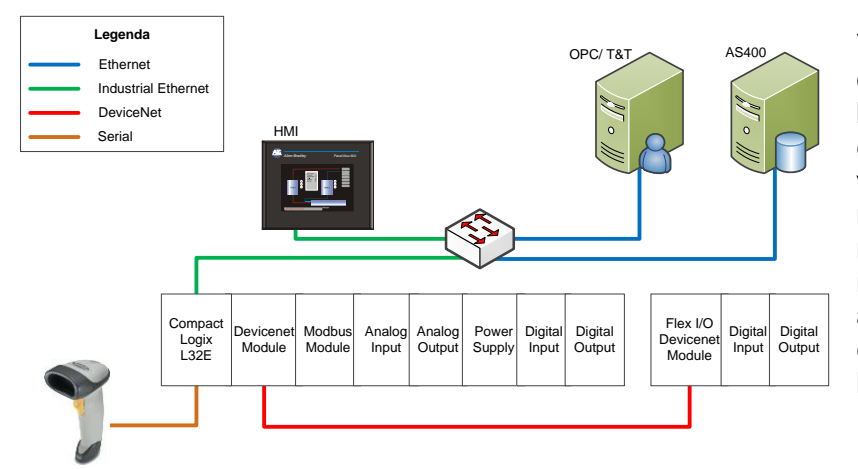

Voor het prototype heeft de opdracht gever één PLC beschikbaar die aangesloten zit op een switch. Deze switch is verbonden met het industriële netwerk maar ook met het office netwerk. Op het industriële netwerk zit ook een HMI scherm aangesloten. Direct aan de PLC zit een DeviceNet module en een handscanner aangesloten

Figuur 42: Prototype

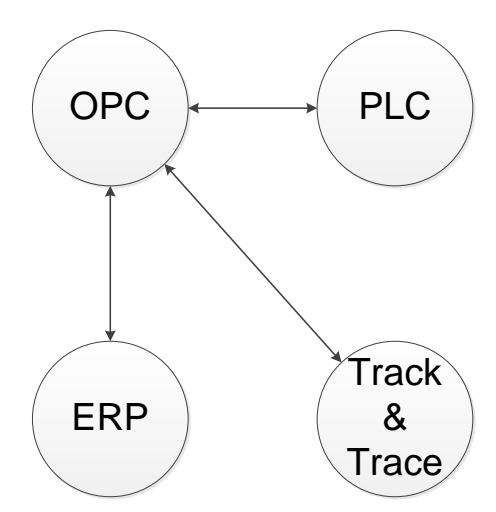

## **Communicatie**

Communicatie tussen de verschillende systemen zal gebeuren doormiddel van een OPC server, doordat communicatie tussen PLC en het ERP systeem direct niet mogelijk is. Informatie vanuit het ERP en de PLC wordt opgeslagen op de OPC server in een database. Het track & trace systeem zal gebruik maken van deze database om informatie uit te wisselen en op te slaan.

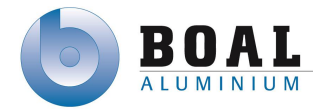

#### **Eisen en Wensen**

De eisen en wensen ben ik gaan indelen conform het MoSCoW principe om de opdrachtgever duidelijkheid te geven, welke eisen in het systeem als eerste aan gewerkt zal gaan worden bij het realiseren van het prototype.

De eisen zijn als volgt ingedeeld:

#### **Must have**

- Scannen van de tags aan het begin van het productie proces
- Afmelden van een tag bij het einde van het productie proces
- Opslaan van de positie van de tag

#### **Should Have**

- Het systeem werkt zo veel mogelijk automatisch
- Het systeem moet informatie kunnen uitlezen van de PLC's en het ERP systeem
- Tags kunnen gekoppeld zijn aan één of meerdere orders

### **Could have**

Op de tags kunnen order nummers weggeschreven worden

#### **Would like to have**

- Order informatie op opslaan op de tag
- Overzicht van tags en orders
- Rekening houden met de mogelijkheid voor uitbreiding van het track & trace systeem

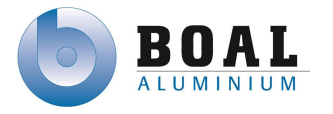

#### **Use Cases**

Bij het maken van de use cases heb ik gelet op de eisen of deze met het systeem dat ik aan het ontwerpen met kunnen voldoen worden.

Het systeem moet tags kunnen aanmelden en afmelden, maar ook worden gescand op de overige bewerkingspunten. Een overzicht van de verschillende tags zal ook opgevraagd moeten kunnen worden.

De benaming van de use cases zijn in het programma vertaalt naar het Engels omdat BOAL een internationaal bedrijf is en iedereen met het systeem moet kunnen werken.

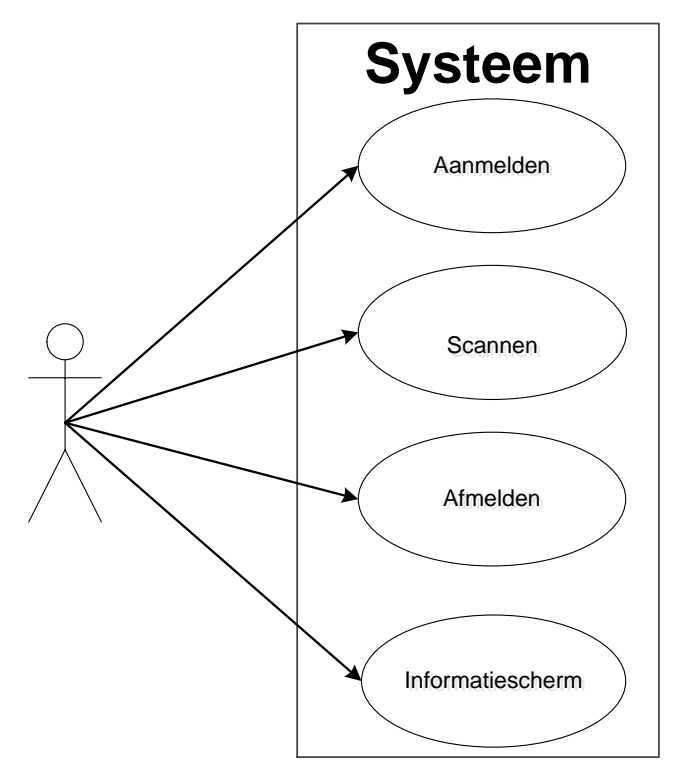

Figuur 44: Use Case

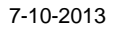

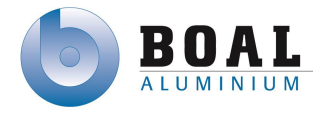

# **Use Case beschrijvingen**

In het volgende hoofdstuk kunt u de beschrijvingen vinden van de Use Case op vorige pagina.

# **Aanmelden**

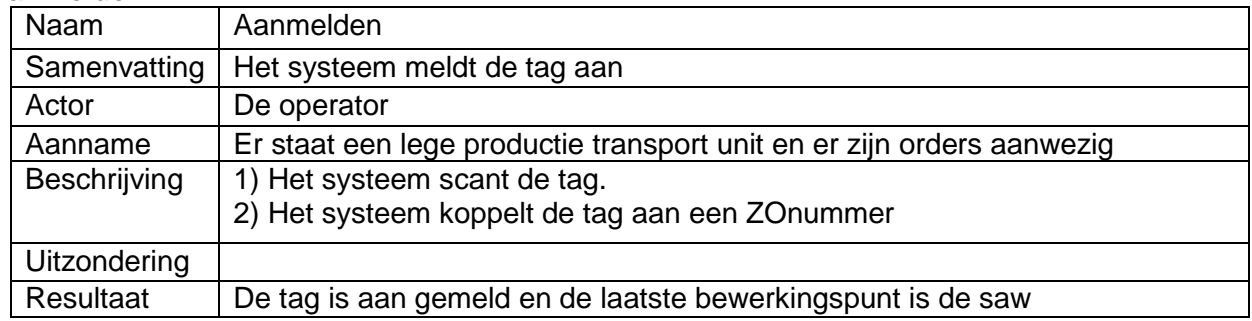

Tabel 8: Use case beschrijving: Aanmelden

## **Scannen**

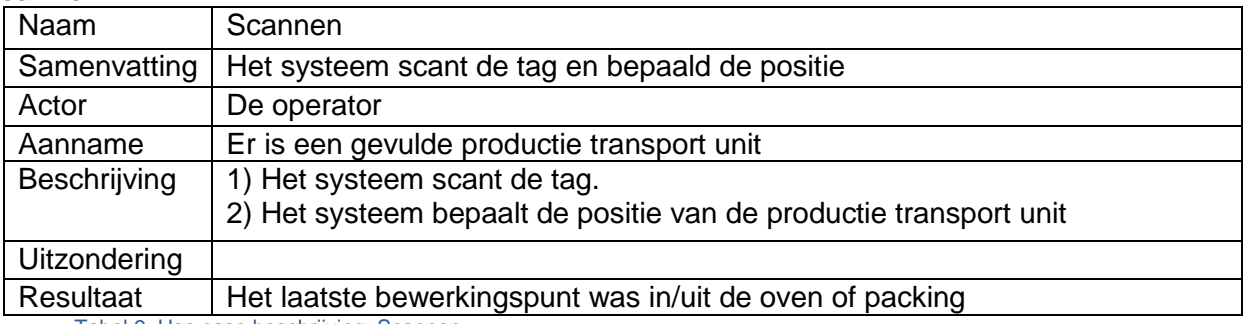

Tabel 9: Use case beschrijving: Scannen

# **Afmelden**

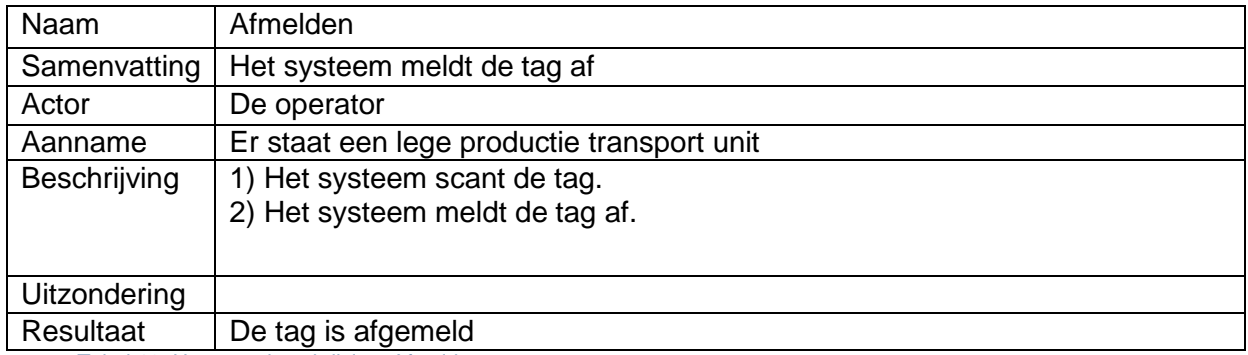

Tabel 10: Use case beschrijving: Afmelden

## **Informatiescherm**

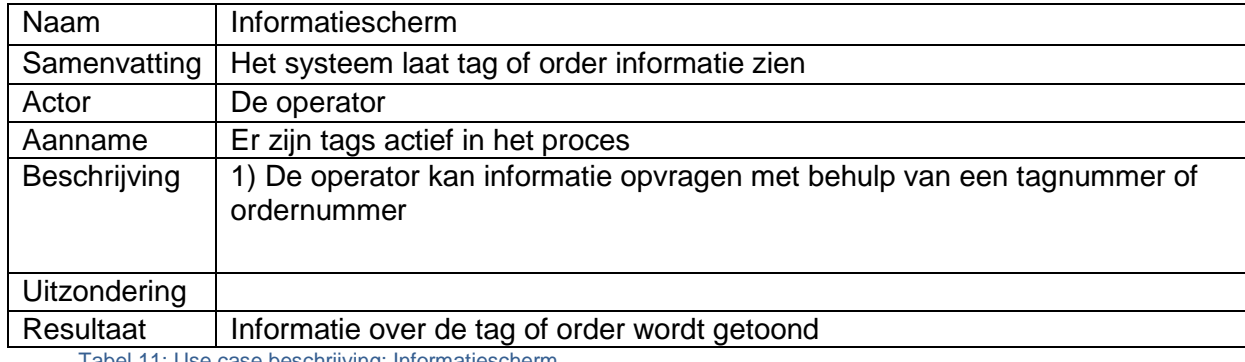

Tabel 11: Use case beschrijving: Informatiescherm

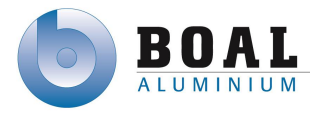

#### **Klasse diagram**

Vanuit de Use Cases heb ik het volgende klasse diagram gemaakt, daarbij heb ik gelet om de eisen en wensen van de opdrachtgever.

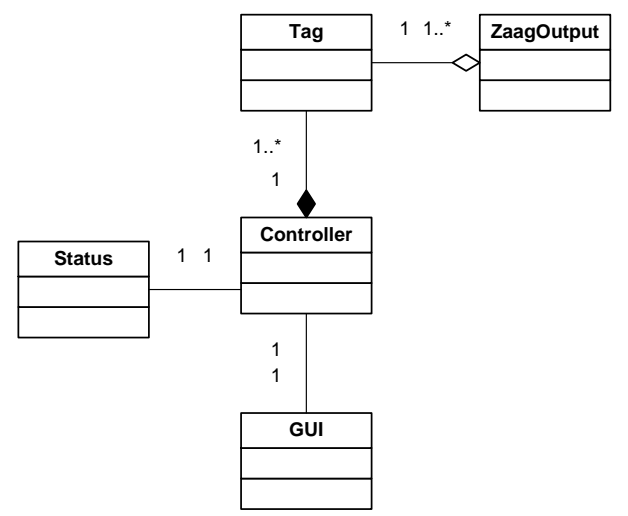

Figuur 45: Klasse diagram voor het prototype

#### **Controller**

De hoofdklasse Controller is de kern van het systeem, deze klasse zorgt ervoor dat tags aangemeld en afgemeld worden en gescand tijdens het proces. Deze klasse is verbonden met alle klassen. De controller heeft een 1 op 1 relatie met de GUI en Status klasse. Een controller kan meerdere tags hebben.

### **Tag**

De tag klasse is aanwezig voor het tracken en tracen van de productie transport unit in het productie proces. Deze klasse houdt ook de Taglife bij van de tag, hoe vaak de tag door het productie proces is geweest. Een tag kan meerdere Zaagoutputs hebben.

#### **Zaag Output**

Aan elke klasse zitten één of meerder Zaag Output Nummers, met behulp van deze nummers kan later de order informatie opgehaald worden. Een ZaagOuput is uniek en wordt altijd gekoppeld aan een Tag.

#### **GUI**

De Gui heeft een aantal overzicht informatie schermen met daarin de informatie met betrekking op order informatie, tag informatie en de informatie tot het tracken en tracen

#### **Status**

De klasse status wordt gebruikt om statussen van het systeem aan te geven.

In het klasse diagram zijn de volgende eisen in opgenomen:

- Het systeem moet informatie kunnen uitlezen van de PLC's en het ERP systeem
- Scannen van de tags aan het begin van het productie proces
- Tags kunnen gekoppeld zijn aan een order of meerdere orders
- Op de tags kunnen order nummers weggeschreven worden
- Afmelden van een tag bij het einde van het productie proces
- Opslaan van positie van de tag

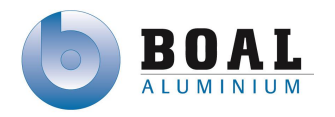

7-10-2013

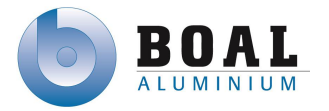

## **Toestandsdiagram**

Voor de PLC's heb ik een toestandsdiagram gemaakt om duidelijkheid te geven aan de opdrachtgever in welke status het systeem zich kan bevinden.

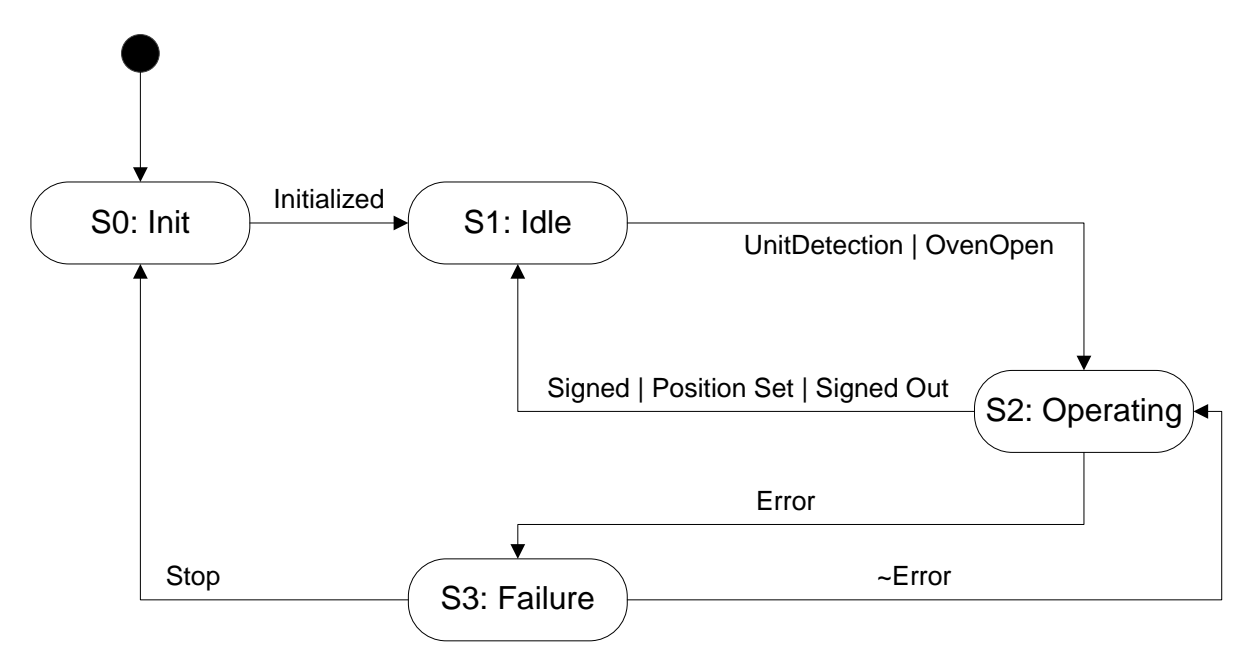

Figuur 46: Toestandsdiagram voor het prototype

Als het systeem opstart begint hij met toestand S0: Init. In deze toestand wordt het systeem geinitialiseerd, als deze geinitialiseerd is zal deze in toestand S1: Idle komen.

Vanuit toestand S1 kan deze alleen naar de toestand S2: Operating komen doordat er een productie transport unit gedetecteerd wordt of de deuren van de Ovens open gaan. Vervolgens wordt er in de Operating toestand de handelingen aanmelden, scannen of afmelden afgehandeld.

De toestand S2 kan alleen naar S1 teruggegaan worden als de Tag aangemeld is, positie is geset of afgemeld is.

Als er een Error op treed tijdens de toestand Operating zal deze naar Toestand S3: Failure gaan. Vanuit deze toestand deze teruggaan naar operating als de operator de foutmelding opheft, of het hele systeem kan gestopt worden waarna deze opnieuw wordt geinitialiseerd in Stap S0.

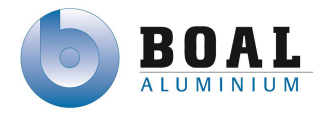

#### **Unit processen**

De genoemde Use Cases op pagina 41 heb ik uitgewerkt tot een SFC die tijdens de toestand operating actief worden. Ik heb SFC's gebruikt om de stappen die door een proces doorlopen worden, duidelijk in een flowchart te weergeven.

## **Aanmelden**

Aanmelden van een productie transport unit begint zodra deze gedetecteerd wordt. De tag wordt in gescand en gekoppeld aan ZO (ZaagOutput) nummer. Vervolgens wordt de positie van de tag geset.

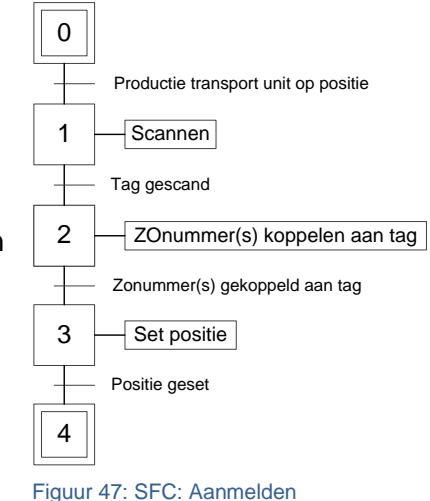

#### **Scannen**

Het scannen is opgedeeld in twee delen, omdat bij de ovens gereageerd wordt op het openen van de deuren en bij de inpak op een productie transport unit. Dit omdat er bij de ovens meerdere units kunnen staan en bij de inpak maar 1 tegelijk op de begin positie.

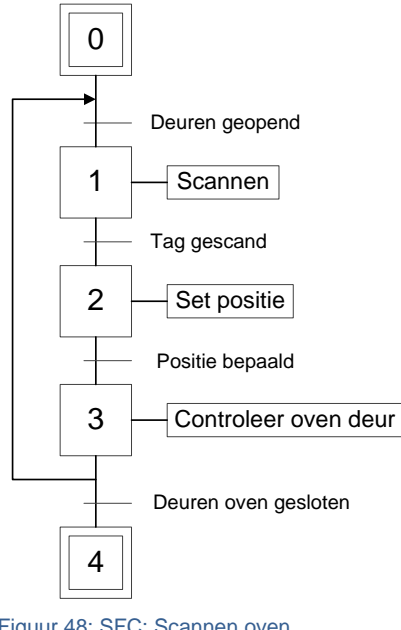

# **Scannen Oven**

Zodra de deuren van de oven geopend worden, gaan de scanners scannen op tags die de oven in of uit komen. De positie van de tag wordt geset op basis van de vorige positie.

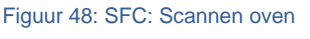

#### **Scannen Inpak**

Als een productie transport unit geplaatst wordt en gedetecteerd bij het begin van de inpak lijn zal, de tag gescand worden. De positie wordt geset op basis van de vorige positie.

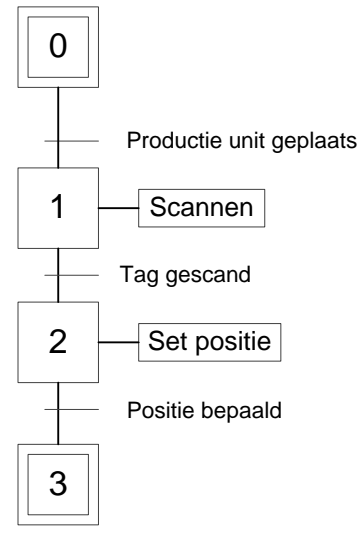

Figuur 49: SFC: Scannen inpak

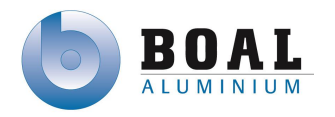

7-10-2013

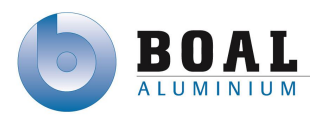

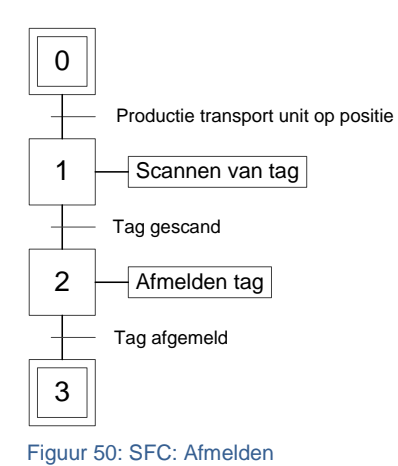

## **Afmelden**

Als de productie transport unit leeg is, kan deze door het systeem afgemeld worden, indien deze op de positie komt voor lege productie transport units.

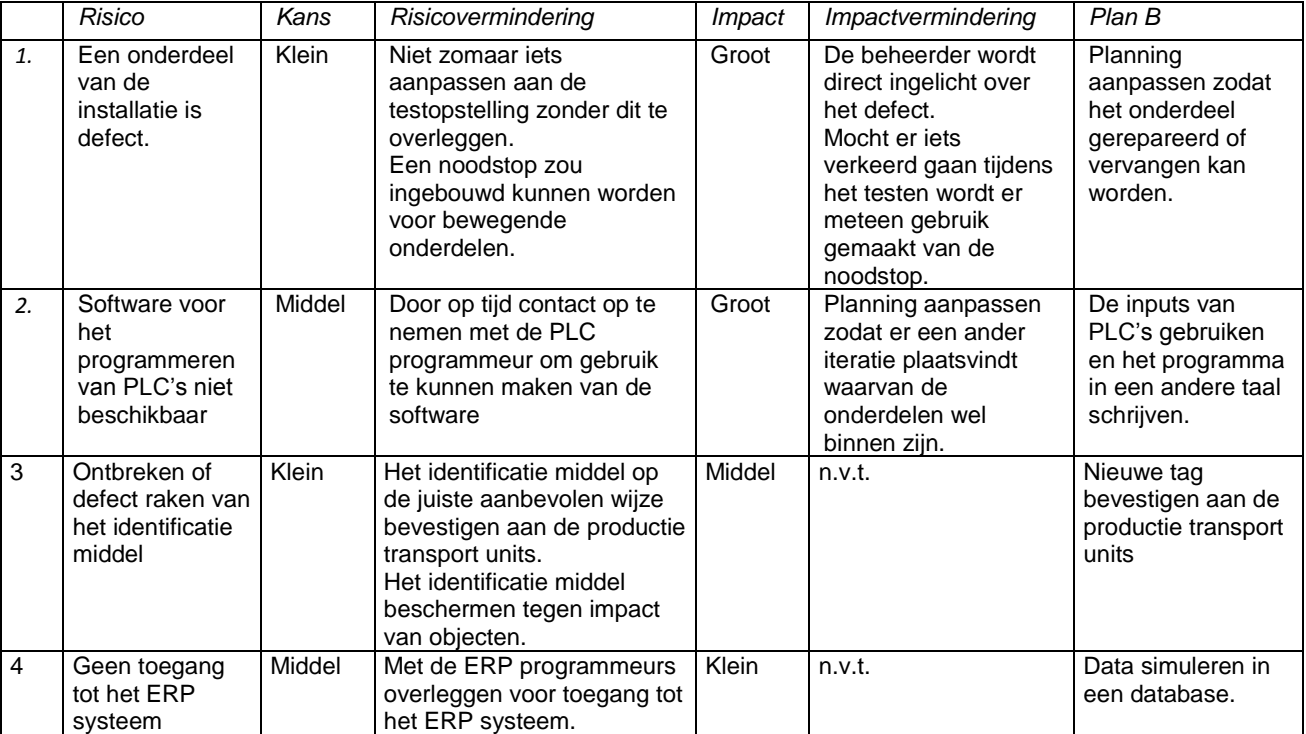

**Risico's** Tabel 12: Bijgewerkte risico's

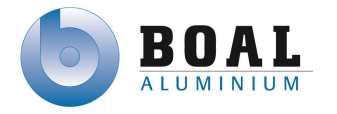

De risico voor het op tijd leveren van onderdelen is komen te vervallen omdat ik gebruik maak van de huidige barcode scanner, de proefopstelling is gerealiseerd.

Een nieuwe risico's is naar voren gekomen omdat de software voor het programmeren van de PLC's maar op één laptop geïnstalleerd is en er zijn geen extra licenties voor deze software.

### **Resultaten RFID test**

Aan het einde van de Elaboratie fase heb ik het bedrijf Inotag opnieuw uitgenodigd om de RFID tags uit te lezen. Deze zijn gedurende twee maanden lang twee keer per week de oven in geweest. Bij het uitlezen van de tags gaven beide tags geen signaal, nadat ik de tags/labels los gemaakt had van de metalen constructie, waarmee ze vast zaten aan de productie transport units, konden beide RFID labels uitgelezen worden. De RFID tags waren niet meer uit leesbaar en zijn terug gegaan met Inotag voor onderzoek. Met de resultaten van deze test kan ik zeggen dat RFID de meest geschikte oplossing binnen de complexe productie omgeving van BOAL.

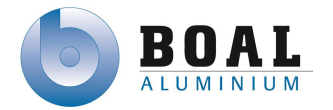

#### **Opleveren van het architectuurrapport**

Het architectuurrapport bevat de uitwerkingen van de elaboratie fase, het architectuurrapport heb ik besproken en laten goedkeuren door mijn opdrachtgever. De ontwerpen in het architectuurrapport dienen als input voor de constructie fase.

Met de ontwerpen in het architectuurrapport heb ik voldaan aan de volgende eisen.

- Scannen van de tags aan het begin van het productie proces
- Afmelden van een tag bij het einde van het productie proces
- Opslaan van de positie van de tag
- Het systeem moet informatie kunnen uitlezen van de PLC's en het ERP systeem
- Tags kunnen gekoppeld zijn aan één of meerdere orders
- Tags kunnen gekoppeld zijn aan een order of meerdere orders
- Op de tags kunnen order nummers weggeschreven worden

#### **Planning volgende fase**

Voor de volgende fase heb ik meerdere iteraties ingepland, om het ontwerpen en realiseren van de software op te splitsen in kleine stukjes zodat problemen sneller gevonden kunnen worden en opgelost.

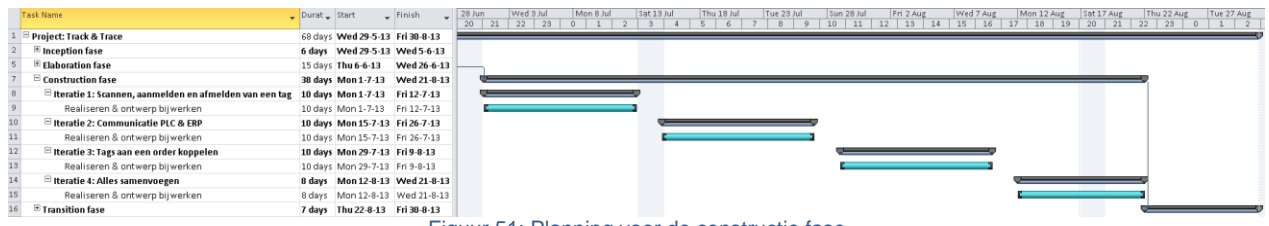

Figuur 51: Planning voor de constructie fase

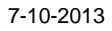

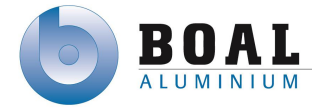

# **6.3.Constructie fase**

Het realiseren van de software heb ik opgedeeld in iteraties, zodat onvoorziene problemen snel gezien en opgelost kunnen worden.

De constructie fase heb ik opgedeeld in de volgende vier iteraties:

- Iteratie 1: Scannen, aanmelden en afmelden van een tag
- Iteratie 2: Communicatie PLC & ERP
- Iteratie 3: Tags aan een order koppelen
- Iteratie 4: Samenvoegen van alle modules

# **Iteratie 1: Scannen, aanmelden en afmelden van een tag**

Tijdens de eerste iteratie ben ik begonnen om de SFC voor de PLC code uit te werken voor Ladder Logic, omdat deze PLC taal op bijna alle PLC's gebruikt wordt binnen BOAL.

Tijdens het maken van de SFC heb ik rekening gehouden om zoveel mogelijk algemene benamingen te houden voor variabelen, zodat het systeem ook gebruikt kan worden op de andere locaties van BOAL, maar ook uitgebreid kan worden.

De volgende SFC heb ik gemaakt voor het aanmelden van een tag.

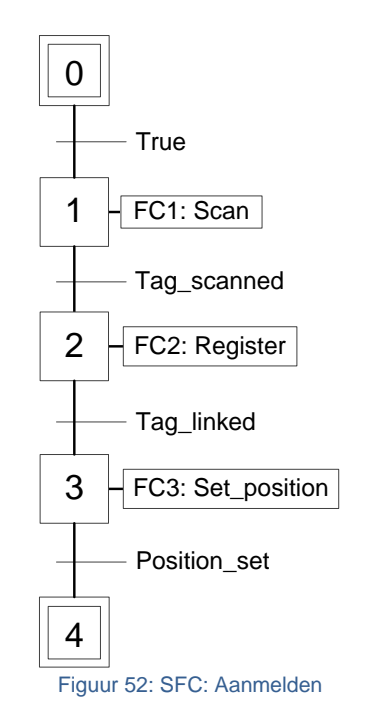

In stap1 wordt *FC1: scan* actief, de tag zal gescand worden en vervolgens wordt het bitje Tag\_scanned true. Als stap 2 actief wordt, zal de functie *FC2: register* actief worden waarmee de tag geregistreerd zal worden. Als de tag gelinkt wordt zal de positie in stap 3 gezet worden doormiddel van de functie *FC3: Set\_position*.

Voor het registreren en het setten van de positie heb ik twee aparte functies gemaakt, zodat deze functies hergebruikt kunnen worden.

De uitwerkingen van de functies kunt u vinden in de bijlage E Ontwerprapport.

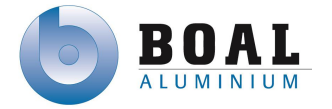

Nadat ik de SFC gemaakt had, ben ik de stappen vergelijking gaan maken, omdat vanuit de stappen vergelijking ik deze kan omzetten naar Ladder Logic. Dit is de standaard programmeer taal is binnen BOAL voor PLC's.

### **Stappenvergelijking**

De volgende stappenvergelijking hoort bij het registreren:

#### **SFC: Register**

- $st1 = (st1 + PTU\_detected) * (-st1 + \sim Tag\_scanned)$
- $st2 = (st2 + (st1 * Tag scanned)) * (-st2 + ~Tag\_linked)$  $\bullet$
- $st3 = (st3 + (st2 * Tag\_linked)) * (~st3 + ~Position\_set)$  $\bullet$
- $st4 = st4 + (st3 + Position_set)$  $\bullet$

### **Ladder Logic**

Nadat ik voor alle SFC en functies de vergelijking gemaakt had en dubbel gecontroleerd, ben ik deze gaan omzetten in Ladder Logic, zodat ik deze eenvoudig kan programmeren in de PLC. Als de software beschikbaar zou zijn. De software staat op één laptop geïnstalleerd omdat er maar één licentie is. De software kan geïnstalleerd worden in trial mode echter kan er dan geen code geschreven worden, maar wel bekeken.

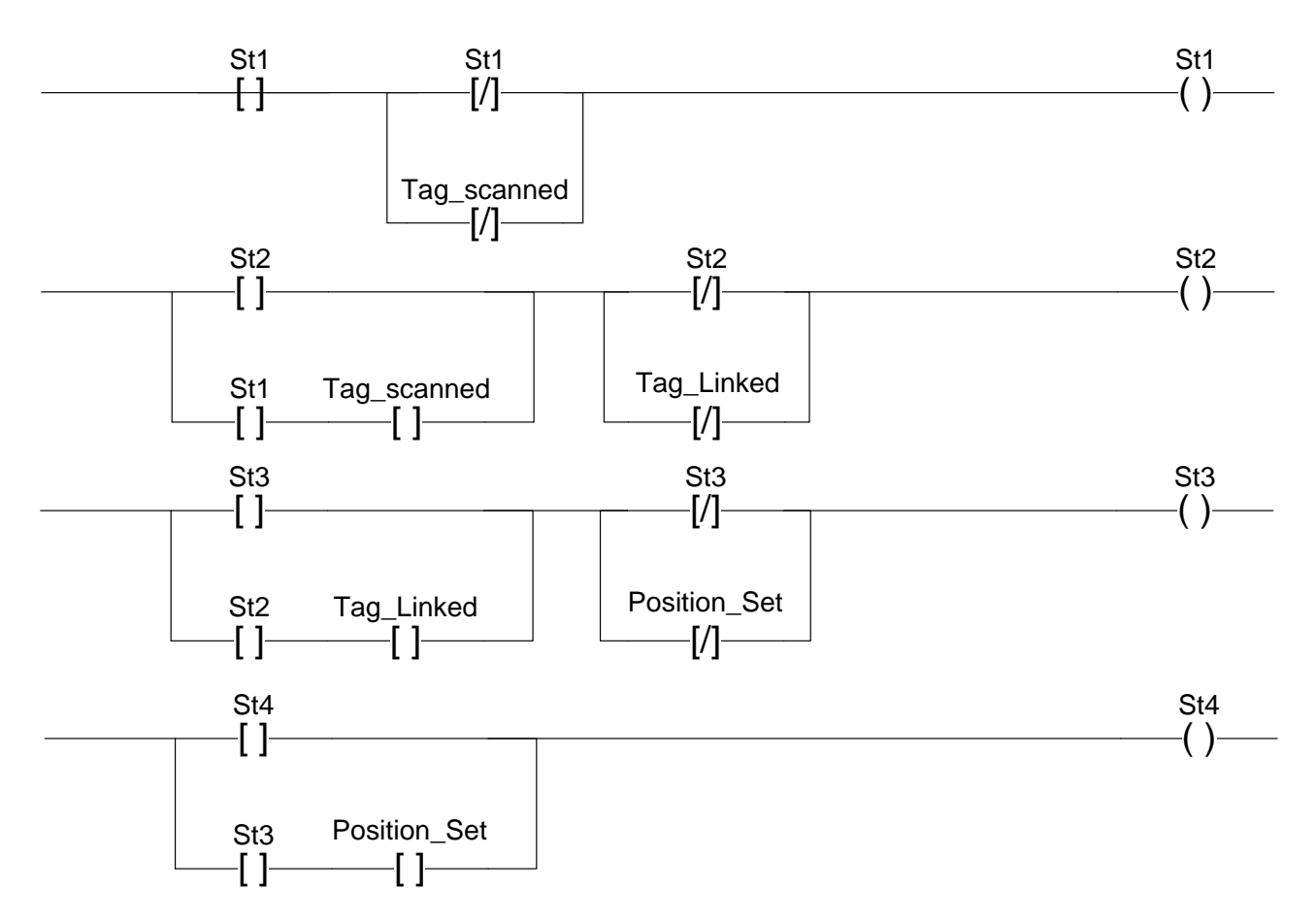

#### Figuur 53: Ladder Logic: Aanmelden

De Ladder Logic heb ik getest met het programma The Learningpit, omdat dit het enigste programma is waarmee je Ladder Logic snel kan leren programmeren maar ook te testen. Voor andere programma's dient een licentie gekocht te worden of niet gebruikt worden omdat deze verouderd waren. Testen heb ik gedaan om zeker te zijn dat de rungs werken en omdat de laptop met programeer software niet beschikbaar was i.v.m. wijzingen/storingen in BOAL UK.

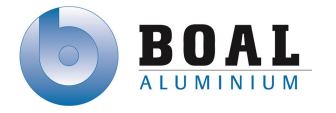

Doordat deze laptop de rest van deze week niet beschikbaar was ben ik verder gegaan met de volgende iteratie.

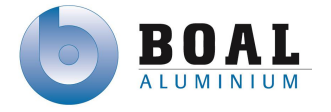

# **Iteratie 2: Communicatie PLC & ERP**

### **Installatie OPC software virtuele omgeving**

Voor de communicatie tussen PLC, ERP en het track & trace systeem heb ik gebruik gemaakt van de software voor een OPC server van Factory Talk. Voordat ik de software ben gaan installeren op de testomgeving, heb ik dit eerst lokaal op een virtuele server geïnstalleerd.

Dit heb ik gedaan om de software te testen en uit te zoeken welke stappen doorlopen dienen te worden tijdens de installatie en configuratie van de OPC server. Ook om te voorkomen dat er geen directe communicatie mogelijk was met het productie netwerk.

#### **Communicatie realiseren tussen PLC, ERP en OPC**

De communicatie tussen de OPC server en de PLC heb ik kunnen realiseren. Bitjes die geset worden in de PLC worden of direct uitgelezen als deze veranderd of om de 10 seconden.

Vervolgens wilde ik de communicatie realiseren tussen het ERP systeem en de OPC server. Voordat ik naar de ERP programmeur toeging had ik informatie verkregen in een handleiding van de bestaande installatie van de OPC server. Daarin stond informatie op welke wijze er verbinding gemaakt zou moeten worden met het ERP systeem en welke tabellen er geraadpleegd worden.

Met deze informatie ben naar hem toegegaan, zijn reactie was echter niet wat ik had verwacht. Hij reageerde nog beschermend over het ERP systeem en werkte ook niet echt mee. De informatie over de tabellen die in die handleiding stond mocht ik absoluut niet gebruiken omdat deze toegang zou geven tot de live data.

Ik kreeg echter informatie over welke tabellen ik wel kon raadplegen. Ik kwam er achter dat ik nog informatie miste zoals welke package library ik kon raadplegen om bewerkingen uit te voeren op deze tabel. Ik kwam daarachter toen de ERP programmeur twee weken niet aanwezig was en hem niet kon raadplegen. Heb ik in overleg met de opdrachtgever besloten om de ZONumbers uit het ERP systeem te simuleren in de database van de OPC server om toch het prototype te kunnen realiseren.

### **Installatie op de OPC testserver**

Bij het installeren van Factory Talk kwam ik op de virtuele server geen problemen tegen, echter tijdens het instaleren op de testserver kwam ik het probleem tegen dat de software alleen geïnstalleerd en geconfigureerd worden als je op de console ingelogd zit van de server.

Omdat de server een gevirtualiseerde server is in de VMware omgeving van BOAL. Heb ik samen met de infrastructure specialist uitgezocht hoe ik op de console in kon loggen van de test server. Door gebruik te maken van Vcentre kon ik via de webclient inloggen op de console en de software installeren en configureren. De iteraties heb ik ruim gepland, daardoor ben ik door dit probleem niet in tijdsnood gekomen.

Voor de software van Factory talk was er maar één licentie, deze heb ik in grace mode moeten gebruiken. De software kan je dan maar voor zeven dagen gebruiken, daardoor moest ik de server na het gebruiken weer terug zetten naar een eerder gemaakt snapshot.

Voor de SQL database heb ik gebruik gemaakt van SQL Express van Microsoft omdat deze zonder licentie te gebruiken is en SQL server van Microsoft is de standaard die gehanteerd wordt binnen BOAL voor applicaties.

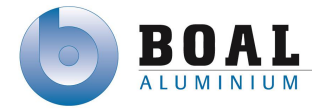

# **Iteratie 3: Tags aan een order koppelen**

Doordat ik nog steeds geen gebruik kon maken van de laptop met programmeer software voor de PLC's, heb ik besloten om de programma te gaan maken in C# en alleen triggers te gebruiken van de PLC om de productie transport unit te traceren. Het programma ben ik in C# gaan schrijven omdat ik nog minder dan drie weken tijd had om het gehele programma te realiseren, ik had geen tijd om te kijken naar een andere programmeertaal. Ik ben daardoor met C# aan de slag gegaan omdat, ik met deze taal al eerder heb geprogrammeerd.

Doordat ik het programma in C# ben gaan maken, betekent dit dat het klasse diagram dat eerdere gemaakt was in het architectuurrapport een aantal grote wijzigingen heeft gekregen.

- De status klasse is verdwenen.
- De Tag en ZaagOutput informatie komen uit een database.
- Nieuwe klasse toegevoegd voor:
	- aanmelden
	- scannen
	- afmelden

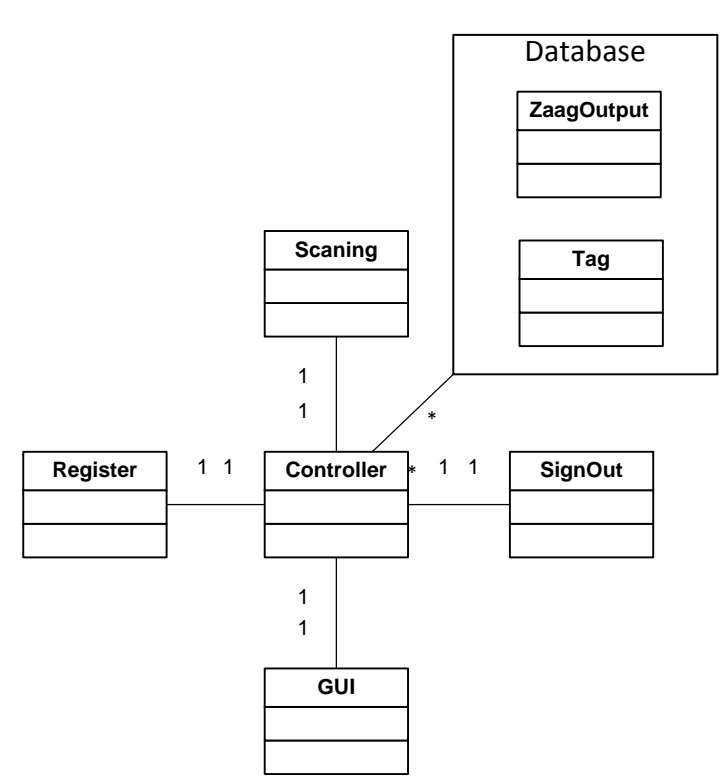

Figuur 54: Gewijzigde klasse diagram

In de controller staan alle bewerkingen, omdat deze door alle schermen gebruikt wordt.

Doordat ik het scannen van een barcode nog niet heb kunnen realiseren heb ik de barcodes gesimuleerd in de database.

Voor dit programma heb ik geen sequentie diagrammen gemaakt, omdat er alleen eenvoudige bewerkingen gedaan worden zoals het ophalen van informatie uit een database en deze aan elkaar koppelen en weer wegschrijven naar dezelfde database.

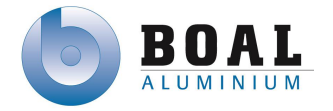

## **Schrijven van het programma**

Voor het realiseren van het programma heb ik gebruik gemaakt van Microsoft Visual Studio, dit programma biedt veel mogelijkheden met betrekking tot debugging en het maken van een gebruikers interface. Van Visual studio heb ik een trial versie gebruik om het programma te schrijven.

Bij het schrijven van het programma ben ik begonnen met de klasse en de verschillende variabelen en bewerkingen aan te maken die ik eerder in het klasse diagram al had beschreven.

Vervolgens ben ik de communicatie gaan opzetten met de SQL server door informatie uit te lezen vanuit de SQL database. Om verbinding te maken met een SQL server en het uitvoeren van query's, moet er in C# gebruik gemaakt worden van een library voor SQL. Deze library heet *System.Data.SqlClient.* 

Het eerste wat er aangegeven wordt in het programma is de connectie string, daarin staat de inlog informatie in. De string is als volgt opgebouwd: SqlConnection con = new SqlConnection("Data Source = ipadress; Initial Catalog = Database naam; User  $Id$  = geruikers naam; Password = wachtwoord");

Vervolgens heb ik in de verschillende bewerkingen een query gebruikt om nieuwe informatie toe te voegen "Insert", te wijzingen "Update", te selecteren "Select" of te verwijderen "Delete".

De volgende code heb ik geschreven om barcode uit te lezen uit de database, deze bewerking wordt opgeroepen bij het aanmelden, afmelden of scannen bij de ovens of inpaklijn.

```
public void scan()
     {
        scannen(); // Bewerking scannen wordt opgeroepen en uitgevoerd
       if (barcode == null) // Als er geen barcode gescand is, geeft het systeem een melding
\{ string messageBoxText = "No barcode scanned!";
          string caption = "No barcode scanned!";
         MessageBoxButtons button = MessageBoxButtons.OK;
          MessageBoxIcon icon = MessageBoxIcon.Error;
         DialogResult result = MessageBox.Show(messageBoxText, caption, button, icon);
       }
     }
     public void scannen()
\{ SqlCommand cmd = new SqlCommand("SELECT Tagnumber FROM Tagnumber", con); // sql query
        con.Open(); // openen van de sql verbinding
        barcode = ((string)cmd.ExecuteScalar()); // uitvoeren van de SQL query
        con.Close(); // na elke bewerking wordt de verbinding geslote
     }
```
Verdere uitwerking van de code kunt u vinden in bijlage H Systeemcode

#### **Barcode scanner**

De barcode scanner wordt aangesloten via de PLC, doormiddel van een OPC server kan deze code uit de PLC gelezen worden. Het systeem haalt de barcode op om deze verder te verwerken tijdens de verschillende functies van het systeem. Het ophalen van de barcode gebeurt automatisch als er een verandering is opgetreden, of 1 keer in de 48 uur heb ik ingesteld anders wordt er continu gescand op veranderingen en het is alleen nodig om de tags in de database weg te schrijven die het laatst gelezen zijn.

Bij het gebruiken van een barcode scanner is het belangrijk dat de instellingen voor het lezen van de ASCII code goed ingesteld staan, anders komen er verkeerde codes in het systeem.

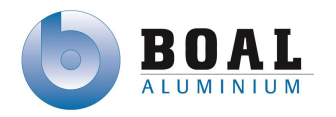

7-10-2013

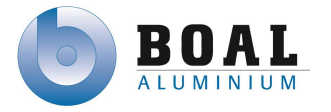

# **Iteratie 4: Systeem samenvoegen**

Doordat de code in kleinere stukjes opgebouwd had kon ik deze eenvoudig samen voegen. Het programma werkte meteen goed, zonder fouten, na het samenvoegen van alle code. Daardoor heb ik in deze fase de user interface verder uitgewerkt en heb ik de wens om informatie op te vragen van orders of tags uitgewerkt tijdens deze fase. Doordat ik rekening gehouden heb met gebruik van variabelen tijdens het ontwerpen en realiseren van het systeem. Ben ik daardoor geen problemen tegen gekomen en geen tijd kwijt geweest om de werkende code te troubleshooten.

In afbeelding 55 zie u de gebruikers interface. In het hoofdscherm kun je tags aanmelden, scannen of afmelden. Naast het uitvoeren van deze bewerkingen kunnen er orders en tags bekeken worden.

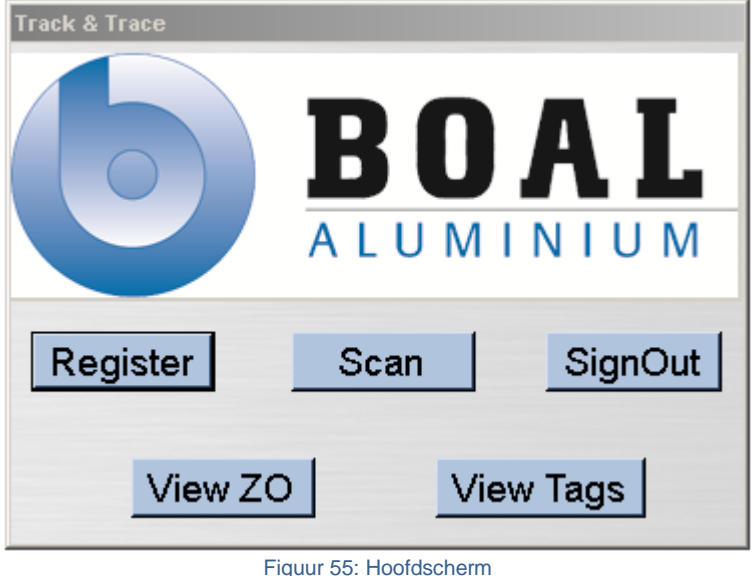

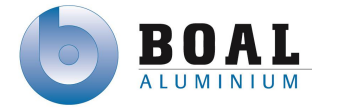

# **6.4.Transitie fase**

In de transitie fase, de laatste fase van het project heb ik het testplan opgesteld en heb ik de opstelling getest of deze voldoet aan de eisen van de opdrachtgever.

Voor het testen van een systeem zijn twee manieren van testen whitebox of blackbox testen. Met blackbox testen neemt een extern perspectief van het testobject, om daaruit testcases van af te leiden. Deze testen kunnen zowel functioneel als niet functioneel zijn. De testontwerpen selecteert goed en of foute invoer. Bij blackbox testen is er geen kennis van de interne structuur.

Daartegen over staat whitebox testen, daarbij heeft de tester kennis van de interne structuur (geschreven programma code). Whitebox testen worden vaak gebruikt om systeemcode te testen en niet zozeer het systeem zelf.

Ik heb gekozen voor blackbox testen omdat ik de eisen en wensen van de opdrachtgever wil testen met het track & trace systeem.

Voor het testen heb ik gebruik gemaakt van testbarcodes. Deze barcode zijn van hetzelfde type als die binnen BOAL gebruikt worden. Dit heb ik gedaan om dezelfde codes te kunnen gebruiken bij het testen en niet elk keer een andere barcode nummer te krijgen.

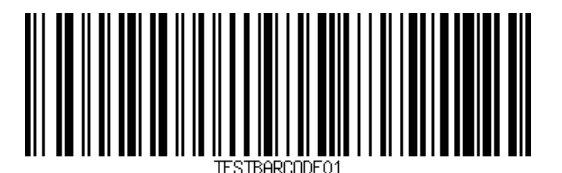

Figuur 56: Testbarcode

Voor het testen heb ik de volgende testcases opgesteld:

- Tag scannen
- Registreren van de tag
- Scannen van de tag bij de Ovens en de packingline
- Afmelden van een tag aan het einde van het productie proces
- Tag informatie
- ZO informatie

De Testcase heb ik als volgt opgebouwd. Ik ben begonnen met het beschrijven van de stappen die doorlopen moeten worden door de tester, vervolgens het verwachte resultaat. Tenslotte heb ik de eisen bij de testcases gevoegd die getest worden.

De tester heeft de mogelijkheid om het resultaat te beschrijven en eventuele opmerkingen

In de volgende zes tabellen kunt u de testcases zien van mijn testplan:

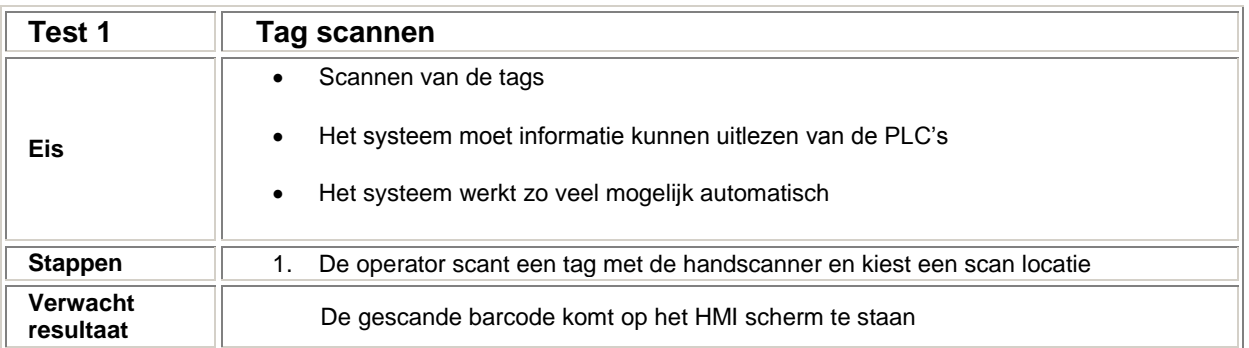

Tabel 13: Testcase 1: Tag scannen

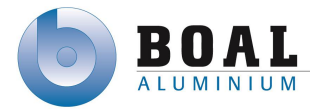

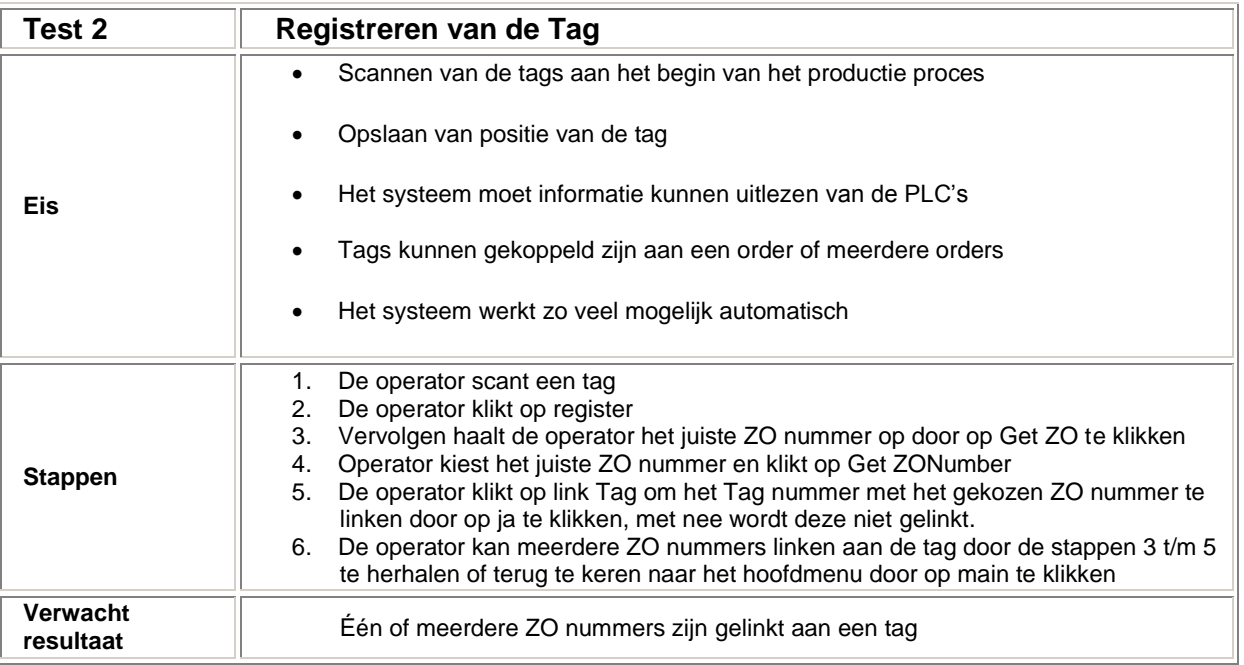

#### Tabel 14: Testcase 2: Registreren van de tags

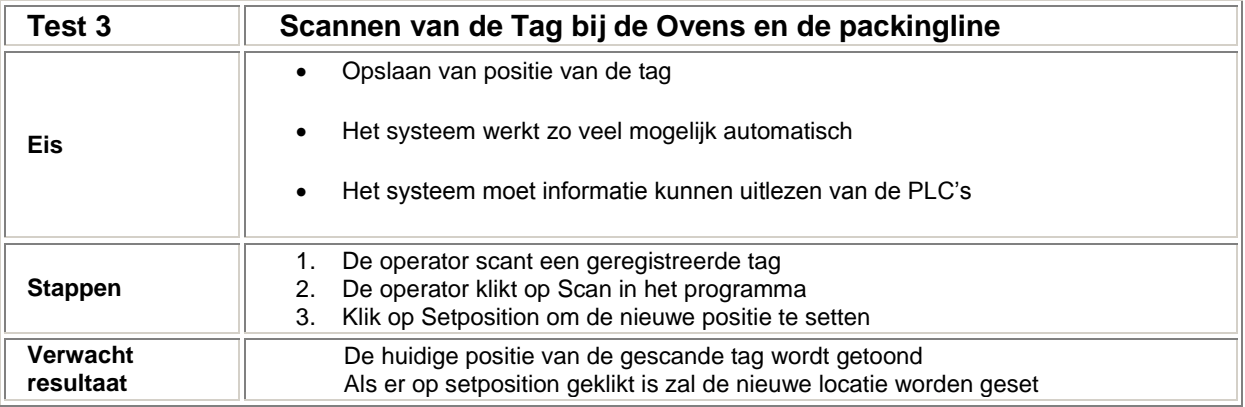

Tabel 15: Testcase 3: Scannen van de tag

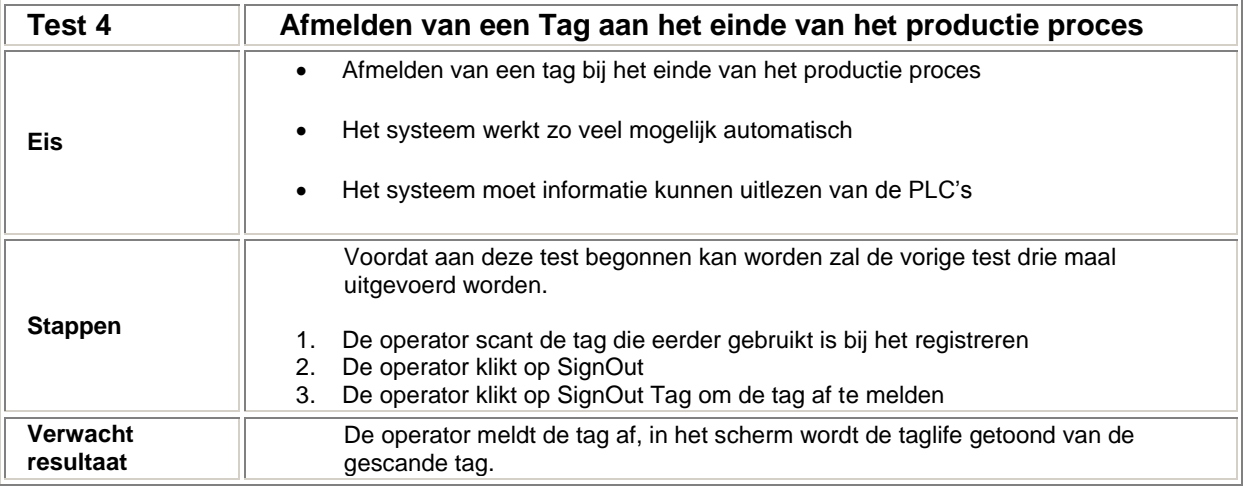

Tabel 16: Testcase 4: Afmelden van een tag

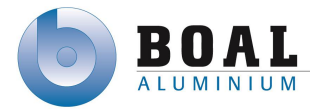

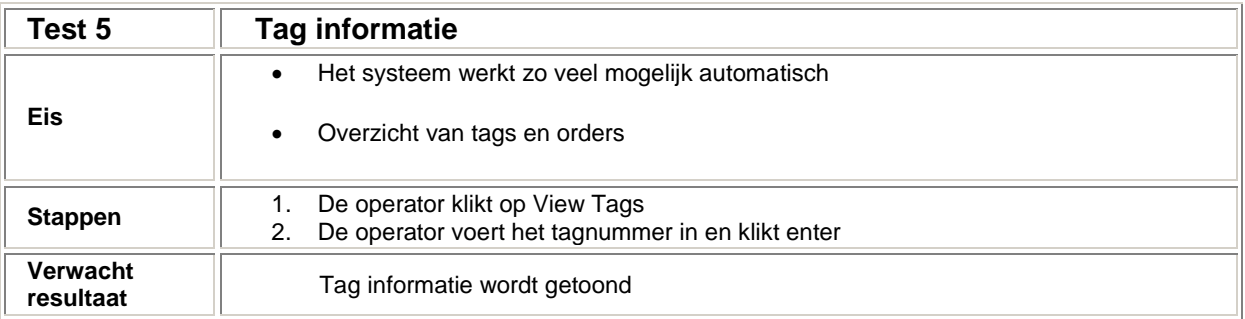

Tabel 17: Testcase 5: Tag informatie

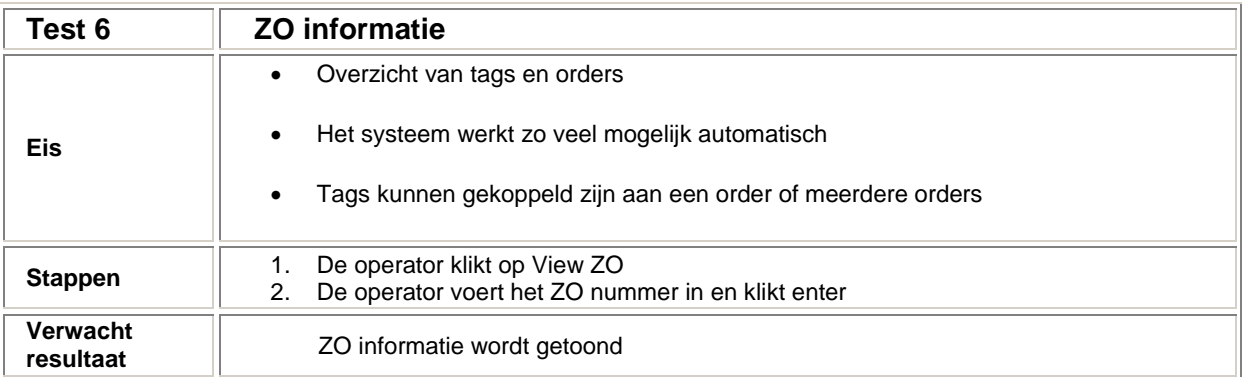

Tabel 18: Testcase 6: ZO informatie

Omdat er geen gebruik gemaakt kan worden van RFID, zijn de volgende twee eisen/wensen komen te vervallen

- Op de tags kunnen order nummers weggeschreven worden
- Order informatie op de tag wegschrijven

De communicatie tussen PLC en ERP is deels gerealiseerd, doordat ik anders tijdgebrek zou krijgen tijdens het realiseren van het project. Het realiseren van de communicatie betreft de volgende eis:

Het systeem moet informatie kunnen uitlezen van de PLC's en het ERP systeem.

De eis dat het systeem zoveel mogelijk automatisch werkt, is terug te vinden in de code.

## **Testrapport**

Testcase één t/m vier zijn goed uitgevoerd conform het testplan. Bij testcase vijf en zes was het probleem dat je het ZOnummer of tagnummer moest onthouden. Bij het zoeken heeft de opdrachtgever een opmerking geplaatst om de overzichten uit te breiden met de mogelijkheid om te zoeken op meerdere criteria dan alleen de ZO nummers of Tagnummers.

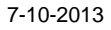

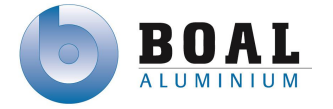

# **7. Evaluatie**

In dit hoofdstuk evalueer ik de producten die ik opgeleverd heb aan de opdrachtgever. Ook zal ik het proces evalueren dat ik doorlopen heb tijdens de afstudeerperiode. Tenslotte beschrijf ik de competenties die ik gekozen heb, voordat ik begon met het afstuderen.

# **7.1.Product**

## **Onderzoek**

- Onderzoeksplan
- Onderzoekrapport

# **Ontwerpen en realiseren prototype**

- Vision document
- Architectuurrapport
- Ontwerprapport
- Testplan
- Testrapport
- Prototype

## **Onderzoeksplan**

Met het schrijven van een onderzoeksplan heb ik de opdrachtgever duidelijk inzicht gegeven wat ik tijdens het onderzoek ging uitvoeren. Tijdens het opstellen van het onderzoek heb ik gebruik gemaakt van de aanpak van Heinze Oost. Deze aanpak heeft mij veel geholpen met een goed onderzoeksplan op te stellen, door een goed geformuleerde hoofdvraag te formuleren. Door concrete en duidelijke deelvragen op te stellen, kan ik de hoofdvraag beantwoorden waarmee ik de haalbaarheid kan aantonen van een geadviseerde oplossing.

## **Onderzoekrapport**

Tijdens het zoeken naar informatie om de deelvragen te kunnen beantwoorden, vond ik veel informatie die tegenstrijdig met elkaar waren, zoals leesafstand en temperaturen van tags. Veel informatie was niet duidelijk en ik was daarom ook zeer verrast dat ik enkele bedrijven mocht uitnodigen voor een bezoek aan BOAL, om meer informatie te verkrijgen over track & trace systemen. De informatie die ik gevonden heb over RFID heeft mij zeer geïnteresseerd, doordat ik wel gehoord had van RFID maar nooit de vele mogelijkheden ervan wist.

Bij het maken van de berekening was ik zeer ontevreden over de uitkomst en wilde ik het steeds meer in detail uitwerken. Dit resulteerde uiteindelijk dat ik een week extra nodig had met het uitvoeren van het onderzoek.

De ontwerpen in het onderzoeksrapport had ik meer aandacht kunnen besteden door meer mogelijkheden te bedenken, waarbij ik had moeten nadenken over eventuele uitval van scanner.

Het advies vanuit het onderzoek en de ontwerpen heb ik naar tevredenheid gedocumenteerd in het onderzoeksrapport.

## **Vision document**

Met het maken van het Vision document heb ik de opdrachtgever een goed inzicht kunnen geven over de werkzaamheden voor het ontwerpen en realiseren van het protype. Met de verschillende werkzaamheden heb ik een planning kunnen opstellen waarin het verloop van het project in beschreven staat.

Vanuit de verschillende methodes voor het ontwerpen heb ik gekozen voor RUP, doordat deze methode goed toegepast kan worden met het ontwerpen en realiseren van software en daarbij veel gebruik kan maken van standaarden.

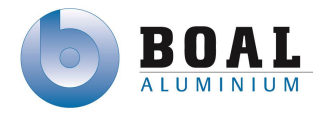

#### **Architectuurrapport**

In het architectuurrapport heb ik duidelijk de opstelling beschreven. De ISA88 standaard heb ik toegepast, om het track & trace duidelijk te maken in het huidige productie proces. Maar door deze standaard heb ik een aantal stappen doorlopen, die ik ook kon gebruiken bij de Use cases en het klasse diagram. UML heb ik daardoor gehanteerd omdat deze standaard vaak gebruikt wordt met RUP. Door het architectuurrapport heb ik een duidelijk beeld gekregen wat het programma moet gaan doen conform de eisen van de opdracht gever.

#### **Ontwerprapport**

Met het ontwerprapport heb ik de opdrachtgever gedetailleerde ontwerpen kunnen geven, die voortgekomen zijn uit de ontwerpen van het architectuurrapport. Tijdens het ontwerpen is rekening gehouden met de mogelijkheid om het programma uit te breiden doordat bewerkingen hergebruikt kunnen worden.

#### **Testplan en Testrapport**

Doormiddel van de opgestelde eisen en wensen heb ik de testcases opgesteld. Bij het uitvoeren van het testplan was dit voor mij een controle, om te zien of de applicatie functioneert zoals ik hem ontworpen had en of deze voldeed aan de eisen van de opdrachtgever.

#### **Prototype**

Met het prototype was de opdrachtgever zeer tevreden, door middel van het onderzoek en het protype dat ik gerealiseerd heb, hiermee heb ik kunnen aantonen aan de opdrachtgever dat een track & trace systeem haalbaar is. De opdrachtgever was zeer content met het onderzoeksrapport en het prototype. Op basis van het onderzoeksrapport en het prototype kunnen andere afdelingen binnen BOAL de haalbaarheid en het nut zien van een implementatie van een track & trace systeem

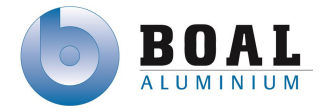

# **7.2.Proces**

## **Projectaanpak**

Het project heb ik in twee delen opgedeeld. Met het eerste deel heb ik een haalbaarheidsonderzoek uitgevoerd. In het tweede deel heb ik met de resultaten van het haalbaarheidsonderzoek een prototype gerealiseerd.

Het onderzoek heb ik uitgevoerd door middel van de aanpak die beschreven staat in de boeken van Heinze Oost. Door het opstellen van een onderzoekplan heb ik van te voren het uit te voeren onderzoek goed kunnen beschrijven. Waardoor ik een heldere structuur kreeg dat resulteerde in een goed onderzoeksrapport.

Tijdens het tweede deel, het ontwerpen en realiseren van het prototype, heb ik gebruik gemaakt van de methode RUP. Deze methode heeft mij geholpen om de software te ontwerpen en realiseren door middel van een duidelijke structuur via een beproefde methodiek, die geleidt heeft tot het prototype (eindproduct).

Gedurende het project heb ik moeite gehad om de methode zo goed mogelijk te volgen, doordat er veel overlap zat in de verschillende fases. Tijdens de Elaboratie fase was ik veel te veel bezig om de ontwerpen in detail uit te werken, wat ten koste gegaan is van de tijd die ik ingepland had in deze fase.

Tijdens de Constructie fase heb ik gebruik gemaakt van iteraties, om het ontwikkelen van de software op te delen in kleinere stukken. De eerste en tweede iteraties had ik beter kunnen opsplitsen. In de eerste iteratie heb ik drie use cases uitgewerkt, hiervan had ik beter drie kleinere iteraties van kunnen maken, per use case een iteratie. Zodat de stappen kleiner waren om een use case te realiseren. Dat zelfde geldt voor de tweede iteratie waar ik de communicatie tussen PLC en ERP heb gerealiseerd, had ik beter in twee kleinere stappen kunnen indelen.

#### **Planning**

Door middel van het onderzoeksplan heb ik een planning opgemaakt voor het uitvoeren van het onderzoek. Het verzamelen en analyseren van de informatie verliep volgens de planning, ook het maken van de hardware ontwerpen verliep goed. Bij het maken van de kostenberekening ben ik uit mijn planning gelopen, doordat ik te veel in detail bezig was de berekeningen te maken en daardoor het doel van de berekeningen uit het oog verloor. Daardoor heb ik geleerd dat ik me meer moet focussen op het aanhouden van de planning en daardoor wat minder moet focussen op details.

Aan de hand van de methode RUP, heb ik een duidelijke fase planning opgesteld. Doordat ik een haalbaarheidsonderzoek in het eerste deel van het project uitgevoerd hebt, heb ik een zeer korte inceptie fase doorlopen, waardoor ik meer tijd heb kunnen inplannen voor de Elaboratie en Constructie fase. Aan het einde van elke fase heb ik de planning van de volgende fase opnieuw bekeken en bijgewerkt.

Voor de constructie fase had ik vier iteraties ingepland, waar ik achteraf acht iteraties van had moeten maken, om de software in nog kleinere stappen te ontwikkelen. Dit zou voor mij een beter overzicht bieden en meer mijlpalen, waardoor ik kleine doelen had kunnen opnemen in mijn planning waardoor ik meer overzicht zou hebben op de voortgang van mijn project.

Over het algemeen kan ik stellen dat mijn initiële planning vrij realistisch geweest is. In het eerste deel ben ik uitgelopen, wat ik in het tweede deel weer ingehaald hebt. De gestructureerde planning heeft er voor gezorgd dat de opdrachtgever een duidelijk inzicht had in mijn voortgang van het project. De mijlpalen heb ik echter niet altijd op de afgesproken datum behaald, doordat ik tijdens het project een aantal risico's voorgekomen zijn waardoor ik vertraging opgelopen had. Risico's zoals de software zoals de PLC software niet beschikbaar en geen toegang tot het ERP systeem zijn voorgekomen.

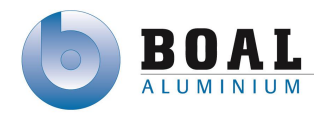

7-10-2013

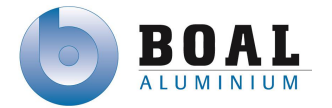

## **Doelstellingen**

Tijdens de voorbereiding had ik een twee doelstellingen geformuleerd, deze hebben gediend als uitgangspunt voor het project. De doelstellingen heb ik vertaald naar activiteiten om deze te behalen. De wijze waarop ik de doelstellingen behaald heb ik verder hieronder toegelicht:

- Haalbaarheidsonderzoek naar track & trace systemen bruikbaar voor binnen de complexe productie omgeving van BOAL.
	- o De volledige uitwerking van deze doelstelling heb ik uitgewerkt tijdens het haalbaarheidsonderzoek. Dit onderzoek heeft geresulteerd in een onderzoeksrapport, met daarin het advies: welk systeem geschikt is voor de complexe productie omgeving van BOAL.
- Ontwikkelen van een prototype, waarmee aangetoond kan worden dat een track & trace systeem haalbaar is voor de complexe productie omgeving van BOAL.
	- o Door het vastleggen van de eisen en wensen met de opdrachtgever, heb ik een ontwerp gerealiseerd dat voldoet aan de eisen. Vanuit het ontwerp heb ik een database applicatie geschreven dat de mogelijkheid heeft om tags aan te melden, te scannen en af te melden, maar ook een overzicht te laten zien van tag en order informatie. Door middel van een OPC server heb ik de communicatie kunnen realiseren tussen de PLC's en de track & trace applicatie. Samen heeft dit geleid tot een werkend prototype, waarmee ik de haalbaarheid heb kunnen aantonen van track & trace binnen BOAL. Ik had geen toegang tot het ERP systeem waardoor ik de communicatie niet volledig heb kunnen realiseren.

#### **Samenwerking**

#### Opdrachtgever/begeleider

Met de opdrachtgever heb ik om de week de voortgang besproken van het project. Tijdens de gesprekken hebben we de documentatie besproken. Tijdens het afstuderen heeft hij me ook goed begeleid, voornamelijk door mij advies te geven en mij continu attent te maken op de planning.

#### PLC programmeur

De PLC programmeur heeft mij veel geleerd over de PLC omgeving bij BOAL, hoe de verschillende systemen werken, hoe het productie proces in elkaar zit. Met specifieke vragen over de PLC's kon hij vaak meteen beantwoorden of kwamen we samen tot het antwoord wat ik zocht.

#### ERP programmeurs

De samenwerking met de één van de ERP programmeurs verliep erg stroef, veel informatie gekregen over de orders en hoe en waar de verschillende orders gebruikt worden in het productieproces. Op het moment dat ik de communicatie had ingepland om te realiseren, kreeg ik totaal geen medewerking en waren ze ook niet beschikbaar om mijn vragen te kunnen beantwoorden, zodat ik de communicatie zou kunnen realiseren.

### Networkengineer

Met de network engineer heb ik veel gesprekken gehad, niet alleen over het specifieke netwerk vragen. Tijdens het afstuderen heeft hij mij ook veel begeleidt met de documentatie, documenten heb ik met hem besproken en feedback op gekregen.

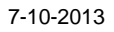

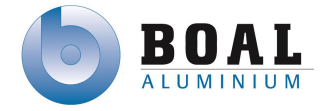

# **7.3.Competenties**

- G1: Praktische aspecten hanteren in (internationale) projecten
- A1: Analyseren van het probleemdomein
- C8: Ontwerpen van een technisch informatie systeem
- C10: Ontwerpen van een systeemarchitectuur
- D17: Testen van software systemen
- **H8:** Creëren en innoveren

## **G1: Praktische aspecten hanteren in (internationale) projecten**

Bij het prepareren van de opdracht heb ik de opdrachtomschrijving volledig uitgewerkt. Ik heb de aanleiding, probleemstelling en doelstellingen beschreven en toegelicht. Aan de hand van het beschreven project. Heb ik het project in twee delen gesplitst het haalbaarheidsonderzoek en het ontwerpen en realiseren van het prototype.

Voor het uitvoeren van het onderzoek heb ik de aanpak gekozen van Heinze Oost, voor het ontwerpen en realiseren van het prototype heb ik criteria opgesteld om de juiste methode daarvoor te kiezen. Daaruit is de methode RUP gekomen. Daarvan heb ik de verschillende fasen doorlopen en afgerond. Door middel van de fases van zowel het onderzoek als het ontwerpen en realiseren heb ik een planning op kunnen baseren, waarmee de methode voldoende sturingsmogelijkheden biedt.

## **A1: Analyseren van het probleemdomein**

De huidige situatie heb ik beschreven door het proces te beschrijven met daarbij een duidelijk overzicht van de fabriek en hoe de processen in de fabriek lopen. Daarnaast heb ik gebruik gemaakt van de modellen van ISA88 om het bedoelde track & trace proces duidelijk in kaart te brengen. Deze beschrijving van het probleem heb ik verkregen door middel van een interview met de opdrachtgever en gesprekken met zowel de PLC programmeur als de ERP programmeurs.

## **C8: Ontwerpen van een technisch informatie systeem**

Door gebruik te maken van UML heb ik de eisen en wensen kunnen vertalen in Use Cases. UML wordt vaak toegepast met de RUP methode die ik tijdens dit project ook heb gehanteerd. Voor de PLC code heb ik SFC's gemaakt waarin ik bij de beschrijving elke stap beschreven hebt. Binnen BOAL wordt gebruik gemaakt van Ladder Logic, dit betekent dat ik de SFC vertaalt hebt naar gebruik voor Ladder Logic. Waarmee ik het ontwerp overdraagbaar maak aan de PLC programmeur binnen BOAL. Om data op te slaan heb ik gebruik gemaakt van een database, waarin alle track & trace informatie wordt opgeslagen.

## **C10: Ontwerpen van een systeemarchitectuur**

Bij het ontwerpen van de systeemarchitectuur heb ik de klasse duidelijk beschreven. De bewerkingen laat ik uitvoeren door één klasse "de controller" zodat het programma makkelijker uit te breiden is en code eenvoudig hergebruikt kan worden.

Bij het kiezen van een database heb ik gekeken wat de standaard is binnen BOAL en of er geen vergelijkbare open standaard is die gebruikt kan worden. Binnen BOAL wordt gebruik gemaakt van Microsoft SQL, de open standaard van Microsoft is Microsoft SQL Express, daarmee heb ik kosten weten te besparen op software en toch de standaard aangehouden van het bedrijf.

Bij het ontwerpen heb ik rekening gehouden met de levensduur van tags, nieuwe tags moeten zonder problemen aangemeld kunnen worden en er wordt bijgehouden hoe lang tags al mee draaien in het productie proces, daarmee kan de levenscyclus bijgehouden worden van de tag.

Doorgebruik te maken van een OPC server kan het track & trace systeem communiceren met de PLC omgeving als het ERP systeem.
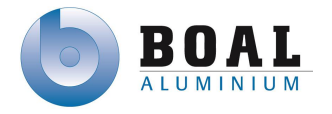

#### **D17: Testen van software systemen**

Het testplan heb ik opgesteld om het systeem te testen of deze voldoet aan de eisen van de opdrachtgever. Voordat ik het testplan opgesteld heb ik eerst gekeken op welke wijze er getest moest worden, er kan getest worden op de code zelf (whitebox testing) of op de applicatie (blackbox testing). Ik heb voor blackbox testing gekozen omdat ik de applicatie wil testen of deze voldoet aan de eisen van de opdrachtgever. Daarvoor heb ik testcases gemaakt waarin de eisen in zijn opgenomen. In de testcase staat beschreven wat er getest gaat worden, welke er uitgevoerd moeten worden en het verwachte resultaat van de testcase. De resultaten van de uitgevoerde test zijn beschreven in het testrapport waarbij de uitwerkingen het zelfde waren als de verwachte resultaten

#### **H8: Creëren en innoveren**

Bij het bedenken van ideeën en oplossingen voor een track & trace systeem, heb ik samen met de opdrachtgever, de PLC en ERP programmeurs, een brainstormsessie gehouden om tot de beste oplossing te komen voor BOAL.

Naast implementatie van een track & trace systeem in het productie proces zag ik zelf voordelen om dit in te voeren bij ingepakte pakketten. Bij deze pakketten zou je kunnen weten of een pakket nog in de hal van de fabriek staat of onderweg is naar de klant.

Naast uitbreiding van het systeem naar expeditie/logistiek zou het ook geïmplementeerd kunnen worden in België en de UK.

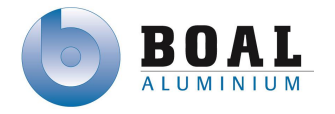

## **8. Literatuurlijst**

#### **Boeken**

"The Rational Unified Process Made Easy" Philippe Kruchten, 2003 "Een onderzoek voorbereiden" Heinze Oost, 2005 "Een onderzoek uitvoeren" Heinze Oost, 2006 "Een onderzoek rapporteren "Heinze Oost, 2009

#### **Websites**

#### **Track & trace systemen**

["http://en.wikipedia.org/wiki/Barcode"](http://en.wikipedia.org/wiki/Barcode) Barcodes ["http://www.intelligenceforfood.com/"](http://www.intelligenceforfood.com/) Toevoeging van micro-elektronica in de voedingssector ["http://www.gs1.nl"](http://www.gs1.nl/) Barcode registratie Nederland ["http://en.wikipedia.org/Rfid"](http://en.wikipedia.org/Rfid) RFID ["http://rfid.net/basics"](http://rfid.net/basics) What is RFID ["http://www.rfid-technologie.nl"](http://www.rfid-technologie.nl/) RFID technologie ["http://hbd.nl/pages/1302"](http://hbd.nl/pages/1302) RFID ["http://files.pepperl-fuchs.com/selector\\_files"](http://files.pepperl-fuchs.com/selector_files/navi/productInfo/doct/tdoctb006__usa.pdf) Pepperl + Fuchs Identification products ["http://nl.wikipedia.org/wiki/Global\\_positioning\\_system"](http://nl.wikipedia.org/wiki/Global_positioning_system) GPS ["http://gps.gov/systems.gps"](http://gps.gov/systems.gps) GPS Overview from the US Government ["http://nl.wikipedia.org/wiki/DGPS"](http://nl.wikipedia.org/wiki/DGPS) DGPS

#### **Track & trace hardware**

["http://www.datalogic.com/eng/products"](http://www.datalogic.com/eng/products/industrial-automation/identification-pc-13.html) Datalogic scanners/controllers ["http://www.Pepperl-fuchs.com"](http://www.pepperl-fuchs.com/) OIT & RFID van Pepperl+Fuchs ["http://impinj.com"](http://impinj.com/) Impinj RFID antenne en controllers ["http://www.camcode.com"](http://www.camcode.com/) Camcode label ["http://www.infosight.com"](http://www.infosight.com/) Infosight label ["http://www.inotec.nl/producten/rfid-etiketten"](http://www.inotec.nl/producten/rfid-etiketten/technische-rf-id-etiketten/) Inotag label ["http://www.pepperl-fuchs.nl/netherlands/nl/OIT"](http://www.pepperl-fuchs.nl/netherlands/nl/OIT) Pepperl+Fuchs OIT data carrier

#### **Communicatie tussen ERP en PLC**

["http://www.rockwellautomation.com/rockwellsoftware/factorytalk"](http://www.rockwellautomation.com/rockwellsoftware/factorytalk/overview.page) Rockwell FactoryTalk ["http://www.schneider-electric.com/OFS"](http://www.schneider-electric.com/products/ww/en/2400-industrial-communication/2450-software-for-networks/547-opc-factory-server/) Schneider Electric OPC Factory Server ["http://www.matrikonopc.com"](http://www.matrikonopc.com/) Matrikon OPC server

#### **Kostenberekening**

["http://www.lme.com"](http://www.lme.com/) London Metal Exchange ["http://www.allekabels.nl"](http://www.allekabels.nl/) bekabeling prijzen ["http://www.barcodesinc.com"](http://www.barcodesinc.com/) prijzen van scanners & controllers ["http://www.barcodediscount.com"](http://www.barcodediscount.com/) prijzen van scanners & controllers

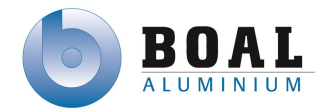

## Figuren

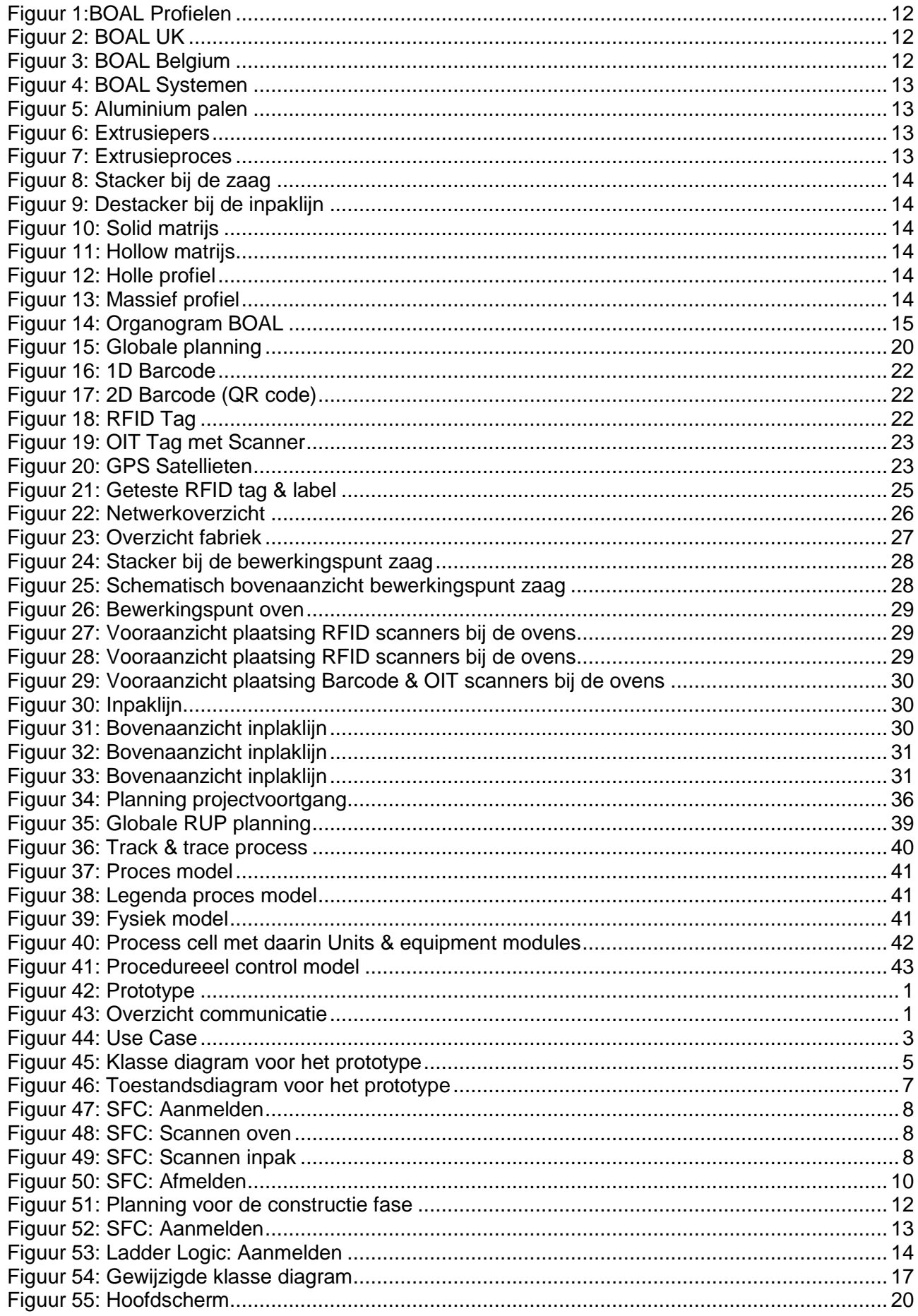

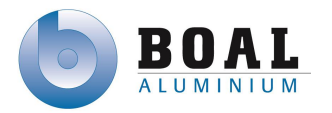

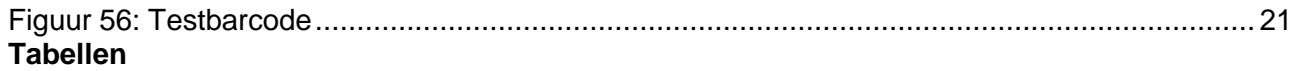

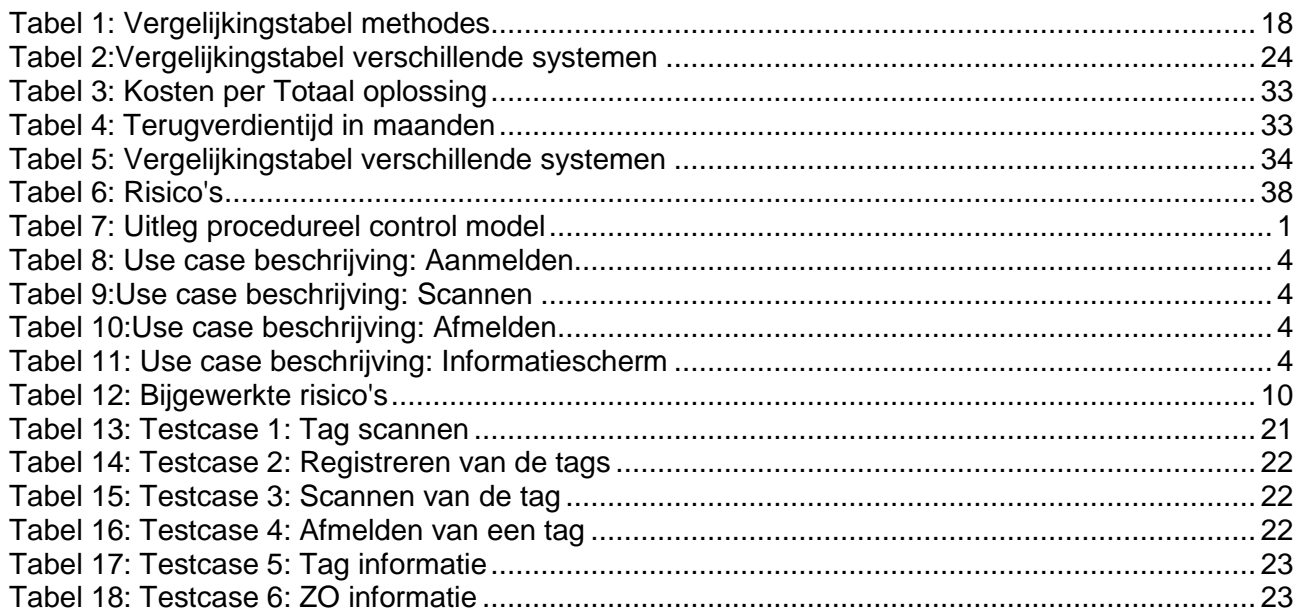

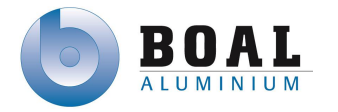

## **9. Begrippenlijst**

- Schroot Afgekeurde aluminium
- Long Aging Het verouderingsproces ondergaan zonder de profielen eerste op maat te zagen
- Barcode Streeptjecode
- RFID Radio Frequentie Identification
- OIT Optical Identification Terminal
- GPS Global Positioning System
- DGPS Differential Global Positioning System
- ERP Enterprise resource planning (AS400/Extrusie)
- SQL Structured Query Language
- RUP Rational Unified Process
- Extrusie Het vervormen van aluminium door een matrijs
- SFC Sequentieel Flowchart
- Snapshot Live kopie van een server die terug te zetten naar de staat van de shot

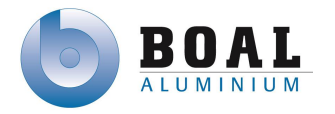

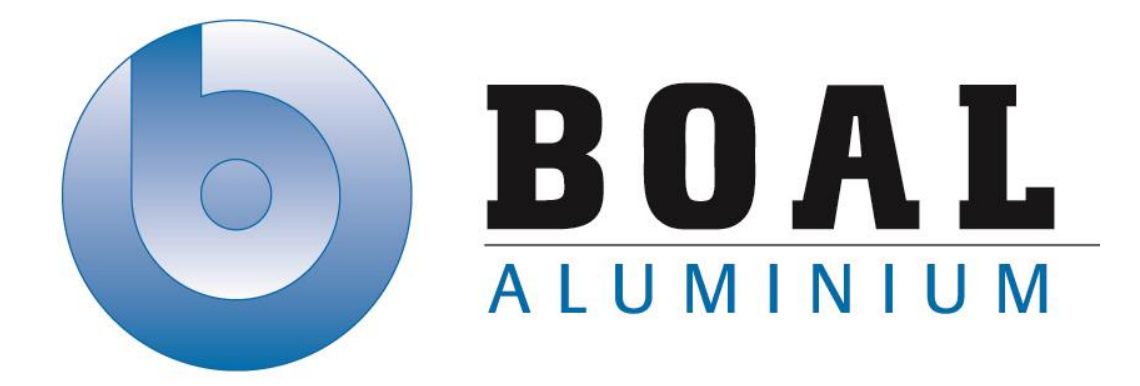

# Bijlage A Onderzoeksplan

## Track & Trace Systemen

Onderzoeken en ontwerpen van een track & trace systeem met productie transport units voor de BOAL Group

11 februari t/m 4 oktober 2013

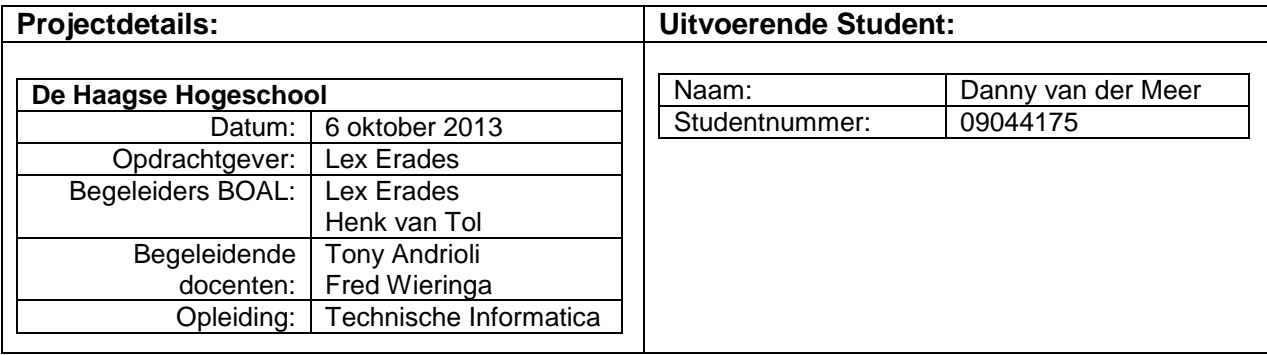

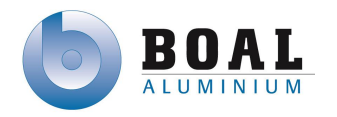

## Versie beheer

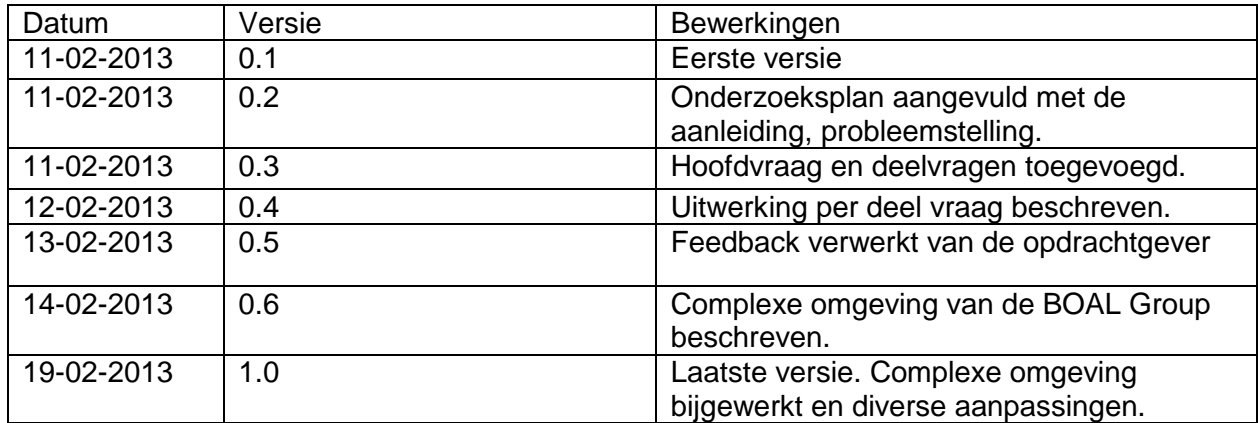

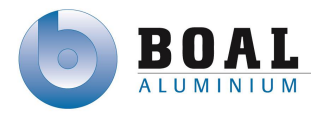

## Inhoudsopgave

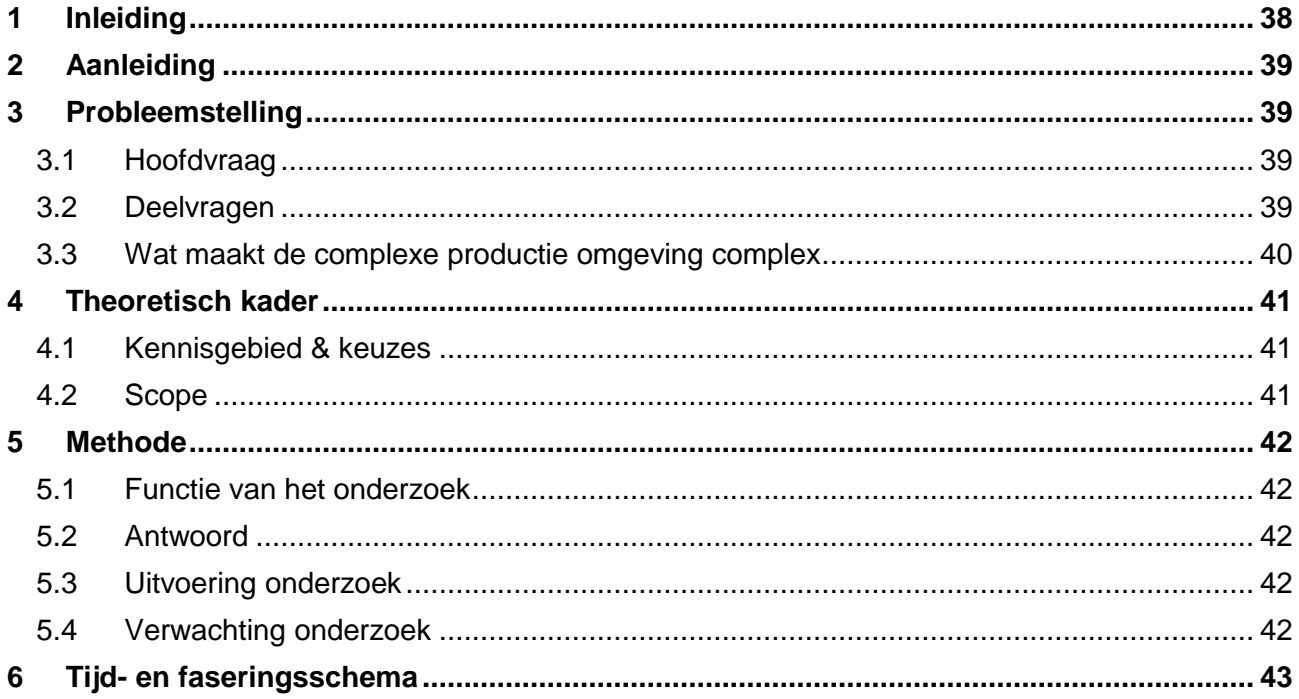

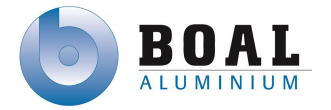

## <span id="page-80-0"></span>**1. Inleiding**

Dit document beschrijft de voorbereiding voor het onderzoek naar de mogelijkheden van verschillende track and trace systemen in combinatie met hardware die geschikt is voor de complexe productie omgeving van de BOAL Group. In dit document kunt u als eerste de aanleiding en de probleemstelling lezen met daarin de hoofdvraag en deel vragen voor het onderzoek. Daarop volgend beschrijf ik het theoretisch kader en de aanpak voor het onderzoek. Ten slotte beschrijf ik kort wat ik verwacht van dit onderzoek en een planning voor het onderzoek.

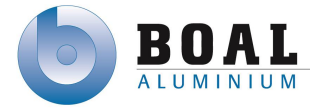

## <span id="page-81-0"></span>**2. Aanleiding**

In dit hoofdstuk kunt u lezen wat de aanleiding is van het probleem van de BOAL Group.

Productie transport units zijn regelmatig moeilijk traceerbaar en/of onvindbaar door productie personeel, met als negatief gevolg daardoor productie orders opnieuw geperst moeten worden omdat de origineel geperste order zoekgeraakt is. In het huidige PLC netwerk zit nog geen track and tracesysteem om deze productie transport unit te tracen.

## <span id="page-81-1"></span>**3. Probleemstelling**

In dit hoofdstuk leest u over de probleemstelling en de hoofdvraag van het probleem voor tijdens het onderzoek. De hoofdvraag is opgedeeld in verschillende deel vragen. Als deze deelvragen beantwoord zijn kan er antwoord gegeven worden op de hoofdvraag.

Voor het traceren van productie transport units zijn volgens de BOAL Group geen kant-en-klaar systemen die in haar complexe productie omgeving betrouwbaar kunnen functioneren. Voor het track and tracesysteem is geen software of ontwerp voor de PLC's, dat communiceert met het ERP systeem.

Vanuit dit standpunt heb ik de volgende hoofdvraag geformuleerd:

## <span id="page-81-2"></span>**3.1 Hoofdvraag**

Welke track and trace systemen in combinatie met welke hardware zijn geschikt voor de complexe productie omgeving van de BOAL Group en voor communicatie tussen de PLC's en het ERP systeem.

## <span id="page-81-3"></span>**3.2 Deelvragen**

- Welke track and trace systemen zijn er?
- Welke van deze systemen zijn geschikt binnen de productie omgeving van de BOAL Group?
- Welke hardware wordt er toegepast in deze systemen?
- Welke hardware kan gebruikt worden voor een track and trace systeem?
- Welke oplossingen kunnen er gemaakt worden met de gevonden hardware?
- Welke systemen zijn geschikt voor communicatie tussen PLC's en het ERP systeem?
- Welke alternatieve oplossingen zijn er voor communicatie tussen de PLC's en het ERP systeem?

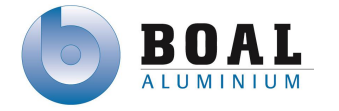

## <span id="page-82-0"></span>**3.3 Wat maakt de complexe productie omgeving complex**

- Temperatuur van de oven loopt op tot 210 graden Celsius. *Tijdens het verouderingsproces in de over loopt de temperatuur maximaal op tot 210 graden Celsius. Dit betekent dat het identificatie middel bestand moet zijn tegen hoge temperaturen.*
- De Productie Transport Unit gaan de oven in met een cyclus tijd van minimaal 6 uur en maximaal 8 uur. *De cyclus tijd van het veroudering proces is per batch verschillend. De maximale cyclus tijd is 8 uur en de minimale tijd is 6 uur. Het identificatie middel zal gedurende deze cyclus tijd tegen hoge temperaturen geschikt moeten zijn.*
- In de productie omgeving is veel metaal aanwezig. *Doordat de productie omgeving bestaat uit veel metaal is de mogelijkheid dat elektronische signalen verstoord kunnen worden.*
- De PLC omgeving bestaat uit verschillende merken en type PLC's. *De PLC omgeving is door de jaren heen uitgebreid met verschillende merken en type PLC's. Directe communicatie met deze PLC's is niet altijd mogelijk.*
- Fysieke ruimte in de productie omgeving voor plaatsing van scanners is beperkt. *Doordat de fysieke ruimte in de productie beperkt is kunnen er geen grote systemen geplaatst worden.*

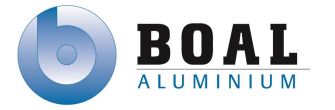

## <span id="page-83-0"></span>**4. Theoretisch kader**

In het theoretisch kader kunt u lezen wat de kennis is van het onderzoeksteam en de scope van het onderzoek.

## <span id="page-83-1"></span>**4.1 Kennisgebied & keuzes**

Het kennisgebied van het onderzoeksteam ligt in de technische informatica, met interesse in het automatiseren van processen. Het team dat het onderzoek zal gaan uitvoeren bestaat uit één lid die de studie technische informatica volgt.

## <span id="page-83-2"></span>**4.2 Scope**

Omdat niet alles onderzocht kan worden op het gebied van track and trace systemen zal het onderzoek afgebakend worden. De volgende onderdelen zullen in het onderzoek behandeld worden.

- Tijdens dit onderzoek concentreer ik me op de bruikbaarheid van bestaande track and trace systemen en hardware oplossingen voor deze systemen.
- Tijdens het onderzoek wordt er één of meerdere globale ontwerpen gemaakt waarvan één of een combinatie van deze ontwerpen verder uitgewerkt wordt in een gedetailleerd ontwerp.
- Tijdens dit onderzoek wordt er gewerkt aan een geïsoleerd systeem. Dit houdt in dat er niet wordt gekeken naar de communicatie met de andere PLC's.
- Tijdens dit onderzoek worden wel de mogelijkheden onderzocht voor geautomatiseerde transactie tussen de PLC systemen en het ERP systeem
- Tijdens dit onderzoek houd ik mij alleen bezig met track and trace voor de productie transport units.

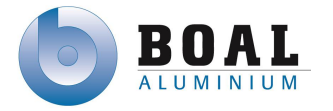

## <span id="page-84-0"></span>**5. Methode**

In dit hoofdstuk leest u over de manier waarop het onderzoek uitgevoerd gaat worden. Hoe het onderzoeksteam antwoord gaat geven op de hoofdvraag en deelvragen en wat het onderzoeksteam verwacht wat er uit het onderzoek als resultaten komt.

## <span id="page-84-1"></span>**5.1 Functie van het onderzoek**

Dit onderzoek is een evaluerend onderzoek. Tijdens het onderzoek ga ik kijken naar verschillende track and trace systemen en hardware voor track en trace systemen. De resultaten die uit het onderzoek komen zullen gebruikt worden om één of meerdere globale ontwerpen te maken.

## <span id="page-84-2"></span>**5.2 Antwoord**

Aan het eind van dit onderzoek geef ik antwoord op de hoofdvraag die eerder in dit document is gedefinieerd. Om dit te kunnen geven moet ik eerst de uitkomst weten van de eerder genoemde deelvragen.

Deze deelvragen ga ik op de volgende manier beantwoorden:

- Welke track and trace systemen zijn er? Deze vraag ga ik beantwoorden doormiddel van een literatuur onderzoek
- Welke van deze systemen zijn geschikt binnen de productie omgeving van de BOAL Group?

Deze vraag ga ik beantwoorden doormiddel van een literatuur onderzoek

- Welke hardware wordt er toegepast in deze systemen? Deze vraag ga ik beantwoorden doormiddel van een literatuur onderzoek
- Welke hardware kan gebruikt worden voor een track and trace systeem? Deze vraag ga ik beantwoorden doormiddel van een literatuur onderzoek
- Welke oplossingen kunnen er gemaakt worden met de gevonden hardware? Doormiddel van de informatie voorkomend uit het literatuur onderzoek kan ik verschillende globale ontwerpen maken voor een track and trace systeem
- Welke hardware is geschikt voor communicatie tussen PLC's en het ERP systeem? Deze vraag ga ik beantwoorden doormiddel van een literatuur onderzoek
- Welke alternatieve oplossingen zijn er voor communicatie tussen de PLC's en het ERP systeem?
	- Deze vraag ga ik beantwoorden doormiddel van een literatuur onderzoek
- Welke communicatie systemen zijn er voor transactie tussen PLC en het ERP systeem (hardware en maat software).

Deze vraag ga ik beantwoorden doormiddel van een literatuur onderzoek

## <span id="page-84-3"></span>**5.3 Uitvoering onderzoek**

Het onderzoek dat ik ga uitvoeren kan opgedeeld worden in 3 onderdelen:

- Ten eerste wordt er een literatuuronderzoek gedaan naar wat er al is gedaan met Track and trace systemen en hardware oplossingen.
- Het tweede deel van het onderzoek bestaat uit het ontwerpen van mogelijke oplossingen voor het track and trace systeem.
- Ten slotte wordt de gevonden informatie geanalyseerd en beschreven in het onderzoeksrapport.

## <span id="page-84-4"></span>**5.4 Verwachting onderzoek**

Één of meerdere ontwerpen komen uit het onderzoek, waarvan er één gekozen wordt of een combinatie van verschillende ontwerpen om verder uit te werken in een gedetailleerd ontwerp.

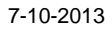

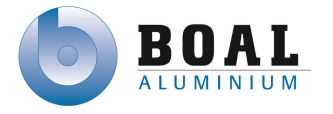

## <span id="page-85-0"></span>**6. Tijd- en faseringsschema**

Tenslotte kunt u in de tijd en faseringschema lezen wat de planning is van het onderzoek. **Informatiestudie**

Tijdens de informatiestudie ga ik zoeken naar informatie over de werking van bestaande track and tracé systemen en hardware oplossingen. Hier volgt niet direct een document uit, maar zal wel antwoord geven op een paar deelvragen.

#### **Onderzoek uitvoeren**

Gedurende de fase "Onderzoek uitvoeren" zal ik verschillende globale ontwerpen voor een track and trace systeem maken.

#### **Informatie analyseren**

Na de informatiestudie en het uitgevoerde onderzoek wordt alle informatie geanalyseerd en zal ik een antwoord formuleren op de laatste deelvragen en de hoofdvraag.

#### **Rapporteren**

Tijdens deze fase wordt het onderzoeksrapport opgesteld.

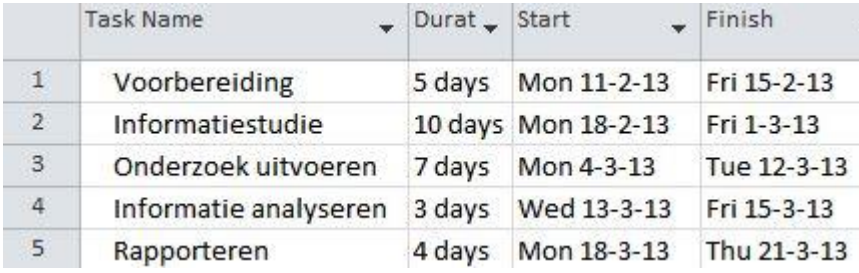

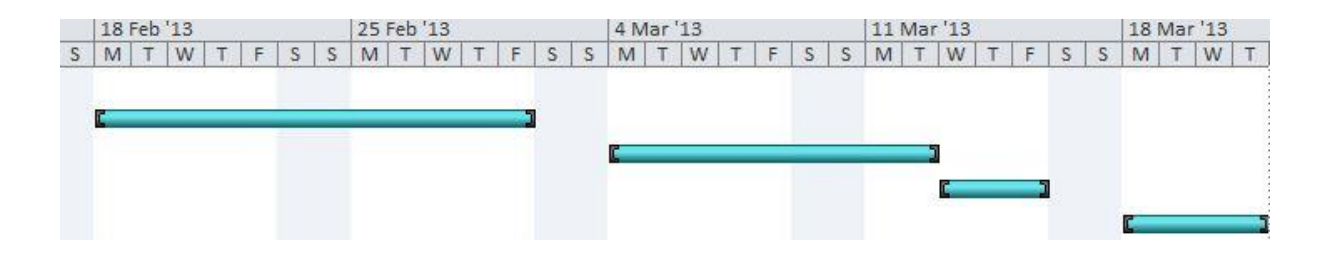

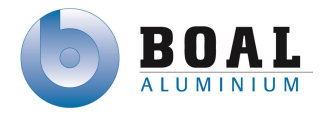

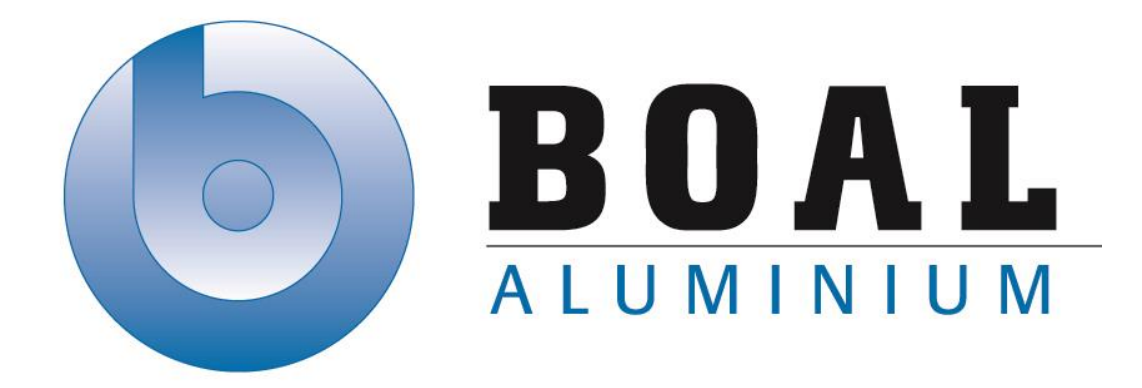

# Bijlage B Onderzoeksrapport

## Track & Trace Systemen

Onderzoeken en ontwerpen van een track & trace systeem met productie transport units voor de BOAL Group

11 februari t/m 4 oktober 2013

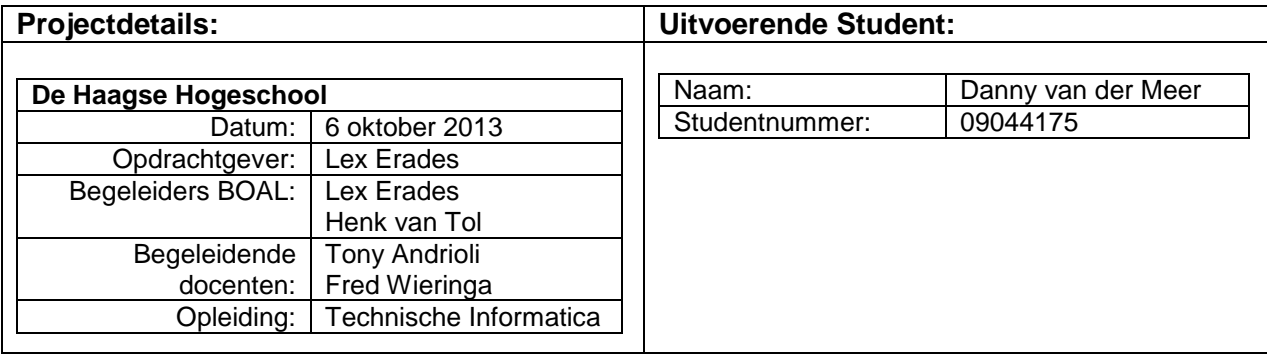

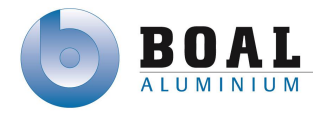

## Versie beheer

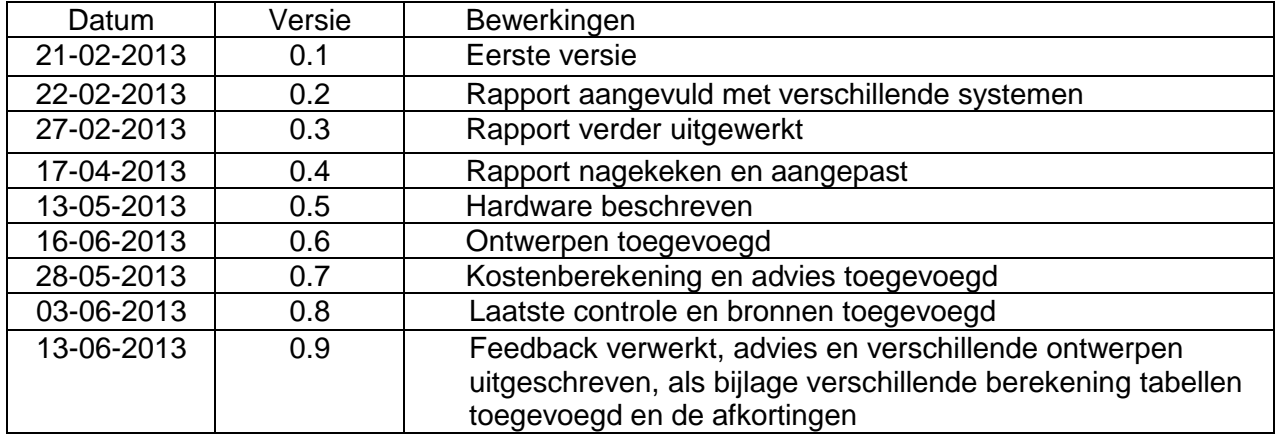

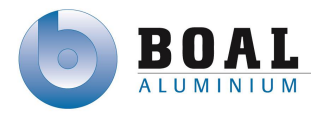

## Inhoudsopgave

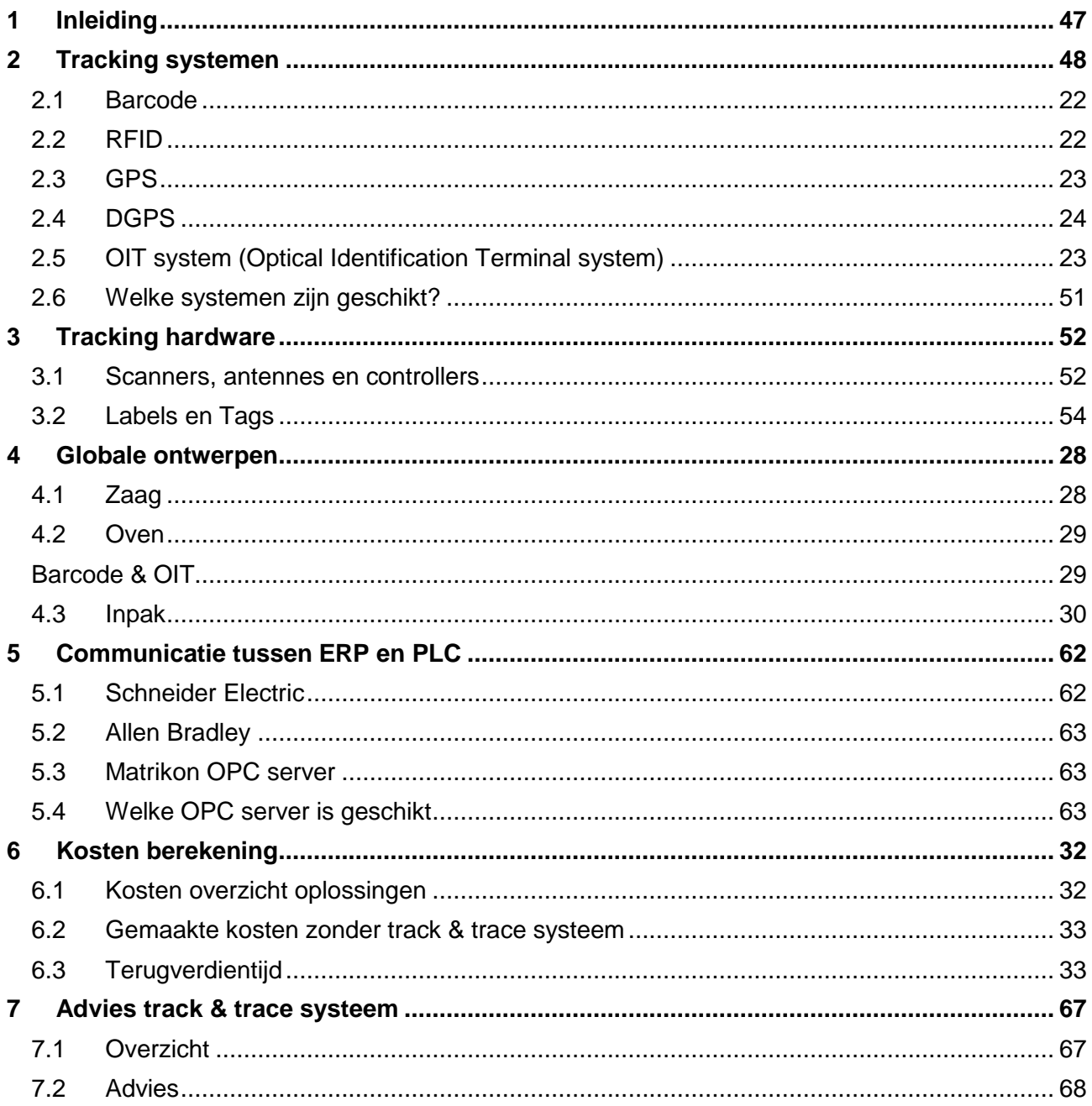

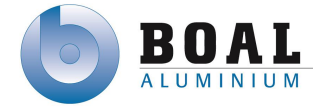

## <span id="page-89-0"></span>**1 Inleiding**

In het onderzoeksrapport dat voor u ligt, kunt u de resultaten lezen van het onderzoek over track & trace systemen. In het eerste hoofdstuk kunt u lezen over de verschillende tracking mogelijkheden Na de verschillende systemen beschrijf ik de hardware die toegepast kan worden in deze systemen. Vervolgens beschrijf ik de verschillende oplossingen die met deze hardware gemaakt kunnen worden voor in de productie omgeving.

Het volgende hoofdstuk beschrijft welke systemen er zijn voor communicatie tussen de verschillende PLC's en het ERP systeem, vervolgens welke systemen daarvan geschikt zijn voor binnen BOAL productie omgeving.

Tenslotte kunt u het advies lezen waarin u kunt lezen welke track & trace oplossing wordt geadviseerd, doormiddel van de verschillende gegevens die tijdens het onderzoek gevonden zijn.

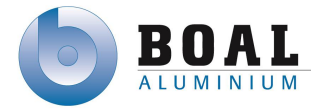

## <span id="page-90-0"></span>**2 Track & trace systemen**

Voor track en tracing zijn er verschillende systemen beschikbaar. De onderstaande systemen heb ik gevonden tijdens het onderzoek:

- Barcode
- RFID
- GPS
- DGPS
- $\bullet$  OIT

Barcode en RFID kunnen zowel intern als extern gebruikt worden als track & trace systeem. GPS en DGPS worden alleen extern toegepast. Hieronder geef ik per systeem een beschrijving en hoe deze zijn toegepast.

## **2.1 Barcode**

Een barcode, ook wel streepjescode genoemd, is een symbool met een patroon bestaande uit zwarte en witte strepen die uitgelezen kan worden door een laserscanner. De barcode heeft twee categorieën 1D en 2D.

Barcodes worden gebruikt op locaties met veel verschillende producten. Ook om een prijs te berekenen bij parkeer automaten en of slagbomen te openen. Scannen van bagage op luchthavens gebeurt met een automatisch barcode scanner.

#### **1D barcode**

1D barcodes zijn traditionele barcodes die bestaan uit zwarte en witte strepen met soms cijfers en leestekens onder de code. Deze worden ook wel lineaire code genoemd. Deze codes kunnen uitgelezen worden door een laser scanner.

De 1D barcode is te onderscheiden in drie verschillende types:

#### **Continue vs. discrete codes**

Continue codes hebben een ononderbroken reeks van alle tekens, discrete codes hebben een begin- en eindmarkering.

**Codes met 2 breedtes vs. codes met meer breedtes**

Codes met twee breedtes bestaan uit smalle en brede strepen die niet meer dan 1 bit informatie bevatten. Codes met meerdere breedtes kennen vier verschillende breedtes.

#### **Gestapelde (stacked) codes**

Deze codes hebben meer dan 1 regel met op elke regel een lineaire code.

EAN-13 barcode is een wereldwijde standaard voor artikelen.

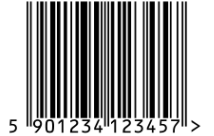

Figuur 1: EAN-13 barcode Deze barcode is continue en heeft meerdere breedtes.

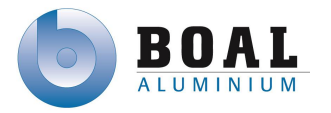

Code 39 wordt Intern binnen de BOAL Group gebruikt

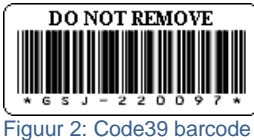

Deze barcode is discreet met twee breedtes

Code 128 wordt extern gebruikt bij pakket verzendingen van de BOAL Group.

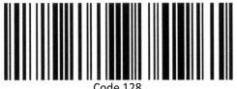

Figuur 3: Code 128 barcode Deze barcode is continue en heeft meerdere breedtes.

#### **2D barcodes**

2D barcode, ook wel matrix code genoemd, is een tweedimensionale manier om informatie te verkrijgen. Dit is meestal een vierkante afbeelding bestaande uit grote vierkante pixels die zwart of wit zijn.

De onderstaande barcodes zijn de meest bekende varianten:

#### **QR-code (Quick Response)**

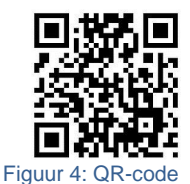

Met drie grote zwart-wit-zwarte vierkanten in drie hoeken en een vierde kleinere vierkant rechtsonder die iets meer in het midden staat.

### **Aztec-code**

Herkenbaar aan het vierkant in het midden van de code.

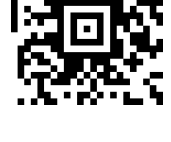

Figuur 5: Aztec -code

#### **Data Matrix code**

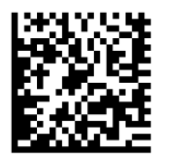

Links en onder de code een rij met zwarte pixels, boven en rechts van de code een rij witte met zwarte afwisselende pixels.

Figuur 6: Data Matrix code

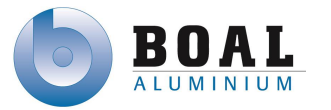

## **2.2 RFID**

RFID staat voor Radio Frequency IDentification. Door gebruik te maken van radiogolven kan er op afstand informatie gelezen en opgeslagen worden. Dit wordt gedaan met RFID-tags die op objecten of levende wezens geplaatst kunnen worden. Er bestaan veel uiteenlopende vormen en afmetingen. Deze kunnen alleen lezen of lezen/schrijven zijn.

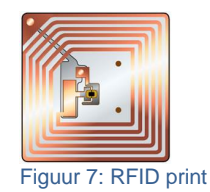

De volgende type RFID-tags zijn er:

#### **Actief**

Actieve tags zijn uitgerust met een batterij die d.m.v. een antenne radiogolven zendt en ontvangt. Daarmee kan er informatie gelezen of op de tag geschreven worden. Door de batterij kunnen ze een signaal uitzenden over een grotere afstand.

#### **Passief**

Passieve tags hebben geen batterij, maar benutten wel het elektromagnetisch veld. Door stroom te induceren d.m.v. een spoel kan er spanning opgewerkt worden, waarmee de tag een signaal met informatie zendt. Maximale afstand ligt rond de vijf meter, dit is afhankelijk van de omgeving.

#### **Semi-actief**

Semi-actieve tags zijn ook uitgerust met een batterij maar zenden geen signaal uit. Het signaal wordt verzonden als er een signaal is binnengekomen.

Naast deze type RFID-tags kunnen ze ook nog verdeeld worden onder de verschillende frequenties .

De volgende frequenties worden gebruikt bij RFID-tags

- LF, Low Frequency (125 KHz)
- HF, High Frequency (13,56 MHz)
- UHF, Ultra High Frequency (860 tot 950 MHz)
- MW, Microwave (2,45 GHz)

Enkele voorbeelden waar RFID wordt toegepast:

- Personen- en dierenidentificatie
- Productie- en assemblageprocessen.
- Paspoort en andere ID-bewijzen
- Logistieke systemen
- Productenidentificatie

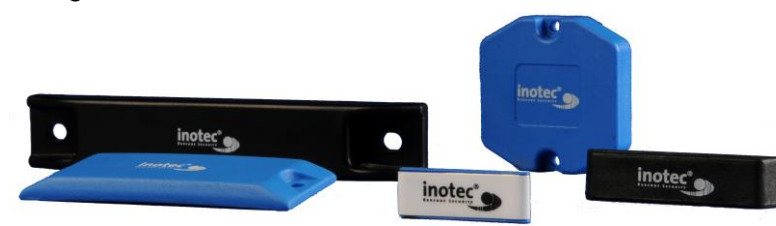

Figuur 8: RFID Tags

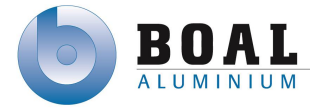

## **2.3 GPS**

GPS staat voor Global Positioning System en wordt gebruikt om locatie te bepalen doormiddel van afstandsmeting. GPS is de Amerikaanse variant voor satelliet navigatie.

Naast GPS zijn er ook nog de volgende varianten:

- Galileo (EU)
- GLONASS (Rusland)
- Beidou (China)
- GNSS (wereldwijd)

GPS maakt gebruik van 32 verschillende satellieten die elke in één van de zes banen op 20.000 km hoogte rond cirkelen. Deze banen zijn samengesteld zodat er altijd vanaf elke plaats op aarde minimaal 4 satellieten waarneembaar zijn. GPS meet de afstand tussen satelliet en ontvanger, doordat de positie van

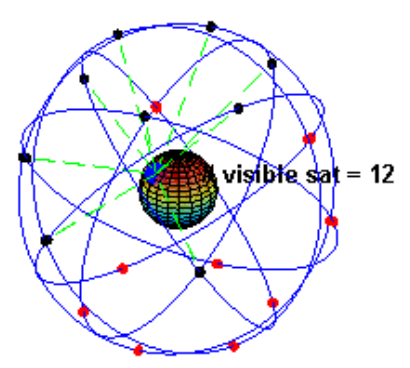

de satelliet bekend is kan de afstand uit de gemeten looptijden van de radiogolven afgeleid worden. Figuur 9: GPS satellieten

Een product dat voorzien is van GPS kan tussen de 5 – 15 meter nauwkeurig de plaats van worden bepaald.

GPS wordt vaak toegepast in navigatie systemen en systemen die nauwkeurig de plaats bepaald moeten worden.

## **2.4 DGPS**

DGPS staat voor Differential Global Positionering System en wordt gebruikt om de positienauwkeurigheid van GPS te verbeteren. In Nederland staan drie publieke DGPSreferentieontvangers die worden gebruikt om de verschillen tussen de bekende positie en die met de GPS berekende positie te bereken zodat de positie een nauwkeurigheid behaalt van ongeveer twee meter.

## **2.5 OIT system (Optical Identification Terminal system)**

OIT system is een identificatie systeem dat gebruikt kan worden met hoge temperaturen tot 500 °C. OIT maakt gebruikt van een twee dimensionale code die gemaakt wordt in een stuk metaal. Deze code is een soort data matrix code met een fout tolerantie. Doormiddel van infrarood detectie wordt de leesbaarheid van het contrast geoptimaliseerd waardoor detectie bijna altijd mogelijk is. Zelfs als de tag vuil of bedekt is met verf heeft dat geen invloed op de werking van het systeem.

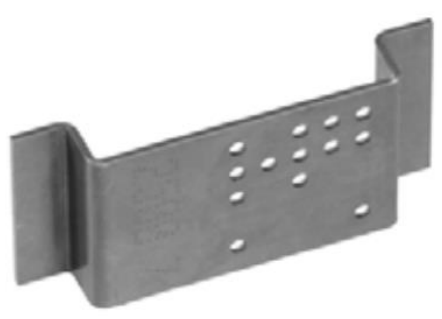

Figuur 10: OIT data carrier

## <span id="page-93-0"></span>**2.6 Welke systemen zijn geschikt?**

GPS en DGPS zijn systemen die alleen buiten gebruikt kunnen worden en zijn dus niet geschikt voor binnen de productie omgeving van BOAL. Echter zou dit wel gebruikt kunnen worden doormiddel van een RFID scanner met GPS functionaliteit voor het verzenden van pakketten.

Barcode, RFID en OIT systemen zijn geschikt om gebruikt te worden binnen de productie omgeving van BOAL.

In het advies kunt u een overzicht vinden van de voor en nadelen van elke systeem.

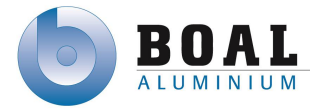

## <span id="page-94-0"></span>**3 Track & trace hardware**

Voor een track & trace systeem kan verschillende hardware toegepast worden. Tijdens het onderzoek heb ik gekeken welke hardware toegepast kan worden binnen de complexe productie omgeving van BOAL.

Bij de complexe productie omgeving van BOAL is rekening gehouden met:

- Verschillende Type PLC's en PLC netwerken
- Hitte bestendigheid van Labels & Tags
- Aanwezigheid van veel metaal
- Beperkte fysieke ruimte

De resultaten hiervan kunt u lezen in dit hoofdstuk. Als eerste kunt u lezen over de verschillende scanner/antennes en controllers, vervolgens welke label of tags toegepast kunnen worden in deze systemen.

- Scanner, antennes en controllers
- Labels & tags

## <span id="page-94-1"></span>**3.1 Scanners, antennes en controllers**

In dit hoofdstuk kunt u lezen over de verschillende scan hardware voor de track & trace systemen.

#### **Barcode**

#### **Datalogic barcode laserscanner (directe communicatie met PLC)**

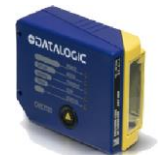

Datalogic biedt verschillende type barcode laserscanners voor verschillende afstanden en leessnelheden. De leesafstand is tussen de 15 en 500 mm

Figuur 11: Datalogic laserscanner

#### **Datalogic Barcode controller (directe communicatie met PLC)**

De controller is een centraal punt waar sensoren mee worden verbonden, hier wordt alle informatie verkregen van de sensoren en doorgestuurd naar een centrale server. Per 31 sensoren is een controller nodig.

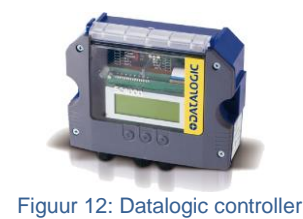

#### **RFID**

#### **Impinj Threshold antenne (RFID antenne extern system)**

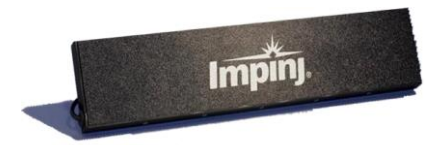

De Impinj Threshold heeft een lees zone van vier meter, hiermee is de Threshold de antenne met het meeste bereik van Impinj voor UHF tags.

Figuur 13: Impinj Threshold antenne

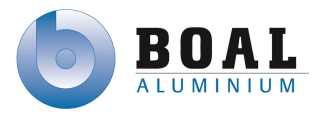

#### **Impinj Guardwall antenne (RFID antenne extern system)**

De Impinj Guardwall heeft een lees zone van 3 meter. Als twee guardwalls tegen over elkaar worden geplaatst vormt dit de beste oplossing voor een transport band doordat de signalen elkaar versterken binnen de leeszone.

#### **Impinj Speedway (RFID controller extern system)**

De speedway biedt ondersteuning voor PoE, een externe power supply is daardoor niet nodig. Doormiddel van een hub en coaxkabel, kunnen er 32 antennes worden aangesloten op de vier ports versie. De andere versie kan er maximaal 16 aan omdat deze maar twee ingangen heeft

#### **Pepperl + Fuchs RFID antenne (directe communicatie met PLC)**

De antenne van Pepperl + Fuchs heeft een bereik tot zes meter. De antenne wordt doormiddel van een m12 kabel verbonden met een RFID controller.

#### **Pepperl + Fuchs RFID controller (directe communicate met PLC)**

De controller van Pepperl + Fuchs is geschikt voor industriële PLC omgevingen. Deze controller fungeert als communicatie gateway en geeft spanning aan de RFID antenne. Er zijn twee verschillende type controllers. Op de kleine variant kunnen twee antennes worden aangesloten, op de grote variant vier antennes. De controller kan overweg met Devicenet, Industrial Ethernet, Ethernet/IP en meerdere type netwerken.

#### **OIT system scanner**

<span id="page-95-0"></span>Het OIT systeem van Pepperl + Fuchs kan net als de RFID hardware van Pepperl + Fuchs communiceren met de PLC. Dit systeem heeft een aantal verschillende scanners, het verschil tussen deze scanners is de leesafstand en de memory buffer. De leesafstand is tussen de 100 en 450 mm. De controller voor het OIT systeem is hetzelfde als die van RFID.

Figuur 18: OIT system scanner

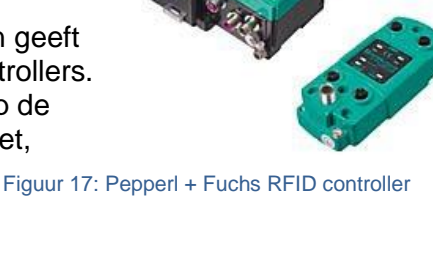

Figuur 16: Pepperl + Fuchs RFID antenne

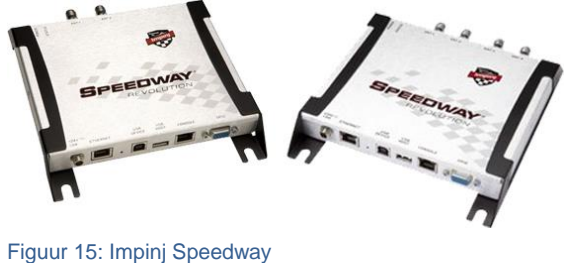

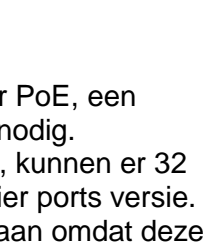

Figuur 14: Impinj Gaurdwall antenne

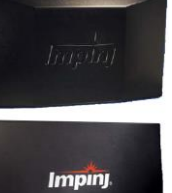

7-10-2013

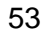

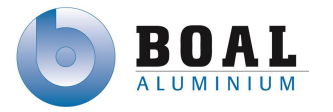

## **3.2 Labels en Tags**

Over de verschillende bruikbare labels en tags voor een track & trace systeem kunt u lezen in dit hoofdstuk.

#### **Barcode labels**

#### **Camcode durable barcode solution**

De barcode label van Camcode is bestand tegen temperaturen tot 650  $\degree$ C. De code is verwerkt onder een anodische laag, dit is een oppervlakte behandelde laag waarbij het aluminium voorzien is van een oxidelaag. Dit betekent dat het label beschermd is tegen slijtage doordat de poriën van het metaal afgesloten worden.

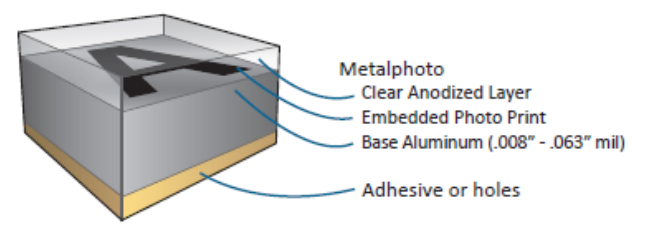

Figuur 19: Camcode durable barcode

#### **Infosight - X-TAG (extreme temperature tag)**

Het label van Infosight is voor meer dan 48 uur bestand tegen temperaturen van 875 °C. Hoge leesbaarheid voor zowel het menselijk oog als de machine door laser gegrafeerde labels. Infosight heeft naast de X-TAG ook andere labels die tot over de 500 °C bestand zijn.

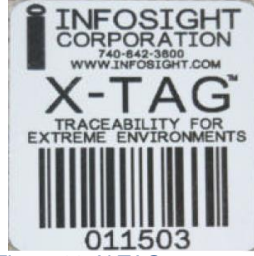

Figuur 20: X-TAG

#### **RFID tags en Labels**

#### **Inotag RFID label**

De Inotag RFID label is bestand tegen temperaturen tot 230  $\degree$ C. De leesbaarheid wordt niet beïnvloed door hoge temperaturen. Deze is speciaal gemaakt voor de Ultra High Frequentie met hoge temperaturen. Deze is semi actief en kan er data naartoe worden geschreven

De Inotag label heeft de volgende eigenschappen:

- Ultradun
- Flexibel
- **Hittebestendig**
- Robuust
- Laser gegraveerd

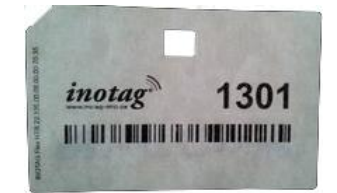

Figuur 21: Inotag RFID label

Naast een RFID label heeft Inotag ook een RFID tag, specificaties van deze tag zijn bijna gelijk aan het label. Het label is de opvolger van de tag.

Zowel het label als de tag worden getest of deze de hoge temperaturen overleven in de productie omgeving, beide zijn aan twee productie transport units bevestigd. Na een aantal weken zal moeten blijken of de tags nog steeds uit te lezen zijn en of de test geslaagd is.

#### **OIT Tag**

De code carrier (OIT tag) wordt gebruikt bij toepassingen met hoge temperaturen tot 500 °C. Leesbaarheid kan niet verstoord worden door verf of vervuiling van de carrier. De carrier heeft een soort data matrix code. De carrier is gemaakt van roestvrij staal.

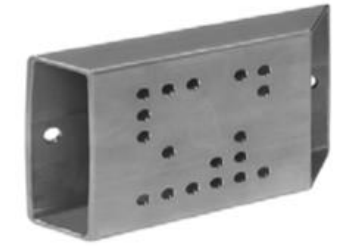

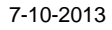

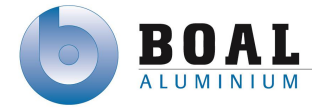

## **4 Globale ontwerpen**

In dit hoofdstuk beschrijf ik een aantal oplossingen voor een track & trace systeem bij de volgende technische bewerking punten in het productie proces:

- Zaag
- Oven
- Inpak

## **4.1 Zaag**

Voor alle toepasbare track & trace systemen is de plaatsing van de sensor/antenne het zelfde. Bij elke zaag kan een scanner geplaats worden zodat de bak automatisch gescand kan worden door het systeem. Het label/tag nummer kan automatisch in het scherm komen te staan en kan door de operator gekoppeld worden aan de betreffende order. Onderzocht zou kunnen worden of het mogelijk is het ordernummer automatisch te kunnen koppelen aan de tag/label.

De antenne kan mogelijk geplaatst worden zodat deze van uit een vaste positie de productie transport units kan scannen. Indien dit niet mogelijk is i.v.m. de leesafstand of technisch niet mogelijk is door het huidige productie proces, kan er een mechanische schuif of klap mechaniek gebruikt kunnen worden die de scanner/antenne op de juiste positie positioneert zodra de lege productie transport unit is gearriveerd.

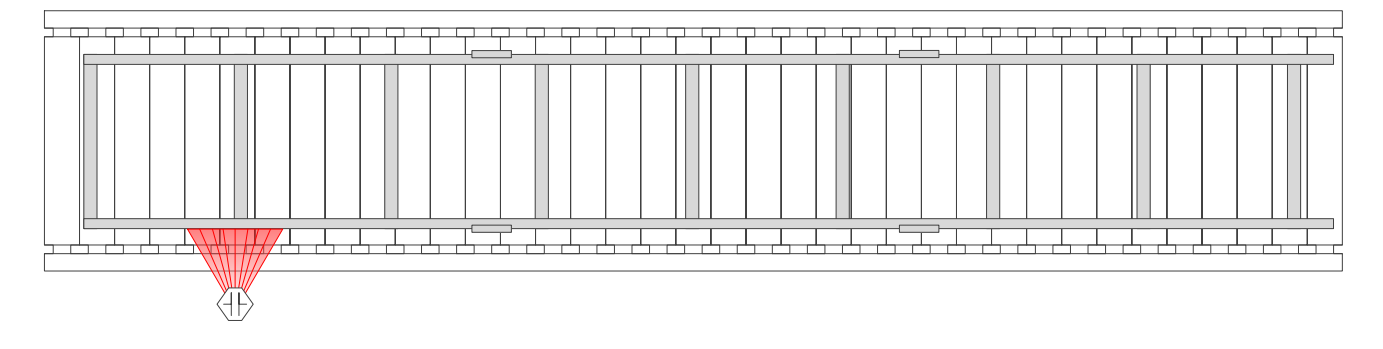

#### Figuur 23: Zaag ontwerp

Bij gebruik van één controller voor de zaag bewerkings punten zal deze op een centraal punt geplaats kunnen worden, zodat beide scanners/antennes hierop aangesloten worden.

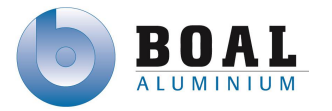

## **4.2 Oven**

#### **RFID**

Voor RFID zijn er twee oplossingen mogelijk bij de oven. In beide oplossingen wordt gebruik gemaakt van twee antennes aan één zijde. Getest zal moeten worden of één sensor voldoende is om alle productie transport units uit te kunnen lezen.

De scanners/antennes zouden geactiveerd kunnen worden door een trigger van de PLC zodra de deuren van de Oven geopend wordt en gedeactiveerd kunnen worden als deze worden gesloten. Dit om voorkomen dat Labels/Tags gescand worden op het moment dat ze in de buurt komen van de ovens als deze aan staan.

Om de scanners/antennes te beschermen tijdens het productie proces zal er een constructie kunnen komen om de scanners aan/in te bevestigen, waardoor deze beter beschermt wordt tegen impact en hoge temperaturen.

**Oplossing 1**: aan één zijde van de oven zal een constructie geplaatst worden zodat er twee antennes en een controller geplaatst kunnen worden bij de ovens zowel aan de voorkant als de achterkant.

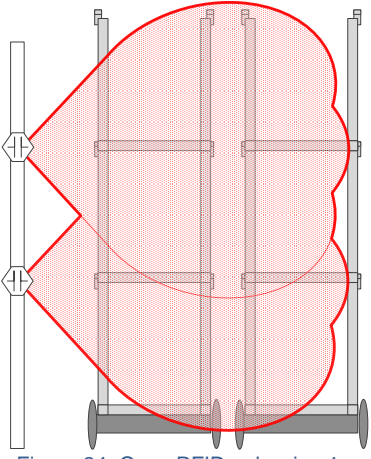

Figuur 24: Oven RFID oplossing 1

**Oplossing 2**: aan beide zijden van de oven een constructie met daarin twee antennes. Door aan beide kanten antennes te plaatsen wordt de leeszone versterkt.

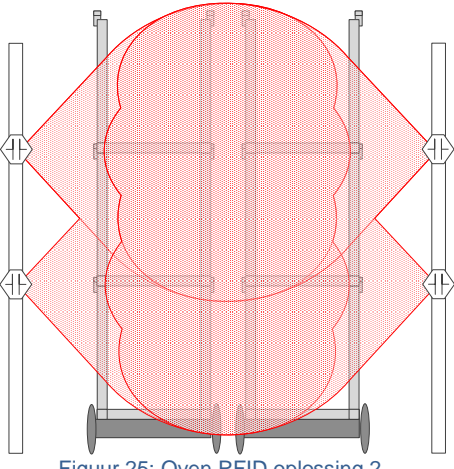

Figuur 25: Oven RFID oplossing 2

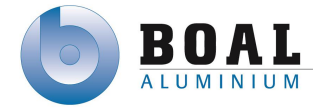

## **Barcode & OIT**

Doordat het bereik van de scanners voor het barcode en OIT systeem klein is zal er aan beide zijden van de oven sensoren geplaatst moeten worden om alle productie transport units uit te kunnen lezen. Productie transport units worden willekeurig op elkaar gestapeld (max. drie units) om de oven in te gaan, daardoor is het niet mogelijk een deel van de units te voorzien van een tag/label aan de linker zijde en voor de andere units aan de rechter zijde. Daardoor zal er voor deze systemen aan beide zijden een label/tag bevestigd moeten worden.

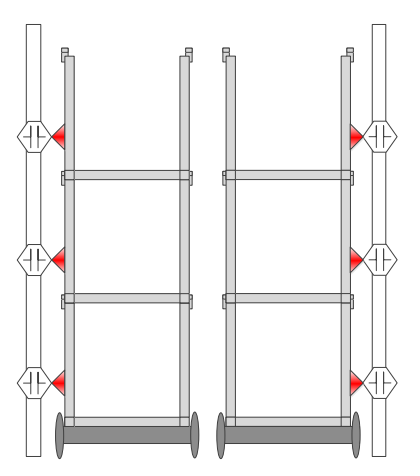

Figuur 26: Oven Barcode/OIT oplossing

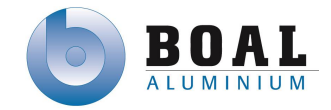

## **4.3 Inpak**

In de huidige situatie wordt een barcode gescand met een handscanner die op een productie transport unit ligt. Daarna wordt via een scherm bij de inpaklijn de locatie ingevoerd waar deze unit naar verplaats moet worden.

Bij het nieuwe track & trace systeem is deze handeling niet meer nodig doordat aan het begin van de inpak lijn een scanner/antenne kan komen te staan die de productie transport unit automatisch scant en door het PLC systeem automatisch voorzien wordt van een positie.Een handscanner zou nog wel eventueel gebruikt kunnen worden om een specifieke productie transport unit op te zoeken. OIT heeft geen handscanner mogelijkheid.

Bij alle oplossingen voor de inpaklijn zijn drie scanner/antennes nodig bij de begin positie om de productie transport units aan te melden bij de inpaklijn.

**Oplossing 1:** Bij de afmelding posities zijn er drie posities waar een lege bak kan staan, op elk van deze posities zal een scanner kunnen staan om de productie transport unit af te melden. Voor alle overige positie bij de inpak lijn kan een scanner/antenne geplaats worden voor het bepalen van de positie van de productie transport unit tijden het inpak proces. In totaal zijn er voor deze oplossing 15 scanners nodig.

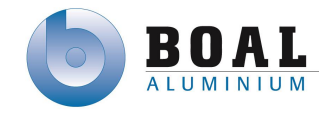

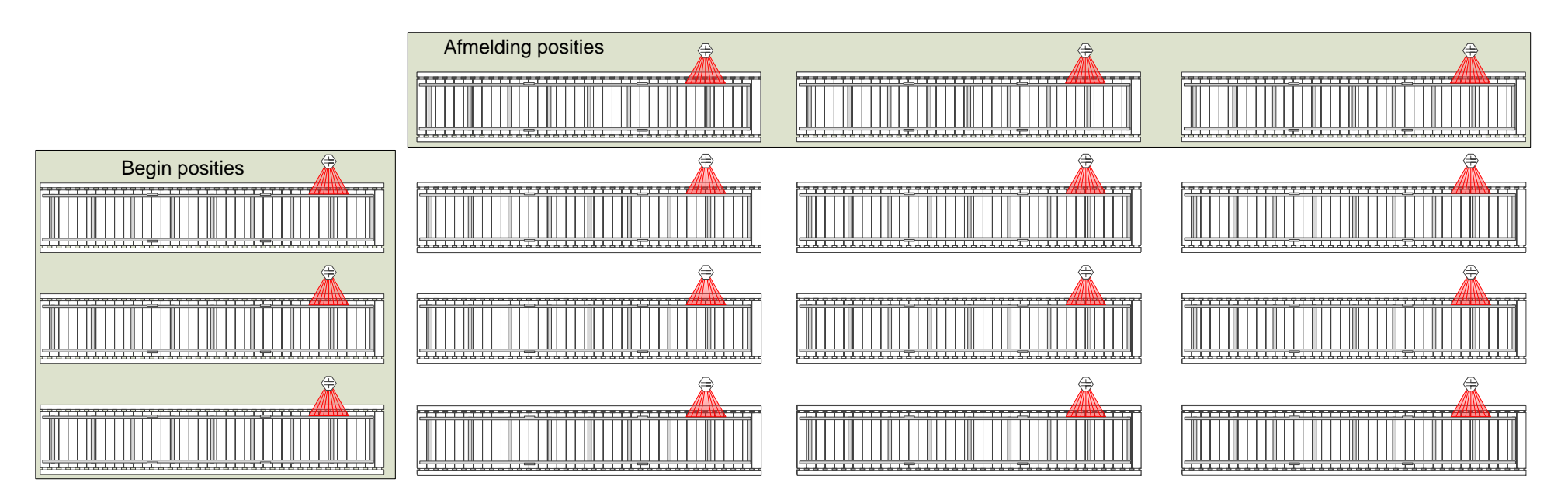

Figuur 27: Inpak oplossing 1

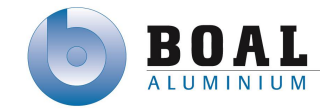

**Oplossing 2:** De Begin en afmelding posities zijn hetzelfde als oplossing één. Bij de overige posities is het niet nodig om een scanner/antenne te plaatsen, doordat de PLC omgeving van de inpak lijn zelf kan bepalen welke positie leeg is en waar de betreffende bak naartoe zal moeten gaan. In totaal zijn voor deze opstelling 6 sensoren nodig.

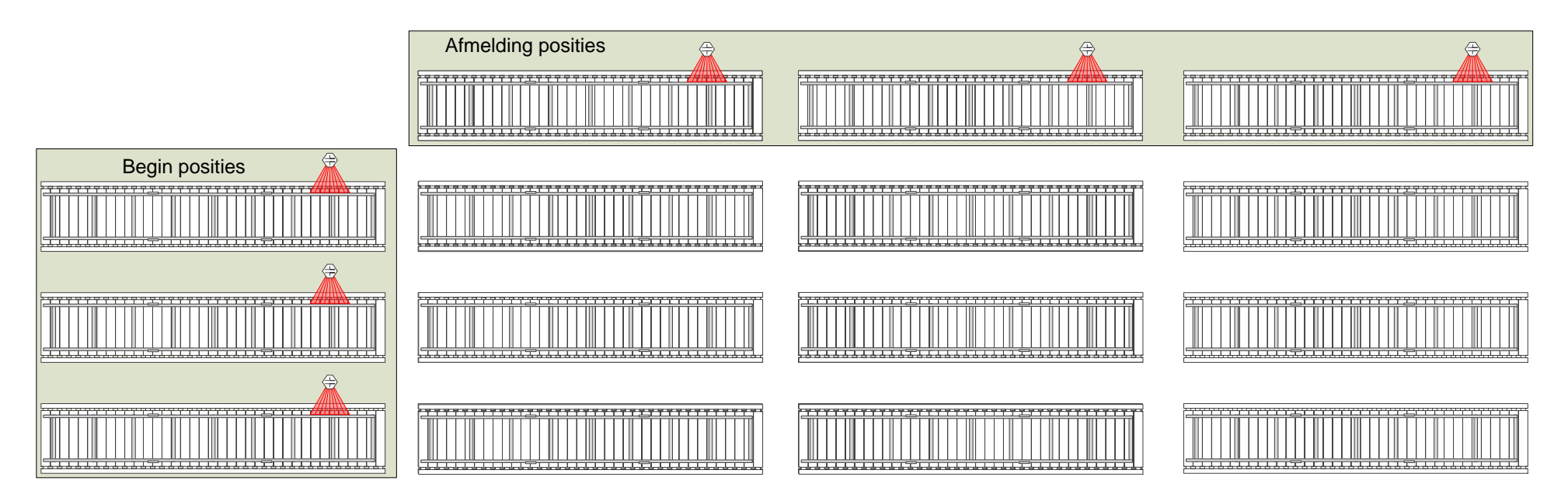

Figuur 28: Inpak oplossing 2

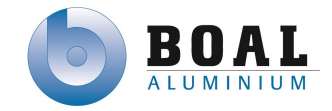

**Oplossing 3:** Deze oplossing is de minimale oplossing, deze heeft alleen scanners op alle begin posities en één scanner/antenne op de eerste afmeld positie waar een lege productie transport unit altijd komt. Als een scanner/antenne geplaats wordt bij de laatste afmeld positie kan het voorkomen dat een productie transport unit niet wordt afgemeld en deze in gebruikt kan wordt in de nieuwe productie cyclus.

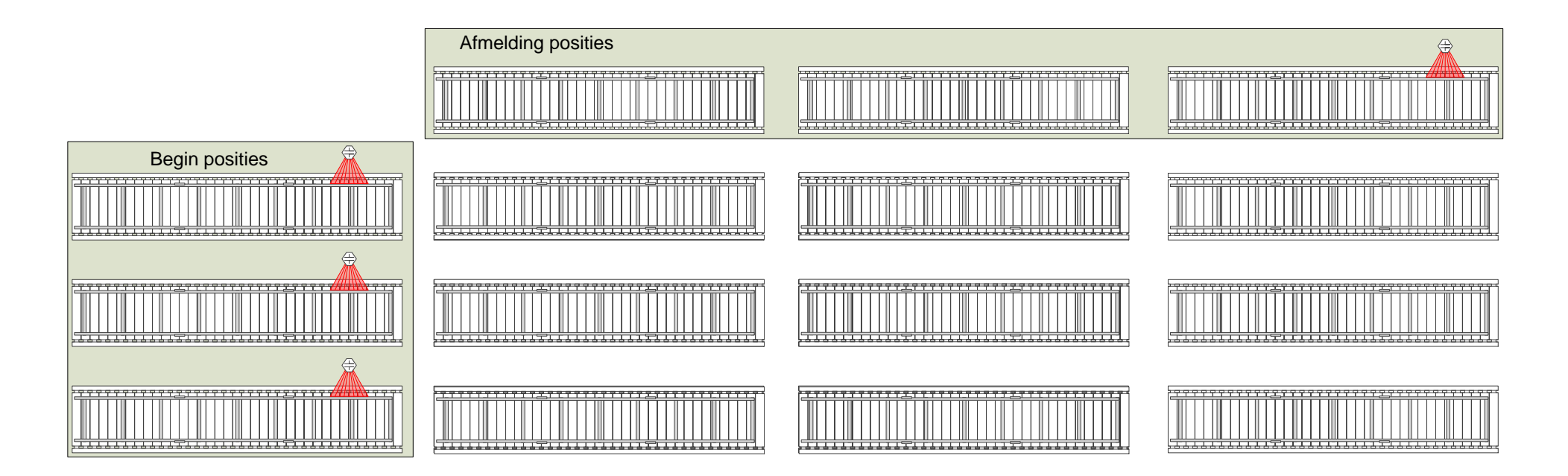

Figuur 29: Inpak oplossing 3

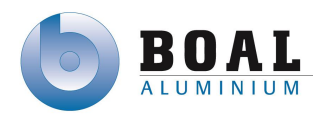

## <span id="page-104-0"></span>**5 Communicatie tussen ERP en PLC**

In dit hoofdstuk kunt u lezen welke PLC's en ERP systeem binnen BOAL gebruikt wordt en welke systemen er beschikbaar zijn voor communicatie.

De PLC omgeving bestaat uit verschillende merken PLC's zoals:

- Allen Bradley / RockWell Automation
- Telemecaniqué / Schneider Electric

Hiervan zijn ook weer veel verschillende types

- Compact Logic (Allen Bradley)
- Modicon TSX Premium (Telemecaniqué)
- Modicon 340 ( Telemecaniqué)

Er zijn nog een aantal andere types, maar de hierboven genoemde zijn de meeste gebruikte in de productie omgeving van BOAL.

De verschillende PLC's communiceren doormiddel van DeviceNet, Industrial Ethernet, RS232 en TCP/IP.

Het ERP systeem draait op een IBM Power 720 met een DB2 Database. Hierin is een User Interface in geprogrammeerd met RPG.

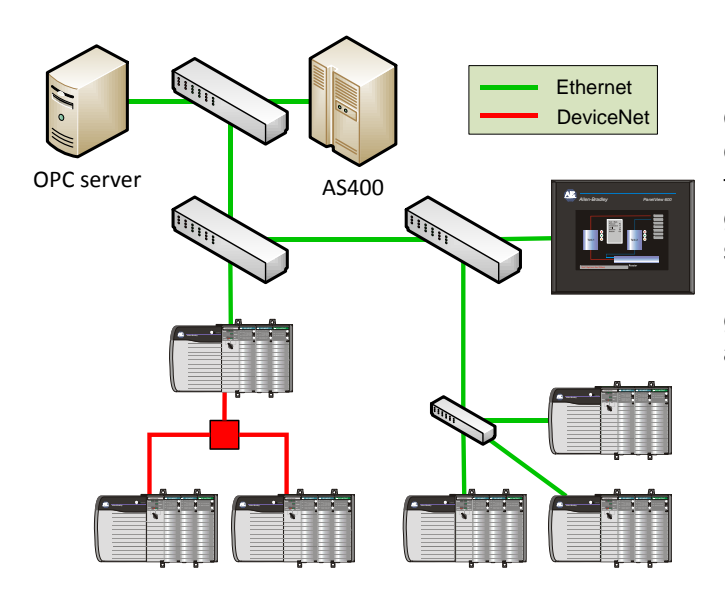

Doordat het ERP systeem niet direct kan communiceren met een PLC is er software en of hardware nodig om de communicatie tot stand te brengen. Een OPC server wordt gebruikt voor communicatie tussen ERP systemen en PLC's. OPC staat voor OLE for Process Control en is de standaard voor gegevensuitwisseling tussen industriële automatiseringssystemen onderling.

## <span id="page-104-1"></span>**5.1 Schneider Electric**

Schneider Electric heeft een eigen OPC pakket OFS ( OPC Factory Server). Deze server haalt de gewenste informatie op uit de verschillende PLC's, doormiddel van een cliënt kunnen deze gegevens gelezen worden.

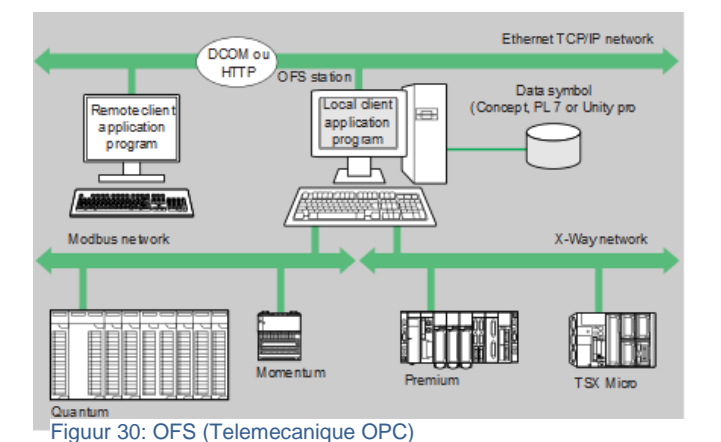

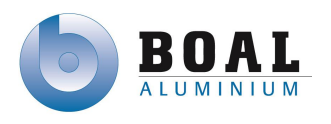

## **Allen Bradley**

<span id="page-105-0"></span>Rockwel automation heeft een OPC server: FactoryTalk voor alleen Allen Bradley PLC's. Factory talk kan wel communiceren met andere OPC servers zodat informatie op een centrale server verwerkt kan worden.

De afbeelding hieronder toont wat factory allemaal kan:

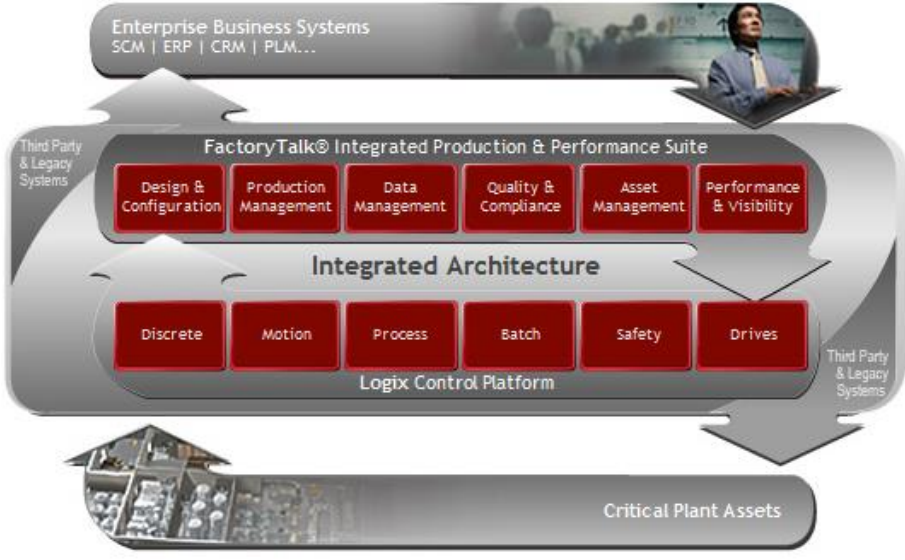

Figure 31: Factory talk (Allen Bradley OPC)

Het proces van deze OPC server werkt als volgt, alle data wordt opgehaald vanuit de aangesloten PLC's. Deze data wordt dan verdeeld in verschillende types (actuatoren,sensoren en processen). Vervolgens kan er met de FactoryTalk producten de informatie uitgelezen worden en verwerkt worden, door te communiceren met het ERP systeem.

## <span id="page-105-1"></span>**5.3 Matrikon OPC server**

De MatrikonOPC server kan verbinding maken met zowel de PLC's van Allen Bradley als met die van Telemecaniqué. Voor beide OPC servers moet een aparte OPC server geïnstalleerd worden of één server met Matrikon OPC Universal PLC server.

De OPC universal plug-in van MatrikonOPC maakt het mogelijk verbinding te maken met verschillende type PLC's. De informatie van de PLC's kunnen op verschillende manier getoond worden.

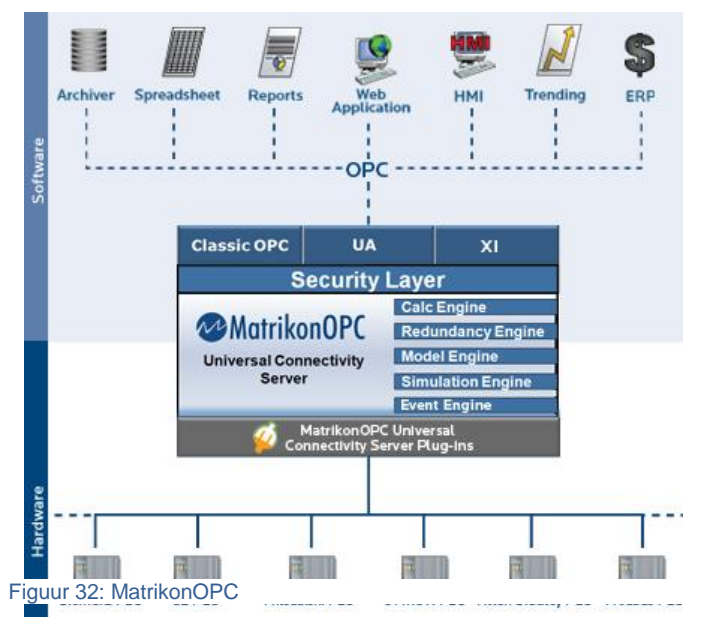

## <span id="page-105-2"></span>**5.4 Welke OPC server is geschikt**

Alle hierboven beschreven OPC servers zijn geschikt voor binnen de productie omgeving van BOAL. Op dit moment wordt er binnen BOAL al gebruikt gemaakt van de OPC servers van

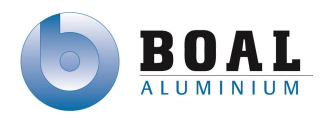

Schneider Electric en Rockwell Automation. Deze zijn nu geconfigureerd om informatie uit de PLC's te halen en deze door te geven aan het ERP systeem.

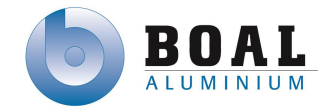

## **6 Kosten berekening**

Voor de verschillende globale ontwerpen beschreven in hoofdstuk 4 heb ik een kosten berekening gemaakt met daarin de globale kosten per oplossing en de kosten die nu gemaakt worden zonder track & trace systeem. Tenslotte een overzicht van de terugverdien tijd van een track & trace oplossing.

## **6.1 Kosten overzicht oplossingen**

De oplossingen zijn als volgt op gebouwd:

- $\bullet$
- Oplossing 1: Zaag Oven V1 Inpak V1 (RFID, Barcode & OIT)
- Oplossing 2: Zaag Oven V2 Inpak V1 (RFID)
- Oplossing 3: Zaag Oven V1 Inpak V2 (RFID, Barcode & OIT)
- Oplossing 4: Zaag Oven V2 Inpak V2 (RFID)
- Oplossing 5: Zaag Oven V1 Inpak V3 (RFID, Barcode & OIT)
- Oplossing 6: Zaag Oven V2 Inpak V3 (RFID)

In de tabel hieronder vindt u een overzicht van de kosten per oplossing, dit is een globale schatting voor het implementeren van een track & trace oplossing.

In de kosten per oplossing zijn de volgende kosten opgenomen

- Hardware (scanners/controllers/labels/bekabeling)
- Software (software licenties/controller software)
- Aanleggen van bekabeling
- Certificering bekabeling
- Design & realize track & trace software

In bijlage A & B kunt u de berekening vinden van de Hardware en aanleg & certificering van de bekabeling.
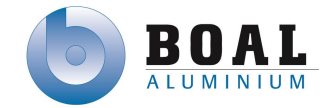

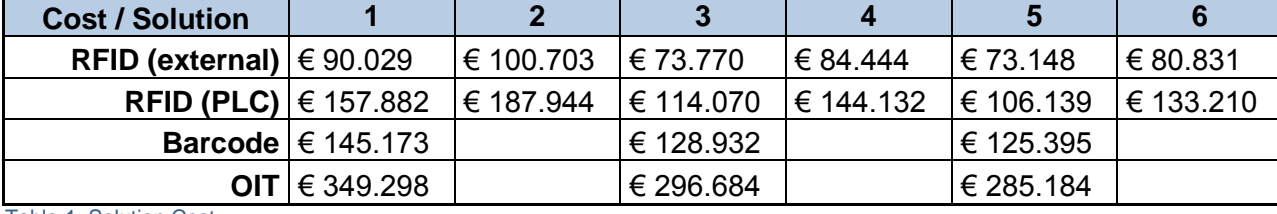

Deze kosten zijn gebaseerd voor implementatie door een externe partij:

Table 1: Solution Cost

### **6.2 Gemaakte kosten zonder track & trace systeem**

In het volgende overzicht, vindt u een overzicht van de gemaakte kosten van 2011 & 2012. Het percentage schroot tussen de oven is een geschat percentage. Dit wordt veroorzaakt doordat profielen te lang, te kort, meerdere malen of helemaal niet in de oven zijn geweest.

Deze tabel heb ik verwijderd i.v.m. bedrijfsgevoelige informatie.

## **6.3 Terugverdientijd**

De berekening voor de terugverdientijd is gebaseerd op de gemaakte kosten van 2012. Per oplossing kunt u de terugverdientijd zien in aantal maanden.

**Solution/Payback time in month 1 2 3 4 5 6 RFID (external)** 5 6 4 5 4 5 **RFID (PLC)** 9 11 7 8 6 8 **Barcode** 8 11 11 6 **OIT** 19 17 17 16

Tabel 2: Payback time in month

## **7 Advies track & trace systeem**

In het volgende schema ziet u een tabel met daarin een overzicht van de vergelijking tussen de verschillende track & trace systemen. Op basis van deze tabel en de gevonden informatie vindt u onder deze tabel een kort overzicht van de verschillende systemen en tenslotte een advies.

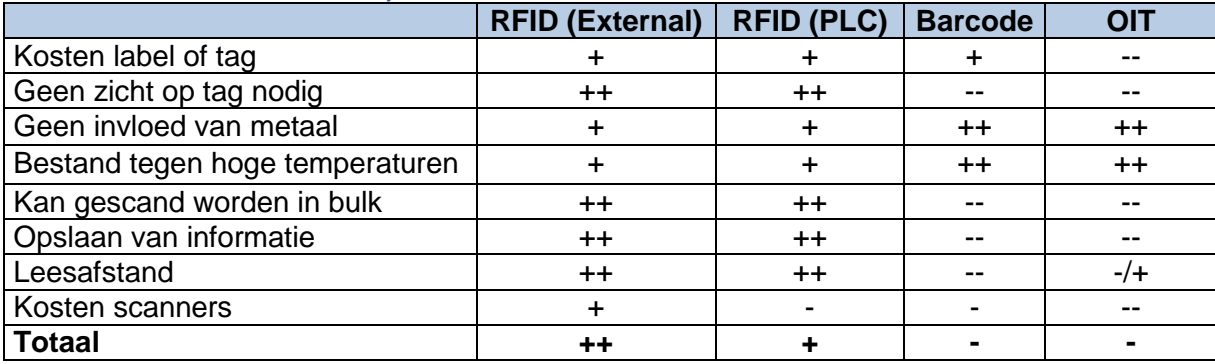

Tabel 3: Voor en nadelen track & trace systemen

++ zeer goed | + goed | -/+ neutraal | - slecht | -- zeer slecht

## **7.1 Overzicht**

#### **OIT**

Uit het kosten overzicht en de tabel met de voor en nadelen is te zien dat de OIT oplossing kostbaar is om te implementeren. Naast de kosten is het scannen van een OIT data carrier niet mogelijk als er iets voor de scanner of de label zit. Doordat de leesafstand klein is en deze alleen rechtstreeks een carrier kunnen lezen zullen er meerdere scanners en labels nodig zijn om de productie transport productie transport units altijd te kunnen scannen. De OIT data carrier is gemaakt van staal en biedt daardoor niet de mogelijk om data op te slaan.

#### **Barcode**

Barcodes hebben net als OIT het nadeel dat ze per stuk gescand moet worden en er geen data opgeslagen kan worden op de barcode. Het barcode systeem is goedkoper doordat labels en scanners goedkoper zijn in aanschaf. Echter is de leesafstand van een barcode laserscanner nog kleiner dan die van OIT. Dit heeft te maken met de grote van de Code.

#### **RFID**

Uit de tabel valt op te maken dat RFID oplossing het beste uit het onderzoek komt. De kosten van een Label of Tag zijn laag. Productie transport units kunnen tegelijk als bulk gescand worden en van een grotere afstand. Het verschil tussen een RFID dat buiten de PLC omgeving werkt en een systeem dat direct kan communiceren met de PLC, zijn de kosten van de scanners. RFID biedt de mogelijkheid om informatie op te slaan op het label of de tag, hiermee kan bijvoorbeeld het ordernummer opgeslagen worden in de tag of label. Bij het scannen van de tag of label is het dan niet nodig om te controleren welke order gekoppeld is aan de tag, de order informatie kan meteen opgevraagd worden.

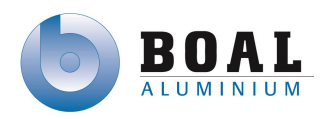

## **7.2 Advies**

Als advies raad ik oplossing 5 en of 6 aan voor een extern RFID track & trace systeem voor in de BOAL productie omgeving. Het verschil tussen oplossing 5 en 6 zijn de scanners bij de oven die aan beide kanten geplaatst zijn. Als het bereik voldoende is en het scannen altijd mogelijk is van alle productie transport units, zou oplossing 5 mogelijk.

Als advies kies ik voor een extern systeem, omdat ik denk dat aanpassingen in de huidige PLC omgeving risicovol is en mogelijk problemen zou kunnen veroorzaken in de live omgeving van het productieproces. Een extern systeem zou naast het huidige systeem kunnen geïmplementeerd worden en gebruik kunnen maken van triggers van de PLC en of het ERP systeem, die ontvangen kunnen worden van uit een OPC server.

Voor communicatie tussen de AS400 en de verschillende PLC's adviseer ik om de huidige FactoryTalk uit te breiden zodat communicatie vanuit beide omgevingen gedaan kan worden en het productieproces nog meer geautomatiseerd kan worden.

Implementatie van een track & trace systeem heeft de volgende voordelen:

- $\bullet$  $(1)$ Volgen van productie transport units tijdens het productie proces
- $\bullet$  $^{(2)}$ Minder fouten bij aanmelden van productie transport units bij de zaag
- $\bullet$   $\hspace{0.1cm}$   $^{(3)}$ Registratie wanneer productie transport unit de oven in en uit gaan
- $\bullet$ <sup>(4)</sup>Afnemen van productie kosten door minder schroot tussen de oven en de inpaklijn
- $\bullet$  $^{(5)}$ Minder fouten bij de inpaklijn door automatisch plaatsbepaling door de inpaklijn
- $\bullet$ (6)De basis het systeem zou mogelijk gebruikt kunnen worden in het expeditie proces

Beschrijving van de bovenstaande voordelen:

 $<sup>(1)</sup>$ De productie transport units worden bij de technische bewerking punten uitgelezen en deze</sup> punten worden geregistreerd in het systeem waardoor de units tijdens het productie proces gevolgd kunnen worden.

 $^{(2)}$ Bij de zaag wordt automatisch het label gelezen en de bijbehorende order zou mogelijk automatisch aan het label gekoppeld kunnen worden door het systeem.

 $^{(3)}$ Doordat de productie transport units worden uitgelezen wanneer ze de oven in en uit gaan, kan het systeem een overzicht maken wanneer de units de oven in en uitgaan.

(4)De productie kosten kunnen afnemen, doordat het productie proces beter gecontroleerd kan worden. Productie transport units kunnen gecontroleerd worden op tijd of deze te kort of te lang de oven is in geweest. Maar ook of de unit niet of twee keer de oven in is geweest.

 $<sup>(5)</sup>$ Bij de inpak lijn kunnen de productie transport units automatisch gelezen worden, het PLC</sup> systeem kan automatisch de positie bepalen waar deze betreffende unit naar toe zal gaan.

 $^{(6)}$ De basis van het systeem dat gemaakt is voor het productie proces kan ook gebruikt worden voor het proces bij de expeditie. Pakketten kunnen voorzien worden van een bedrukte RFID label.

Deze kan gelezen worden bij de wikkel machine zodat automatisch de verpakking voorschriften getoond worden. Pakketten geplaatst in de opslag kunnen getraceerd worden door het RFID label.

Bij het laden van een vrachtwagen kunnen pakketten gescand worden zodat bevestigd kan worden dat het pakket daadwerkelijk verzonden is.

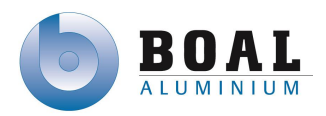

### **Bronnen**

#### **Track & trace systemen**

#### Barcodes:

["http://en.wikipedia.org/wiki/Barcode"](http://en.wikipedia.org/wiki/Barcode) Barcodes ["http://www.intelligenceforfood.com/"](http://www.intelligenceforfood.com/) Toevoeging van micro-elektronica in de voedingssector ["http://www.gs1.nl"](http://www.gs1.nl/) Barcode registratie Nederland

#### RFID:

["http://en.wikipedia.org/Rfid"](http://en.wikipedia.org/Rfid) RFID ["http://rfid.net/basics"](http://rfid.net/basics) What is RFID ["http://www.rfid-technologie.nl"](http://www.rfid-technologie.nl/) RFID technologie ["http://hbd.nl/pages/1302"](http://hbd.nl/pages/1302) RFID

#### $OIT$

["http://files.pepperl-fuchs.com/selector\\_files"](http://files.pepperl-fuchs.com/selector_files/navi/productInfo/doct/tdoctb006__usa.pdf) Pepperl + Fuchs Identification products

#### GPS:

["http://nl.wikipedia.org/wiki/Global\\_positioning\\_system"](http://nl.wikipedia.org/wiki/Global_positioning_system) GPS ["http://gps.gov/systems.gps"](http://gps.gov/systems.gps) GPS Overview from the US Government

#### DGPS:

["http://nl.wikipedia.org/wiki/DGPS"](http://nl.wikipedia.org/wiki/DGPS) DGPS

#### **Track & trace hardware**

#### Scanner/Antennes/controllers:

["http://www.datalogic.com/eng/products"](http://www.datalogic.com/eng/products/industrial-automation/identification-pc-13.html) Datalogic scanners/controllers ["http://www.Pepperl-fuchs.com"](http://www.pepperl-fuchs.com/) OIT & RFID van Pepperl+Fuchs ["http://impinj.com"](http://impinj.com/) Impinj RFID antenne en controllers

#### Labels/tags

["http://www.camcode.com"](http://www.camcode.com/) Camcode label ["http://www.infosight.com"](http://www.infosight.com/) Infosight label ["http://www.inotec.nl/producten/rfid-etiketten"](http://www.inotec.nl/producten/rfid-etiketten/technische-rf-id-etiketten/) Inotag label ["http://www.pepperl-fuchs.nl/netherlands/nl/OIT"](http://www.pepperl-fuchs.nl/netherlands/nl/OIT) Pepperl+Fuchs OIT data carrier

#### **Communicatie tussen ERP en PLC**

["http://www.rockwellautomation.com/rockwellsoftware/factorytalk"](http://www.rockwellautomation.com/rockwellsoftware/factorytalk/overview.page) Rockwell FactoryTalk ["http://www.schneider-electric.com/OFS"](http://www.schneider-electric.com/products/ww/en/2400-industrial-communication/2450-software-for-networks/547-opc-factory-server/) Schneider Electric OPC Factory Server ["http://www.matrikonopc.com"](http://www.matrikonopc.com/) Matrikon OPC server

#### **Kostenberekening**

["http://www.staalprijzen.nl"](http://www.staalprijzen.nl/) Prijsarchief aluminium 2011 & 2012 ["http://www.lme.com"](http://www.lme.com/) London Metal Exchange ["http://www.allekabels.nl"](http://www.allekabels.nl/) bekabeling prijzen ["http://www.barcodesinc.com"](http://www.barcodesinc.com/) prijzen van scanners & controllers ["http://www.barcodediscount.com"](http://www.barcodediscount.com/) prijzen van scanners & controllers

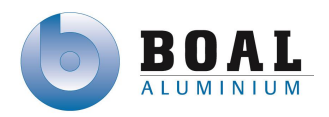

## **Afkortingen**

- DGPS Differential Global Positionering System
- GPS Global Positionering System
- ERP Enterprise Resource Planning
- HF High Frequency
- LF Low Frequency
- MW Micro Wave
- OIT Optical Identification Terminal
- OLE Object Linking and Embedding
- OPC OLE for Process Control
- PLC Programmable Logic Controller
- PoE Power over Ethernet
- QR Quick Response
- RFID Radio Frequency IDentification
- RPG Report Program Generator
- UHF Ultra High Frequency

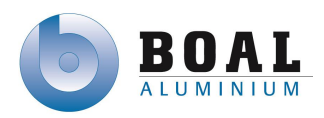

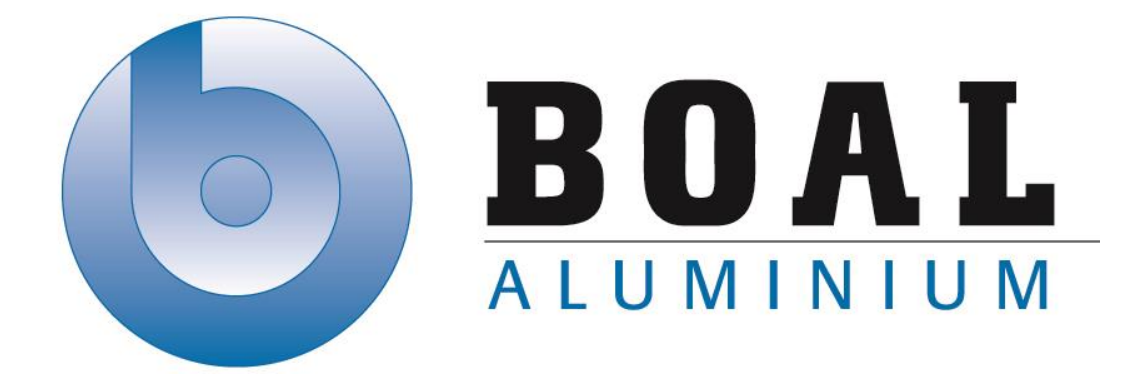

# Bijlage C Vision Document

## Track & Trace Systemen

Onderzoeken en ontwerpen van een track & trace systeem met productie transport units voor de BOAL Group

11 februari t/m 4 oktober 2013

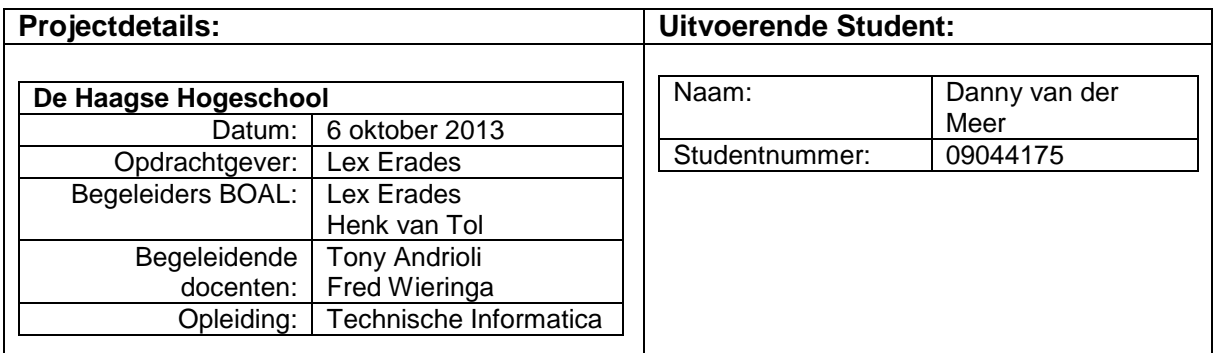

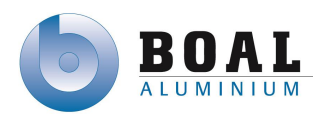

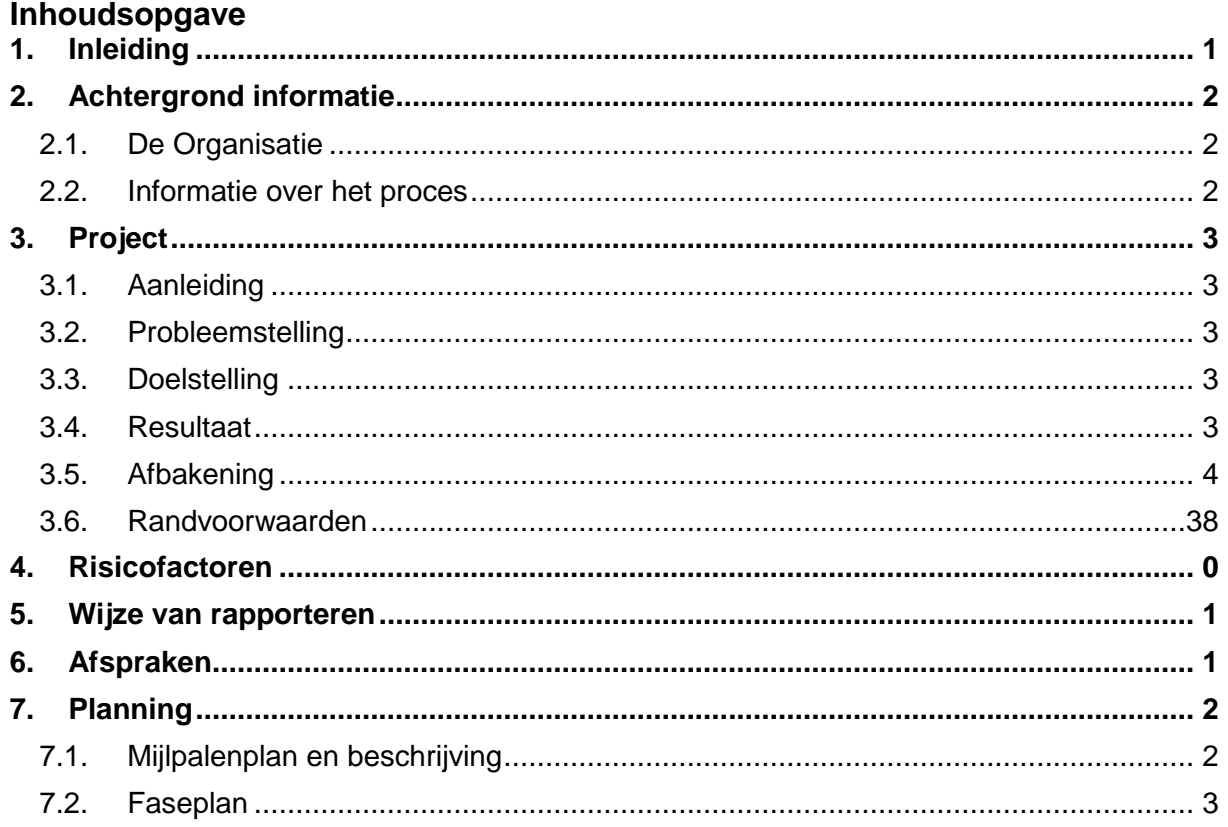

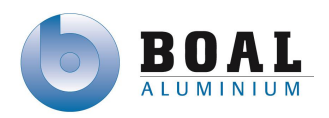

<span id="page-115-0"></span>Met het Vision document wordt de opdrachtgever inzicht gegeven in de werkzaamheden die ik zal gaan verrichten voor dit project.

In de eerste hoofdstukken kunt u informatie vinden over het bedrijf, het probleem dat BOAL heeft en het doel wat ze willen bereiken.

Daarop volgt de afbakening en de randvoorwaarden van het project. De mogelijk risico's zijn opgenomen met daarin een impact en risico verlaging.

Vervolgens is te vinden de projectorganisatie en de gemaakte afspraken met de deelnemende partijen.

Tenslotte de planning met daarin de faseplanning, mijlpalen planning en activiteiten planning.

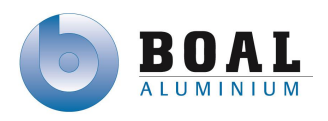

## <span id="page-116-1"></span><span id="page-116-0"></span>**2. Achtergrond informatie**

## **2.1. De Organisatie**

De BOAL Group is sinds 1970 gespecialiseerd in de extrusie van klant specifieke en standaard aluminiumprofielen. Extrusie is het persen van aluminium met hoge druk door een matrijs, zodat het smelt en de vorm aanneemt van de matrijs. De BOAL Group heeft verschillende productie locaties in Nederland, Engeland en België. In totaal heeft de BOAL Group een capaciteit van 50.000 ton per jaar en heeft hiermee een belangrijke positie op de Europese markt.

De afdeling automatisering onderdeel van de holding (BOAL Beheer BV) is gevestigd op de hoofdlocatie in De Lier. Op deze vestiging worden vaak nieuwe technieken en applicaties ontwikkeld alvorens deze worden uitgerold over de andere vestigingen.

## <span id="page-116-2"></span>**2.2. Informatie over het proces**

Het productie proces begint bij de pers waar de profielen geëxtrudeerd worden. Met hoge druk worden aluminium palen door een matrijs geperst, hierdoor neemt het aluminium de vorm aan van de matrijs. Het profiel wordt door een puller eruit getrokken om deze recht te houden tijdens het afkoelen. Bij de zaag wordt het profiel op lengte gezaagd naar wens van de klant.

Nadat deze profielen op maat zijn gezaagd worden ze in bakken geplaats, deze pakken krijgen een labelsticker geplakt op een stukje karton. Zodat medewerkers weten welke order er in de betreffende bak zit.

Vervolgens gaan de bakken 6 tot 8 uur de oven in voor het verouderingsproces. Nadat de bakken afgekoeld zijn van de oven gaan ze naar de inpak waar de profielen automatisch naar de verschillende inpaktafels gestuurd worden. Als de pakketten met profielen compleet zijn gaat deze naar de wikkel machine om daar verpakt te worden en daarna opgeslagen wordt totdat deze verzonden wordt naar de klant.

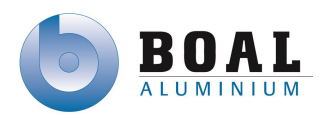

## <span id="page-117-0"></span>**3. Project**

In dit hoofdstuk kunt u meer lezen over het project, wat de aanleiding, het probleem en de doelstelling is. De resultaten die behaald zullen worden met het project. Tenslotte de afbakening en de randvoorwaarden.

## <span id="page-117-1"></span>**3.1. Aanleiding**

Productie transport units zijn regelmatig moeilijk traceerbaar en of onvindbaar door productie personeel, in het meest negatieve scenario als gevolg dat productie orders opnieuw geperst moeten worden omdat de origineel geperste order zoekgeraakt is. In het huidige PLC netwerk zit nog geen automatisch track and trace-systeem om deze productie transport unit te tracen.

### <span id="page-117-2"></span>**3.2. Probleemstelling**

Voor het traceren van productie transport units zijn er volgens de BOAL Group geen kant-enklare systemen die in haar complexe productie omgeving betrouwbaar kunnen functioneren. Voor het track and trace-systeem is geen software of ontwerp voor de PLC's die communiceert met het ERP systeem.

### <span id="page-117-3"></span>**3.3. Doelstelling**

Ontwerpen van een track & trace systeem waarin de PLC omgeving communiceert met het ERP systeem. Het ontwerp deels realiseren in de vorm van een prototype.

#### <span id="page-117-4"></span>**3.4. Resultaat**

In het ontwerprapport zal een PLC ontwerp staan voor het track and trace-systeem die communicatie mogelijk maakt met het ERP systeem.

Een werkend prototype van het track and trace-systeem dat communiceert met de PLC omgeving en het ERP systeem.

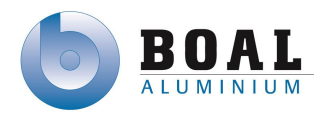

. .

## <span id="page-118-0"></span>**3.5. Afbakening**

De volgende punten die hieronder zijn beschreven vallen buiten de scope van het project. Implementatie van het project in de huidige productie omgeving

- Implementatie van het project in de huidige productie omgeving
- Onderhoud uitvoeren aan de hardware van de proefopstelling.
- De implementatie van de geschreven software in de huidige installatie

## **3.6. Randvoorwaarden**

Het benodigd materiaal om een prototype te realiseren dient aanwezig te zijn. Het benodigd materiaal is:

- PLC test omgeving
- RFID antennes, controllers en labels)
- Test server voor een OPC omgeving
- Toegang tot het ERP systeem
- PLC programmeer software

## <span id="page-119-0"></span>**4. Risicofactoren**

De nummering in de onderstaande tabel geeft aan hoe groot de kans van optreden en de impact van het genoemde risico is.

<span id="page-119-1"></span>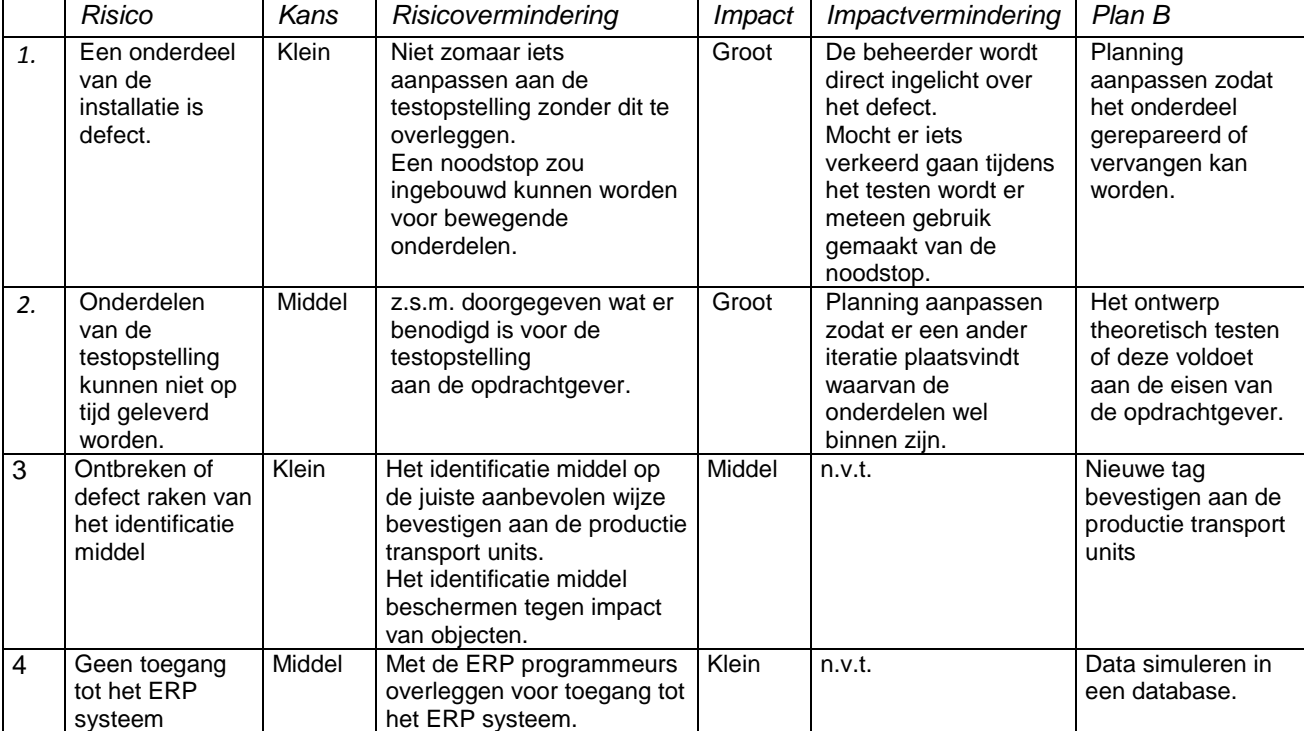

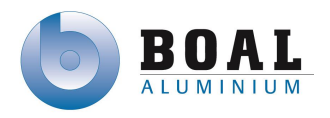

## **5. Wijze van rapporteren**

Alle gedocumenteerde producten zullen op papier worden ingeleverd bij de betreffende personen, uitgezonderd de opdrachtgever, deze krijgt alle documenten per e-mail aangeleverd.

Concept versies worden aan alle betrokkenen via de email opgestuurd.

De verslaggeving en communicatie met de opdrachtgever vindt voornamelijk plaats via email of direct. Daarnaast vindt wekelijk overleg plaats, om de voortgang van het project te bespreken.

## <span id="page-120-0"></span>**6. Afspraken**

Notulen zullen 24 uur na een vergadering via de mail worden uitgewisseld.

Agenda's voor vergaderingen zullen tenminste één dag van te voren worden ingediend via de mail. Indien er een document besproken zal worden wordt dit 48 uur van te voren worden ingeleverd.

Mocht een afspraak niet doorgaan wegens omstandigheden, dan moet de projectgroep of opdrachtgever dit zo vroeg mogelijk aan de andere te laten weten.

Feedback en vragen worden de opdrachtgever in de regel binnen 2 werkdagen beantwoord. De acceptatietest zal plaatsvinden op maandag 29 juli.

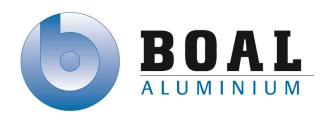

## <span id="page-121-0"></span>**7. Planning**

<span id="page-121-1"></span>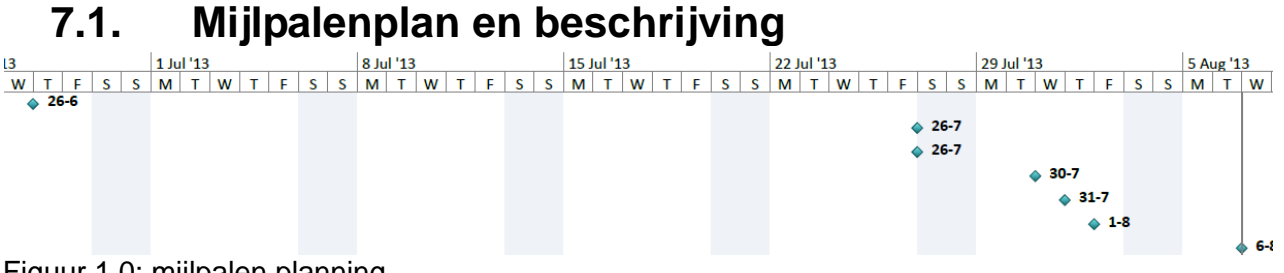

Figuur 1.0: mijlpalen planning

Architectuur document (woensdag 26 juni 2013)

Hierin worden systeemeisen duidelijk gemaakt door middel van een standaard. Systeemarchitectuur/systeemconcept met behulp van een toestands diagram van het applicatie model.

Ontwerprapport (vrijdag 26 juli 2013)

Het ontwerp van het programma voor de installatie van het track & trace systeem aan de hand van toestandsdiagrammen, sfc's en toestandsvergelijkingen.

Software (vrijdag 26 juli 2013)

Realisatie van het ontwerp, met in de code een toelichting wat deze doet. Testplan (dinsdag 30 juli 2013)

De eisen van het systeem worden getest aan de hand van de use cases.

Testrapport (donderdag 1 augustus 2013)

De resultaten die bevonden zijn tijdens de acceptatie test.

Systeemdocumentatie (dinsdag 6 augustus 2013 )

De laatste mijlpaal van het project is de systeemdocumentatie (alle documenten die tijdens het project gemaakt zijn)

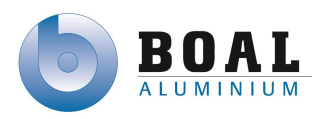

## <span id="page-122-0"></span>**7.2. Faseplan**

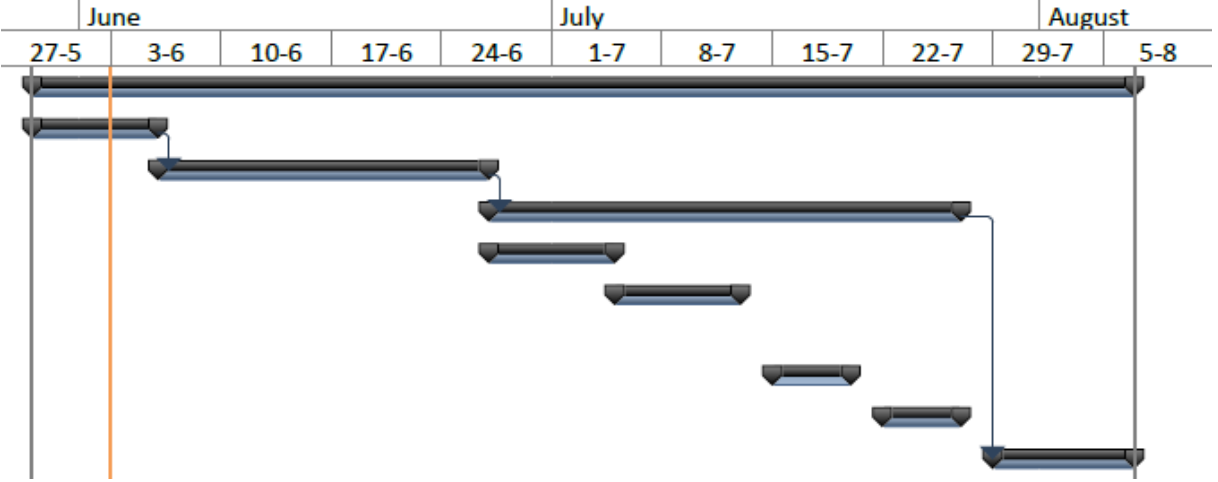

In dit hoofdstuk vindt u het faseplan. Het faseplan beschrijft de fases die worden doorlopen tijdens het project.

Figuur 2: faseplanning

#### **Inceptie fase**

*Woensdag 29 mei - Woensdag 5 juni 2013* 

Er is een planning gemaakt voor de komende fasen en het doel moet duidelijk zijn. Met deze informatie is dit vision document opgesteld.

*Mijlpalen:* 

- Opleveren van vision document
- Overeenkomst scope en planning

#### **Elaboratie fase**

#### *Donderdag 6 juni – woensdag 26 juni 2013*

In het begin van deze fase zullen de eisen en wensen van de opdrachtgever verder uitgewerkt worden naar functionele en niet-functionele eisen. Aan de hand van de goedgekeurde eisen en wensen, kan er een testplan worden opgesteld, dit testplan dient voor het controleren van het ontwerp. Met behulp van de eisen, vooral de functionele, wordt aan de hand van een standaard het ontwerp gemaakt. Dit ontwerp zal gebruikt worden om in de volgende fase verder uit te werken en de software te realiseren. *Mijlpalen:* 

Architectuur rapport

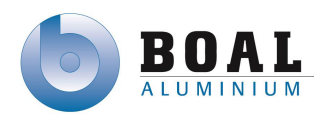

#### **Constructie fase**

In de constructie fase wordt het ontwerp in detail uitgewerkt aan de hand van de use cases, klasse diagrammen en sequentie diagrammen. Deze worden uitgewerkt als

toestandsvergelijkingen, in detail uitgewerkte sequentie diagrammen. In de constructie fase zijn meerdere iteraties zodat er meerdere mijlpalen zijn om het project goed te laten verlopen Iteratie 1: Communicatie PLC & ERP

*Donderdag 27 juni – donderdag 4 juli 2013*

Realiseren van de communicatie tussen de PLC's en het ERP systeem en het ontwerp hiervoor verder uitwerken.

Iteratie 2: Lezen en beschrijven van een RFID tag

*Vrijdag 5 juli – vrijdag 12 juli 2013*

Realiseren van het lezen en het beschrijven van de tag. Het ontwerp hiervoor wordt verder uitgewerkt.

Iteratie 3: Tags aan een order koppelen

*Maandag 15 juli – vrijdag 19 juli 2013*

Realiseren van het koppelen van tags aan een order of meerdere orders. Het onderwerp verder uitwerken voor het koppelen van de tags.

Iteratie 4: Samenvoegen tot T&T

*Maandag 22 juli – 26 juli 2013*

Samen voegen van de geschreven software tot een track & trace systeem. Verschillende deel ontwerpen samenvoegen tot een ontwerp rapport.

*Mijlpalen:* 

- Ontwikkelen van de software
- Ontwerp rapport

#### **Transitie fase**

#### *Maandag 29 juli – dinsdag 6 augustus 2013*

De laatste fase van het project, in deze fase wordt het testplan gemaakt voor de acceptatie test. Na de acceptatie test zal er een testrapport geschreven worden die samen met de andere documentatie opgeleverd zal worden als systeemdocumentatie *Mijlpalen*

- Testplan
- Acceptatietest
- Testrapport
- Systeemdocumentatie

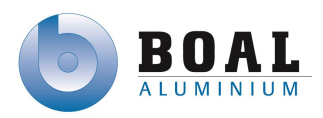

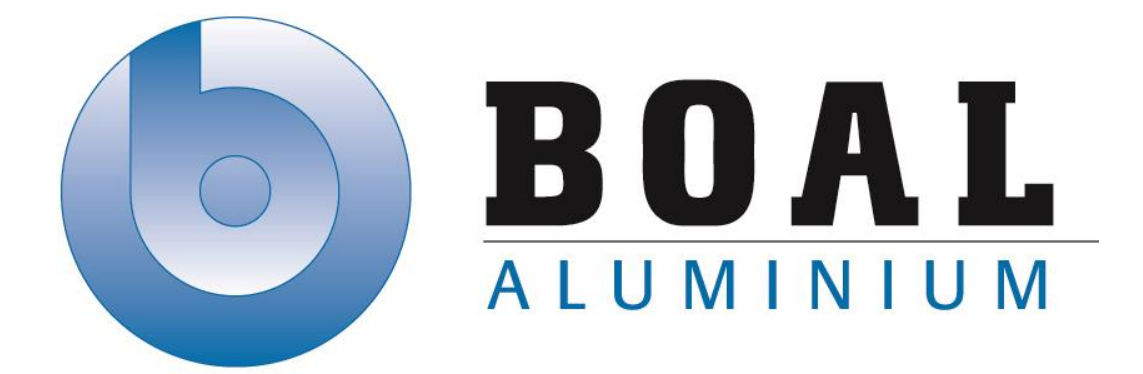

# Bijlage D Architectuurrapport

## Track & Trace Systemen

Onderzoeken en ontwerpen van een track & trace systeem met productie transport units voor de BOAL Group

11 februari t/m 4 oktober 2013

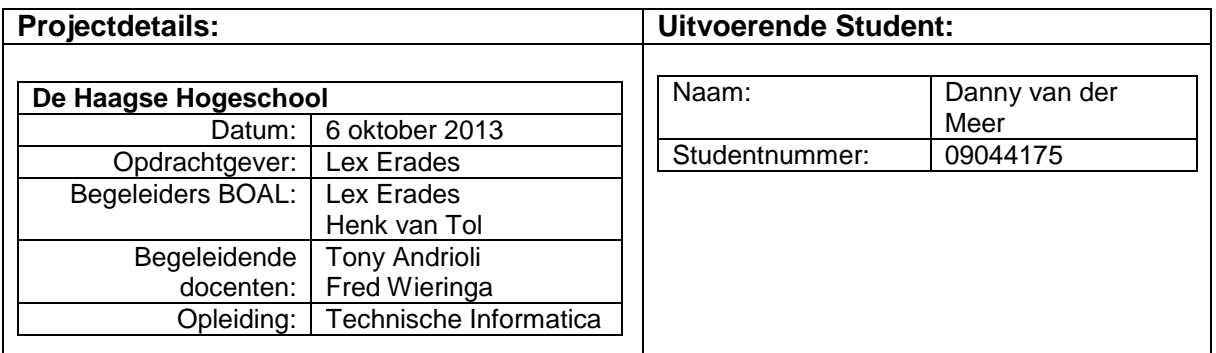

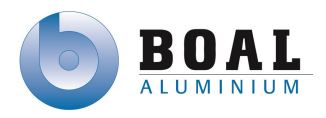

## Versie beheer

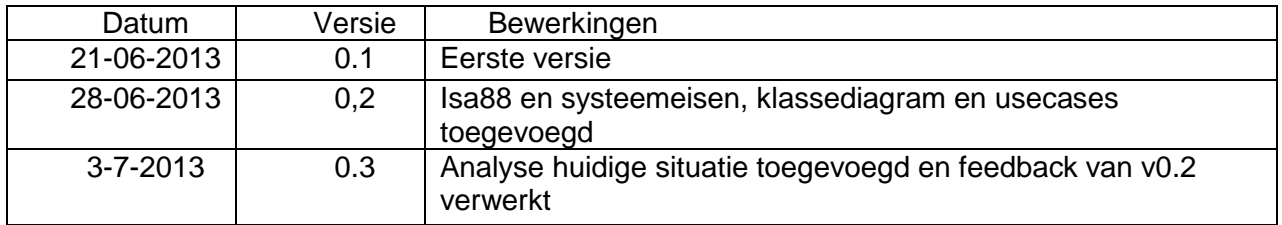

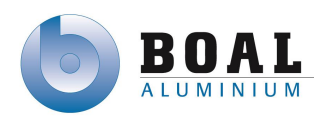

## <span id="page-126-0"></span>Inhoud

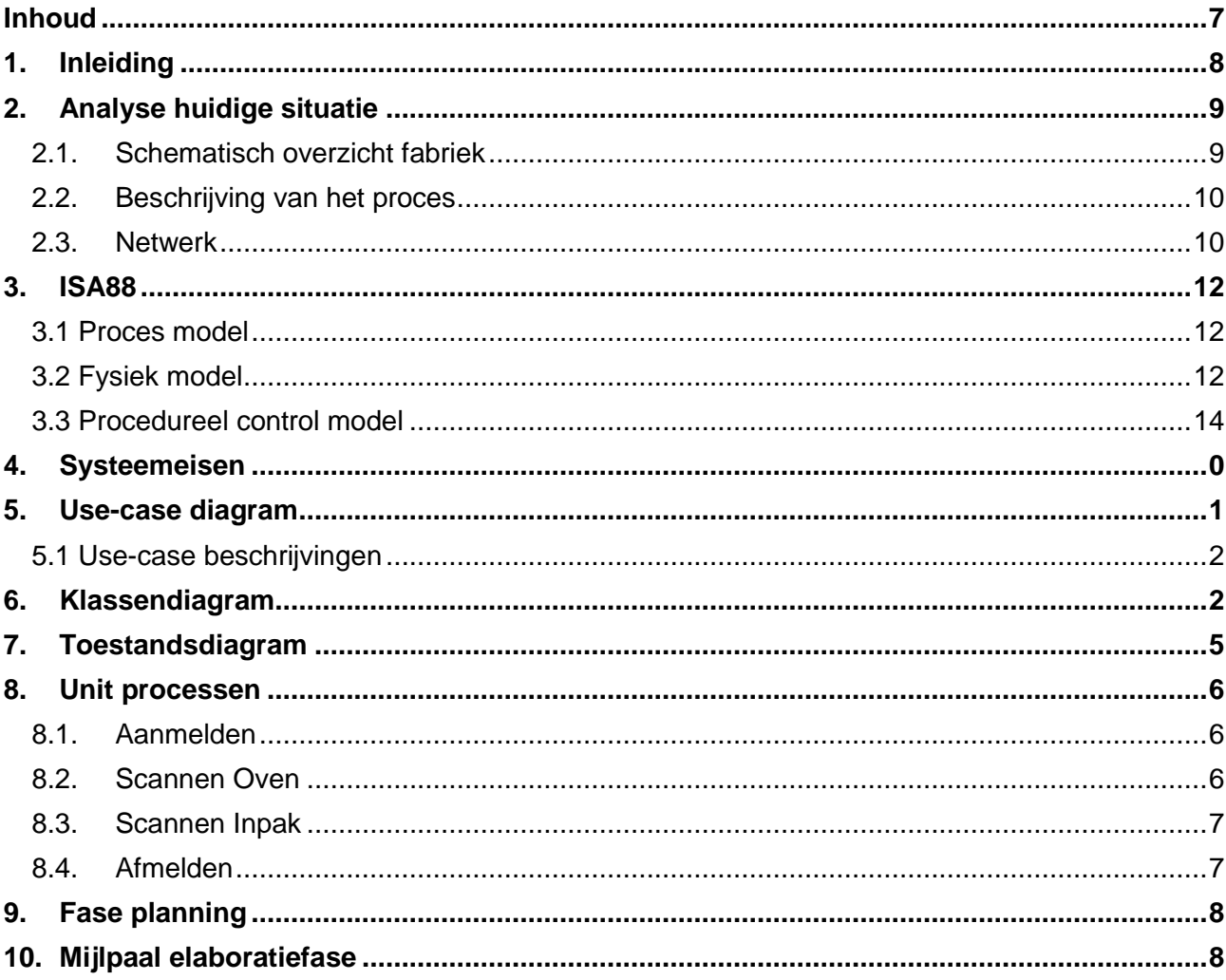

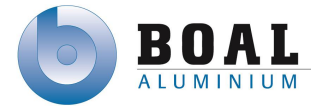

### <span id="page-127-0"></span>**1. Inleiding**

In dit architectuur document wordt een globaal ontwerp gepresenteerd. Voordat dit wordt gepresenteerd is er een analyse te vinden van de huidige situatie, hierin is een schematische weergave te vinden en staat beschreven hoe de proefopstelling functioneert. Hierna zijn ontwerpen volgens de ISA88 norm te vinden; eerst wordt het proces model weergegeven, daarna het fysiek model en als laatst het procedureel control model. Vervolgens wordt er ingegaan op de systeemeisen, deze zijn onderverdeeld in functioneleen niet functionele eisen. Aan de hand van de ontwerpen met ISA88 zijn er unit processen gemaakt en aan de hand van de systeemeisen zijn er use-case diagrammen, klassendiagrammen en toestandsdiagrammen met bijbehorende beschrijvingen gemaakt. Ten slotte is aan het einde van dit document de iteratieplanning te vinden, de overeenstemming met betrekking tot de doelstelling en de architectuur.

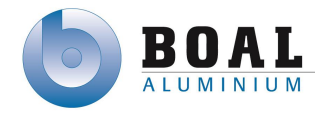

## **2. Analyse huidige situatie**

In dit hoofdstuk wordt de huidige situatie geanalyseerd. Hier is ook in aangegeven hoe de proefopstelling moet functioneren.

## <span id="page-128-1"></span>**2.1. Schematisch overzicht fabriek**

<span id="page-128-0"></span>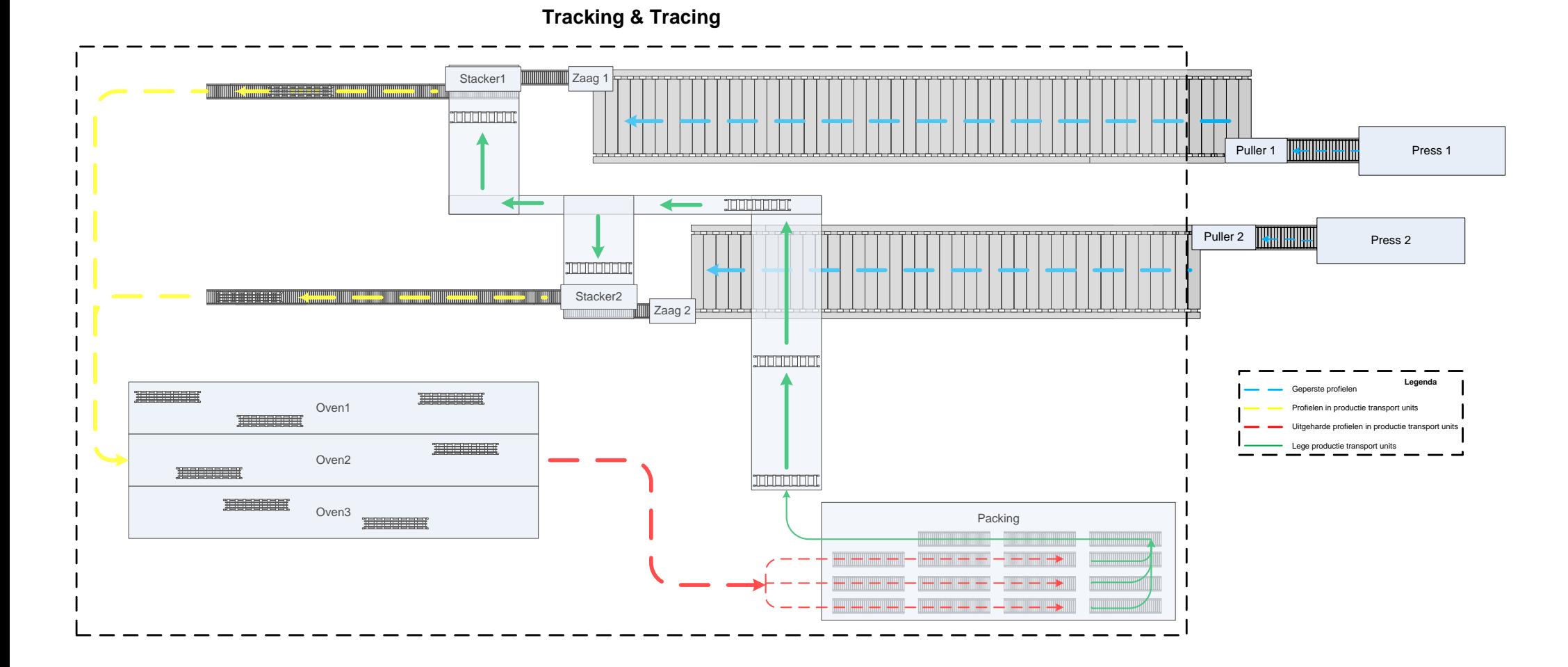

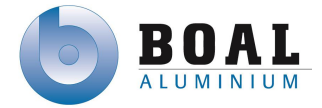

## <span id="page-129-0"></span>**2.2. Beschrijving van het proces**

Vanuit de pers worden de geperste profielen weggetrokken door een puller om de profielen zo recht mogelijk te houden. Aan het eind van de stretch tafel staat een zaag waar de profielen op maat gezaagd worden op basis van de afmetingen die de klant vereist. Als de profielen op maat zijn gezaagd, worden ze bij de stacker in de unit gestapeld en worden daarna klaar gezet om de oven in de gaan. Op een gegeven moment gaan de profielen de oven in om het verouderingsproces te doorlopen waardoor de profielen uitharden. Na een periode van 4-6 uur komen ze de oven uit en staan ze een bepaalde tijd in de fabriek om af te koelen. Als deze profielen afgekoeld zijn worden ze op de inpaklijn geplaatst waar ze profielen met een destacker uit de productie transport units gehaald worden. Als de units leeg zijn gaan deze retour richting de zaag om het proces weer opnieuw te doorlopen Vanuit het proces heb ik kunnen opmaken dat er vier technische bewerkingspunten zijn voor het project waar gebruik gemaakt wordt van productie transport units namelijk:

- Zaag
- Voorkant Oven
- Achterkant Oven
- Inpaklijn

## <span id="page-129-1"></span>**2.3. Netwerk**

Op het ethernet zitten de HMI, OPC server en AS400 op aangesloten. De verschillen besturingscomponenten communiceren via een switch.

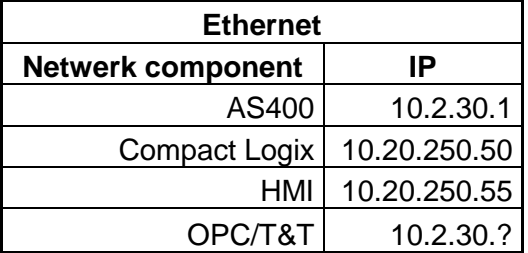

De PLC (Compact Logix ) is verbonden met de FLEX I/O doormiddel van Devicenet

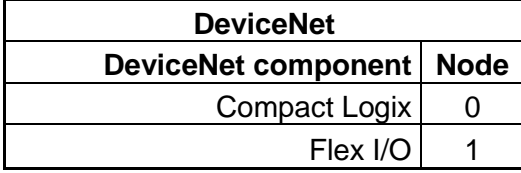

In de onderstaande tekening kunt u zien hoe de verschillende componenten aangesloten zitten op het netwerk.

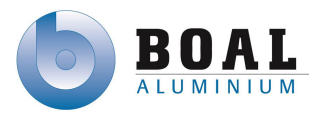

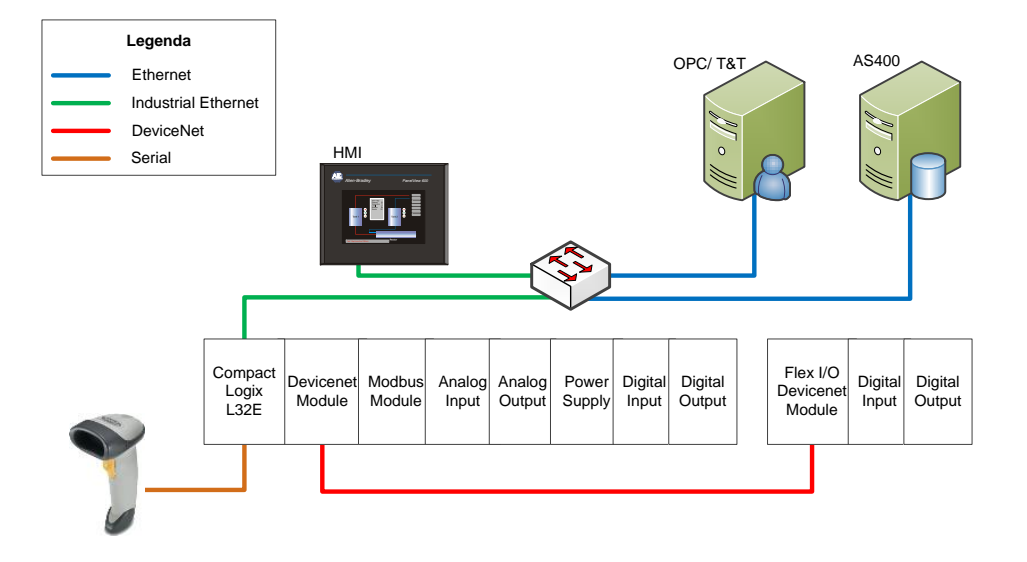

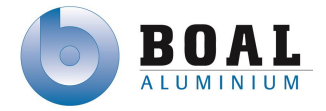

## <span id="page-131-0"></span>**3. ISA88**

In dit hoofdstuk wordt het ontwerp weergegeven van het systeem/proefopstelling volgens de ISA88 standaard. Eerst wordt het proces model weergegeven, daarna het fysiek model en als laatst het procedureel control model.

### <span id="page-131-1"></span>**3.1 Proces model**

Hieronder staat het proces model conform de ISA88 standaard. Dit geeft globaal

#### het proces weer.

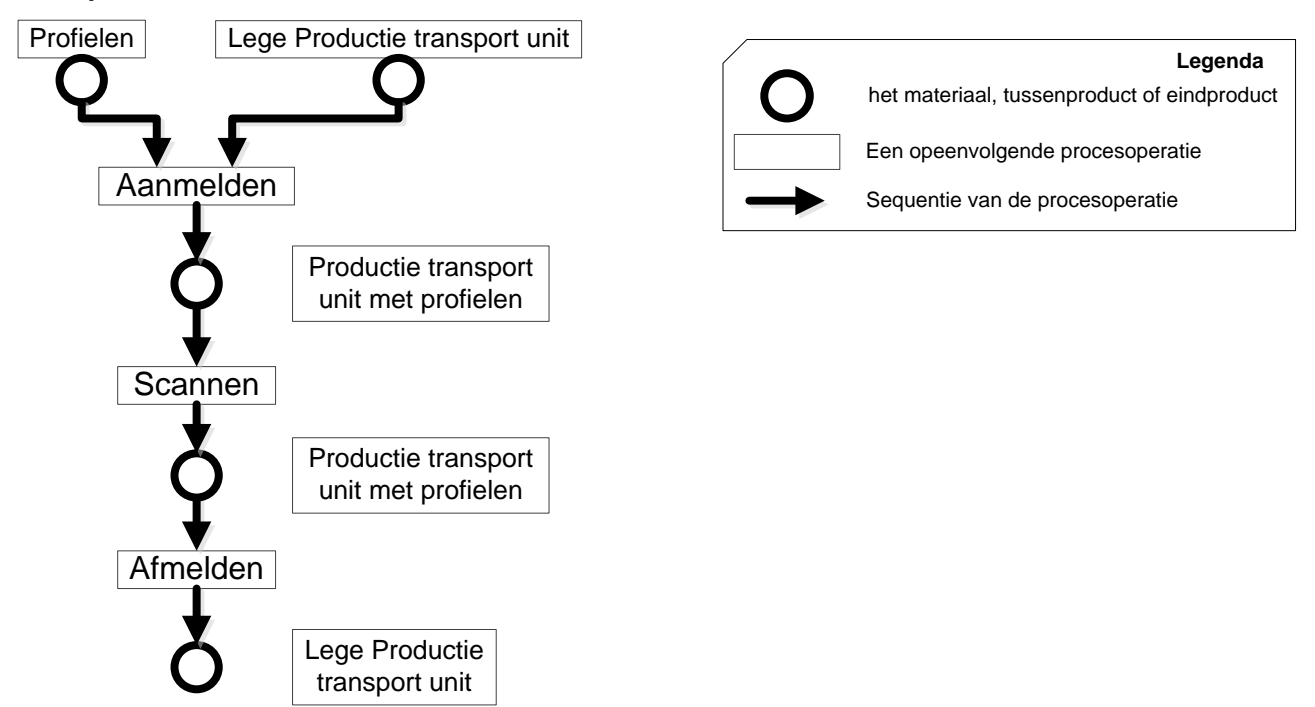

## **3.2 Fysiek model**

In deze paragraaf wordt het fysiek model uitgewerkt volgens ISA88. Het gedeelte van de fabriek voor het project (zie 3.1) wordt verdeeld in units, equipment modules en control modules.

<span id="page-131-2"></span>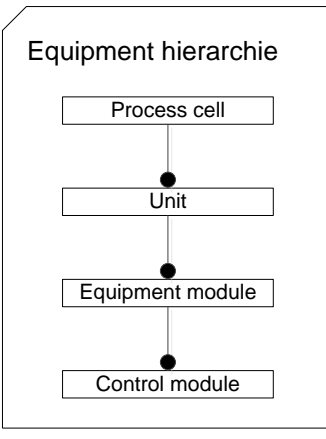

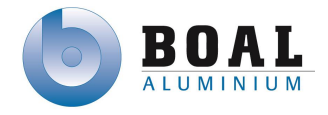

#### Units / equipment modules

Hieronder staat een schematisch overzicht van de fabriek voor het project ingedeeld in units met de bijbehorende equipment modules. De indeling van de units en equipment modules wordt gebruikt bij de unit processen om aan te geven welke activiteiten uitgevoerd worden in een bepaald unit. Dit zorgt voor overzichtelijk en gestructureerd ontwerp.

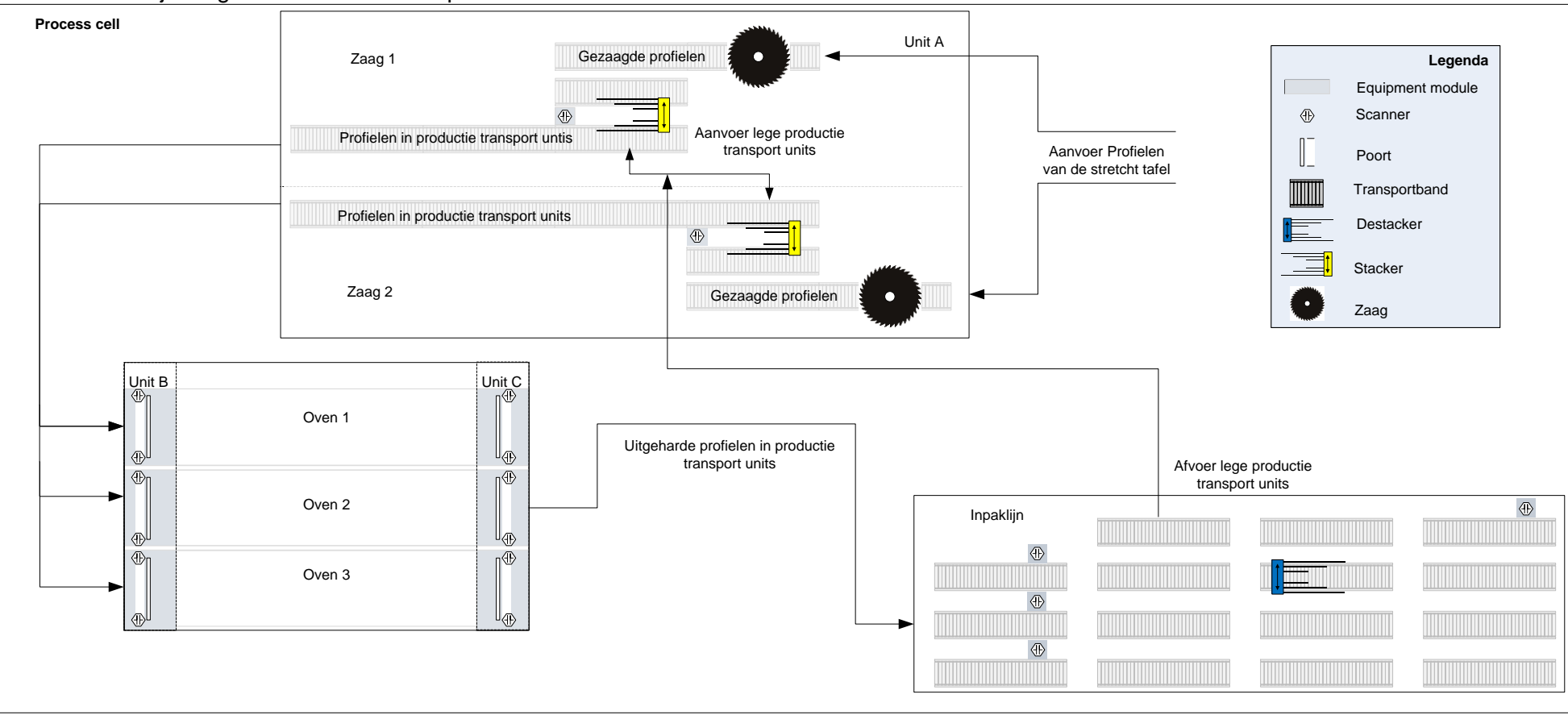

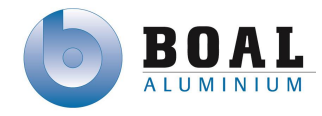

## **3.3 Procedureel control model**

<span id="page-133-0"></span>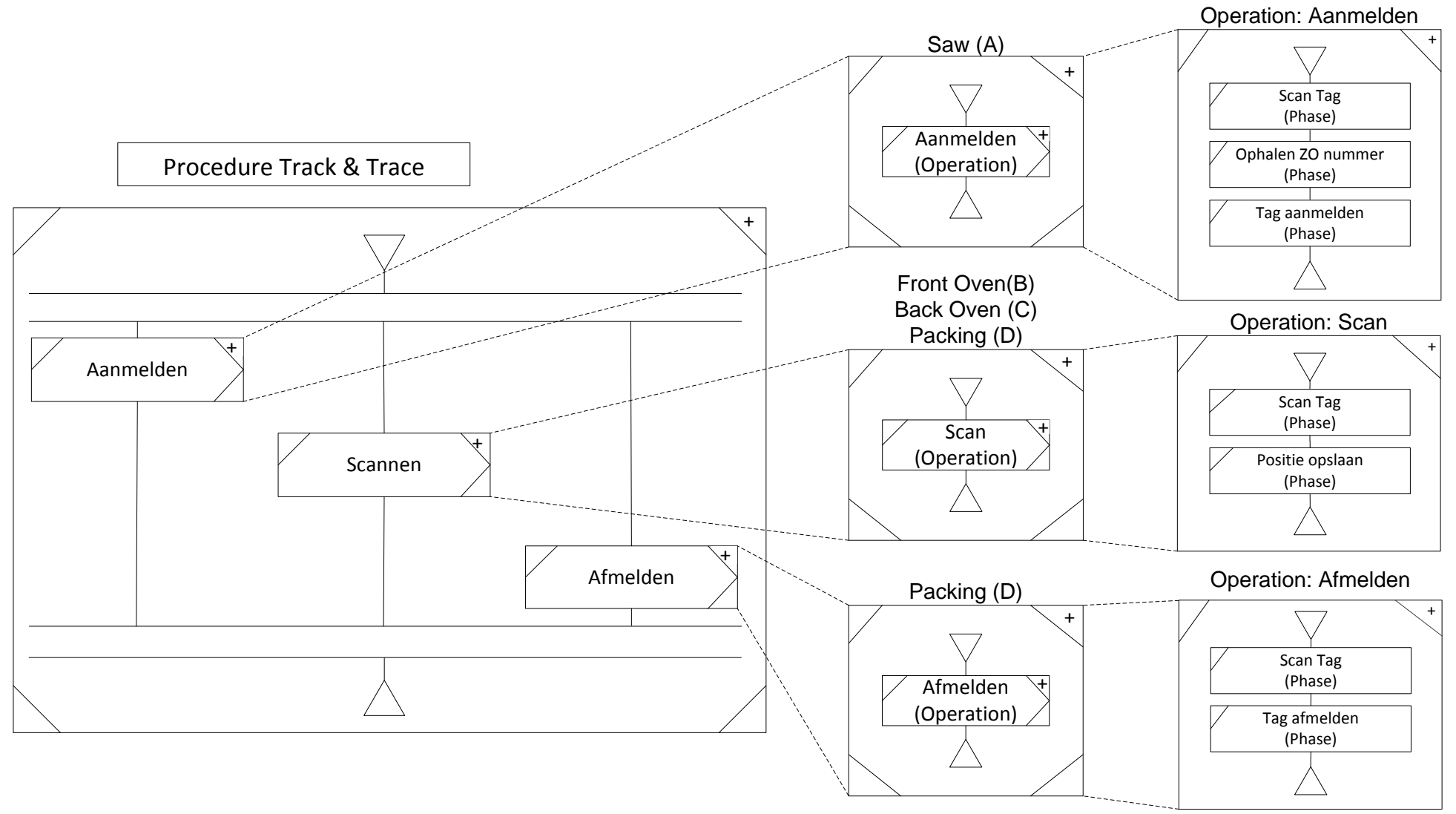

#### **Uitleg procedureel control model**

In de tabel hieronder kunt u zien welke informatie wordt gebruikt bij tag management

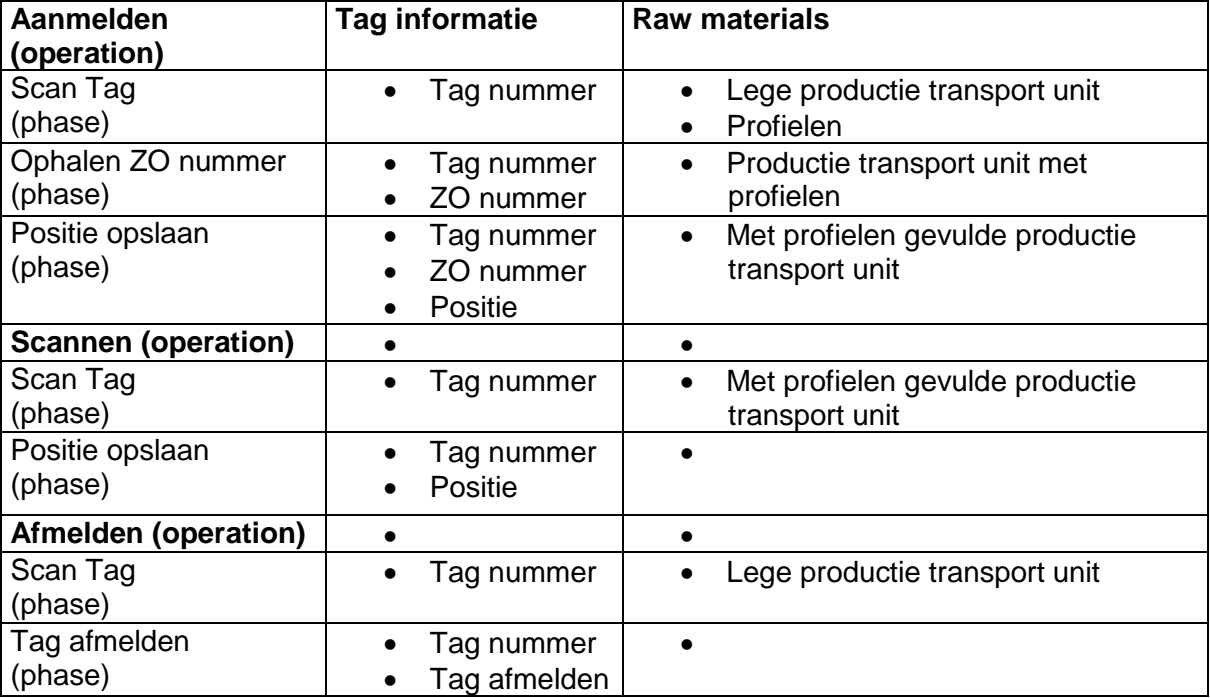

## <span id="page-134-0"></span>**4. Systeemeisen**

De systeemeisen heb ik ingedeeld conform het MoSCoW principe.

#### **Must have**

- Scannen van de tags aan het begin van het productie proces
- Afmelden van een tag bij het einde van het productie proces
- Opslaan van de positie van de tag

#### **Should Have**

- Het systeem werkt zo veel mogelijk automatisch
- Het systeem moet informatie kunnen uitlezen van de PLC's en het ERP systeem
- Tags kunnen gekoppeld zijn aan één of meerdere orders

#### **Could have**

Op de tags kunnen order nummers weggeschreven worden

#### **Would like to have**

- Order informatie op opslaan op de tag
- Overzicht van tags en orders
- Rekening houden met de mogelijkheid voor uitbreiding van het track & trace systeem

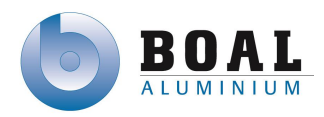

## <span id="page-135-0"></span>**5. Use-case diagram**

In dit hoofdstuk staat het use-case diagram met bijbehorende beschrijvingen.

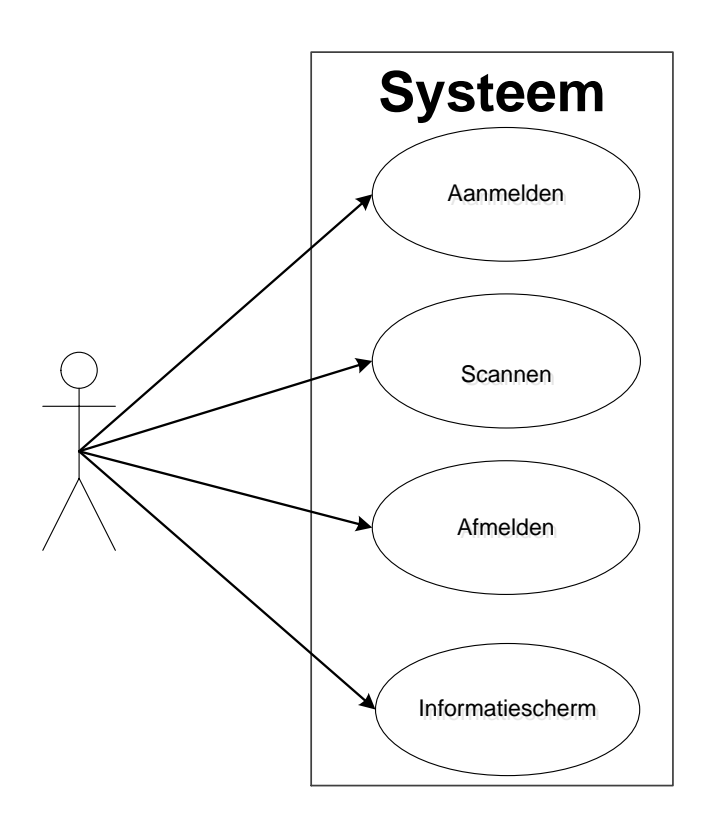

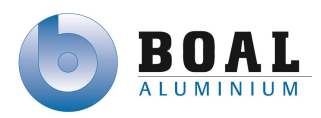

## **5.1 Use-case beschrijvingen**

#### <span id="page-136-1"></span><span id="page-136-0"></span>**Use Case beschrijvingen**

In het volgende hoofdstuk kunt u de beschrijvingen vinden van de use case op pagina??

#### **Aanmelden**

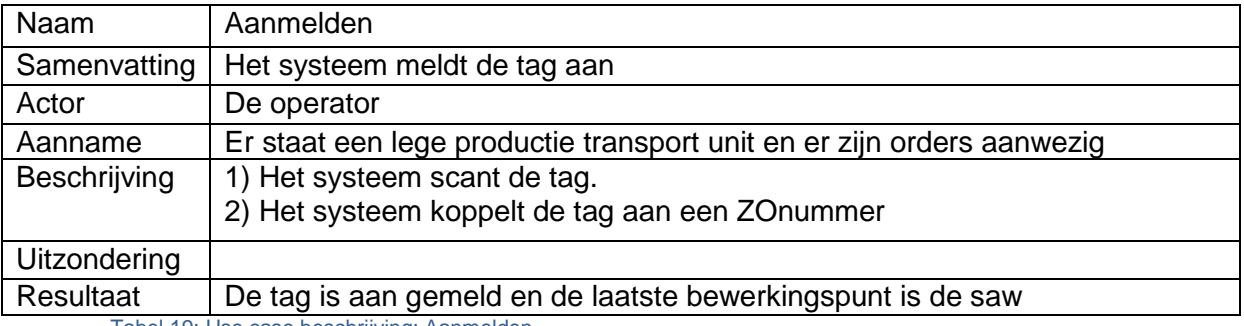

Tabel 19: Use case beschrijving: Aanmelden

#### **Scannen**

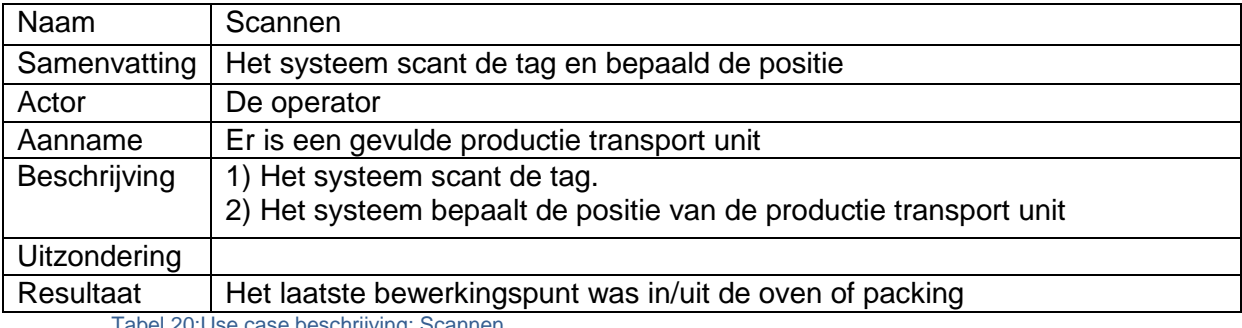

Tabel 20:Use case beschrijving: Scannen

#### **Afmelden**

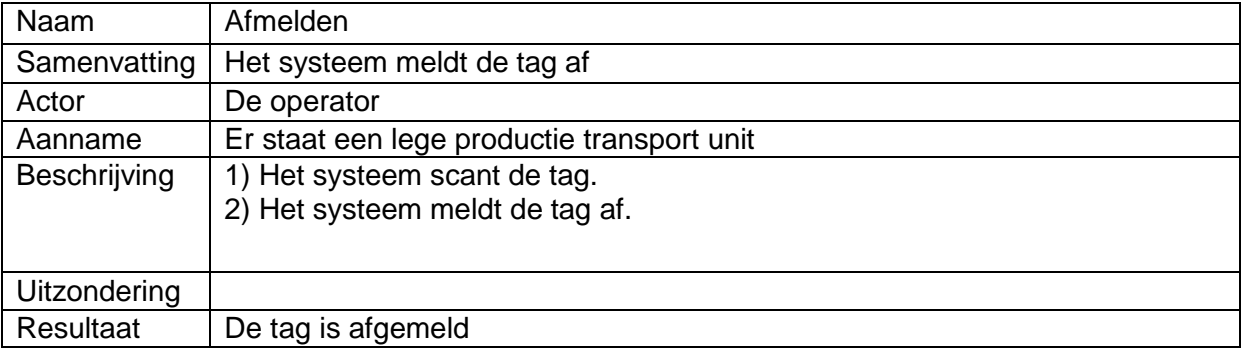

Tabel 21:Use case beschrijving: Afmelden

#### **Informatiescherm**

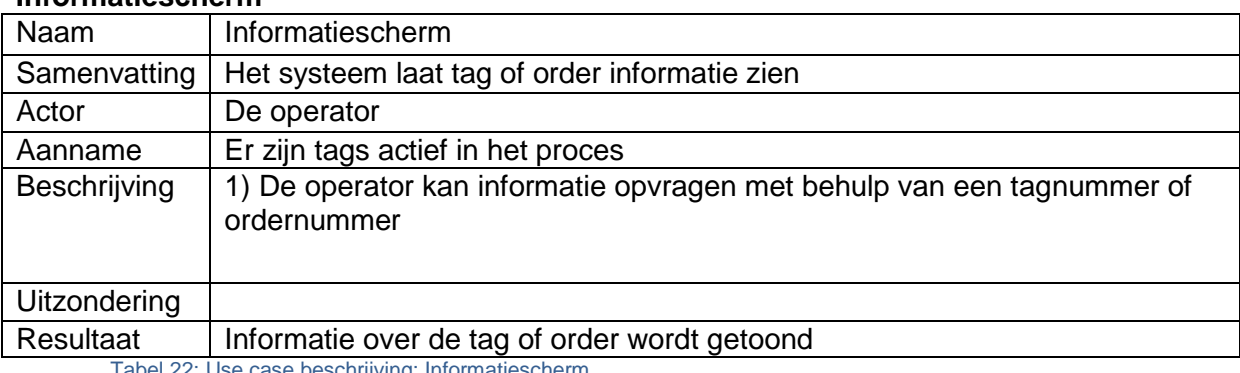

Tabel 22: Use case beschrijving: Informatiescherm

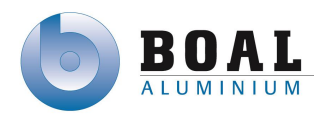

## **6. Klassendiagram**

In dit hoofdstuk staat een klassendiagram. Dit klassendiagram is voor het track trace systeem

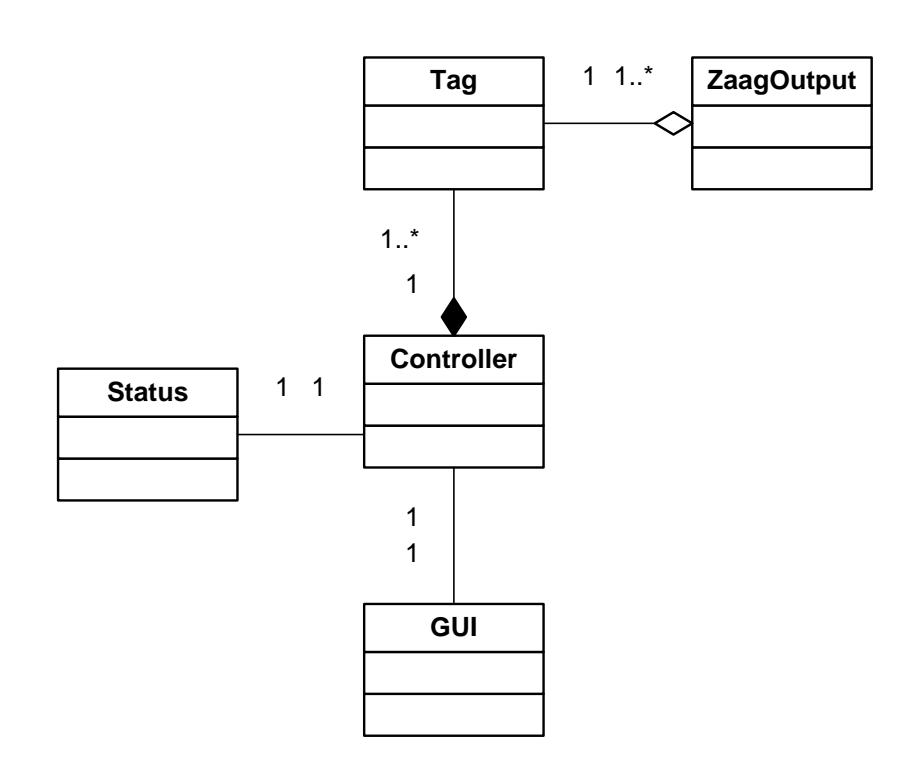

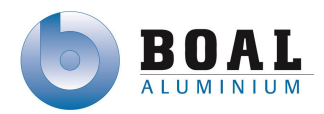

#### **6.1 Klassendiagram beschrijving Controller**

De hoofdklasse Controller is de kern van het systeem, deze klasse zorgt ervoor dat tags aangemeld en afgemeld worden en gescand tijdens het proces. Deze klasse is verbonden met alle klassen. De controller heeft een 1 op 1 relatie met de GUI en Status klasse. Een controller kan meerdere tags hebben.

#### **Tag**

De tag klasse is aanwezig voor het tracken en tracen van de productie transport unit in het productie proces. Deze klasse houdt ook de Taglife bij van de tag, hoe vaak de tag door het productie proces is geweest. Een tag kan meerdere Zaagoutputs hebben.

#### **ZaagOutput**

Aan elke klasse zitten één of meerder Zaag Output Nummers, met behulp van deze nummers kan later de order informatie opgehaald worden. Een ZaagOuput is uniek en wordt altijd gekoppeld aan een Tag.

#### **GUI**

De Gui heeft een aantal overzicht informatie schermen met daarin de informatie met betrekking op order informatie, tag informatie en de informatie tot het tracken en tracen

#### **Status**

De klasse status wordt gebruikt om statussen van het systeem aan te geven.

In het klasse diagram zijn de volgende eisen in opgenomen:

- Het systeem moet informatie kunnen uitlezen van de PLC's en het ERP systeem
- Scannen van de tags aan het begin van het productie proces
- Tags kunnen gekoppeld zijn aan een order of meerdere orders
- Op de tags kunnen order nummers weggeschreven worden
- Afmelden van een tag bij het einde van het productie proces
- Opslaan van positie van de tag

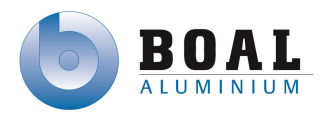

## <span id="page-139-0"></span>**7. Toestandsdiagram**

Hieronder staat het toestandsdiagram van het systeem. Dit diagram geeft de toestanden weer, waar het systeem zich in kan bevinden.

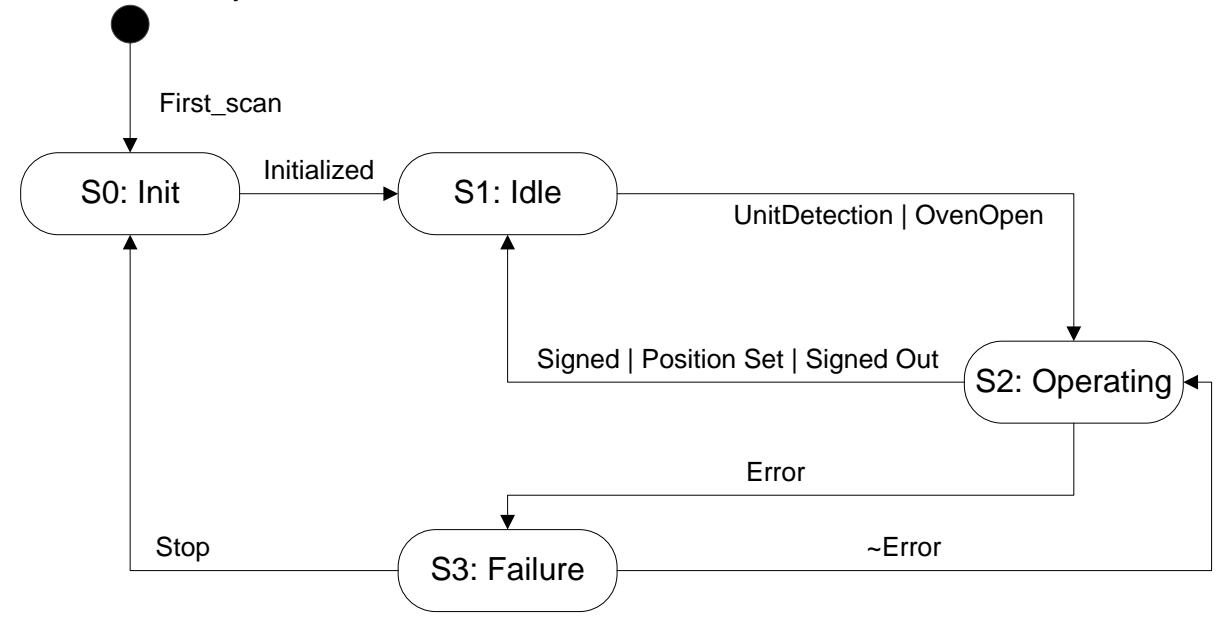

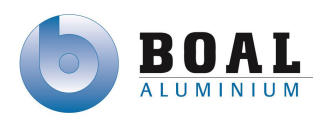

## <span id="page-140-0"></span>**8. Unit processen**

De unit processen genoemd in hoofdstuk 3 isa 88 zijn in dit hoofdstuk verder uitgewerkt in de vorm van Sequentie Flow Charts.

### <span id="page-140-1"></span>**8.1. Aanmelden**

Aanmelden van een productie transport unit begint zodra deze gedetecteerd wordt. De tag wordt in gescand en gekoppeld aan ZO (ZaagOutput) nummer. Vervolgens wordt de positie van de tag geset.

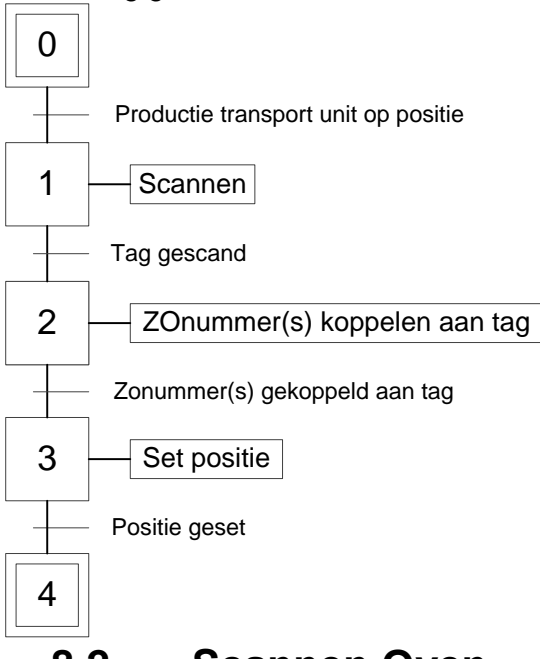

## <span id="page-140-2"></span>**8.2. Scannen Oven**

Zodra de deuren van de oven geopend worden, gaan de scanners scannen op tags die de oven in of uit komen. De positie van de tag wordt geset op basis van de vorige positie.

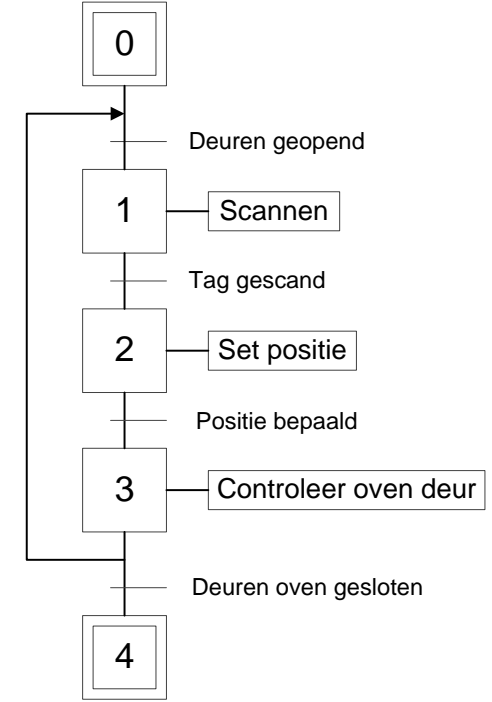

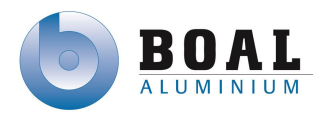

## <span id="page-141-0"></span>**8.3. Scannen Inpak**

Als een productie transport unit geplaats wordt en gedetecteerd bij het begin van de inpak lijn zal de tag gescand worden en de positie gezet worden op basis van de vorige positie.

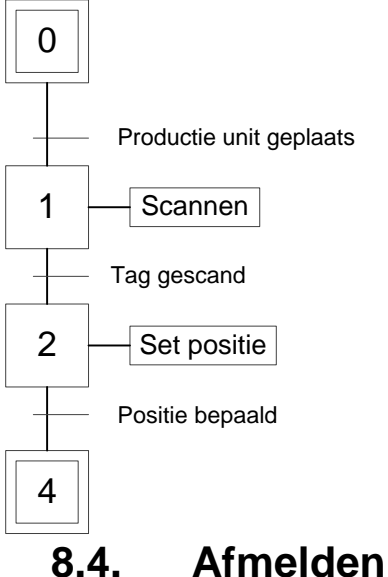

<span id="page-141-1"></span>Als de productie transport unit leeg is kan deze door het systeem afgemeld worden als deze op de positie komt voor lege productie transport units.

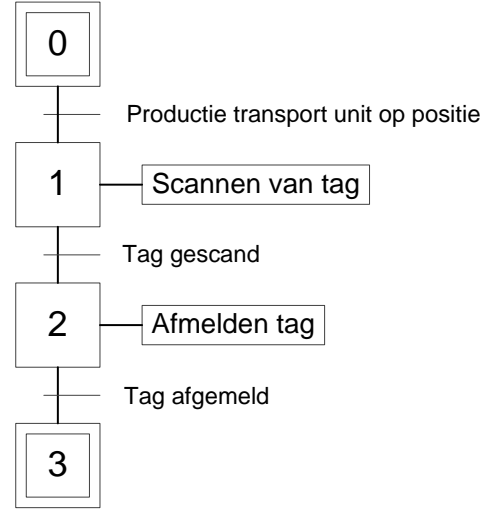

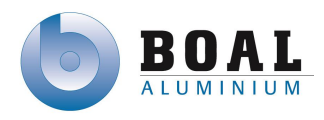

## <span id="page-142-0"></span>**9. Fase planning**

In dit hoofdstuk ziet u de planning voor de volgende fase<br>  $\frac{22 \text{ days} | \text{Thu 27-6-13} | \text{Fit26-7-13}}{22 \text{ days} | \text{Thu 27-6-13} | \text{Fit26-7-13}}$ 

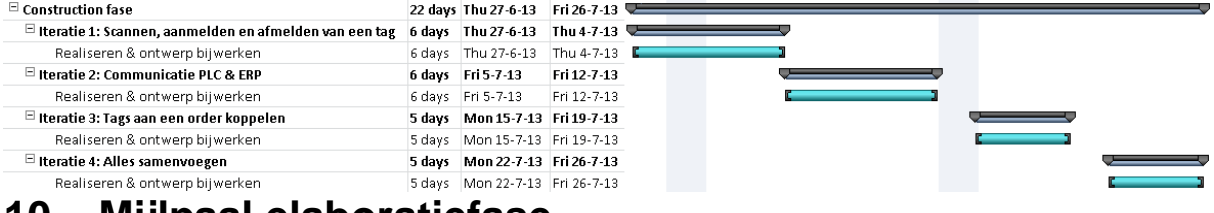

### <span id="page-142-1"></span>**10. Mijlpaal elaboratiefase**

In de elaboratiefase is er één mijlpaal deze staat hieronder beschreven.

#### Overeenstemming over architectuur

Met de huidige hardware in de proefopstelling is het mogelijk om aan bijna alle eisen te voldoen. De architectuur voor de software is opgesteld om aan de eisen te voldoen. In het prototype wordt geen gebruikt gemaakt van RFID tags maar van een barcode scanner en barcode, daardoor kan er niet voldaan worden aan de eis voor het opslaan van informatie op de tag.

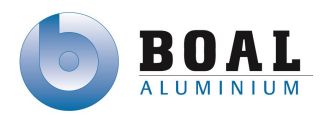

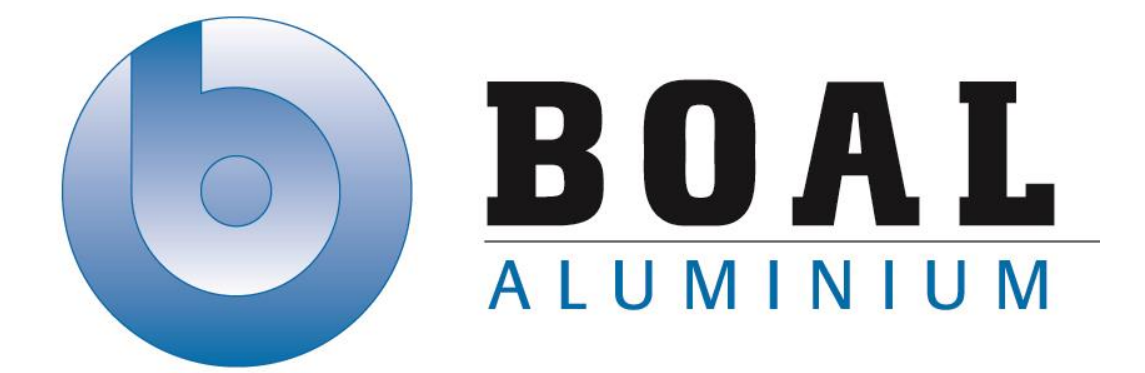

## Bijlage E Ontwerprapport

## Track & Trace Systemen

Onderzoeken en ontwerpen van een track & trace systeem met productie transport units voor de BOAL Group

11 februari t/m 4 oktober 2013

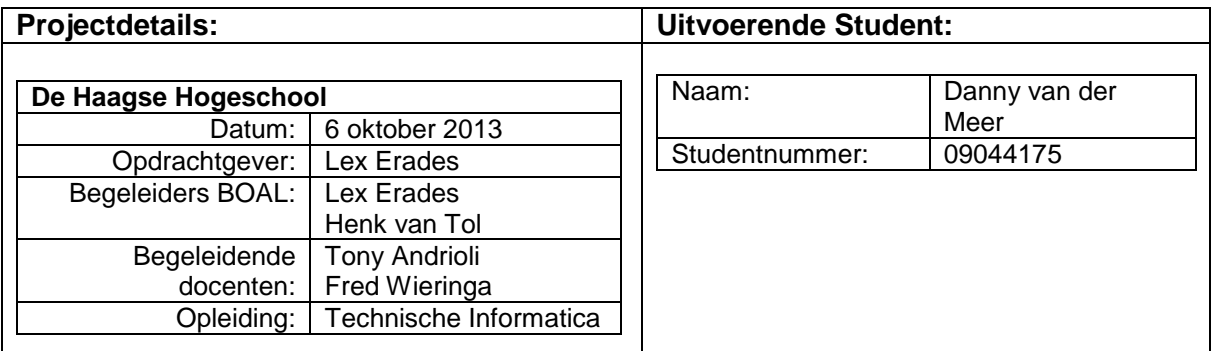
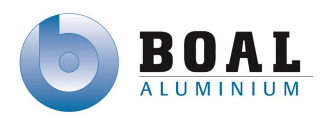

#### **Documenthistorie**

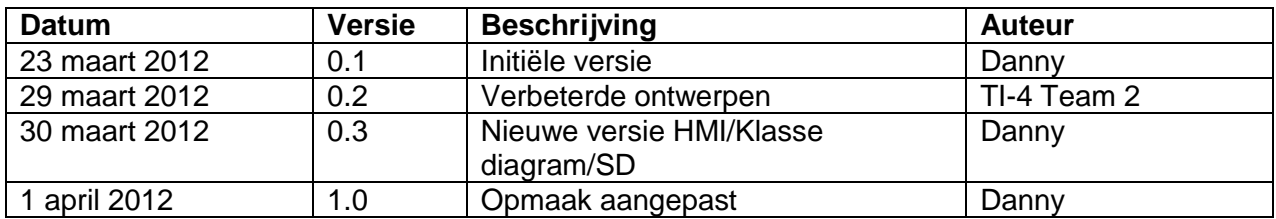

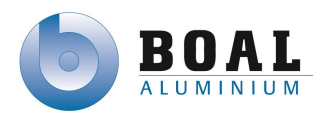

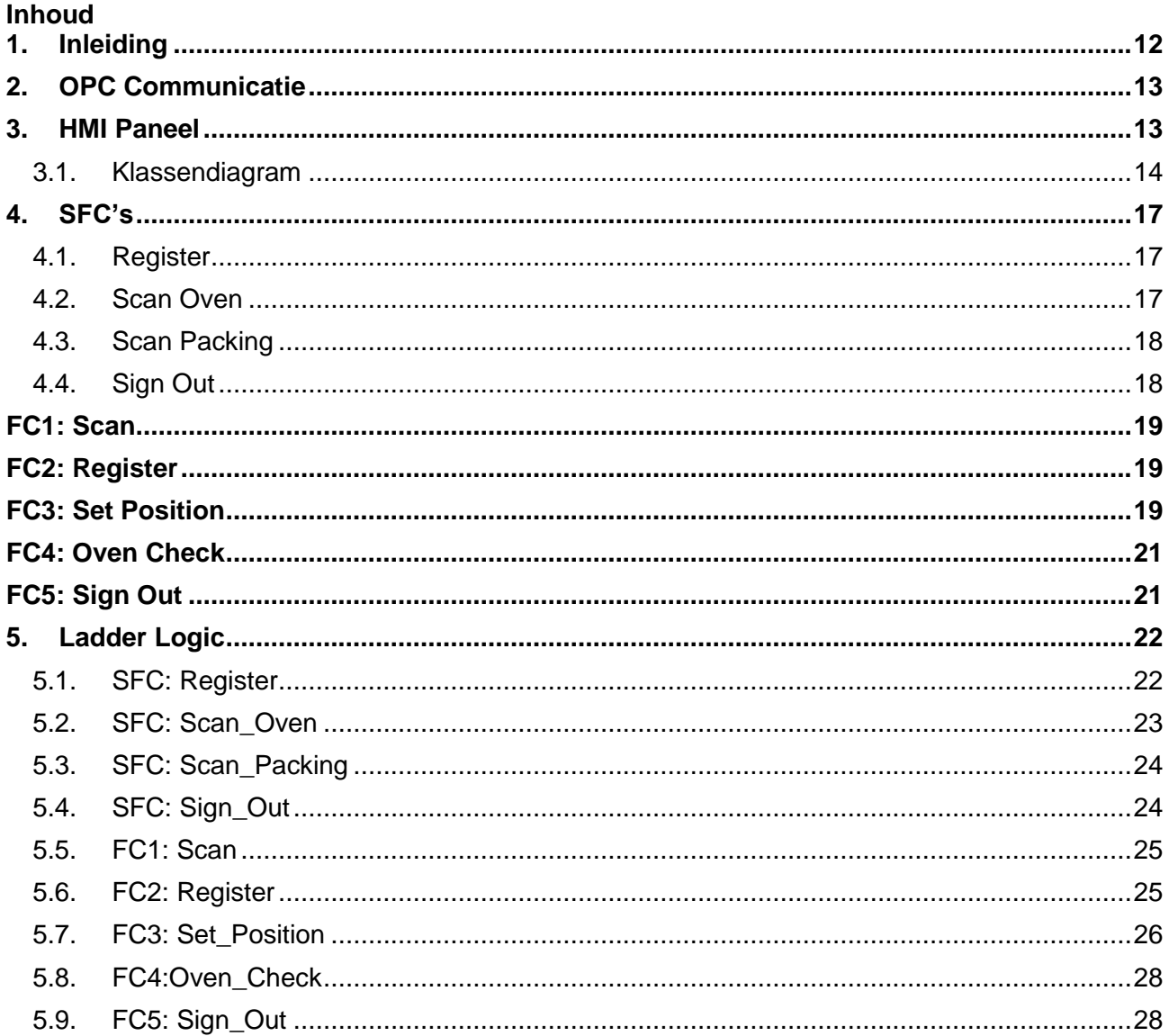

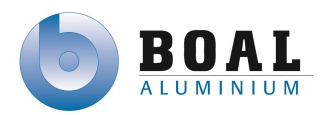

### <span id="page-146-0"></span>**1. Inleiding**

In dit ontwerp document wordt het ontwerp in detail gepresenteerd.

Als eerste beschrijf ik de communicatie tussen de verschillende systeme.

Vervolgens beschrijf ik het ontwerp voor het HMI scherm.

De klassendiagram voor het track & trace systeem heb ik beschreven samen met de GUI.

Tenslotte heb ik de SFC en de vertaling van de SFC's in Ladder Logic ontworpen.

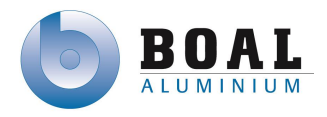

### <span id="page-147-0"></span>**2. OPC Communicatie**

De OPC server "Factory Talk" wordt geconfigureerd dat bij elke verandering (trigger), informatie wordt opgehaald en opgeslagen in de database.

De volgende informatie wordt opgehaald uit de PLC's

- Barcodenumber int
- PTU DetectionSaw bool
- Ovendoors bool
- PTU\_DetectionPackingfront bool
- PTU\_DetectionPackingend bool

Vanuit het ERP systeem worden ZOnummers opgehaald in de vorm van een int variabele.

### <span id="page-147-1"></span>**3. HMI Paneel**

In dit hoofdstuk worden het ontwerp getoond voor het HMI scherm.

### **HMI main scherm**

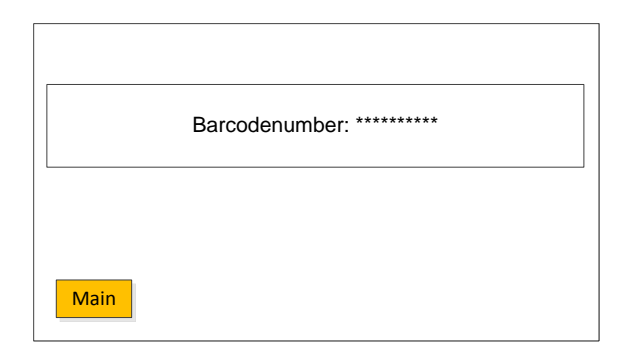

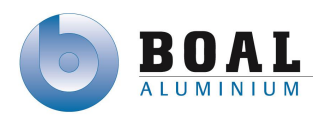

### <span id="page-148-0"></span>**3.1.Klassendiagram**

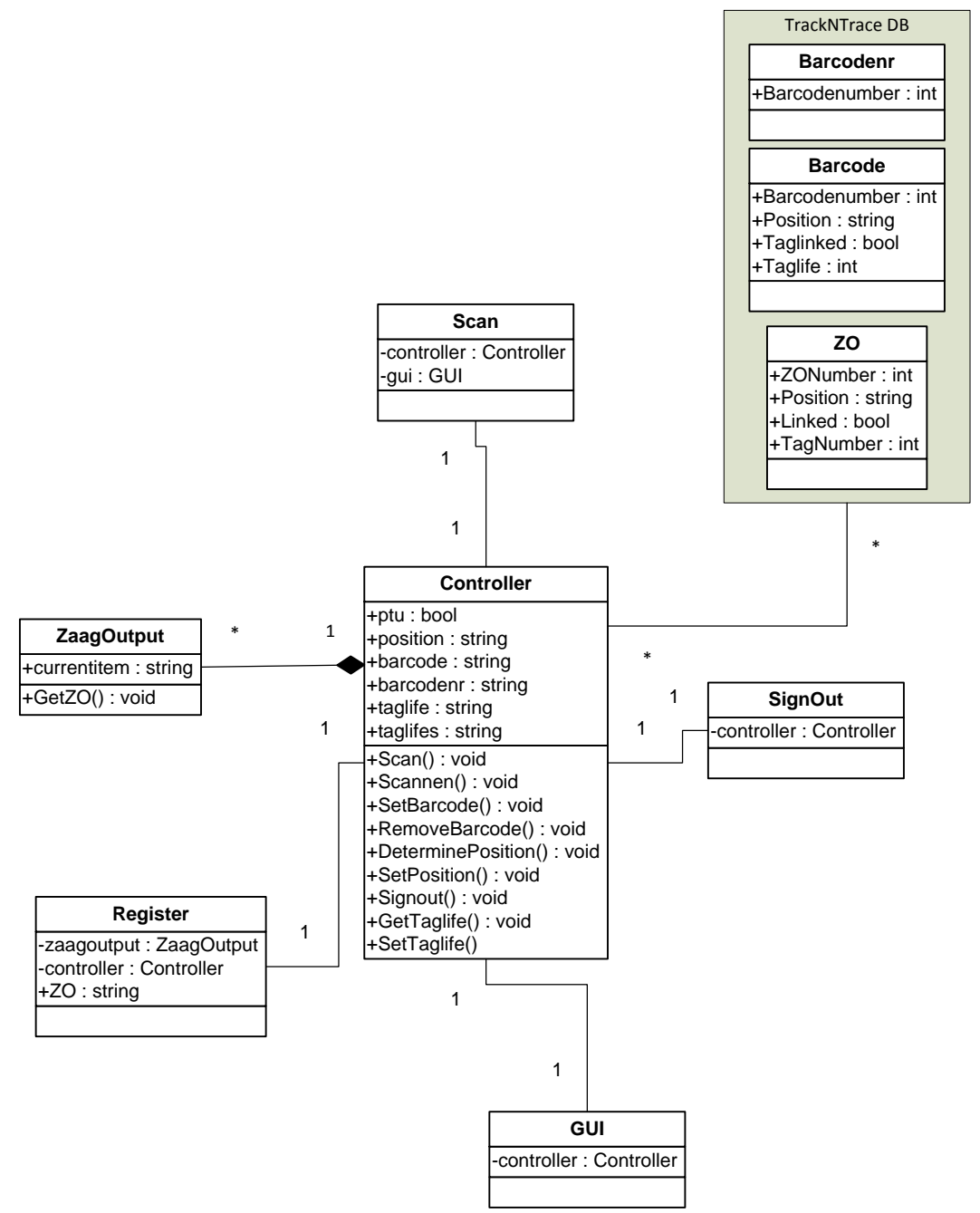

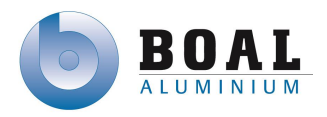

## **3.2.User Interface**

De user interface hen ik zo eenvoudig mogelijk gehouden voor de gebruiker, duidelijke namen op de knoppen voor de bewerkingen.

### **Hoofdscherm**

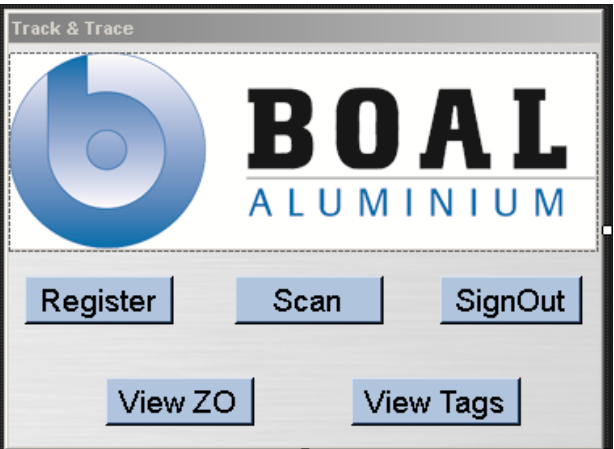

### **Register**

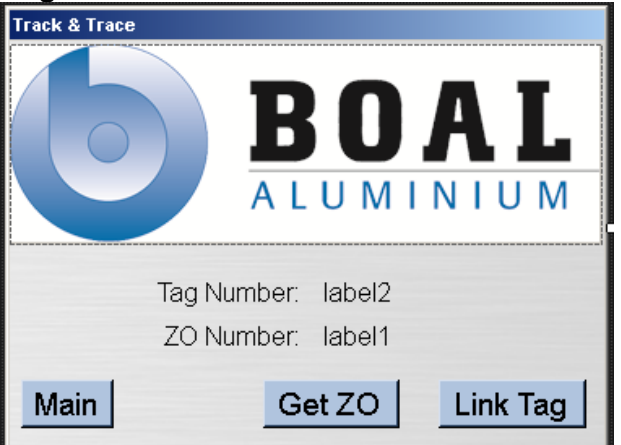

**Scan**

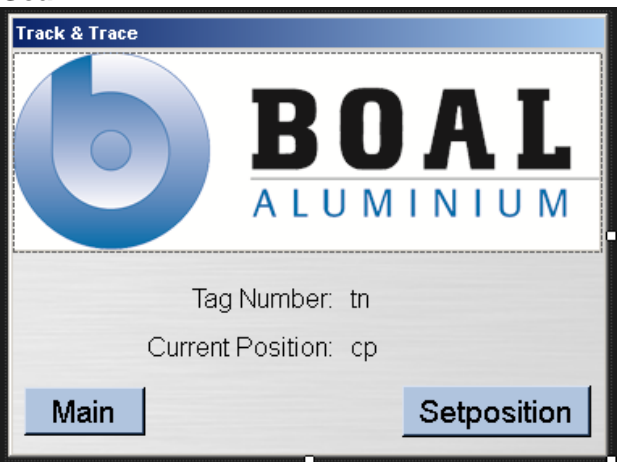

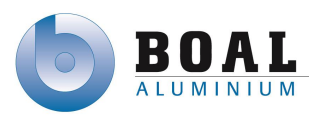

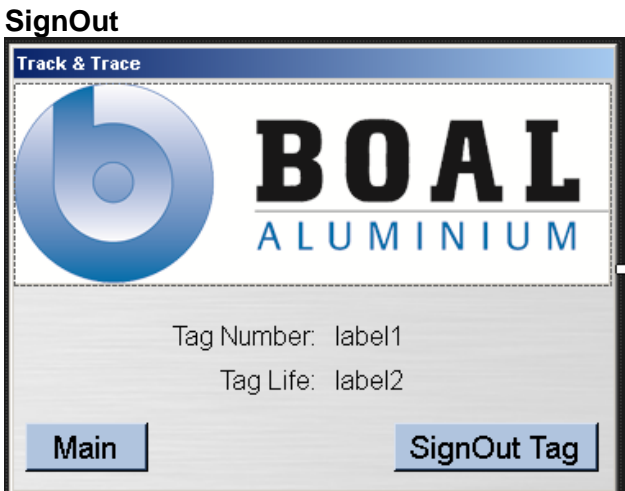

**Vieuw ZO**

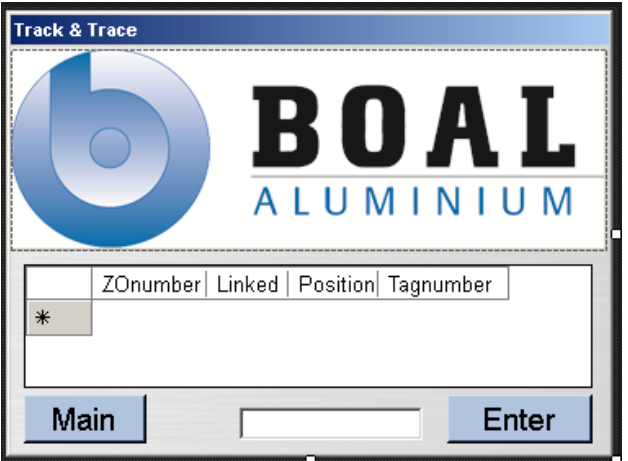

**Vieuw Tags**

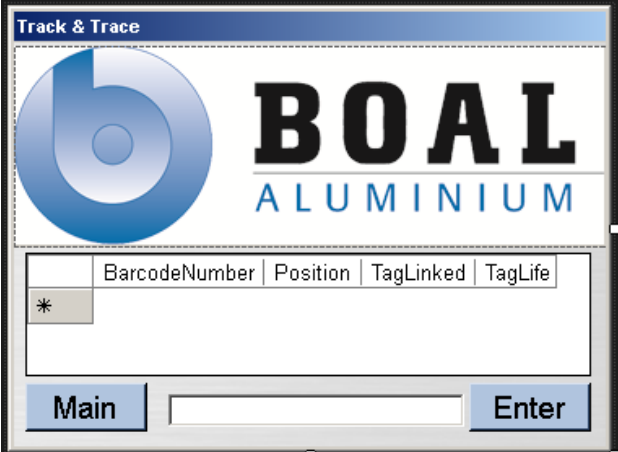

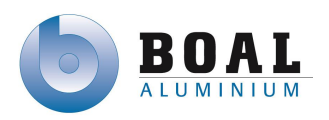

## <span id="page-151-0"></span>**4. SFC's**

### <span id="page-151-1"></span>**4.1.Register**

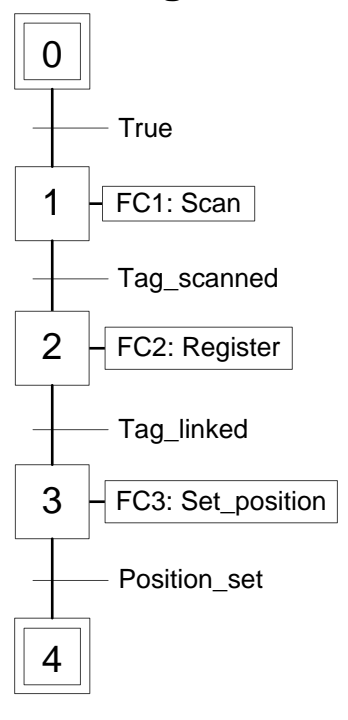

### <span id="page-151-2"></span>**4.2.Scan Oven**

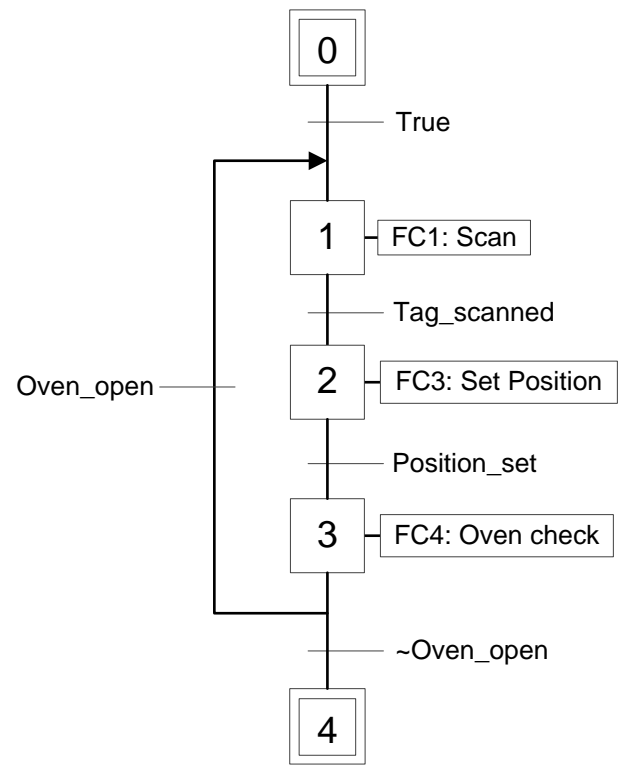

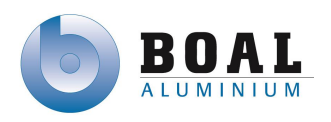

## <span id="page-152-0"></span>**4.3.Scan Packing**

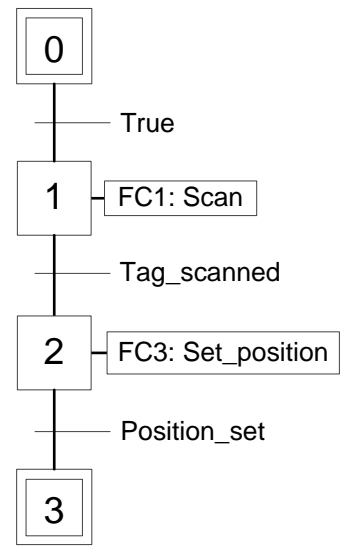

## <span id="page-152-1"></span>**4.4.Sign Out**

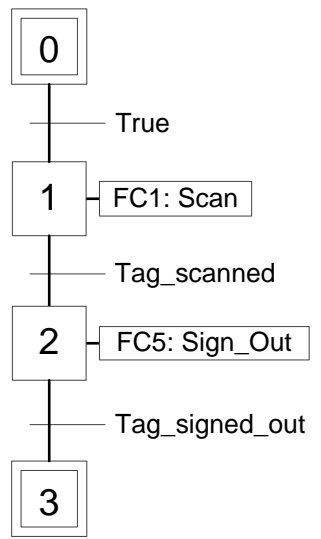

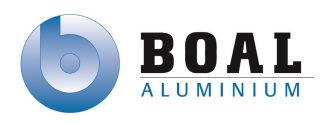

## <span id="page-153-0"></span>**4.5.FC1: Scan**

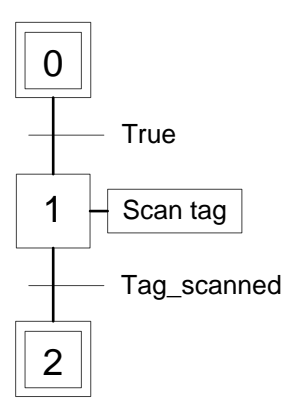

## <span id="page-153-1"></span>**4.6.FC2: Register**

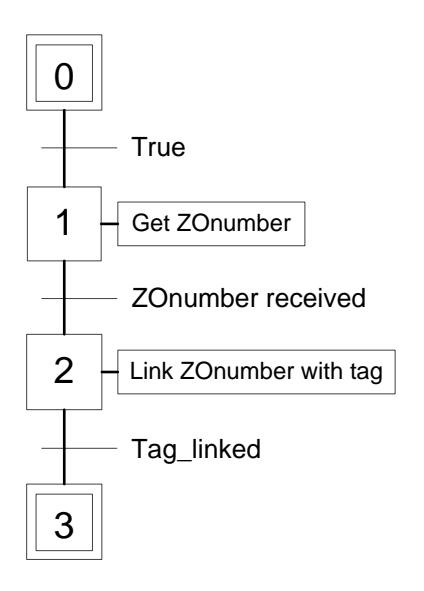

## <span id="page-153-2"></span>**4.7.FC3: Set Position**

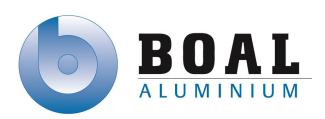

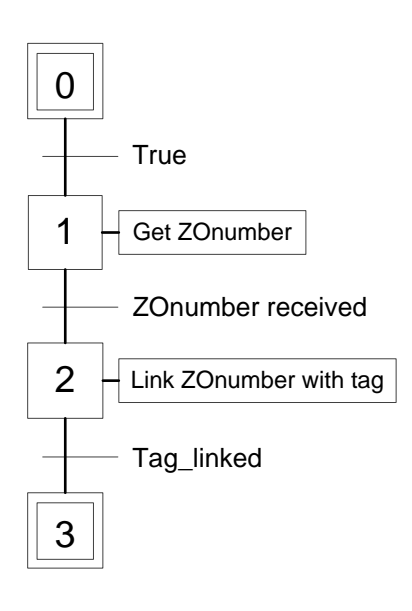

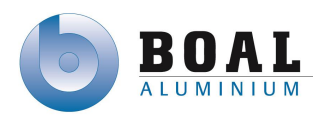

### <span id="page-155-0"></span>**4.8.FC4: Oven Check**

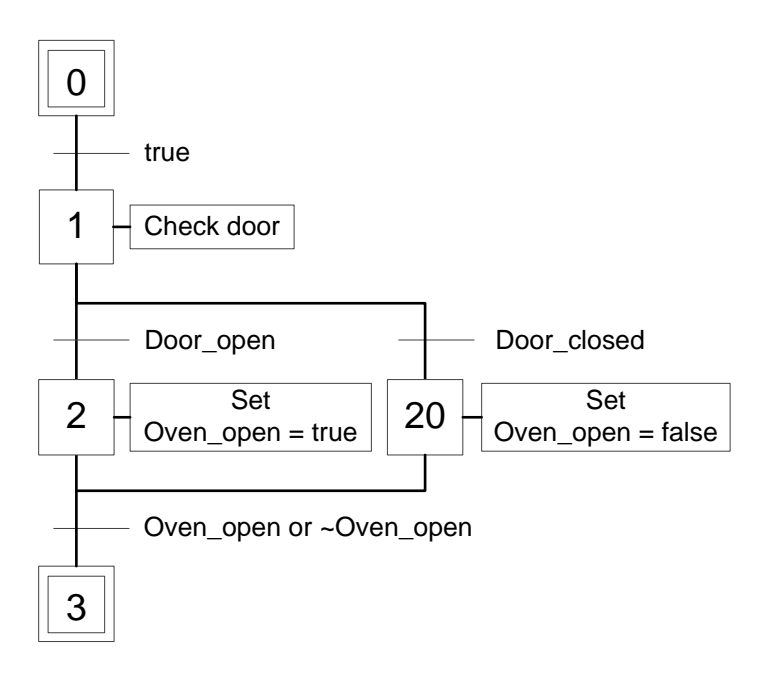

## <span id="page-155-1"></span>**4.9.FC5: Sign Out**

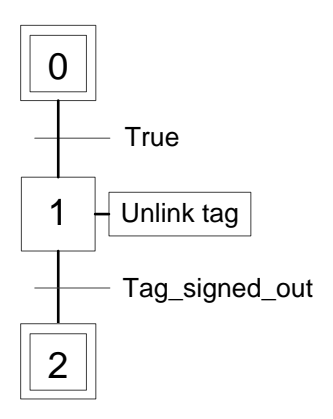

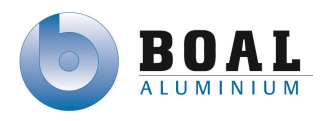

## <span id="page-156-1"></span><span id="page-156-0"></span>**5.1.SFC: Register**

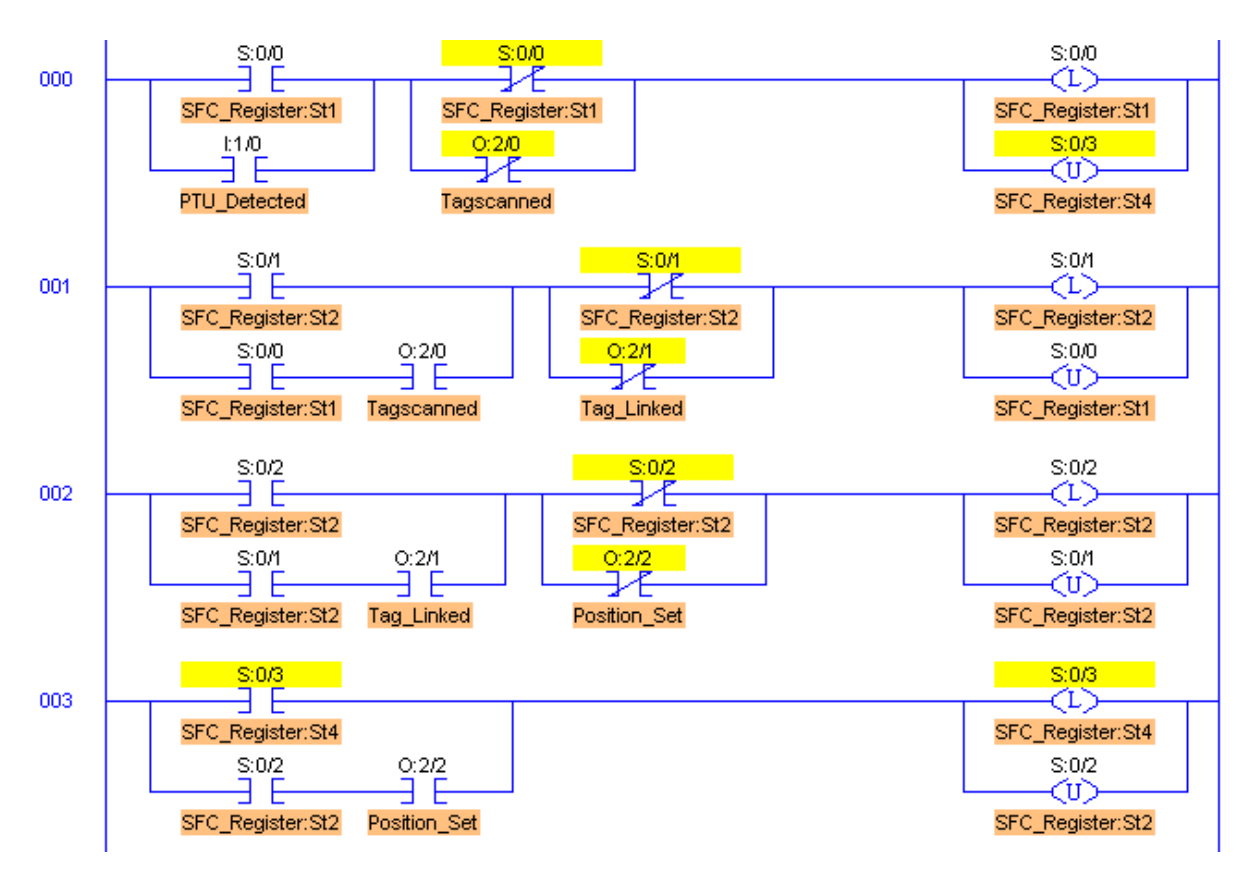

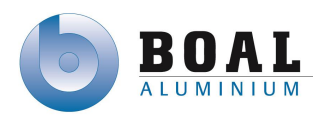

### <span id="page-157-0"></span>**5.2.SFC: Scan\_Oven**

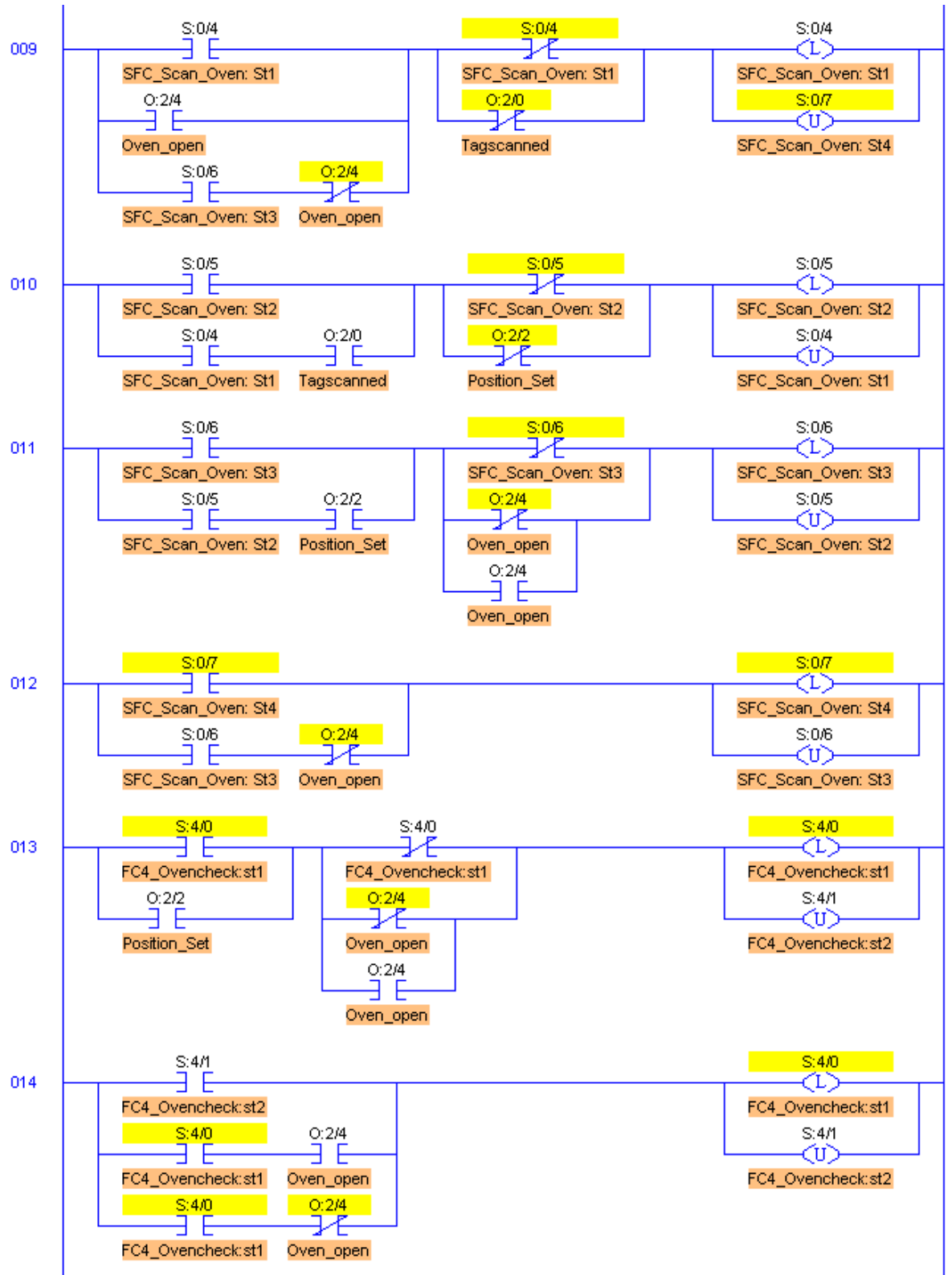

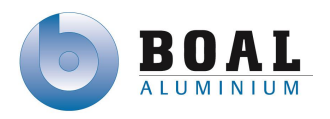

## <span id="page-158-0"></span>**5.3.SFC: Scan\_Packing**

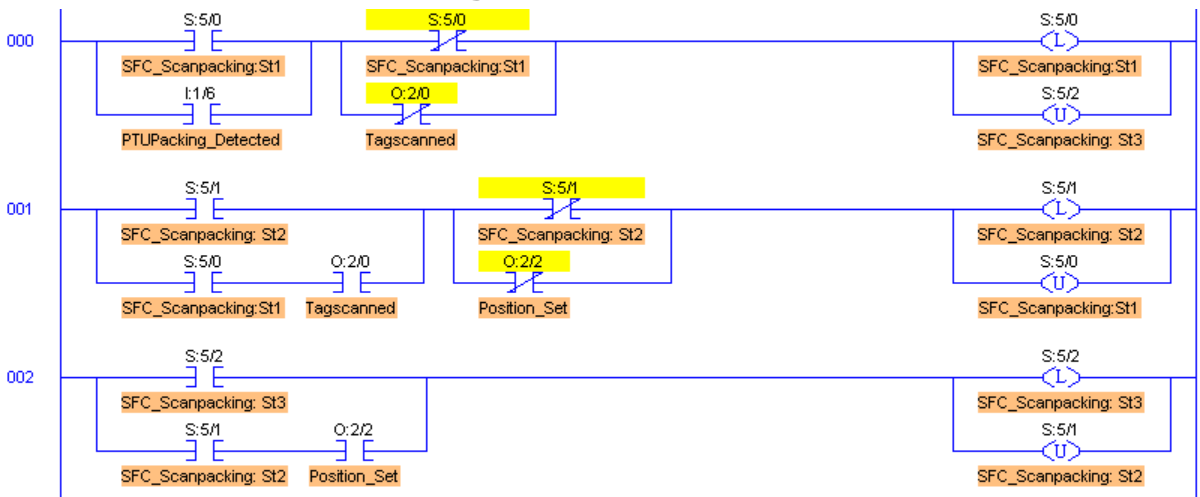

## <span id="page-158-1"></span>**5.4.SFC: Sign\_Out**

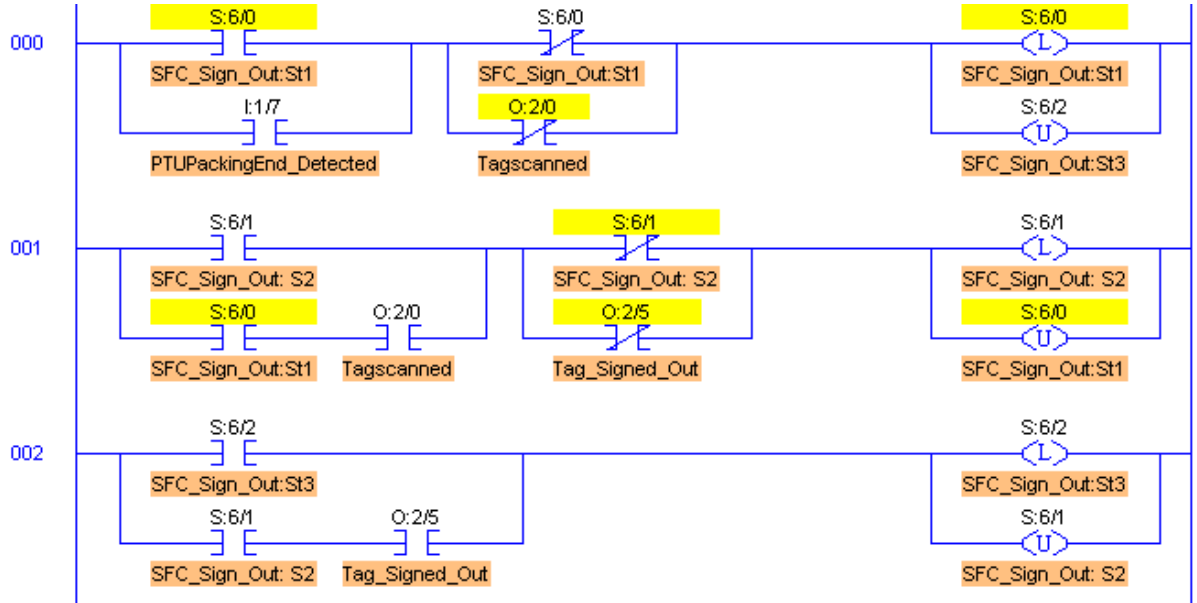

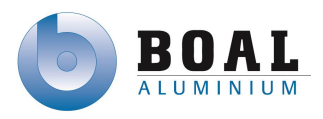

### <span id="page-159-0"></span>**5.5.FC1: Scan**

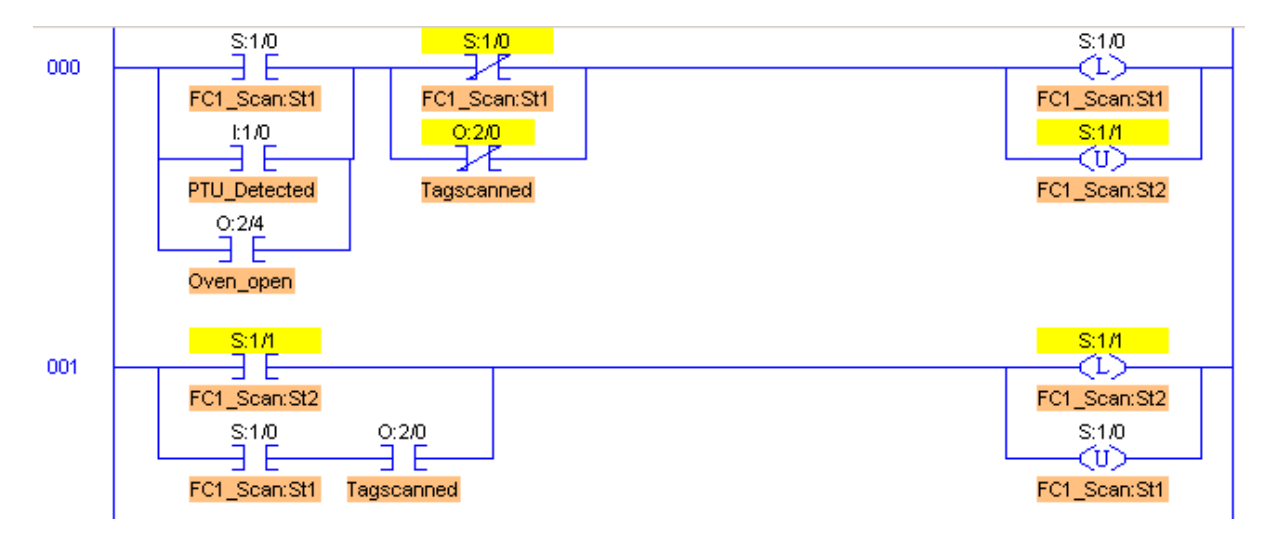

### <span id="page-159-1"></span>**5.6.FC2: Register**

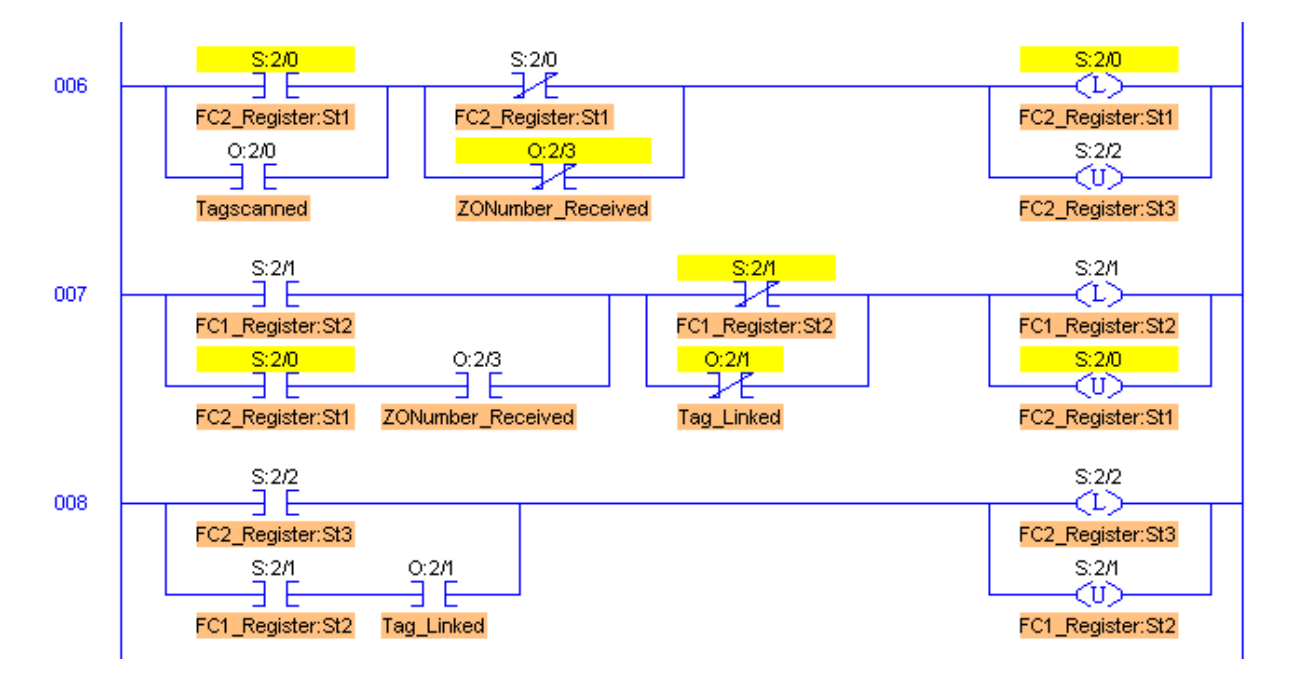

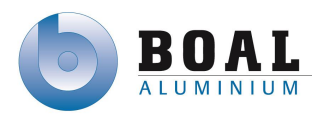

## <span id="page-160-0"></span>**5.7.FC3: Set\_Position**

7-10-2013

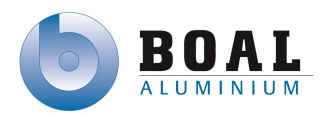

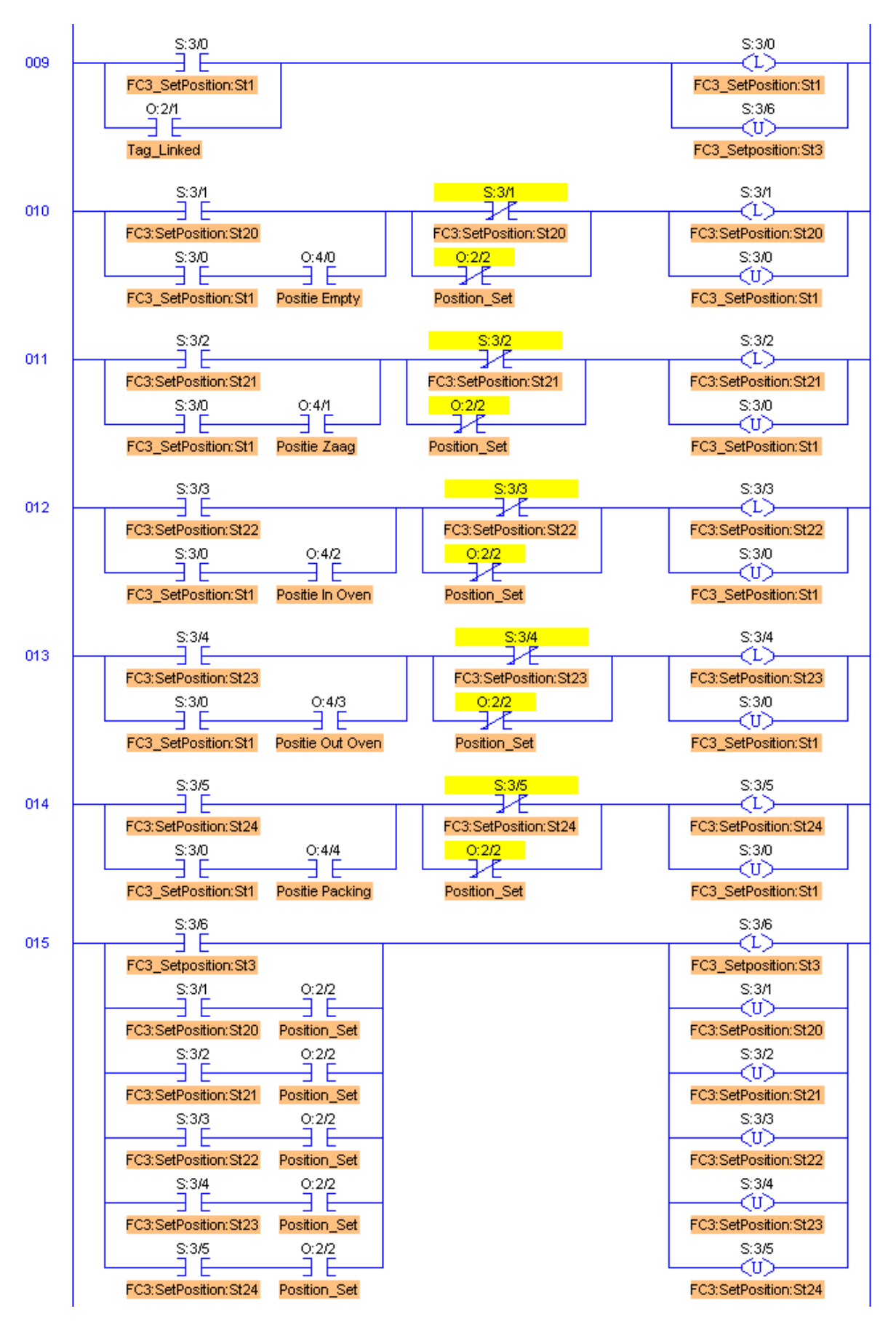

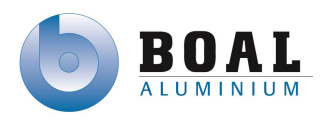

## <span id="page-162-0"></span>**5.8.FC4:Oven\_Check**

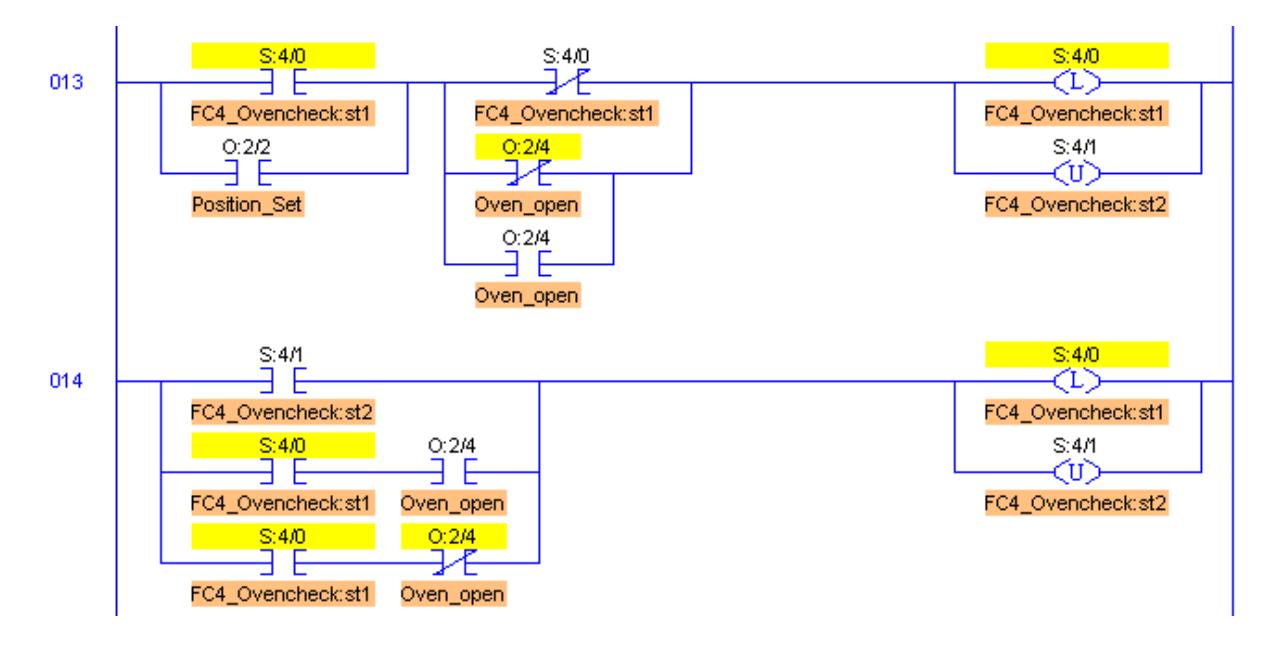

### <span id="page-162-1"></span>**5.9.FC5: Sign\_Out**

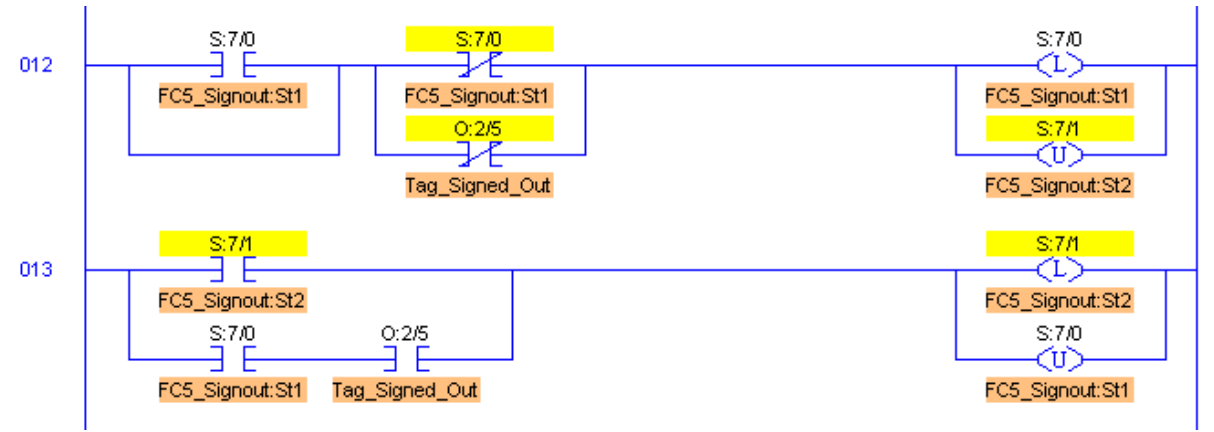

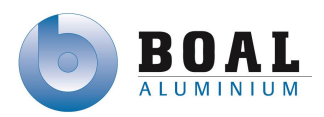

## **OUTPUTS**

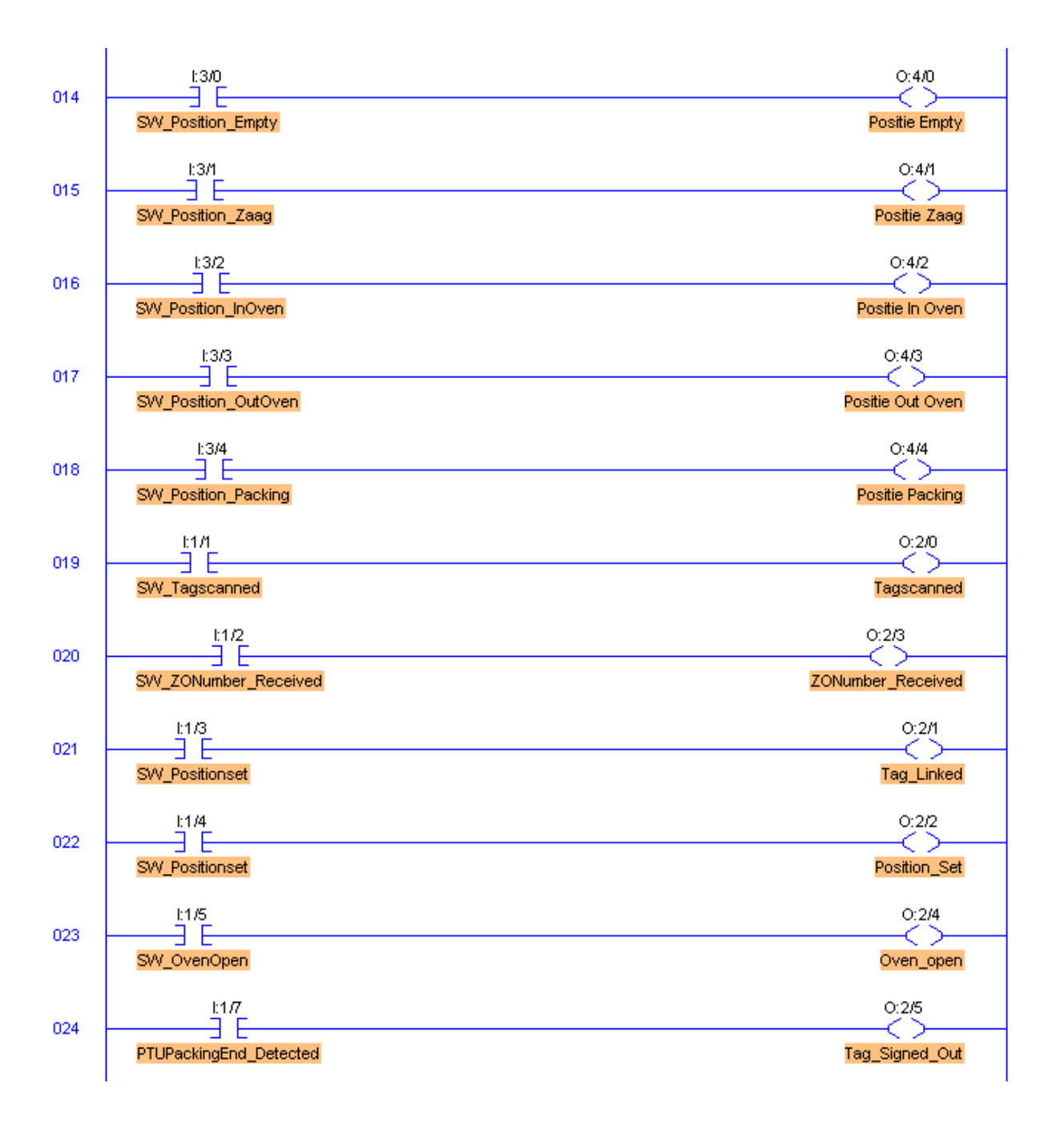

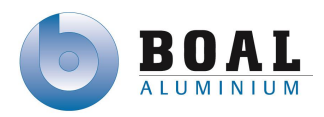

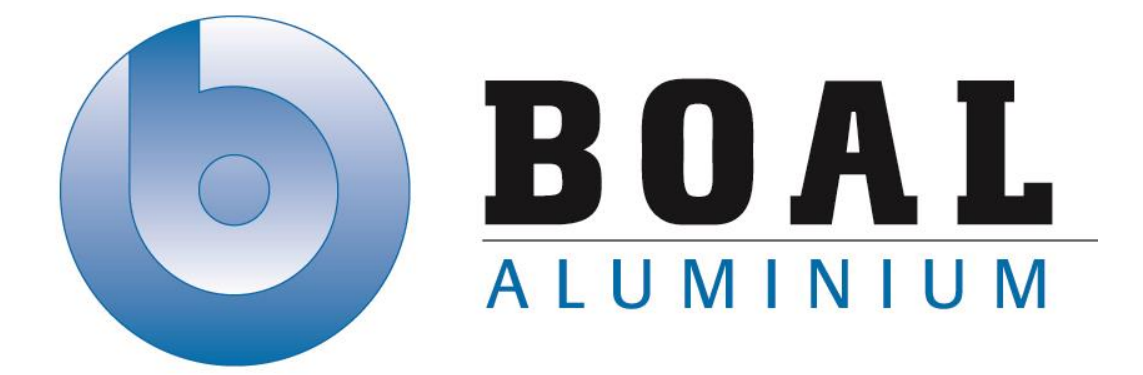

# Bijlage F Testplan

## Track & Trace

Onderzoeken en ontwerpen van een track & trace systeem met productie transport units voor de BOAL Group

11 februari t/m 4 oktober 2013

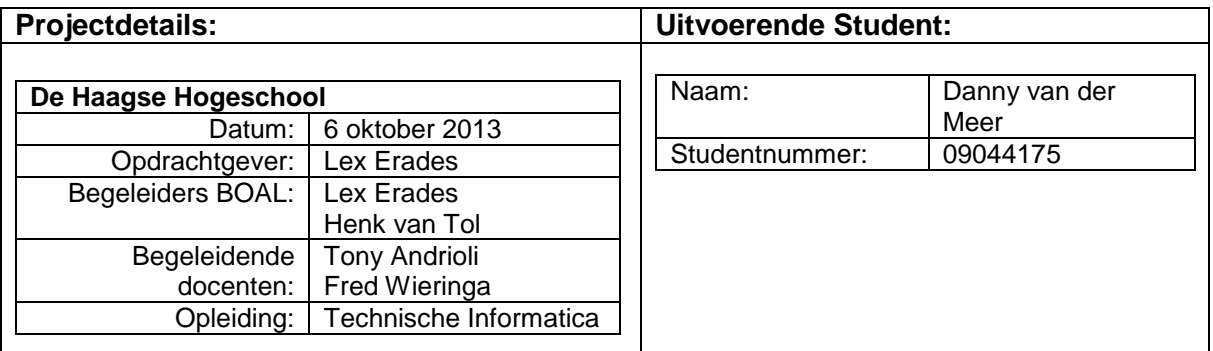

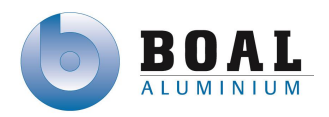

## <span id="page-165-0"></span>Inhoud

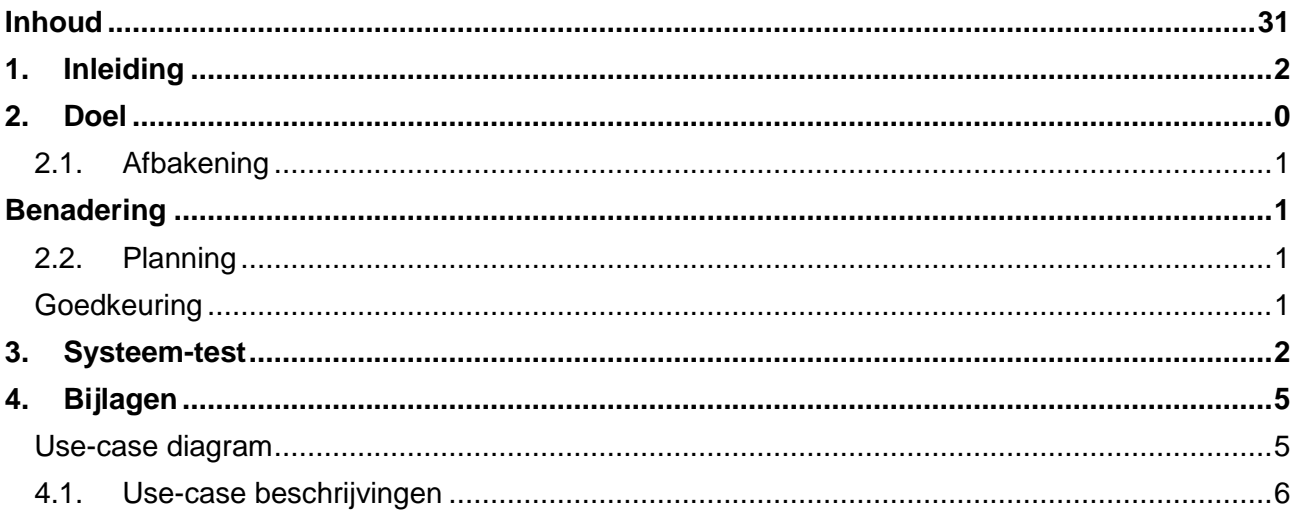

### <span id="page-166-0"></span>**1. Inleiding**

In dit document wordt het testplan gepresenteerd voor de acceptatietest voor het prototype van het Track & Trace systeem. Door middel van dit testplan wordt bekeken of aan de hand van bepaalde invoer er verwachte acties worden uitgevoerd en het systeem correct reageert. Dit document bevat een stappenplan voor het testen van de functionaliteit van het systeem.

In de bijlagen zit het gemaakte use-case diagram en de bijbehorende beschrijvingen om na te gaan of de functies zich gedragen naar de gestelde eisen van de opdrachtgever.

### <span id="page-167-0"></span>**2. Doel**

Het doel van deze test is om te controleren of de software voor de proefopstelling werkt volgens de gestelde eisen van de opdrachtgever. Hiermee zal de opdrachtgever kunnen beslissen of het gemaakte ontwerp voldoet aan zijn verwachtingen.

### **Must have**

- Scannen van de tags aan het begin van het productie proces
- Afmelden van een tag bij het einde van het productie proces
- Opslaan van de positie van de tag

### **Should Have**

- Het systeem werkt zo veel mogelijk automatisch
- Het systeem moet informatie kunnen uitlezen van de PLC's en het ERP systeem
- Tags kunnen gekoppeld zijn aan één of meerdere orders

### **Could have**

Op de tags kunnen order nummers weggeschreven worden

### **Would like to have**

- Order informatie op opslaan op de tag
- Overzicht van tags en orders
- Rekening houden met de mogelijkheid voor uitbreiding van het track & trace systeem

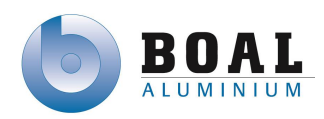

## <span id="page-168-0"></span>**2.1.Afbakening**

- Uitsluitend de functionaliteit van het systeem a.d.h.v. de voorgestelde eisen zullen worden getest.
- De scanner bevindt zicht bij het prototype op één locatie, het systeem reageert wel op meerdere scanmomenten.

### <span id="page-168-1"></span>**Benadering**

De manier van testen die gebruikt gaat worden heet blackbox-testing. Deze vorm van testen wordt gebruikt om vanuit een extern perspectief naar het testobject te kijken. Er is dan geen kennis van de interne structuur en wordt er getest door goede en of foute invoer te gebruiken. Als het systeem niet goed functioneert op goede invoer of niet goed functioneert door foute invoer, dan voldoet het systeem niet aan de gestelde eisen voor de acceptatietest.

## <span id="page-168-2"></span>**2.2.Planning**

De acceptatietest staat gepland op vrijdag 30 augustus 2013

### <span id="page-168-3"></span>**Goedkeuring**

Het testrapport van de acceptatietest heeft een positief resultaat als de proefopstelling werkt volgens de gestelde eisen. Indien dit niet het geval is zal de software aangepast en opnieuw getest moeten worden totdat de werking van de opstelling voldoet aan de eisen van de opdrachtgever.

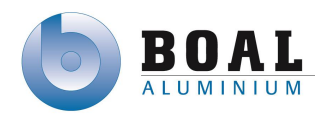

### <span id="page-169-0"></span>**3. Systeem-test**

Voor deze tests wordt er vanuit gegaan dat er in het hoofdscherm van het touch paneel wordt begonnen en vervolgens op de pc verder gaat.

De verklaring van de eisen is terug te vinden op bladzijde 2 van dit document.

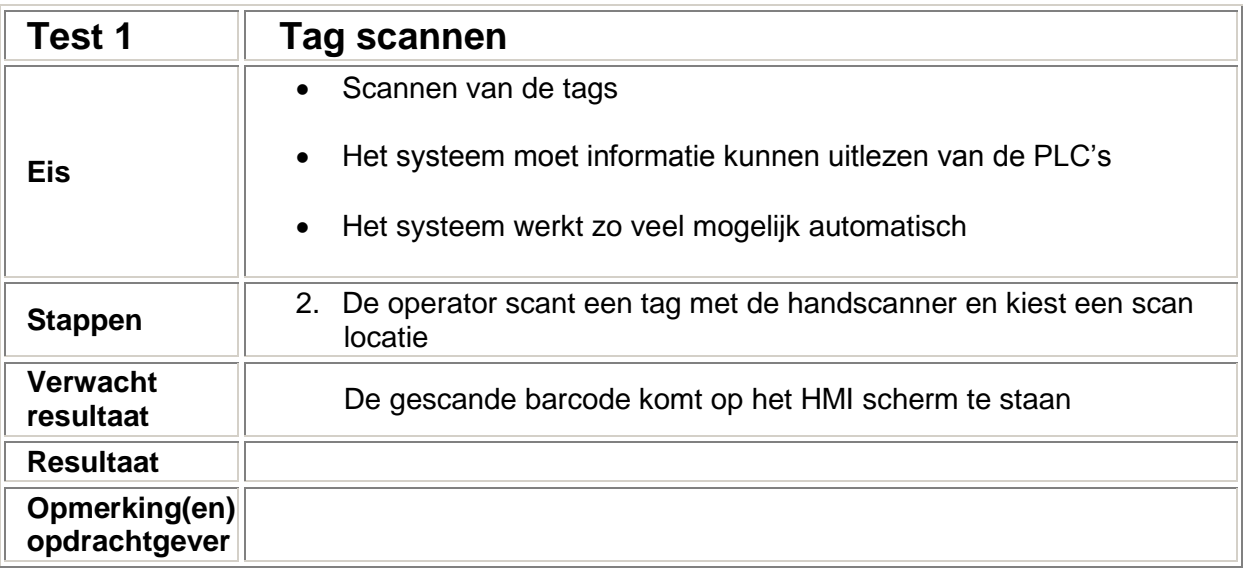

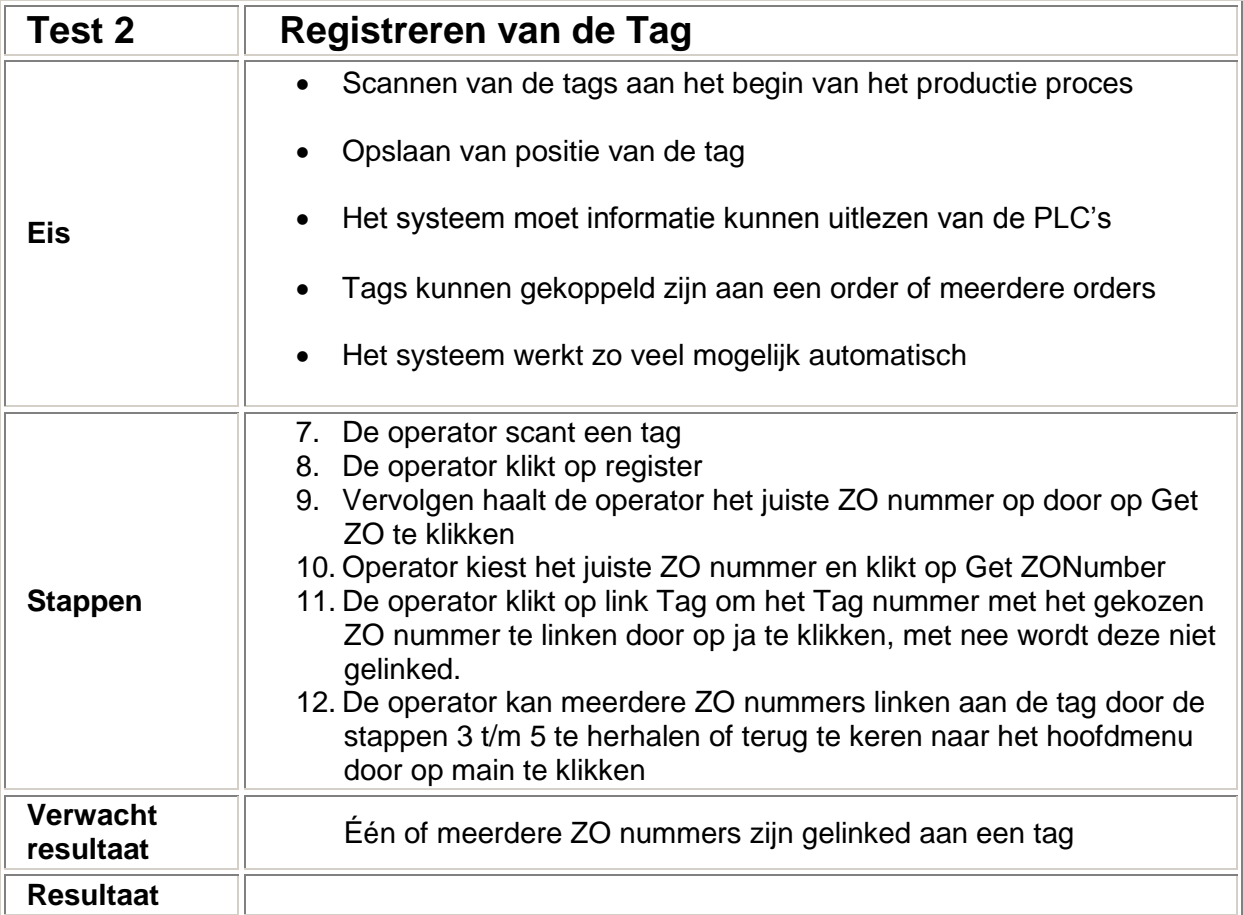

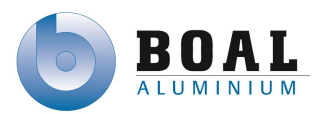

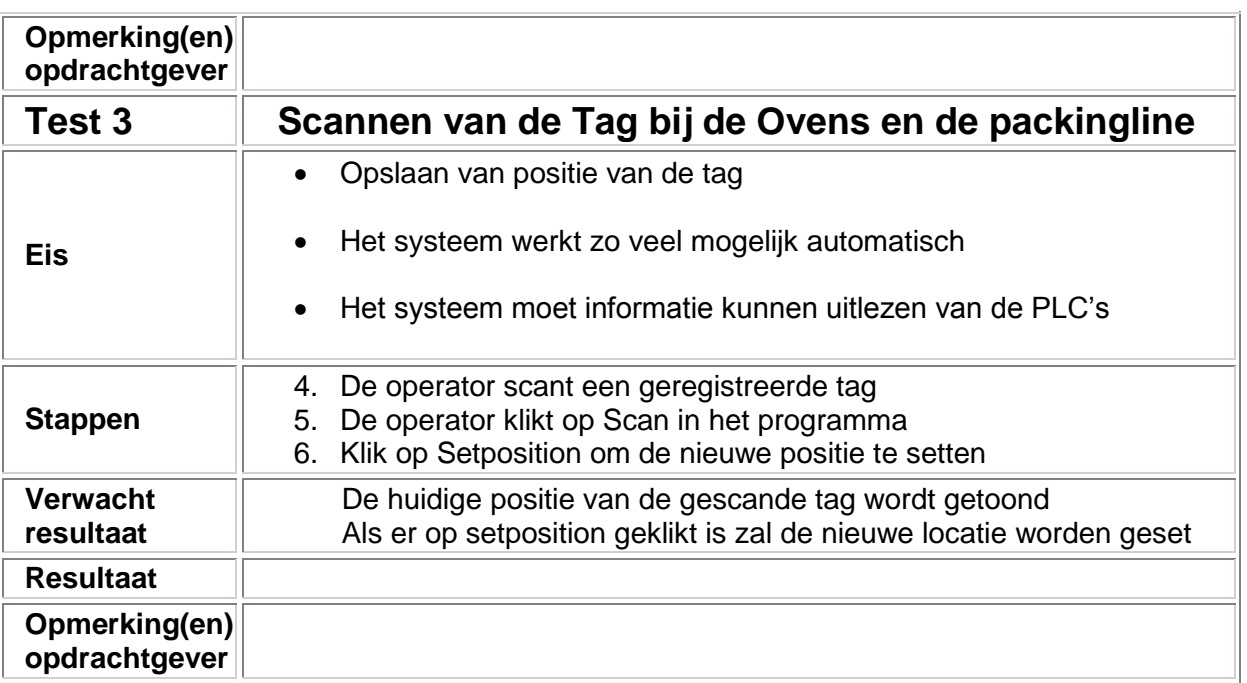

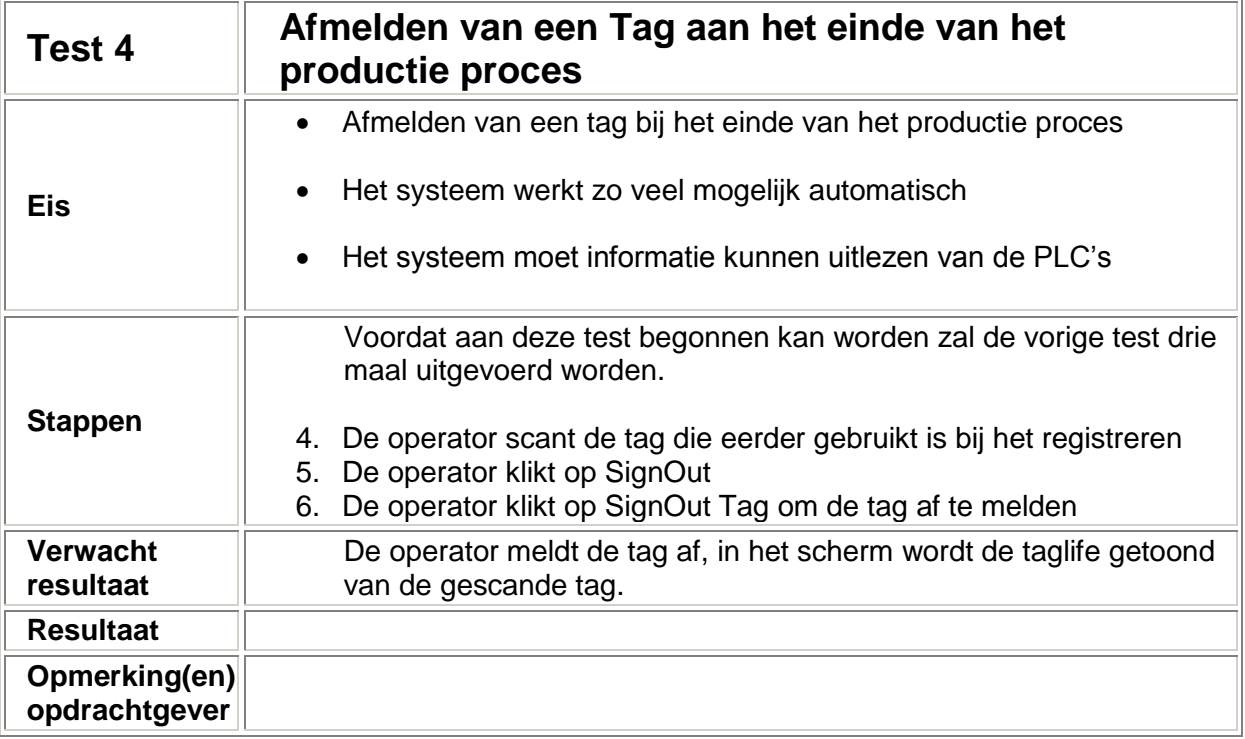

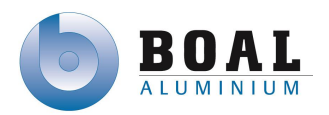

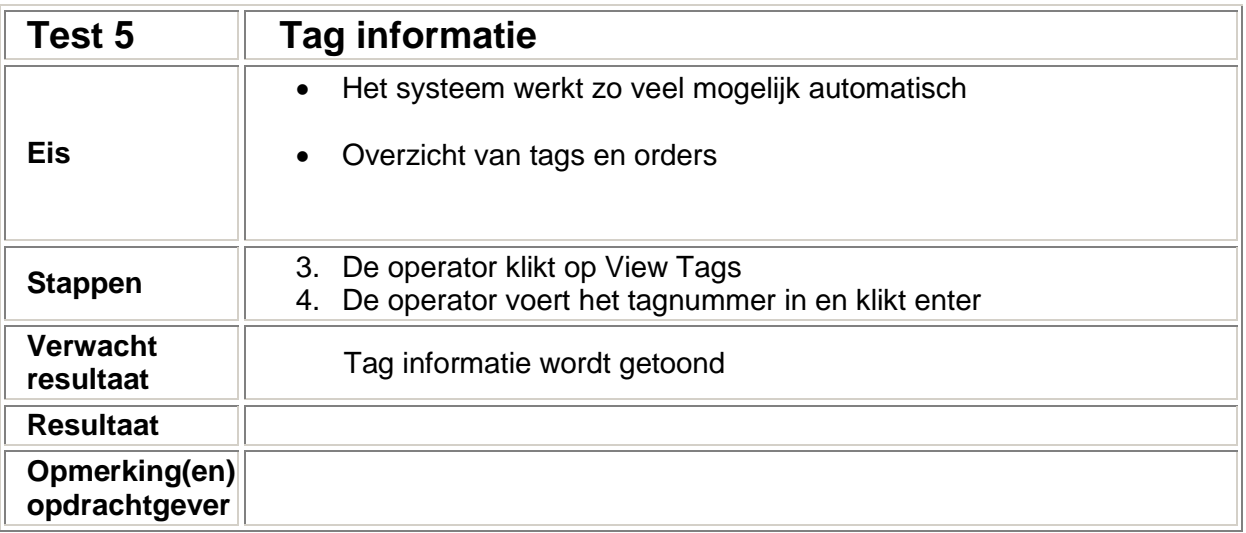

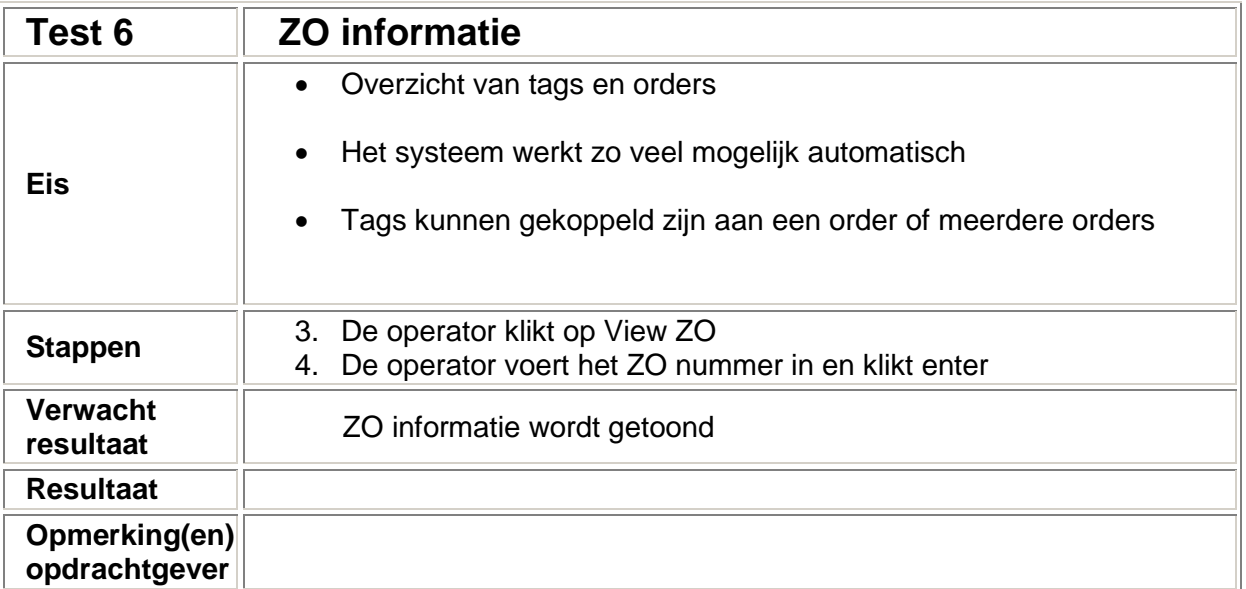

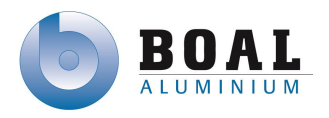

<span id="page-172-1"></span><span id="page-172-0"></span>**Bijlagen Use-case diagram**

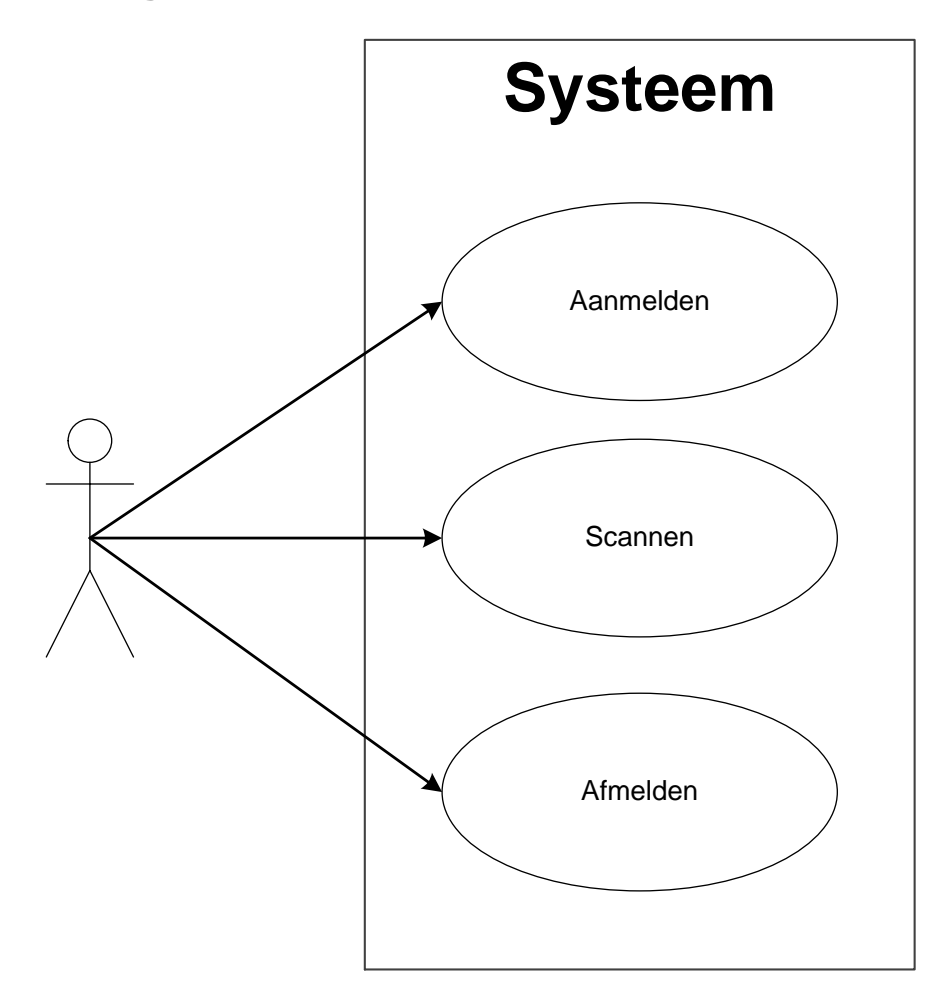

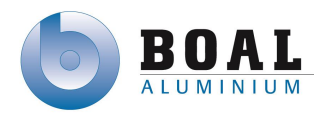

### <span id="page-173-0"></span>**Use-case beschrijvingen**

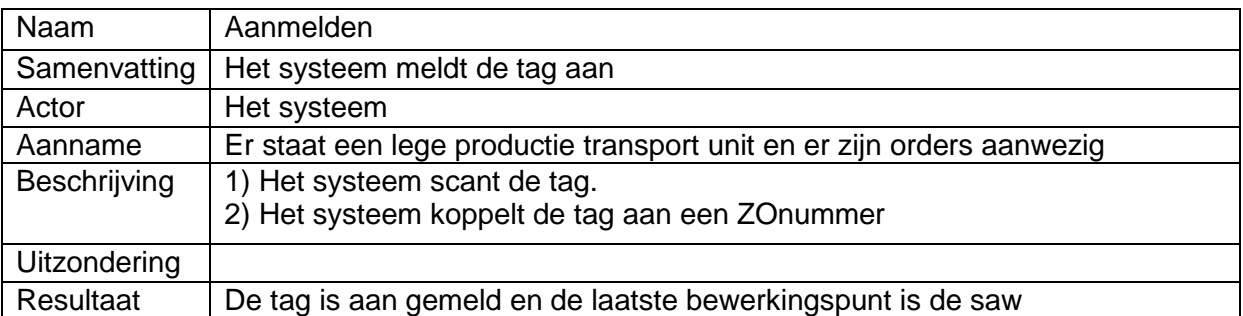

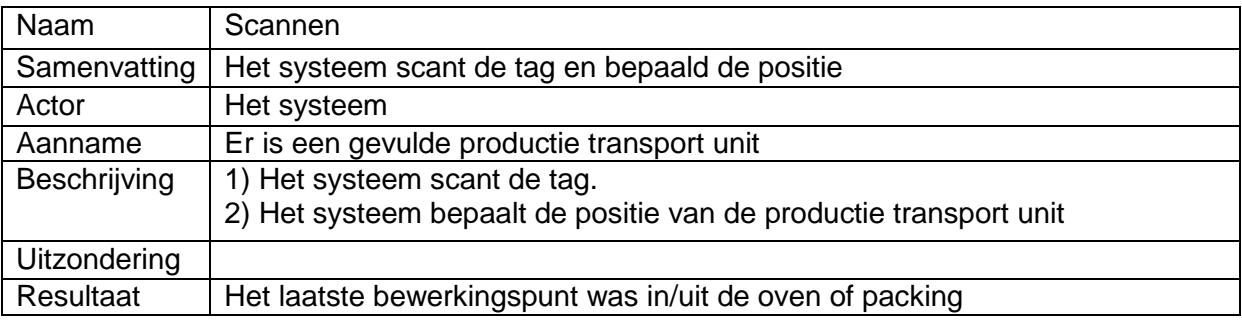

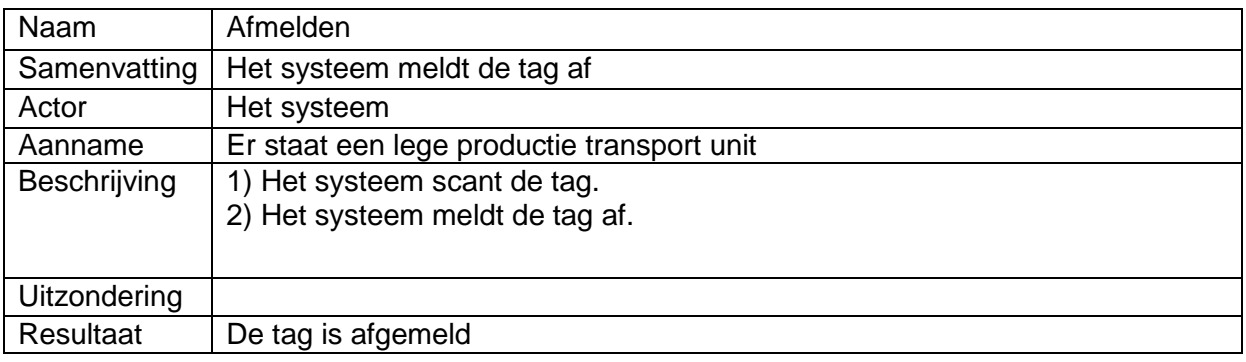

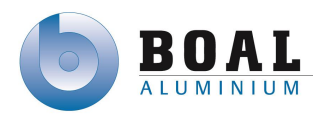

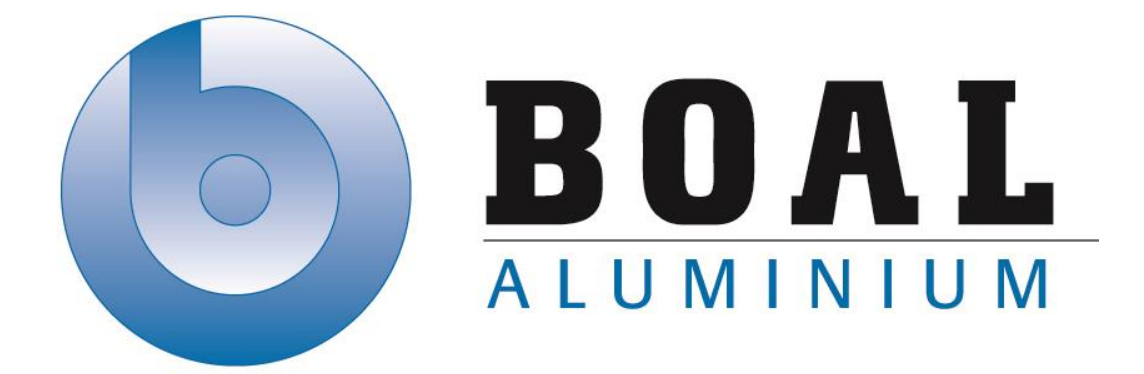

# Bijlage G **Testrapport**

## Track & Trace

Onderzoeken en ontwerpen van een track & trace systeem met productie transport units voor de BOAL Group

11 februari t/m 4 oktober 2013

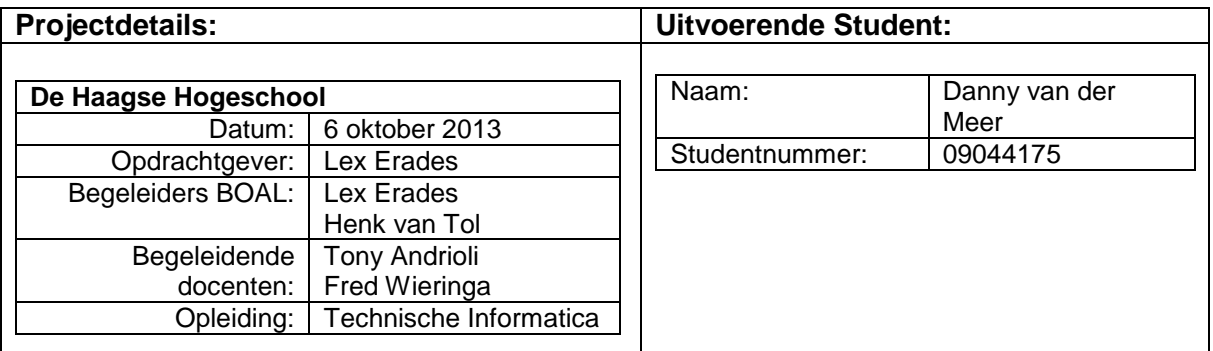

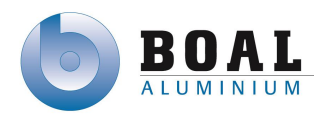

## Inhoud

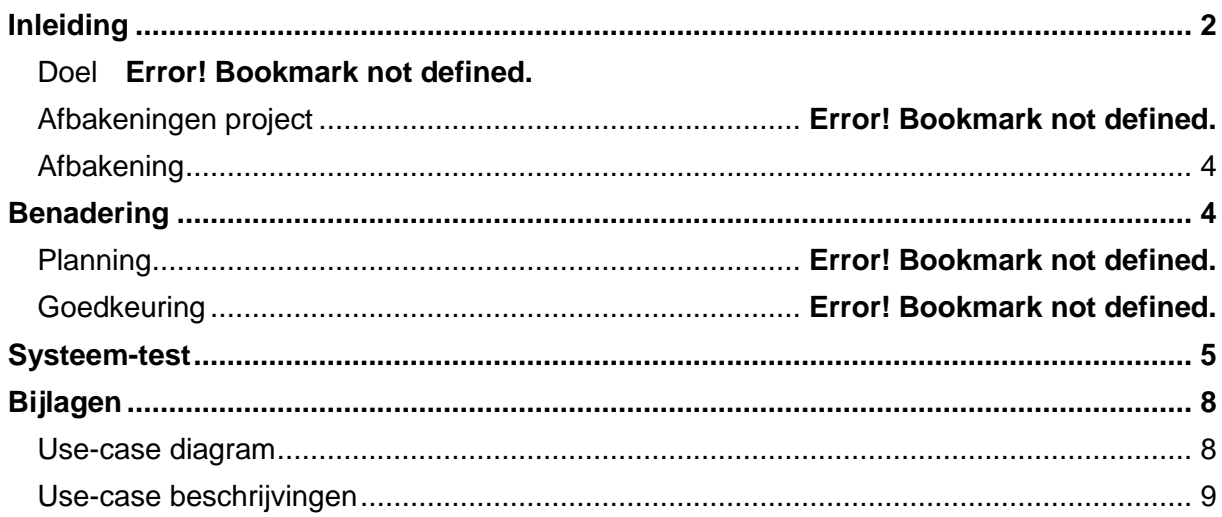

## <span id="page-176-0"></span>**4. Inleiding**

In dit document kunt u de resultaten lezen van de acceptatie test. De acceptatie test is uitgevoerd doormiddel van het testplan.

### **5. Doel**

Het doel van de uitgevoerde was test om te controleren of de software voor de proefopstelling werkt volgens de gestelde eisen van de opdrachtgever. Hiermee heeft opdrachtgever kunnen beslissen of het gemaakte ontwerp voldoet aan zijn verwachtingen.

### **Must have**

- Scannen van de tags aan het begin van het productie proces
- Afmelden van een tag bij het einde van het productie proces
- Opslaan van de positie van de tag

### **Should Have**

- Het systeem werkt zo veel mogelijk automatisch
- Het systeem moet informatie kunnen uitlezen van de PLC's en het ERP systeem
- Tags kunnen gekoppeld zijn aan één of meerdere orders

### **Could have**

Op de tags kunnen order nummers weggeschreven worden

### **Would like to have**

- Order informatie op opslaan op de tag
- Overzicht van tags en orders
- Rekening houden met de mogelijkheid voor uitbreiding van het track & trace systeem

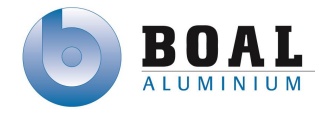

### <span id="page-178-0"></span>**5.1.Afbakening**

- Uitsluitend de functionaliteit van het systeem a.d.h.v. de voorgestelde eisen zullen worden getest.
- De scanner bevindt zicht bij het prototype op één locatie, het systeem reageert wel op meerdere scanmomenten.

### <span id="page-178-1"></span>**5.2.Benadering**

De manier van testen die gebruikt gaat worden heet blackbox-testing. Deze vorm van testen wordt gebruikt om vanuit een extern perspectief naar het testobject te kijken. Er is dan geen kennis van de interne structuur en wordt er getest door goede en of foute invoer te gebruiken. Als het systeem niet goed functioneert op goede invoer of niet goed functioneert door foute invoer, dan voldoet het systeem niet aan de gestelde eisen voor de acceptatietest.

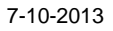

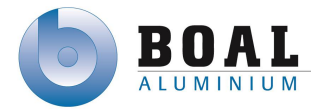

### <span id="page-179-0"></span>**6. Systeem-testen & resultaten**

Voor deze tests wordt er vanuit gegaan dat er in het hoofdscherm van het touch paneel wordt begonnen en vervolgens op de pc verder gaat.

De verklaring van de eisen is terug te vinden op bladzijde 2 van dit document.

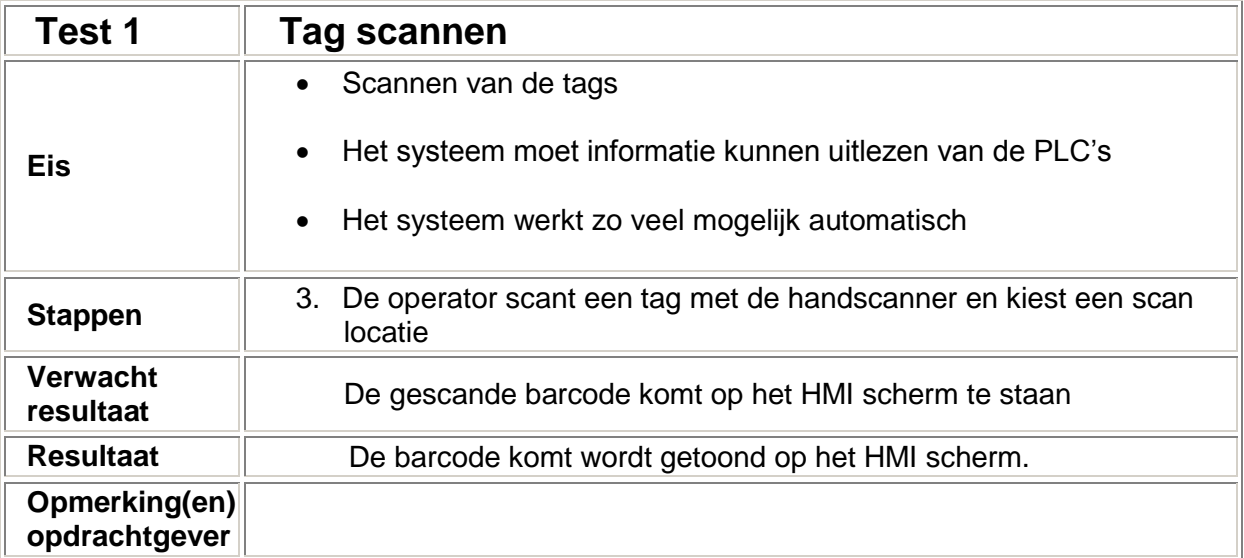

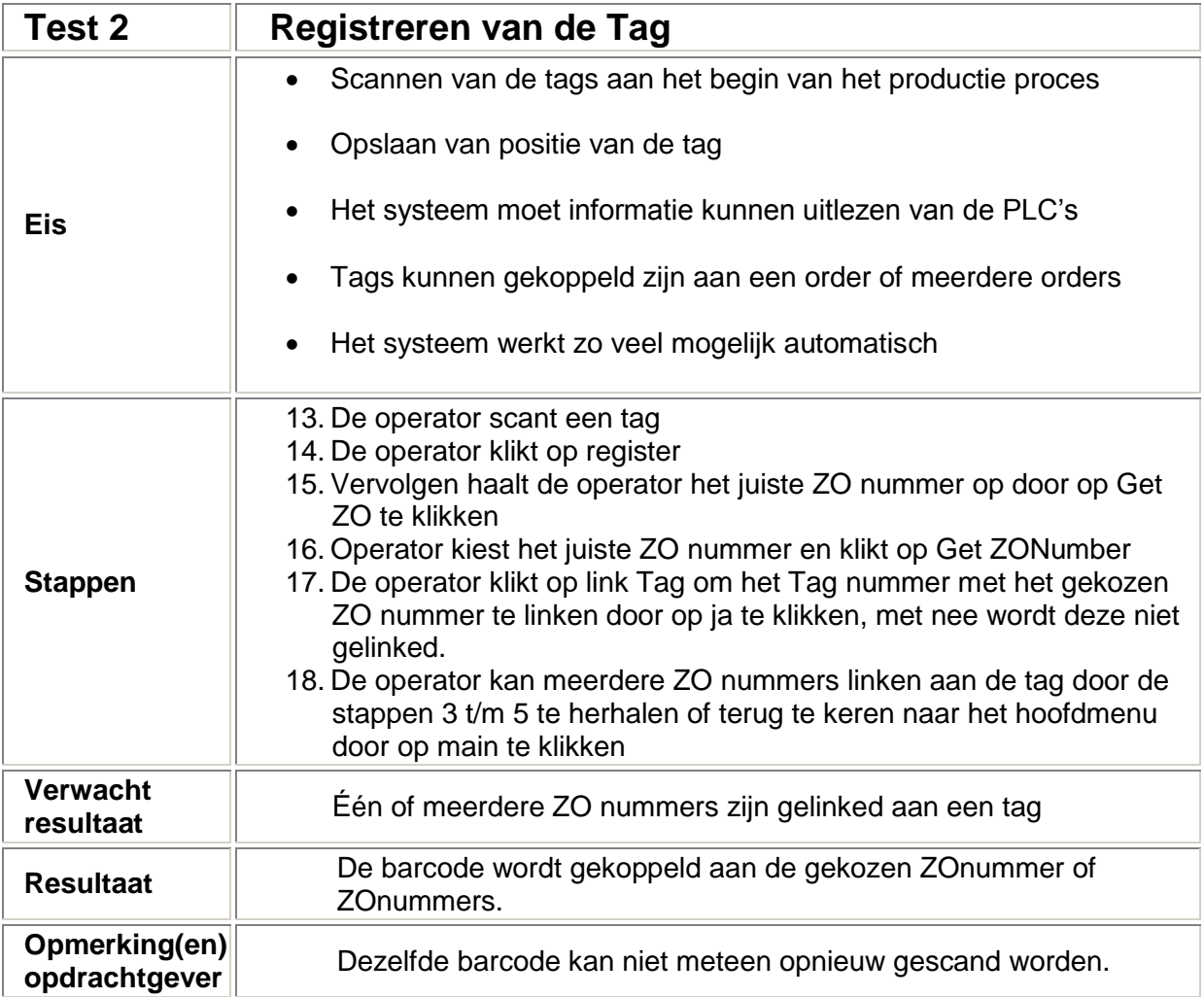
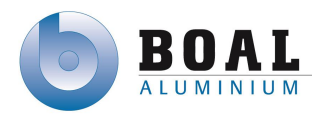

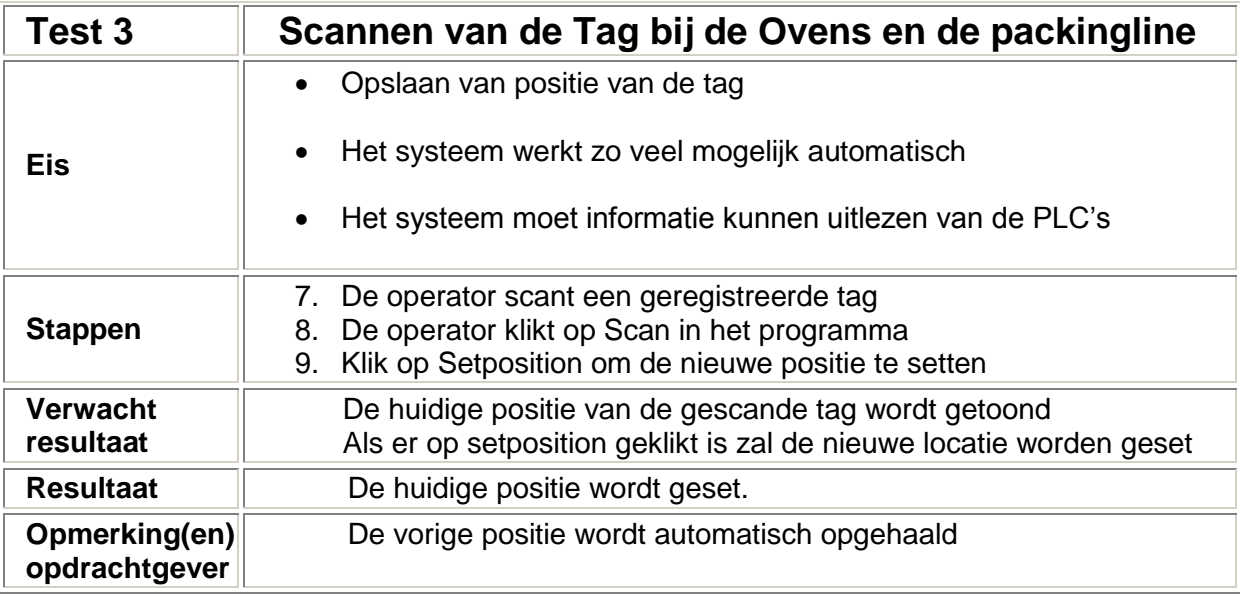

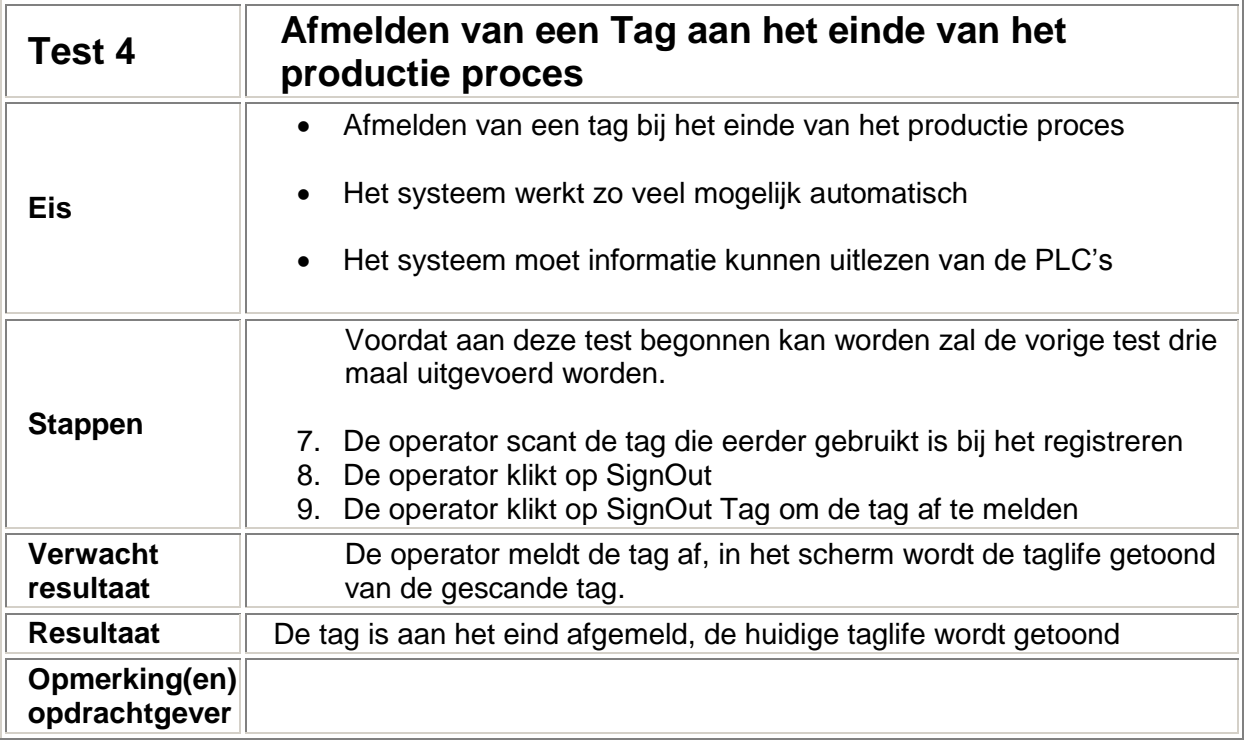

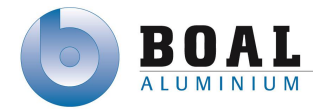

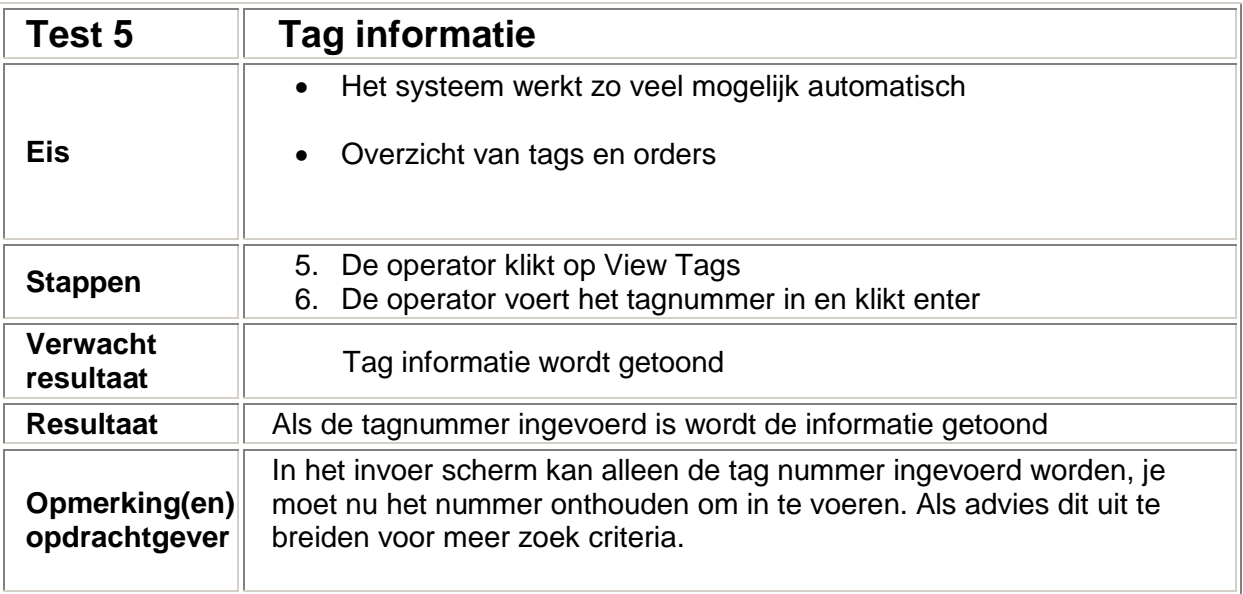

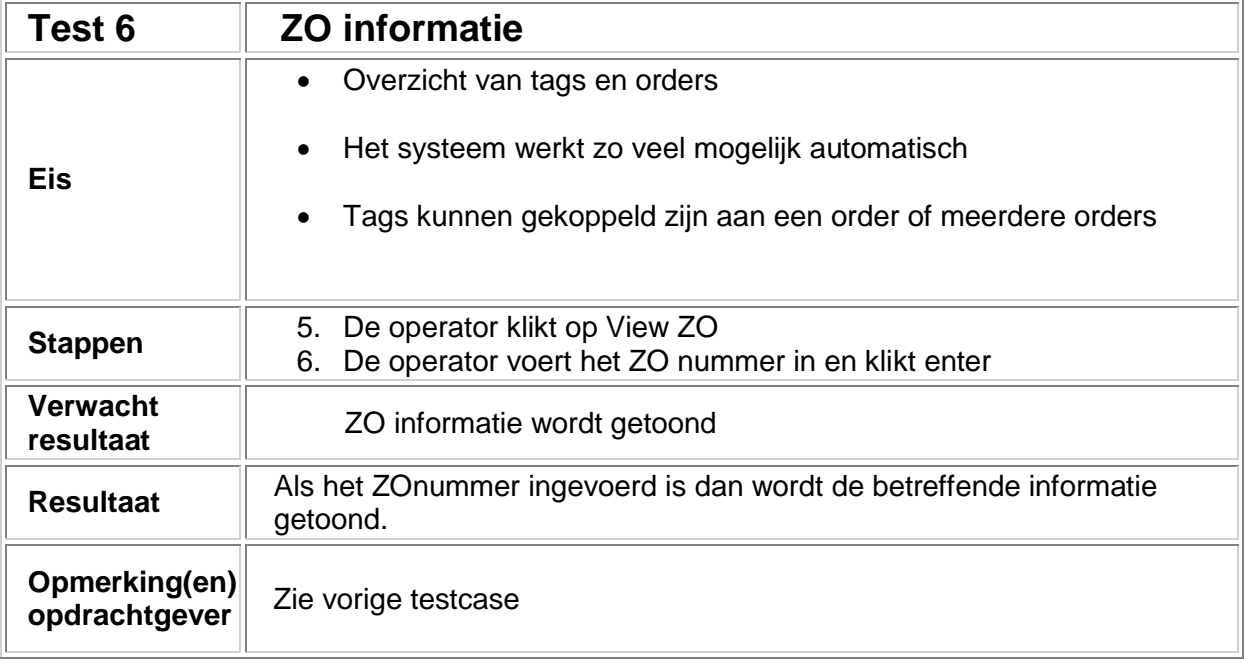

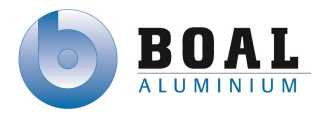

#### **7. Bijlagen Use-case diagram**

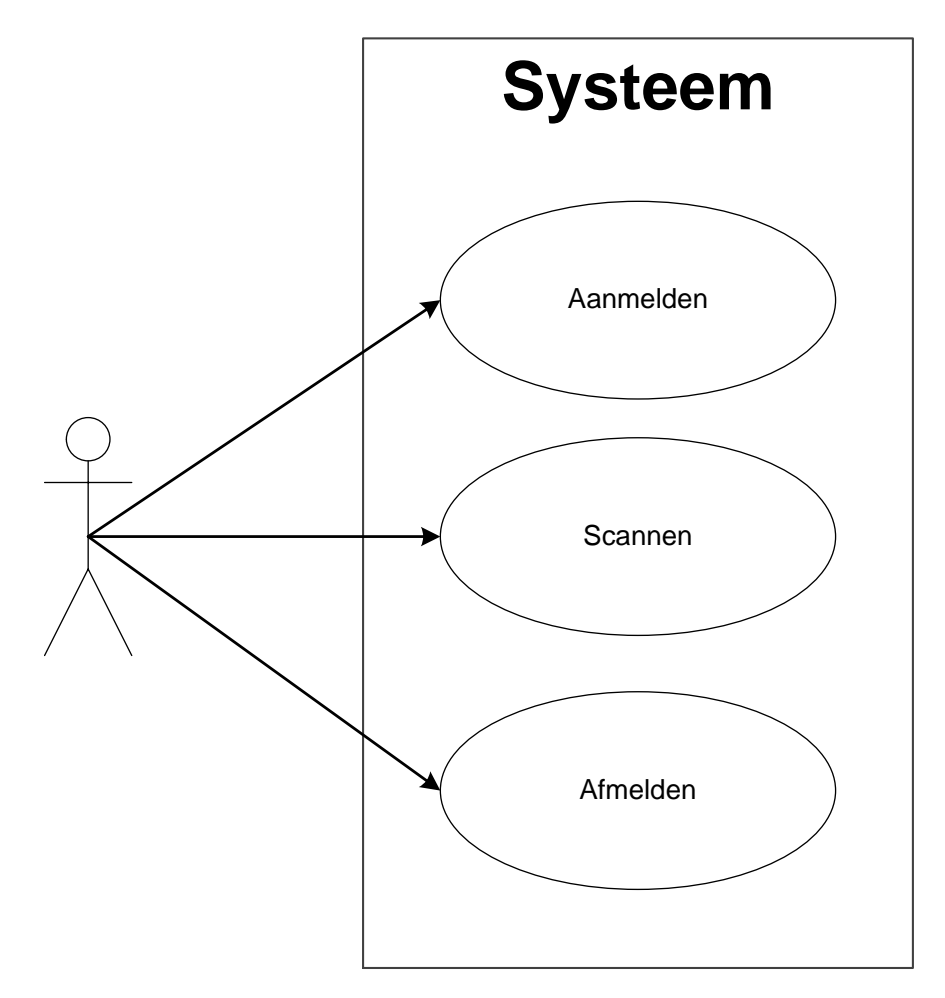

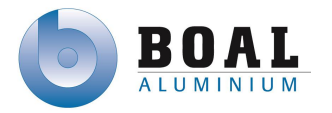

#### **7.1. Use-case beschrijvingen**

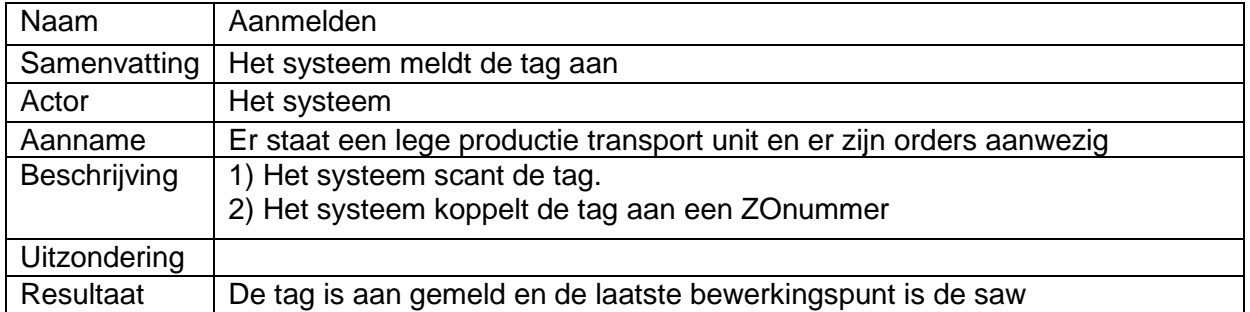

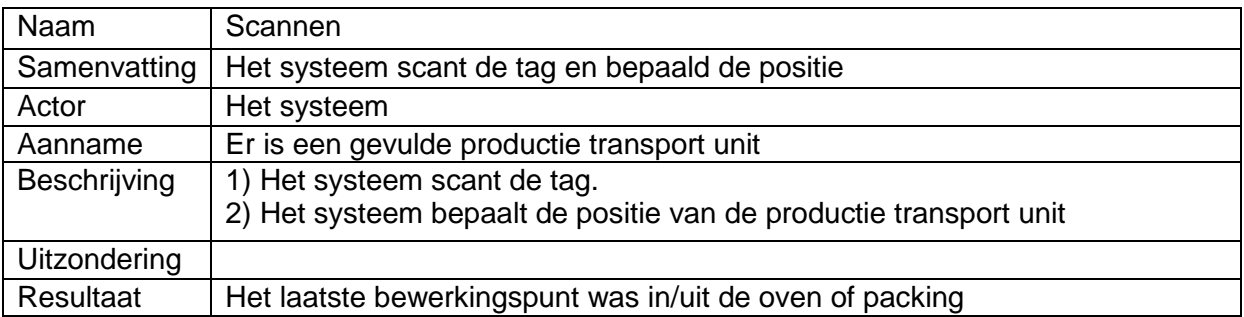

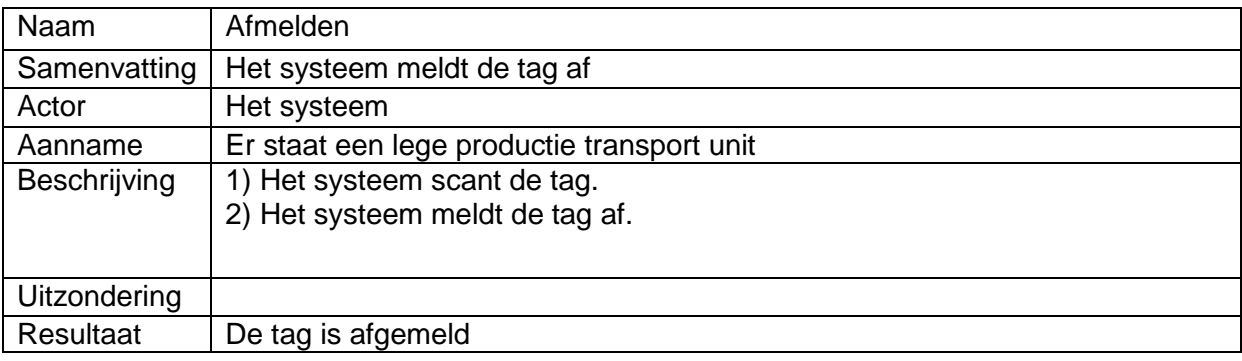

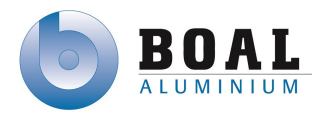

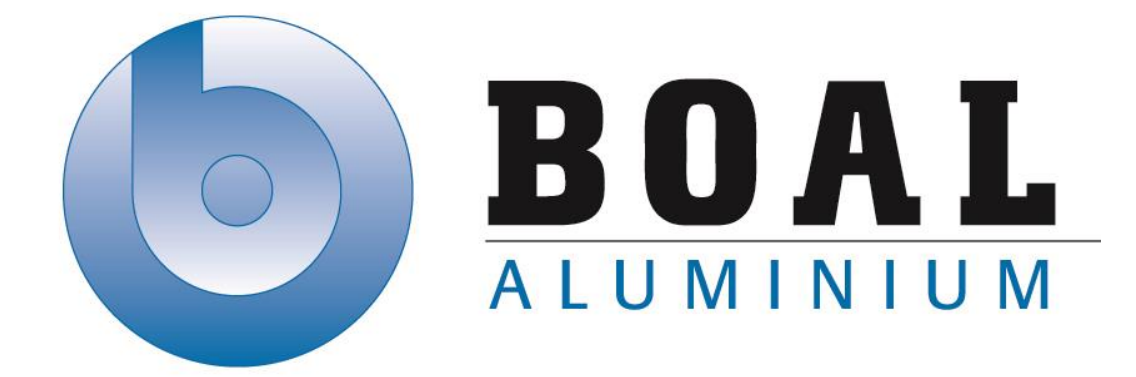

# Bijlage H **Systeemcode**

## Track & Trace Systemen

Onderzoeken en ontwerpen van een track & trace systeem met productie transport units voor de BOAL Group

11 februari t/m 4 oktober 2013

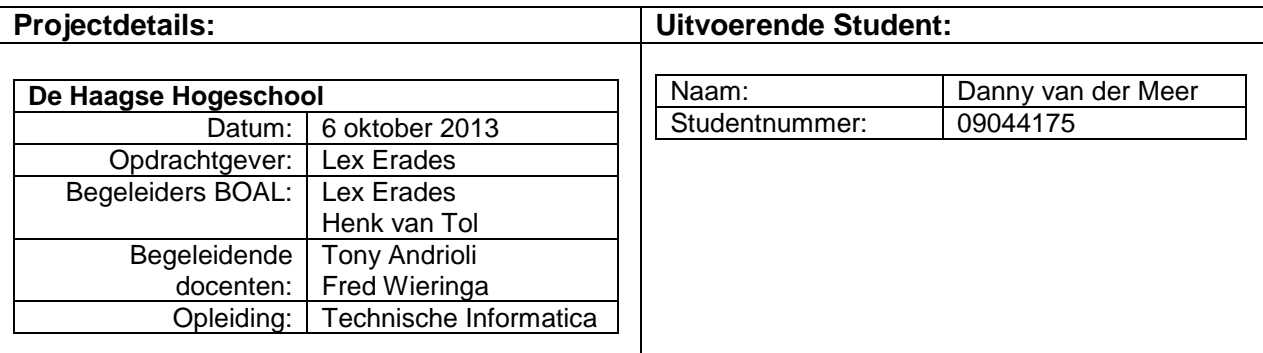

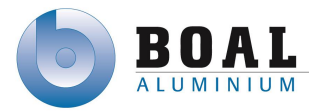

### Inhoudsopgave

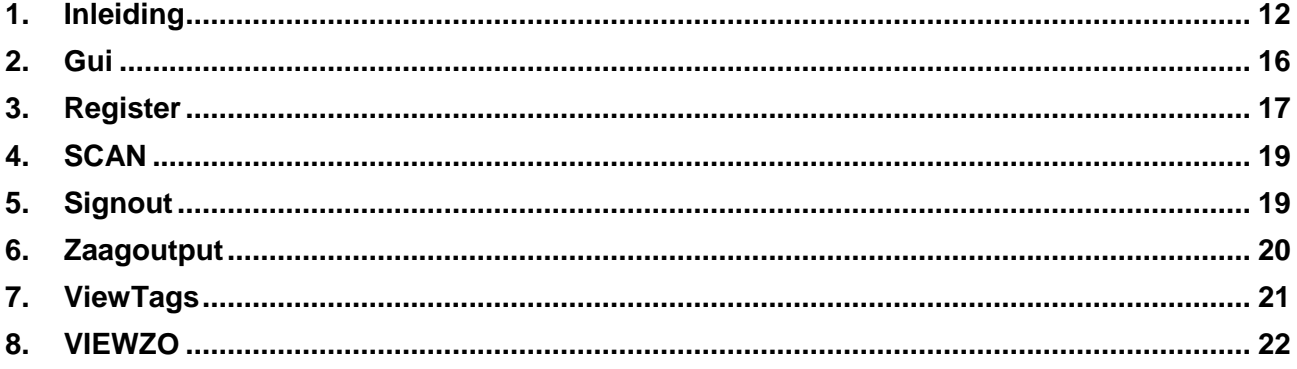

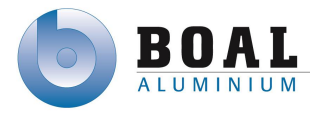

#### <span id="page-186-0"></span>**1. Inleiding**

In het document systeemcode, kunt u de volledige programmeerde code inzien. Het programma is geschreven in C#

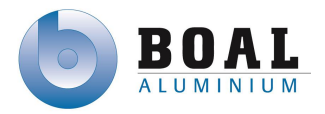

#### **Controller**

```
class Controller
   {
     public bool ptu;
      public string position,barcode,barcodenr,taglife;
     public int taglifes;
     SqlConnection con = new SqlConnection("Data Source = 10.20.250.250;Network Library=DBMSSOCN;Initial 
    Catalog = TrackNTrace; User Id = ftmtestplc; Password = qawsed");
    public void scan()
      {
        scannen();
        if (barcode == null)
        {
          string messageBoxText = "No barcode scanned!";
          string caption = "No barcode scanned!";
         MessageBoxButtons button = MessageBoxButtons.OK;
          MessageBoxIcon icon = MessageBoxIcon.Error;
          DialogResult result = MessageBox.Show(messageBoxText, caption, button, icon);
        }
        else
\left\{\begin{array}{ccc} \end{array}\right\} }
     }
     public void scannen()
\{ SqlCommand cmd = new SqlCommand("SELECT Tagnumber FROM Tagnumber", con);
        con.Open();
        barcode = ((string)cmd.ExecuteScalar());
        con.Close();
     }
     public void setbarcode()
      {
        con.Open();
        SqlCommand cmd = new SqlCommand("SELECT Tagnumber FROM TagDB where Tagnumber = 
        @Barcode", con);
        cmd.Parameters.AddWithValue("@Barcode", barcode);
        barcodenr = ((string)cmd.ExecuteScalar());
        if (barcodenr == barcode)
\{SqlCommand cmd1 = new SqlCommand("UPDATE TagDB Set Position = 'Saw' where Tagnumber = 
        @Barcodenr", con);
          cmd1.Parameters.AddWithValue("@Barcodenr", barcodenr);
          cmd1.ExecuteNonQuery();
        }
        else
        {
           SqlCommand cmd1 = new SqlCommand("INSERT INTO TagDB Values (@Barcode,@Position,1,0)", 
        con);
          cmd1.Parameters.AddWithValue("@Barcode", barcode);
          cmd1.Parameters.AddWithValue("@Position", "Saw");
          cmd1.ExecuteNonQuery();
       }
        con.Close();
     }
     public void removebarcode()
      {
```
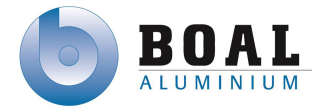

```
7-10-2013
```

```
 con.Open();
        SqlCommand cmd1 = new SqlCommand("DELETE FROM Tagnumber WHERE Tagnumber = 
@Barcodenumber ", con);
        cmd1.Parameters.AddWithValue("@Barcodenumber", barcode);
        cmd1.ExecuteNonQuery();
        con.Close();
     }
     public void DeterminePosition()
\left\{\begin{array}{ccc} \end{array}\right\}List<string> items = new List<string>();
       GUI gui = new GUI;
        SqlCommand cmd = new SqlCommand("SELECT Position FROM TagDB where Tagnumber = @Barcode", 
con);
        cmd.Parameters.AddWithValue("@Barcode", barcode);
        con.Open();
        cmd.ExecuteNonQuery();
        position = Convert.ToString(cmd.ExecuteScalar());
        SqlCommand cmd1 = new SqlCommand("SELECT Position FROM TagDB", con);
        cmd1.ExecuteNonQuery();
       using (SqlDataReader objReader = cmd1.ExecuteReader())
          while (objReader.Read())
\{ items.Add(Convert.ToString(objReader["Position"].ToString()));
 }
        con.Close();
     }
     public void SetPosition()
     {
        if (position == "Empty")
        {
          position = "Saw";
        }
        else if (position == "Saw")
\{ position = "InOven";
 }
        else if (position == "InOven")
\{ position = "OutOven";
 }
        else if (position == "OutOven")
        {
          position = "Packing";
        }
        else
        {
          position = "Empty";
 }
        SqlCommand cmd = new SqlCommand("UPDATE TagDB SET Position = @Pos Where Tagnumber = 
@Barcode", con);
       SqlCommand cmd1 = new SqlCommand("UPDATE ZODB SET Position = @Pos Where Tagnumber =
@Barcode", con);
        con.Open();
        cmd1.Parameters.AddWithValue("@Pos", position);
        cmd1.Parameters.AddWithValue("@Barcode", barcode);
        cmd.Parameters.AddWithValue("@Barcode", barcode);
        cmd.Parameters.AddWithValue("@Pos", position);
        cmd.ExecuteNonQuery();
        cmd1.ExecuteNonQuery();
        con.Close();
```
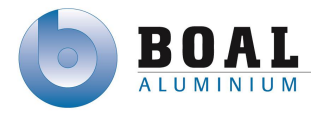

```
7-10-2013
```

```
 }
     public void Signout()
\{ position = "Empty";
        SqlCommand cmd = new SqlCommand("UPDATE TagDB SET Position = @Pos, TagLinked = 0 Where 
Tagnumber = @Barcode", con);
        SqlCommand cmd1 = new SqlCommand("UPDATE ZODB SET Position = @Packed Where Tagnumber = 
@Barcode", con);
       con.Open();
        cmd.Parameters.AddWithValue("@Pos", position);
        cmd1.Parameters.AddWithValue("@Packed", "Packed");
        cmd1.Parameters.AddWithValue("@Barcode", barcode);
        cmd.Parameters.AddWithValue("@Barcode", barcode);
        cmd.ExecuteNonQuery();
        cmd1.ExecuteNonQuery();
        con.Close();
     }
     public void GetTaglife()
\{using (SqlCommand cmd = new SqlCommand("SELECT TagLife FROM TagDB where Tagnumber =
@Barcode ", con))
        {
          con.Open();
          cmd.Parameters.AddWithValue("@Barcode", barcode);
          using(SqlDataReader dr = cmd.ExecuteReader())
\{ while(dr.Read())
\{ taglife = dr.GetValue(0).ToString();
 }
          }
          con.Close();
          if (taglife == null)
\{taglife = "0";
 }
       }
     }
     public void SetTaglife()
\left\{\begin{array}{ccc} \end{array}\right\} taglifes = Int32.Parse(taglife);
      taglifes = taglifes +1;
      SqlCommand cmd = new SqlCommand("UPDATE TagDB SET TagLife = @Taglife Where Tagnumber =
@Barcode", con);
       con.Open();
       cmd.Parameters.AddWithValue("@Taglife", taglifes);
       cmd.Parameters.AddWithValue("@Barcode", barcode);
       cmd.ExecuteNonQuery();
       con.Close();
     }
   }
}
```
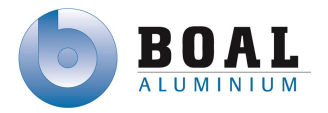

#### <span id="page-190-0"></span>**2. Gui**

```
public partial class GUI : Form
   {
      Controller controller = new Controller();
      public GUI()
      {
         InitializeComponent();
      }
      private void Register_Click(object sender, EventArgs e)
\left\{\begin{array}{ccc} \end{array}\right\} this.Hide();
         controller.scan();
         if (controller.barcode == null)
         {
            this.Show();
         }
         else
         {
            Register register = new Register();
            register.ShowDialog();
            this.Show();
 }
         if (controller.barcode == null)
         {
         }
         else
         {
            controller.removebarcode();
         }
      }
      private void Scan_Click(object sender, EventArgs e)
      {
         this.Hide();
         controller.scan();
         if (controller.barcode == null)
         {
            this.Show();
         }
         else
\{Scan scan = new Scan();
         scan.ShowDialog();
         this.Show();
         }
      }
      private void SignOut_Click(object sender, EventArgs e)
      {
         this.Hide();
         controller.scan();
         if (controller.barcode == null)
         {
            this.Show();
         }
         else
         {
            SignOut signout = new SignOut();
            signout.ShowDialog();
```
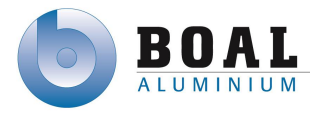

```
 this.Show();
         }
      }
      private void ViewZO_Click(object sender, EventArgs e)
      {
         this.Hide();
         ViewZO viewzo = new ViewZO();
         viewzo.ShowDialog();
         this.Show();
      }
      private void ViewTags_Click(object sender, EventArgs e)
\left\{\begin{array}{ccc} \end{array}\right\} this.Hide();
         ViewTags viewtags = new ViewTags();
         viewtags.ShowDialog();
         this.Show();
      }
      private void pictureBox1_Click(object sender, EventArgs e)
      {
         this.Close();
      }
      private void GUI_Load(object sender, EventArgs e)
\left\{\begin{array}{ccc} \end{array}\right\} }
```
#### <span id="page-191-0"></span>**3. Register**

}

```
 public partial class Register : Form
\{ZaagOutput zaagoutput = new ZaagOutput();
     Controller controller = new Controller();
     public string ZO;
     public Register()
      {
        InitializeComponent();
       label2.Text = "";label1.Text = ""; controller.scan();
        label2.Text = controller.barcode;
        //controller.removebarcode();
     }
     private void button1_Click(object sender, EventArgs e)
      {
        this.Hide();
        zaagoutput.listBox1.DataSource = null;
        zaagoutput.GetZO();
        zaagoutput.ShowDialog();
        label1.Text = zaagoutput.currentitem;
        this.Show();
     }
     private void button3_Click(object sender, EventArgs e)
      {
```
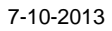

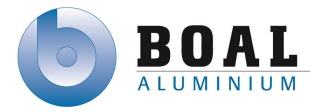

```
 MessageBox.Show(ZO);
     }
      private void button2_Click_1(object sender, EventArgs e)
\{ \{ \} this.Close();
     }
      private void button3_Click_1(object sender, EventArgs e)
      {
        controller.setbarcode();
        SqlConnection con = new SqlConnection("Data Source = 10.20.250.250;Network 
Library=DBMSSOCN;Initial Catalog = TrackNTrace; User Id = ftmtestplc; Password = qawsed");
        SqlCommand cmd1 = new SqlCommand("UPDATE ZODB Set Linked = 1, Position = @Position, 
Tagnumber = @Barcode Where ZOnumber = @Zaagoutput", con);
 cmd1.Parameters.AddWithValue("@Position", "Saw");
 cmd1.Parameters.AddWithValue("@Barcode", controller.barcode);
        cmd1.Parameters.AddWithValue("@Zaagoutput", zaagoutput.currentitem);
        con.Open();
        cmd1.ExecuteNonQuery();
        con.Close();
        msgbx();
     }
     private void button4_Click(object sender, EventArgs e)
\left\{\begin{array}{ccc} \end{array}\right\} controller.scan();
        label2.Text = controller.barcode;
     }
     private void label4_Click(object sender, EventArgs e)
      {
     }
     public void msgbx()
\left\{\begin{array}{ccc} \end{array}\right\} string messageBoxText = "\tTag: " + controller.barcode + " & ZONumber: " + zaagoutput.currentitem + " 
\n\t\tare now linked";
        string caption = "Link Tag";
        MessageBoxButtons button = MessageBoxButtons.YesNo;
        MessageBoxIcon icon = MessageBoxIcon.Warning;
        DialogResult result = MessageBox.Show(messageBoxText, caption, button, icon);
        switch (result)
        {
           case DialogResult.Yes:
\{ this.Hide();
               label1.Text = ""; this.Show();
                break;
 }
           case DialogResult.No:
\{ controller.ptu = false;
                this.Close();
                break;
 }
        }
     }
```
private void Register\_Load(object sender, EventArgs e)

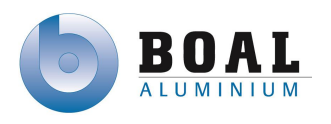

```
 {
 }
   }
```
#### <span id="page-193-0"></span>**4. SCAN**

```
 public partial class Scan : Form
\{ Controller controller = new Controller();
     GUI gui = new GUI();
     public Scan()
      {
        InitializeComponent();
        controller.scan();
        tagnumber.Text = controller.barcode;
        controller.DeterminePosition();
        currentposition.Text = controller.position;
        controller.removebarcode();
     }
     private void SetPosition_Click(object sender, EventArgs e)
\{ controller.SetPosition();
        this.Close();
        MessageBox.Show(controller.position);
     }
     private void Main_Click(object sender, EventArgs e)
\{ this.Close();
     }
     private void Scan_Load(object sender, EventArgs e)
      {
     }
   }
```
#### <span id="page-193-1"></span>**5. Signout**

```
 public partial class SignOut : Form
\{ Controller controller = new Controller();
     public SignOut()
      {
        InitializeComponent();
        controller.scan();
        label1.Text = controller.barcode;
        controller.GetTaglife();
        label2.Text = controller.taglife;
        controller.removebarcode();
     }
     private void Main_Click(object sender, EventArgs e)
\{ this.Close();
     }
```

```
 private void Signouttag_Click(object sender, EventArgs e)
```
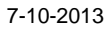

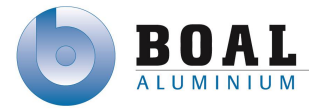

```
 {
         controller.Signout();
         controller.SetTaglife();
        MessageBox.Show("TagNumber: " + controller.barcodenr + "is signed out \n& \nhas a Taglife of: " +
controller.taglifes + "");
         this.Close();
      }
      private void label1_Click(object sender, EventArgs e)
      {
      }
   }
```
#### <span id="page-194-0"></span>**6. Zaagoutput**

```
 public partial class ZaagOutput : Form
   {
     public string currentitem;
     public ZaagOutput()
      {
        InitializeComponent(); 
     }
      private void listBox1_SelectedIndexChanged(object sender, EventArgs e)
\left\{\begin{array}{ccc} \end{array}\right\} }
      public void GetZO()
      {
       List<int> items = new List<int>();
        {
           SqlConnection con = new SqlConnection("Data Source = 10.20.250.250;Network 
Library=DBMSSOCN;Initial Catalog = TrackNTrace; User Id = ftmtestplc; Password = qawsed");
           SqlCommand cmd = new SqlCommand("SELECT ZOnumber FROM ZODB where Linked = 0", con);
           con.Open();
           using (SqlDataReader objReader = cmd.ExecuteReader())
             while (objReader.Read())
\{ items.Add(Convert.ToInt32(objReader["ZONumber"].ToString()));
 }
           listBox1.DataSource = items;
           con.Close();
        }
     }
     private void bt_getzo_Click(object sender, EventArgs e)
      {
        currentitem = listBox1.SelectedItem.ToString();
        this.Close();
     }
     private void ZaagOutput_Load(object sender, EventArgs e)
      {
     }
   }
```
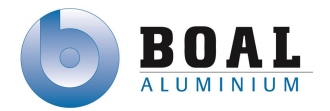

#### <span id="page-195-0"></span>**7. ViewTags**

```
 public partial class ViewTags : Form
\{ public ViewTags()
\{ \{ \} InitializeComponent();
     }
     private void Main_Click(object sender, EventArgs e)
     {
        this.Close();
     }
     private void button1_Click(object sender, EventArgs e)
\{ using (SqlConnection con = new SqlConnection("Data Source = 10.20.250.250;Network 
Library=DBMSSOCN;Initial Catalog = TrackNTrace; User Id = ftmtestplc; Password = qawsed"))
       {
          if (textBox1.Text == null)
\{using (SqlDataAdapter cmd = new SqlDataAdapter("SELECT * FROM TagDB WHERE TagLinked =
'0'", con))
\{ con.Open();
              DataSet t = new DataSet();
               cmd.Fill(t, "Tagnumber");
               con.Close();
               dataGridView1.AutoGenerateColumns = true;
              dataGridView1.DataSource = t;
              dataGridView1.DataMember = "Tagnumber";
 }
          }
          else
\{using (SqlDataAdapter cmd = new SqlDataAdapter("SELECT * FROM TagDB Where Tagnumber =
@Text", con))
\{ con.Open();
              cmd.SelectCommand.Parameters.AddWithValue("@Text", textBox1.Text);
              DataSet t = new DataSet();
              cmd.Fill(t, "Tagnumber");
              con.Close();
               dataGridView1.AutoGenerateColumns = true;
               dataGridView1.DataSource = t;
               dataGridView1.DataMember = "Tagnumber";
 }
          }
       }
     }
     private void pictureBox1_Click(object sender, EventArgs e)
     {
     }
   }
```
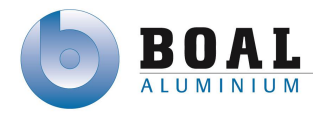

#### <span id="page-196-0"></span>**8. VIEWZO**

```
 public partial class ViewZO : Form
\{ public ViewZO()
\{ InitializeComponent();
     }
     private void Main_Click(object sender, EventArgs e)
      {
        this.Close();
     }
     private void button1_Click(object sender, EventArgs e)
\left\{\begin{array}{ccc} \end{array}\right\} using (SqlConnection con = new SqlConnection("Data Source = 10.20.250.250;Network 
Library=DBMSSOCN;Initial Catalog = TrackNTrace; User Id = ftmtestplc; Password = qawsed"))
        {
          using (SqlDataAdapter cmd = new SqlDataAdapter("SELECT * FROM ZODB Where ZOnumber =
@Text", con))
\{ con.Open();
            cmd.SelectCommand.Parameters.AddWithValue("@Text", textBox1.Text);
            DataSet t = new DataSet();
             cmd.Fill(t, "ZOnumber");
             con.Close();
             dataGridView1.AutoGenerateColumns = true;
             dataGridView1.DataSource = t;
             dataGridView1.DataMember = "ZOnumber";
          }
        }
     }
     private void pictureBox1_Click(object sender, EventArgs e)
      {
     }
   }
```